"HP LaserJet" P3010 serija Spausdintuvai Vartotojo vadovas

Gaminio naudojimas Gaminio valdymas Gaminio priežiūra Problemų sprendimas

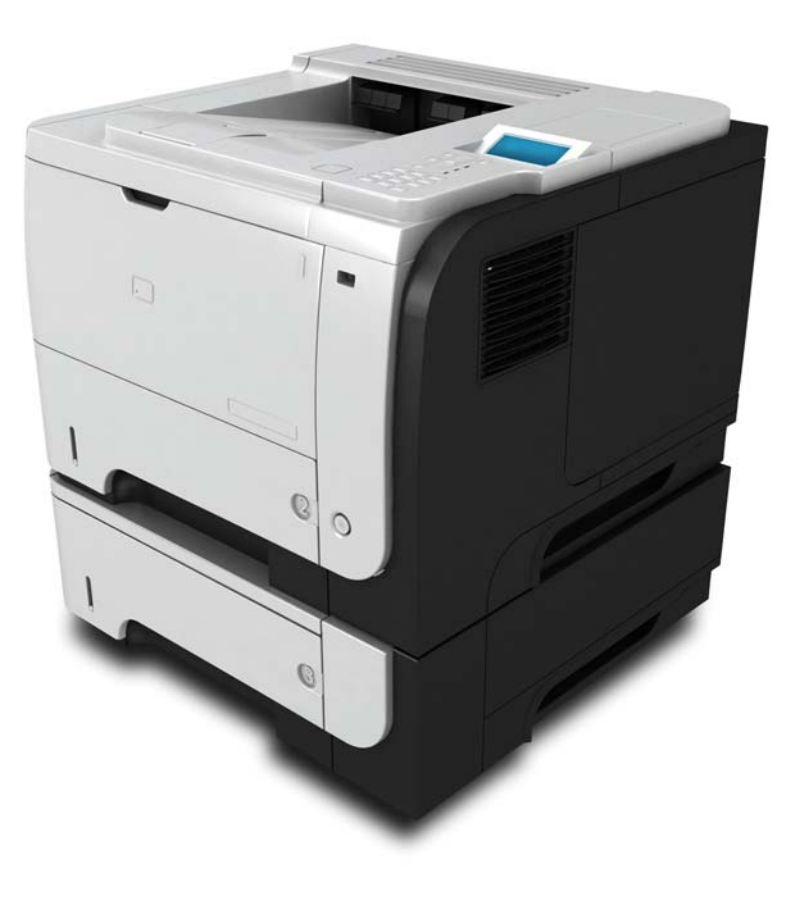

m

Papildoma informaciją apie gaminį: www.hp.com/support/ljp3010series

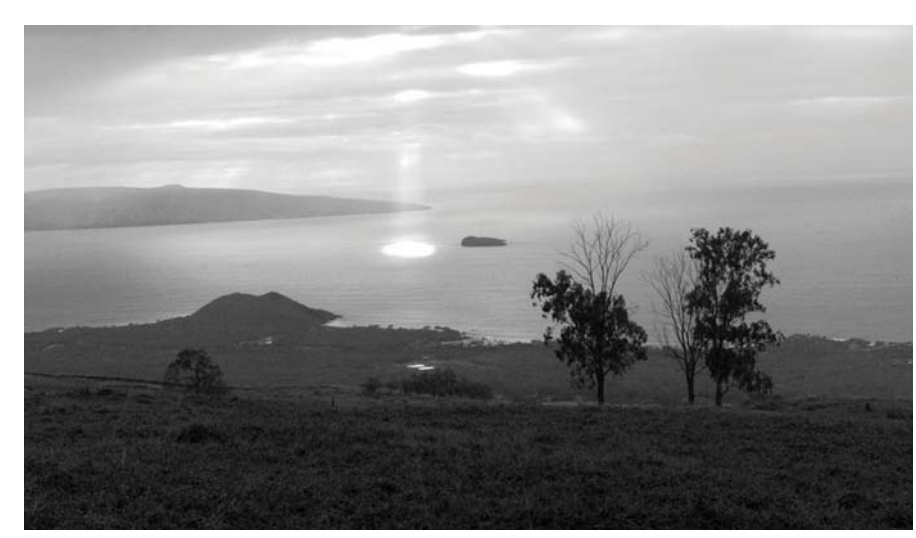

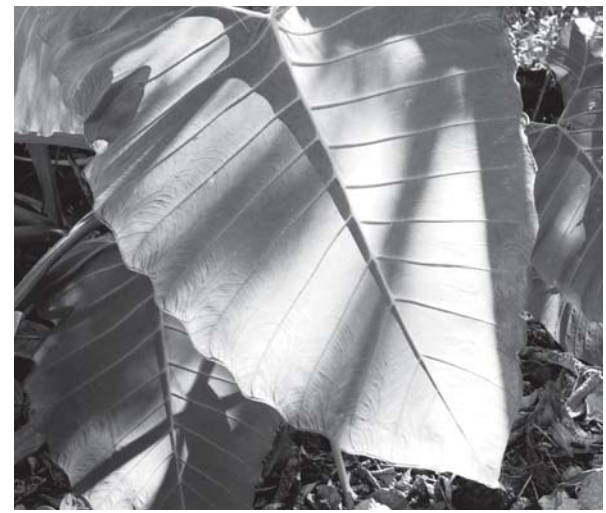

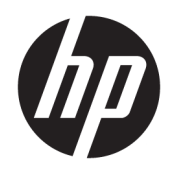

# "HP LaserJet" P3010 serija Spausdintuvai

Vartotojo vadovas

#### Autorių teisės ir licencija

© Copyright 2017 HP Development Company, L.P.

Atkurti, pritaikyti ar versti produkto dokumentaciją be iš anksto gauto raštiško sutikimo draudžiama, išskyrus tuos atvejus, kai tai leidžia autorių teisės.

Šiame dokumente pateikiama informacija gali būti keičiama iš anksto neįspėjus.

Vienintelės HP produktams ir paslaugoms suteikiamos garantijos išdėstytos prie produktų pridėtose specialiose garantijos nuostatose. Čia pateiktų teiginių negalima interpretuoti kaip papildomos garantijos. HP nėra atsakinga už čia esančias technines ar redagavimo klaidas ar neatitikimus.

Edition 1, 8/2017

#### Prekių ženklai

"Adobe®", "Adobe Photoshop®", "Acrobat®" ir "PostScript®" yra "Adobe Systems Incorporated" prekių ženklai.

"Apple" ir "Apple" logotipas yra "Apple Inc." prekių ženklai, registruoti JAV ir kitose šalyse.

OS X yra "Apple Inc." prekių ženklas, registruotas JAV ir kitose šalyse.

"AirPrint" yra "Apple Inc." prekių ženklas, registruotas JAV ir kitose šalyse.

"Google™" yra "Google Inc." prekės ženklas.

"Microsoft®", "Windows®", "Windows® XP" ir "Windows Vista®" yra JAV registruotieji prekių ženklai, priklausantys "Microsoft Corporation".

UNIX® yra registruotasis "The Open Group" prekės ženklas.

# **Turinys**

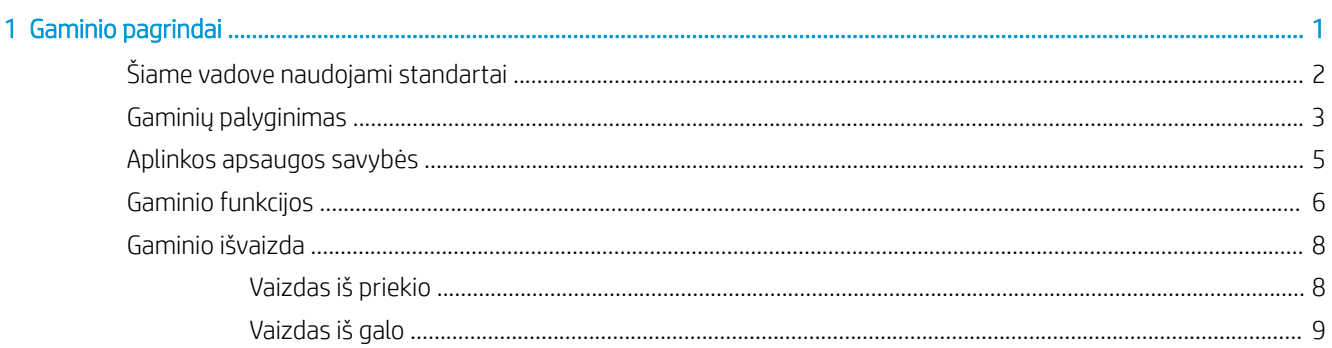

#### 

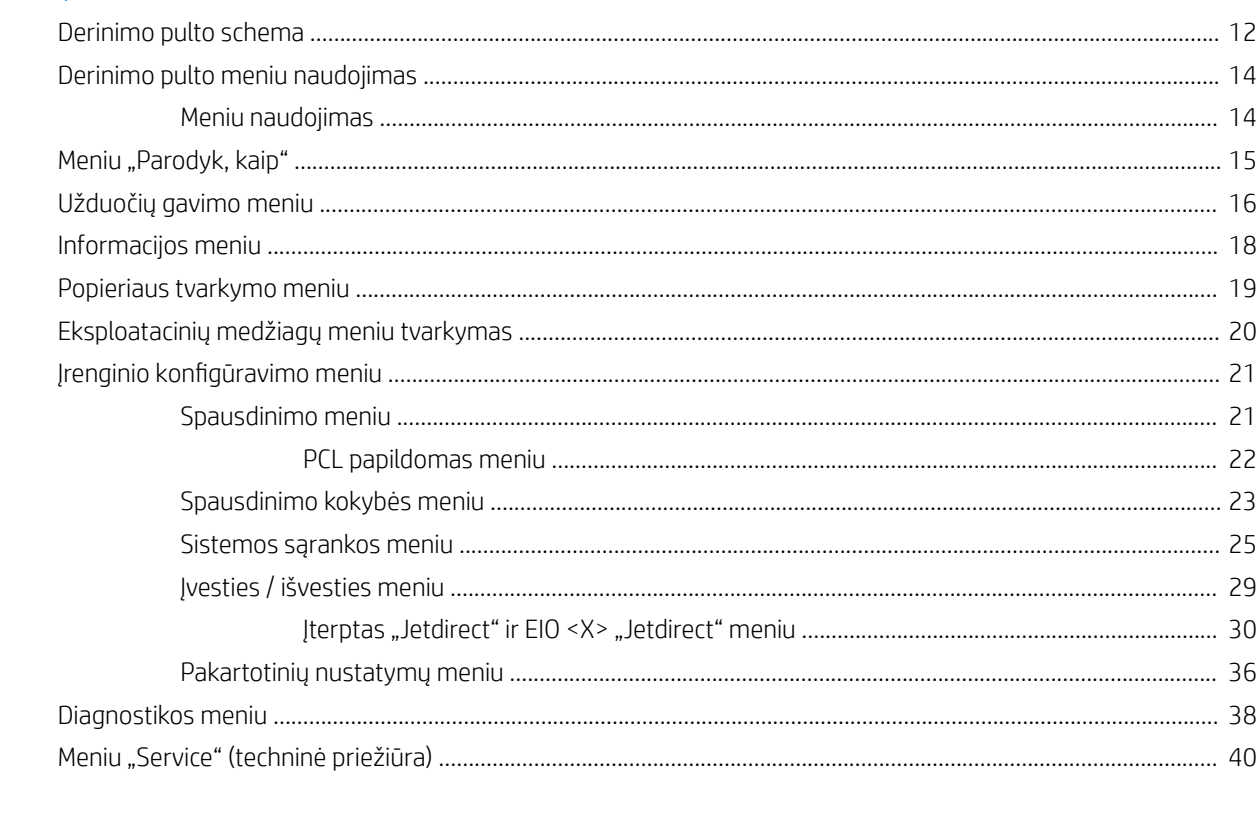

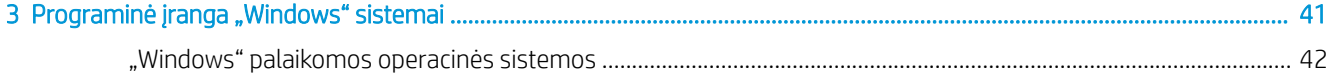

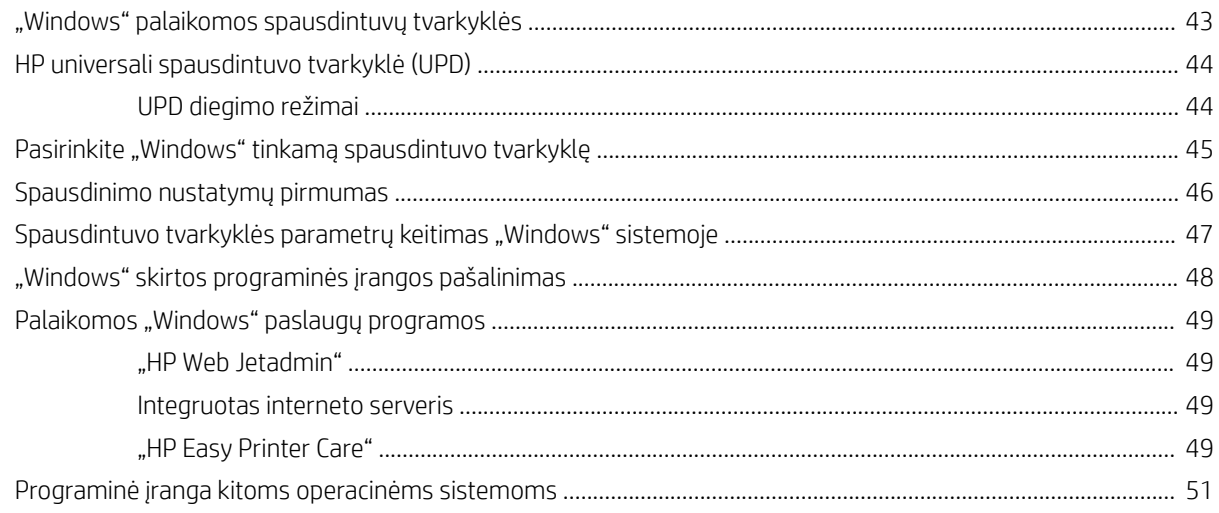

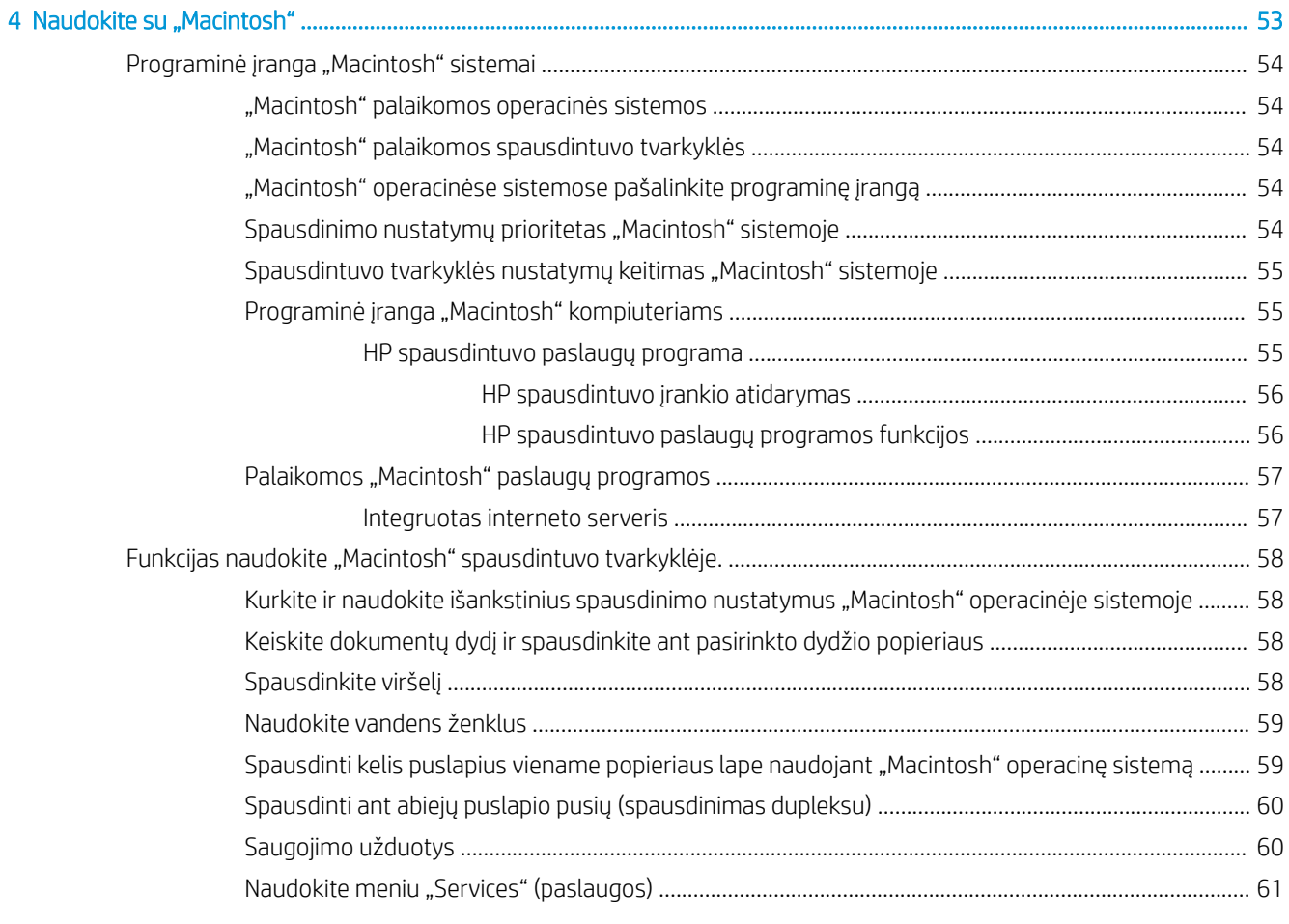

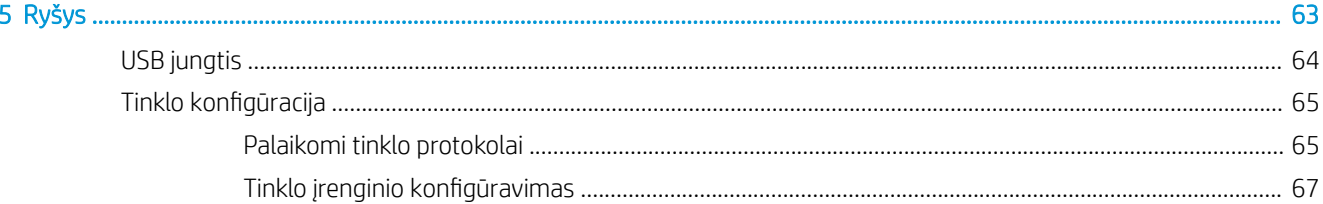

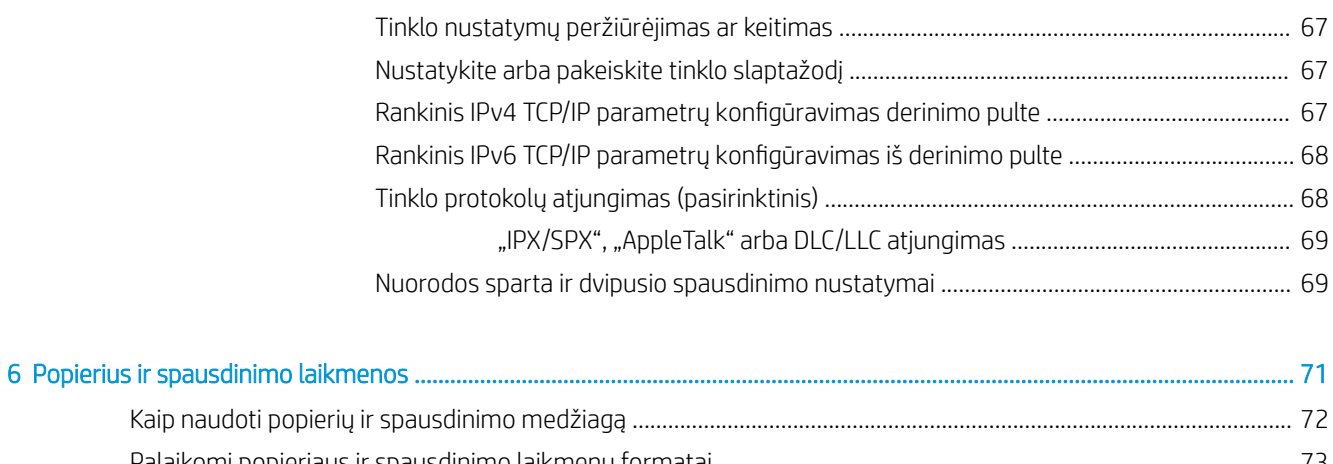

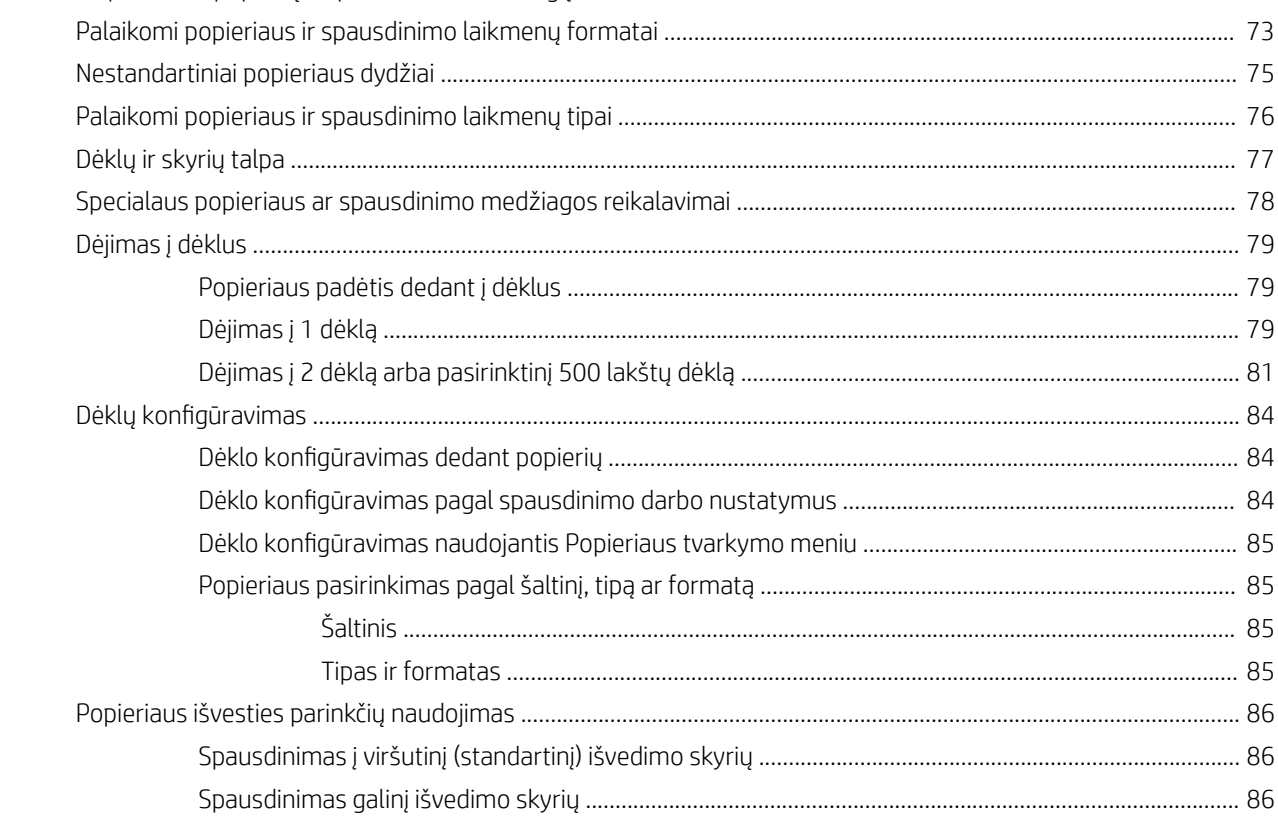

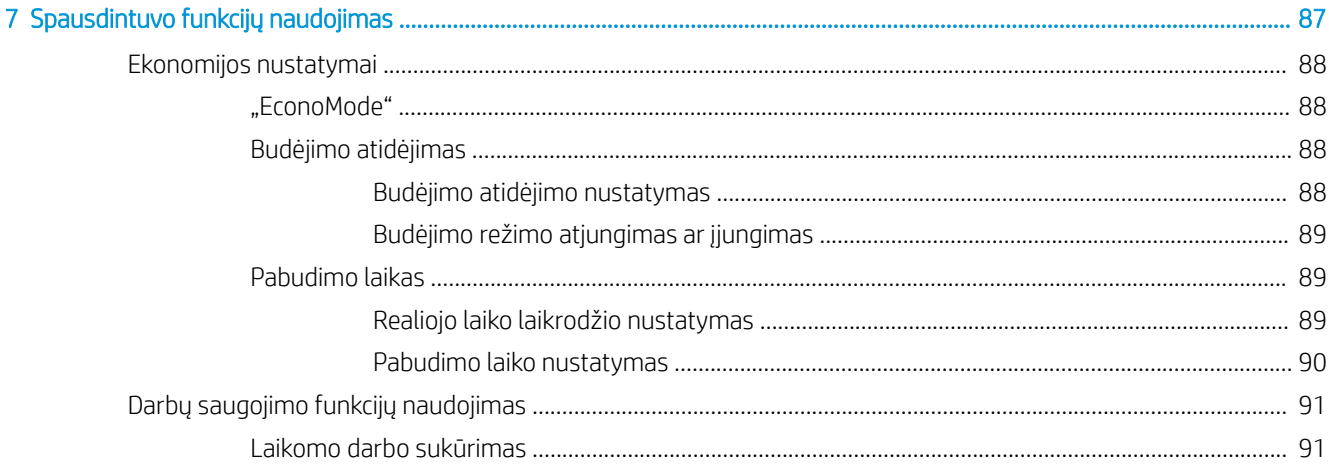

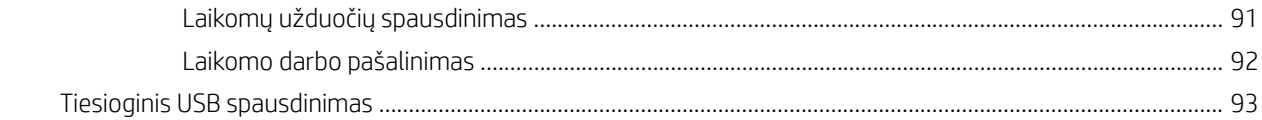

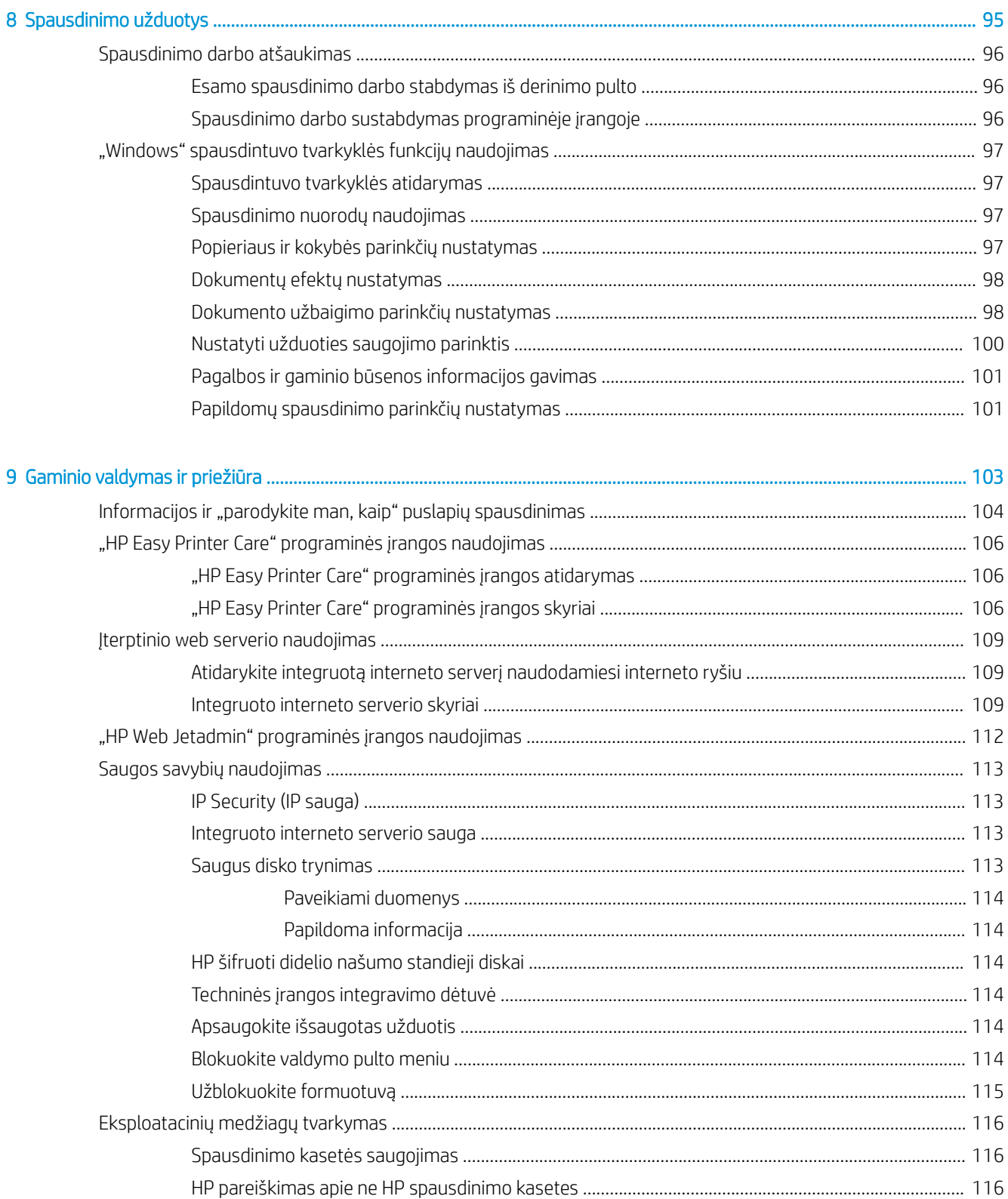

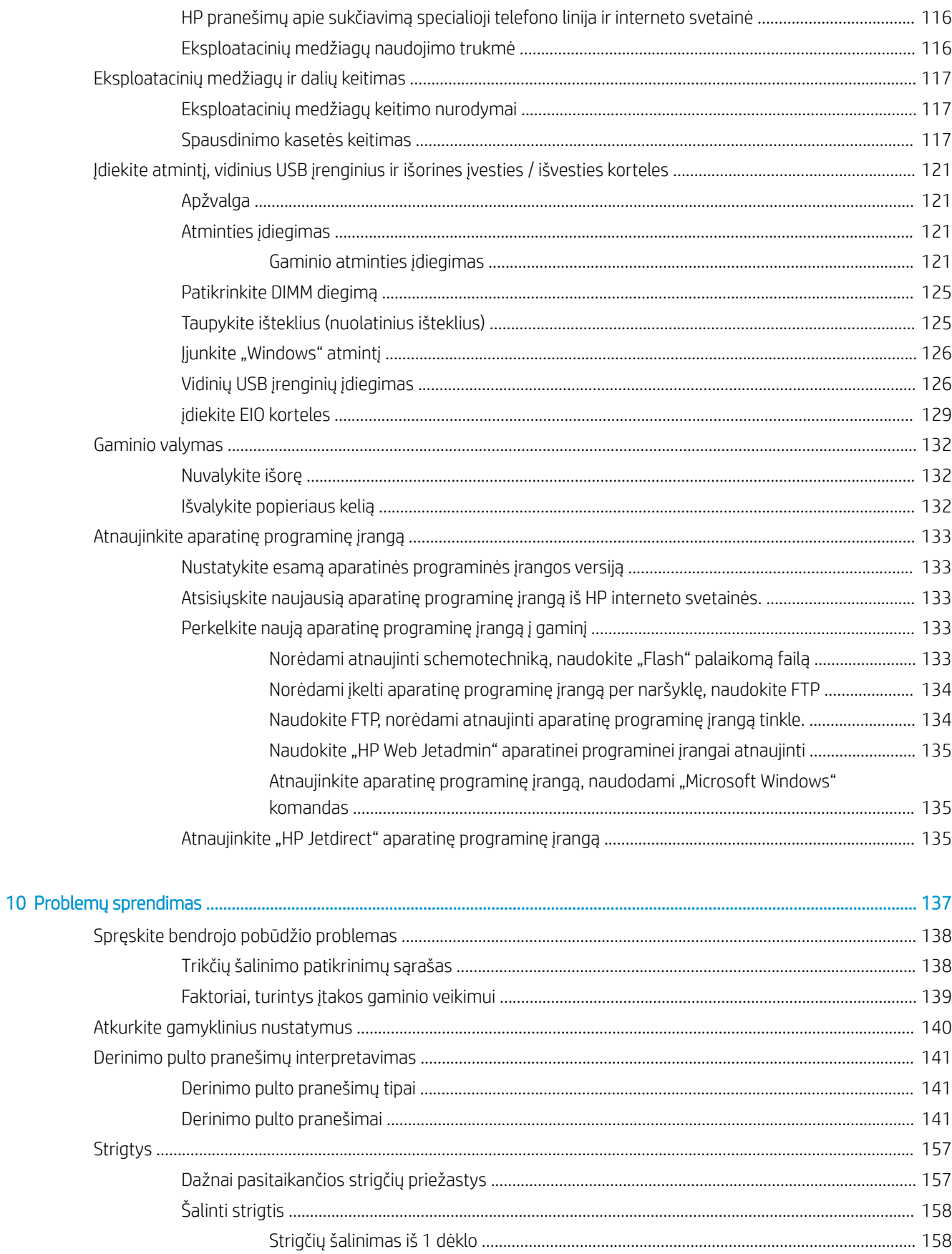

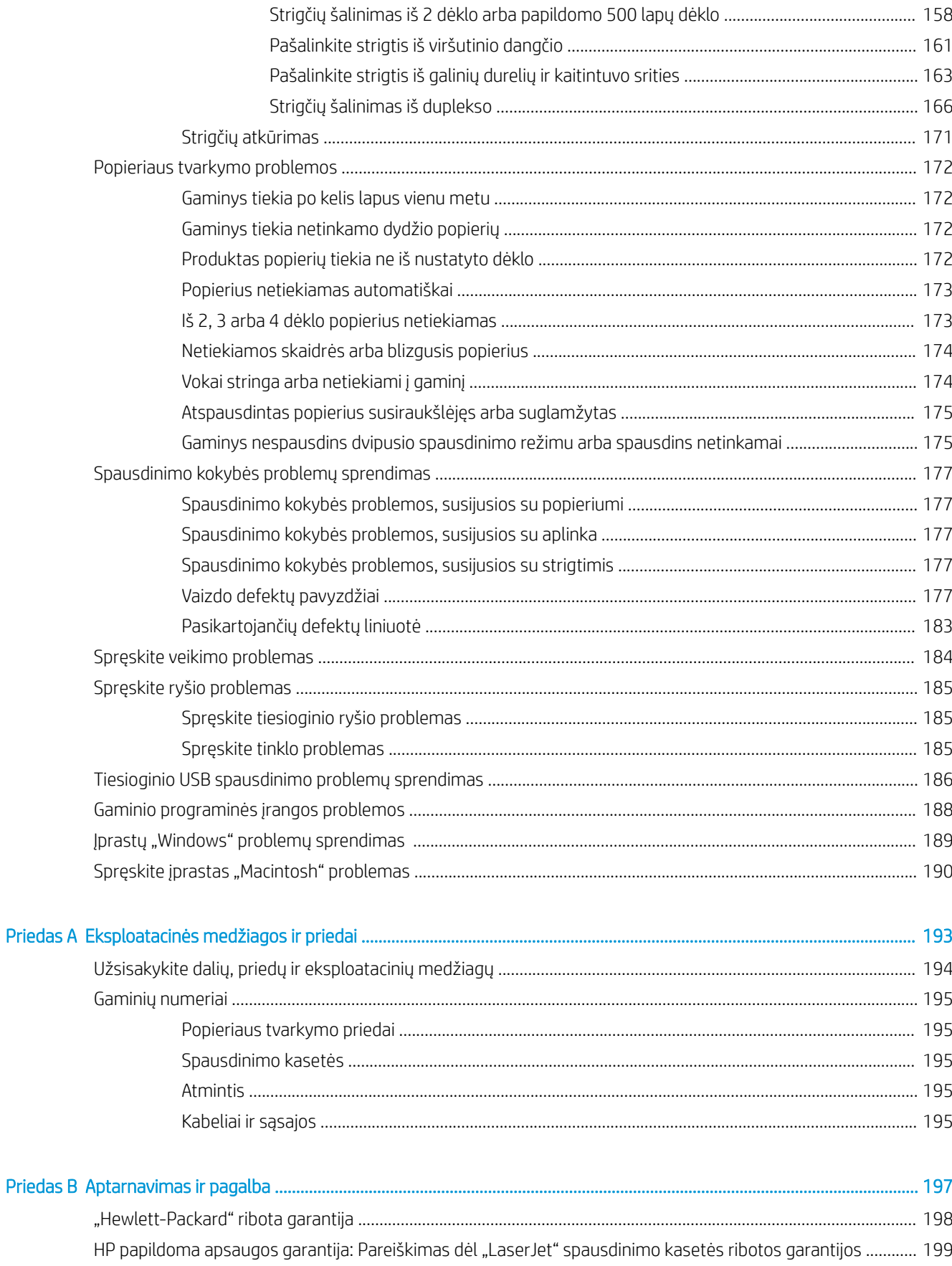

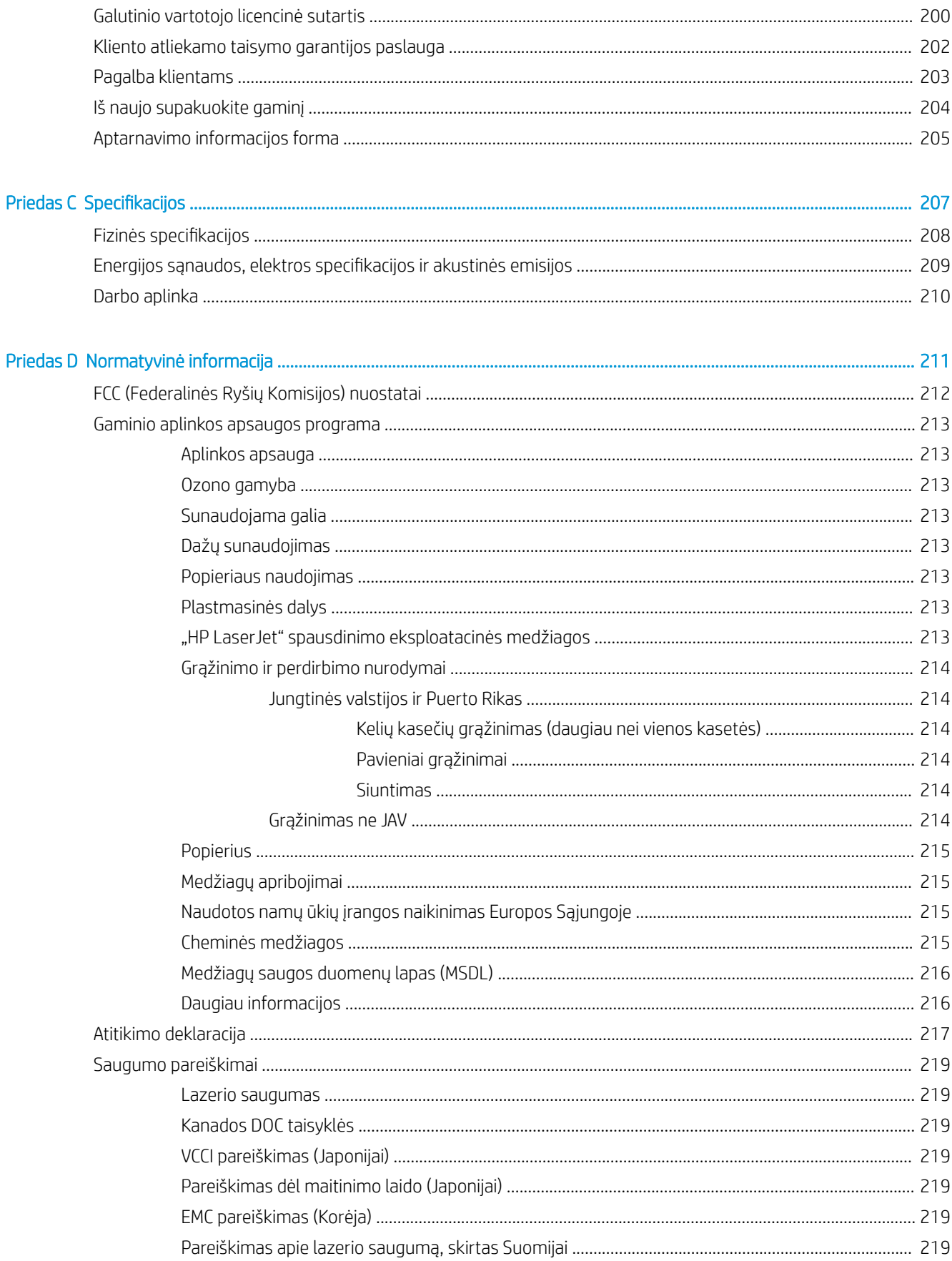

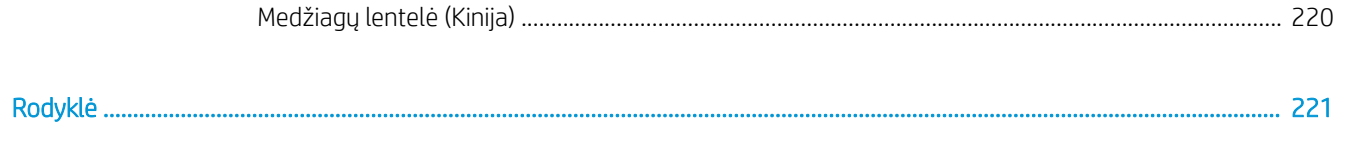

# <span id="page-12-0"></span>1 Gaminio pagrindai

- [Šiame vadove naudojami standartai](#page-13-0)
- [Gaminių palyginimas](#page-14-0)
- [Aplinkos apsaugos savybės](#page-16-0)
- [Gaminio funkcijos](#page-17-0)
- [Gaminio išvaizda](#page-19-0)

# <span id="page-13-0"></span>Šiame vadove naudojami standartai

- PATARIMAS: Patarimuose rasite naudingų užuominų ar nuorodų.
- PASTABA: Pastabos nurodo svarbią informaciją ir aiškina sąvoką arba užduotį.
- ĮSPĖJIMAS: Perspėjimai būti atsargiam nurodo veiksmus, kurių turite imtis norėdami išvengti duomenų praradimo arba gaminio pažeidimo.
- A PERSPĖJIMAS! Įspėjimai nurodo tam tikrus veiksmus, kurių reikia laikytis norint išvengti sužeidimų, visiško duomenų netekimo arba rimto gaminio pažeidimo.

### <span id="page-14-0"></span>Gaminių palyginimas

HP LaserJet P3015 spausdintuvas (pagrindinis modelis)

CE525A

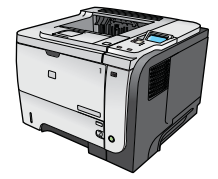

- Spausdina iki 42 puslapių per minutę (ppm) naudojant "Letter" formato popierių ir 40 ppm naudojant A4 formato popierių
- Turi 96 megabaitų (MB) operatyviosios atminties (RAM). Praplečiamas iki 1 GB.
- 1 dėkle telpa iki 100 lakštų
- 2 dėkle telpa iki 500 lakštų
- 250 lapų spausdinimo puse žemyn išvedimo stalčius
- 50 lapų spausdinimo puse aukštyn išvedimo skyrius
- 4 linijų grafinis derinimo pulto ekranas
- Didelės spartos USB 2.0 prievadas
- Gaminio priekyje esantis USB prievadas, skirtas tiesioginiam spausdinimui
- Padidintos įvesties / išvesties (EIO) angos

10 klavišų skaičių klaviatūra derinimo pulte;

automatinis dvipusis spausdinimas;

● Viena atvira dvigubo įdėtosios atminties modulio (DIMM) anga

HP LaserJet P3015d spausdintuvas CE526A Tos pačios funkcijos kaip HP LaserJet P3015 spausdintuvo, tačiau yra šie skirtumai:

yra 128 MB RAM; praplečiamas iki 1 GB.

● Techninės įrangos integravimo dėtuvė, skirta trečiosios šalies saugos įrangai įdiegti

HP LaserJet P3015n spausdintuvas Tos pačios funkcijos kaip HP LaserJet P3015 spausdintuvo, tačiau yra šie skirtumai:

CE527A

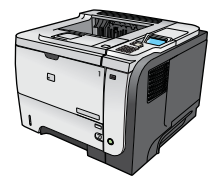

**2**

- 10 klavišų skaičių klaviatūra derinimo pulte;
- integruota "HP Jetdirect" tinklo funkcija;
- yra 128 MB RAM; praplečiamas iki 1 GB.
- Techninės įrangos integravimo dėtuvė, skirta trečiosios šalies saugos įrangai įdiegti

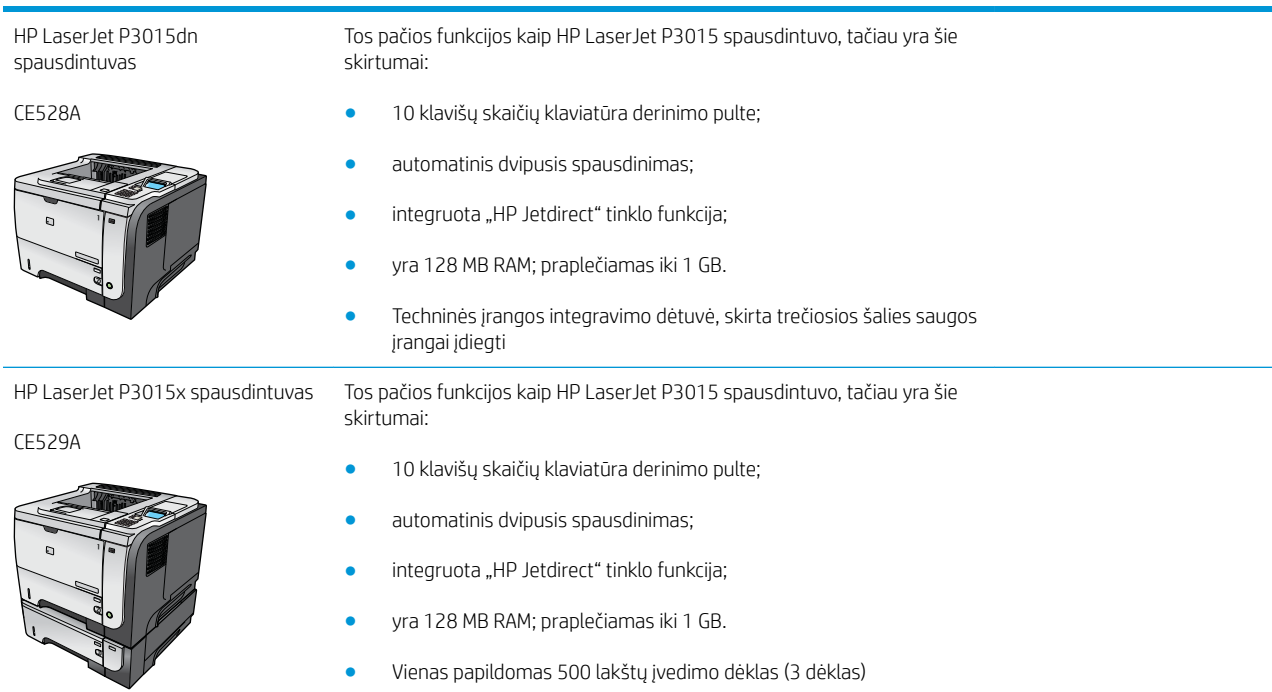

● Techninės įrangos integravimo dėtuvė, skirta trečiosios šalies saugos įrangai įdiegti

## <span id="page-16-0"></span>Aplinkos apsaugos savybės

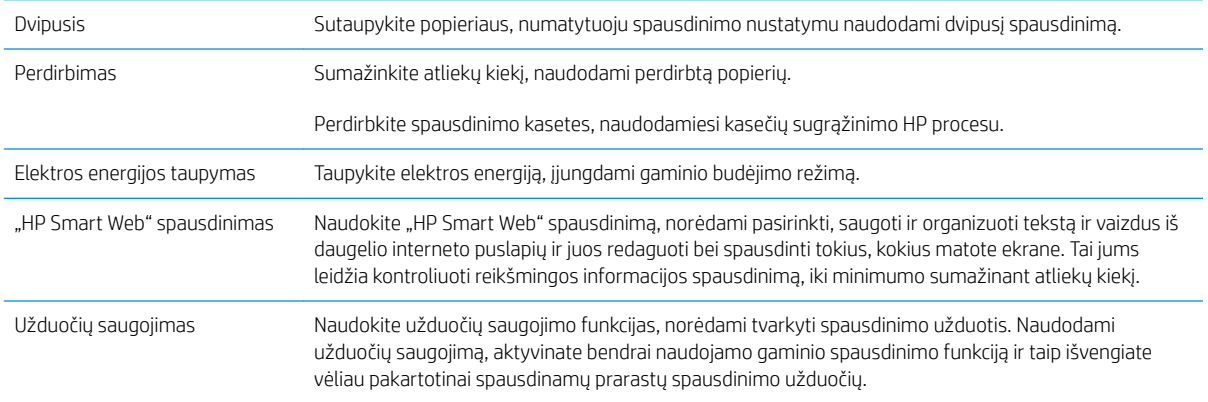

## <span id="page-17-0"></span>Gaminio funkcijos

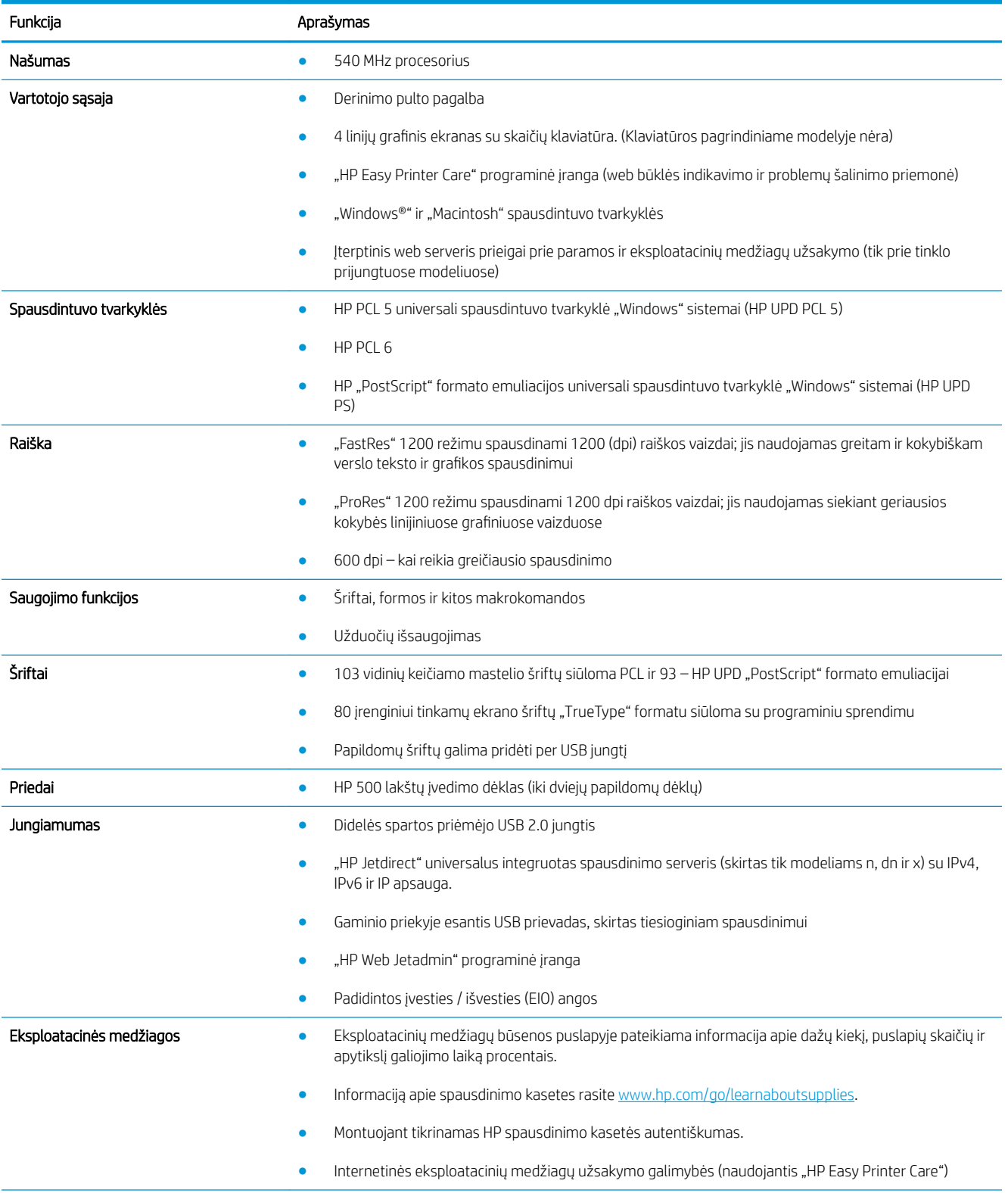

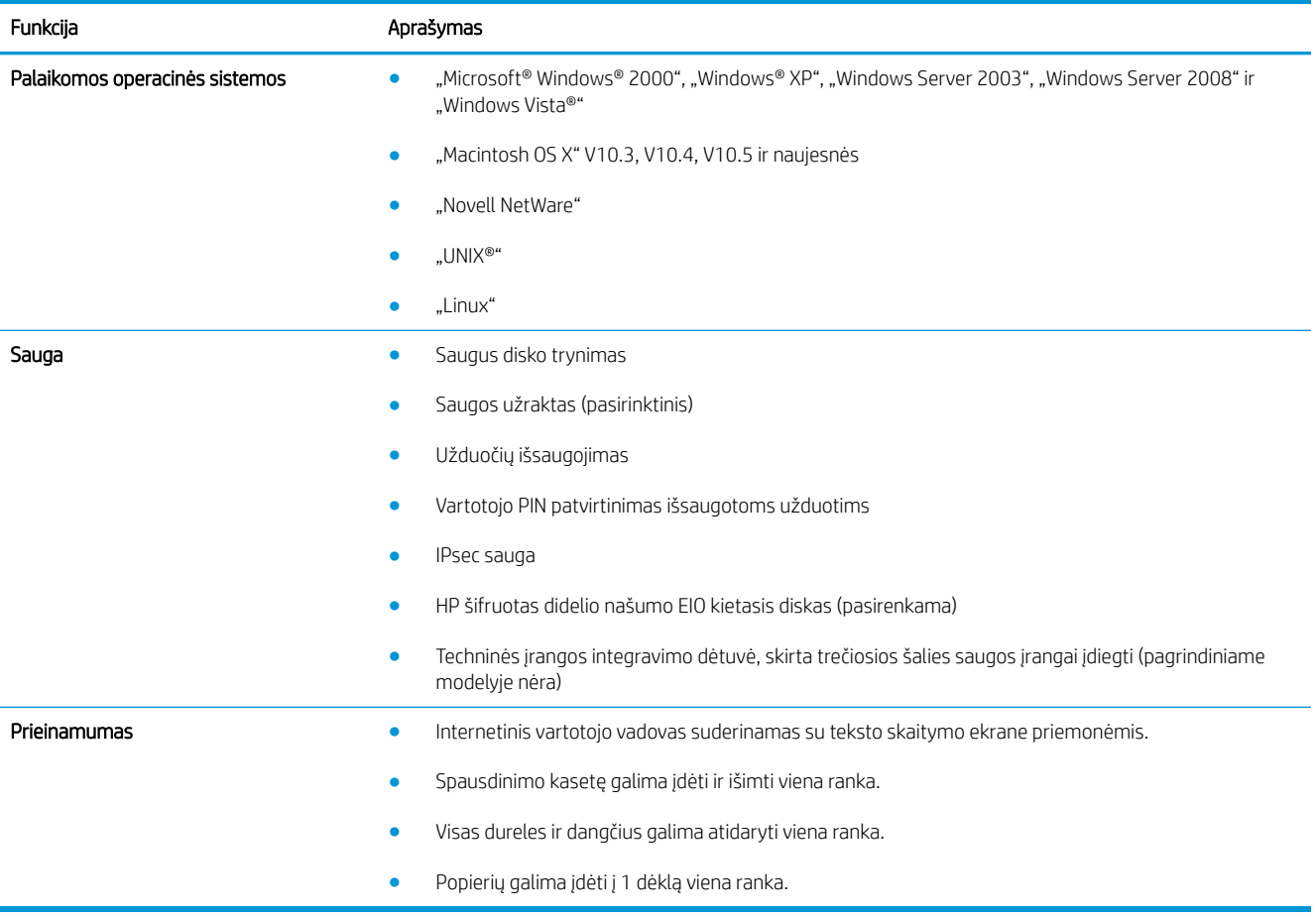

### <span id="page-19-0"></span>Gaminio išvaizda

#### Vaizdas iš priekio

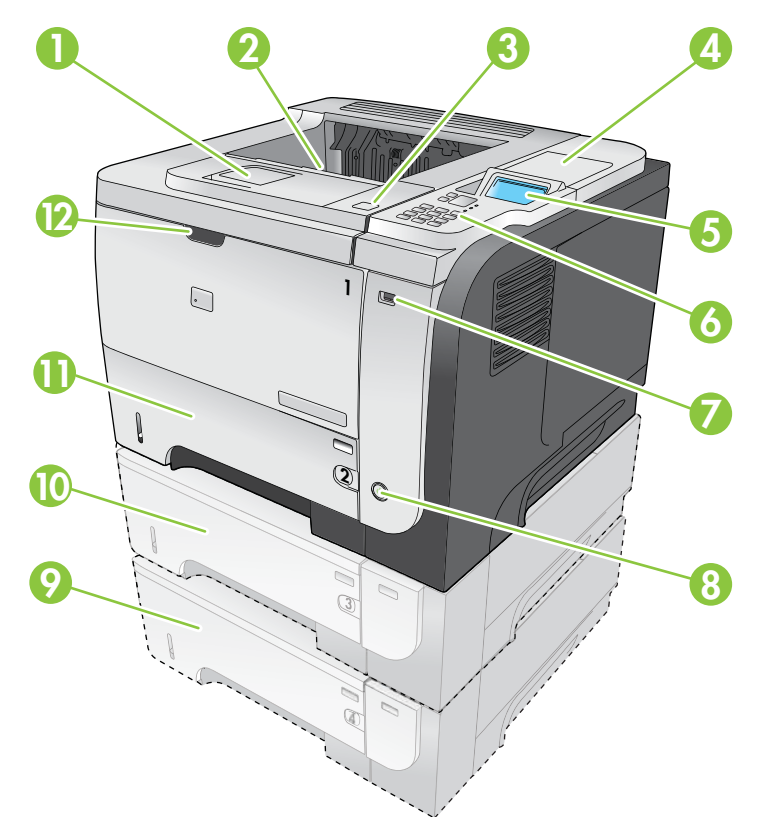

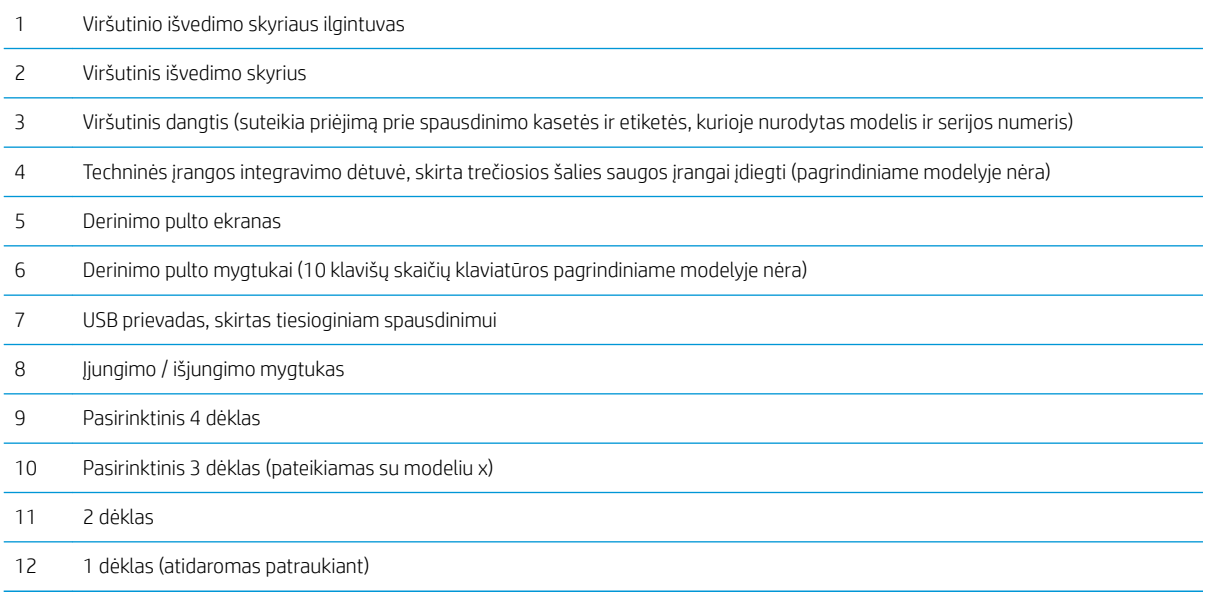

#### <span id="page-20-0"></span>Vaizdas iš galo

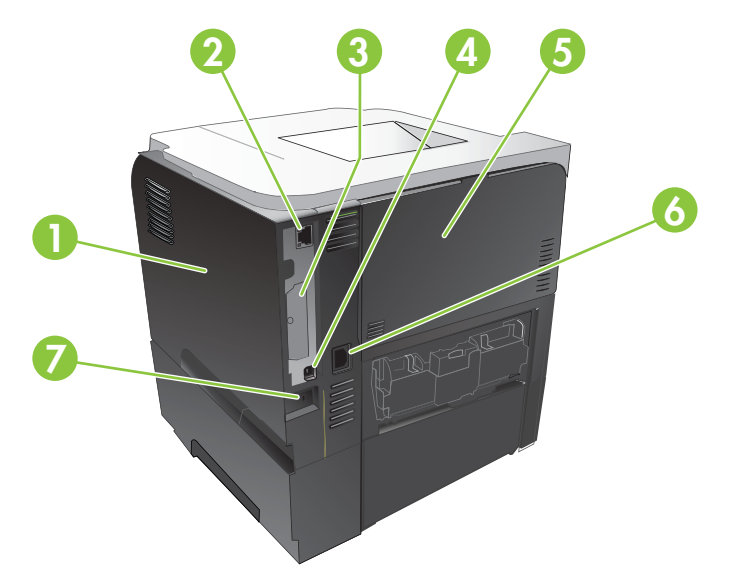

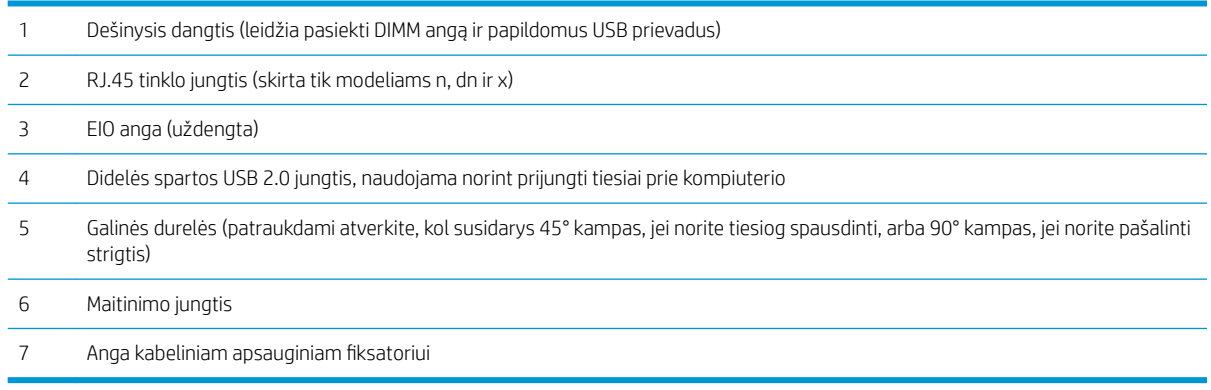

# <span id="page-22-0"></span>2 Derinimo pultas

- [Derinimo pulto schema](#page-23-0)
- [Derinimo pulto meniu naudojimas](#page-25-0)
- · [Meniu "Parodyk, kaip"](#page-26-0)
- [Užduočių gavimo meniu](#page-27-0)
- [Informacijos meniu](#page-29-0)
- [Popieriaus tvarkymo meniu](#page-30-0)
- [Eksploatacinių medžiagų meniu tvarkymas](#page-31-0)
- · Jrenginio konfigūravimo meniu
- [Diagnostikos meniu](#page-49-0)
- · [Meniu "Service" \(techninė priežiūra\)](#page-51-0)

### <span id="page-23-0"></span>Derinimo pulto schema

Naudodamiesi derinimo pultu galite gauti informacijos apie gaminį ir darbų būseną bei konfigūruoti gaminį.

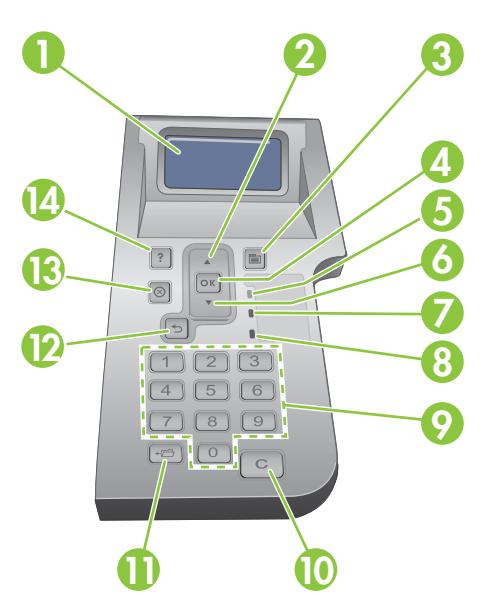

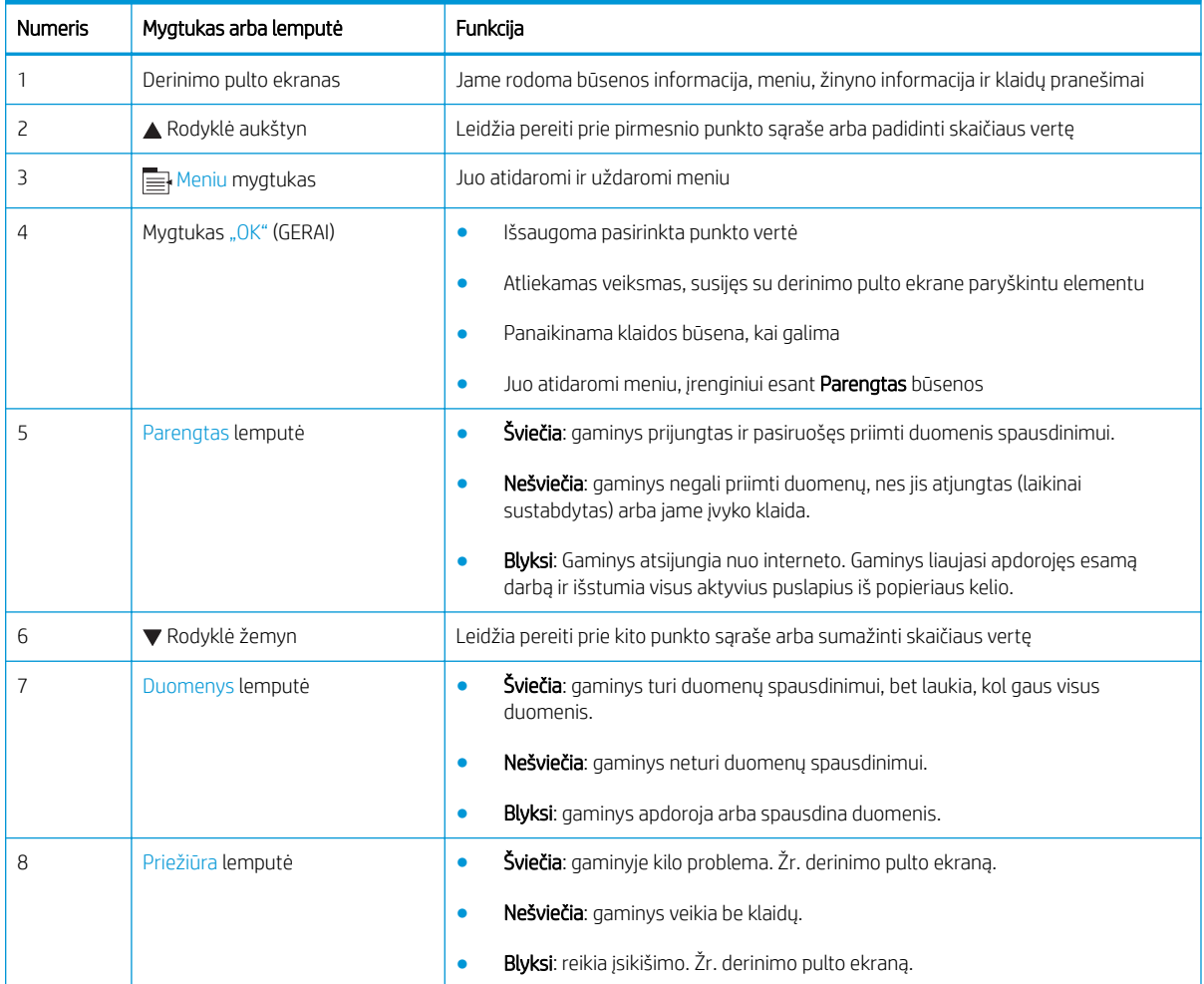

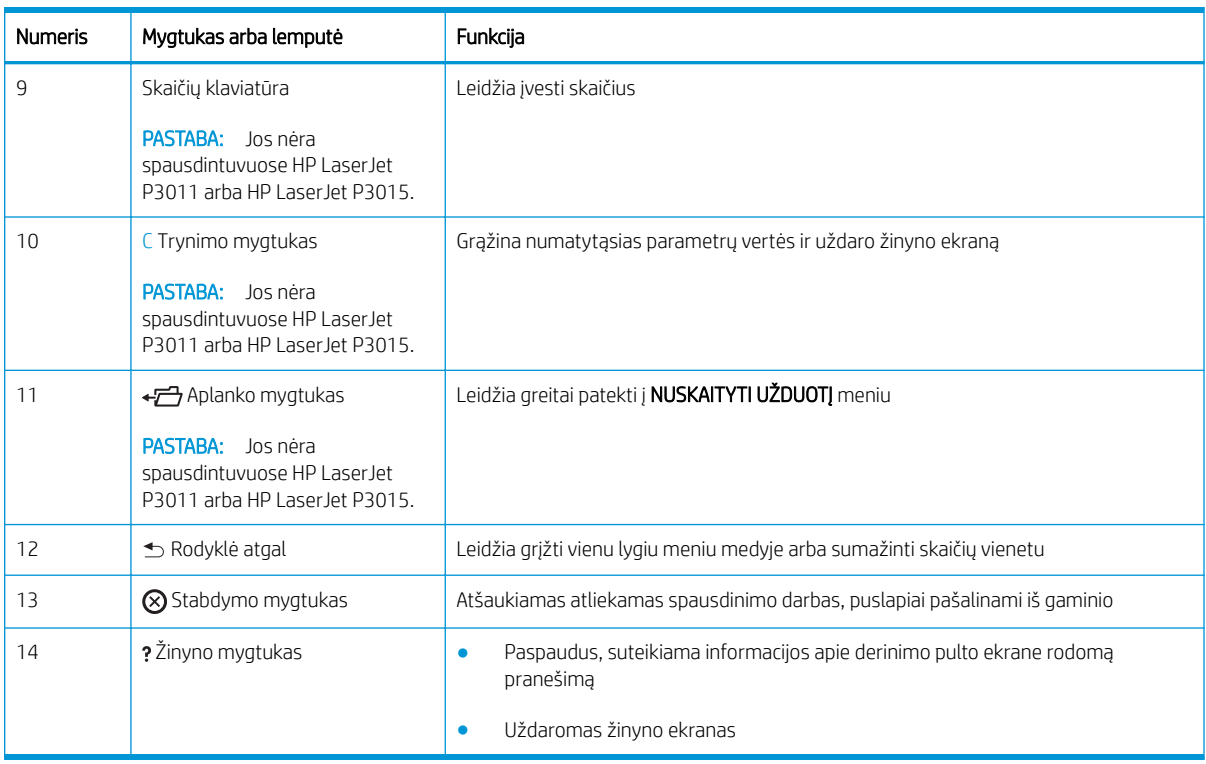

### <span id="page-25-0"></span>Derinimo pulto meniu naudojimas

Daugelį įprastinių užduočių galite atlikti iš kompiuterio, naudodamiesi spausdintuvo tvarkykle arba taikomąja programa. Tai patogiausias būdas gaminiui valdyti, jis panaikina gaminio derinimo pulto nustatymus. Žr. taikomosios programos žinyno failus, o norėdami rasti daugiau informacijos apie spausdintuvo tvarkyklės atidarymą žr. [Spausdintuvo tvarkyklės parametrų keitimas "Windows" sistemoje](#page-58-0) 47 puslapyje arba [Spausdintuvo tvarkyklės nustatymų keitimas "Macintosh" sistemoje](#page-66-0) 55 puslapyje.

Gaminį taip pat galite valdyti keisdami nustatymus gaminio derinimo pulte. Naudodamiesi derinimo pultu galite prieiti prie funkcijų, kurių nepalaiko spausdintuvo tvarkyklė arba taikomoji programa, ir konfigūruoti dėklus pagal popieriaus formatą ir tipą.

#### Meniu naudojimas

- 1. Paspauskite Meniu mygtuką $\equiv$ .
- 2. Spausdami rodyklę žemyn  $\blacktriangledown$  arba rodyklę aukštyn  $\blacktriangle$  galite slinkti sąrašais.
- 3. Paspausdami mygtuką Gerai pasirinkitę parinktį.
- 4. Paspausdami rodyklę atgal  $\pm$  grįžkite į pirmesnį lygį.
- 5. Paspausdami Meniu mygtuką ie uždarykite meniu.
- 6. Paspaudę žinyno mygtuką? galite pamatyti daugiau informacijos apie elementą.

Toliau išvardyti pagrindiniai meniu.

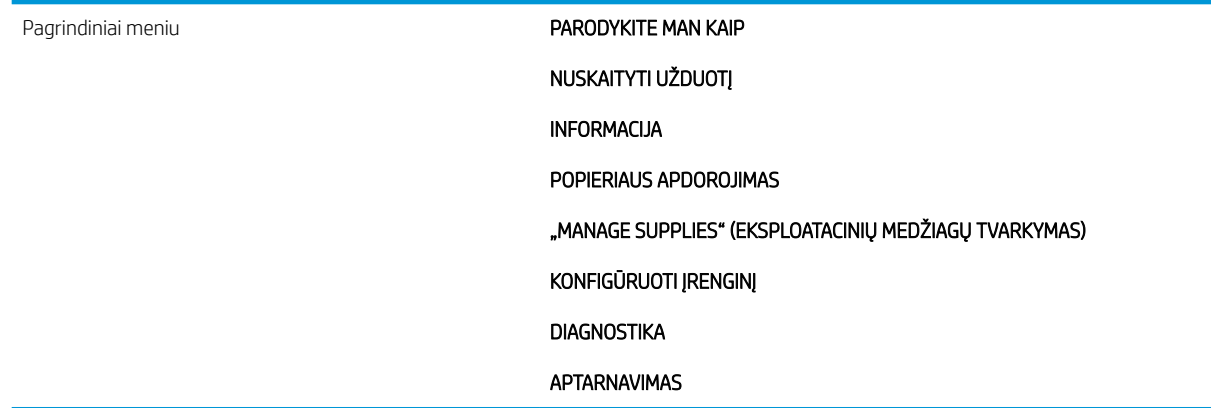

## <span id="page-26-0"></span>Meniu "Parodyk, kaip"

Naudokite meniu PARODYKITE MAN KAIP, norėdami išspausdinti gaminio naudojimo instrukcijas.

Norėdami pamatyti: paspauskite Meniu mygtuką iir pasirinkite meniu PARODYKITE MAN KAIP.

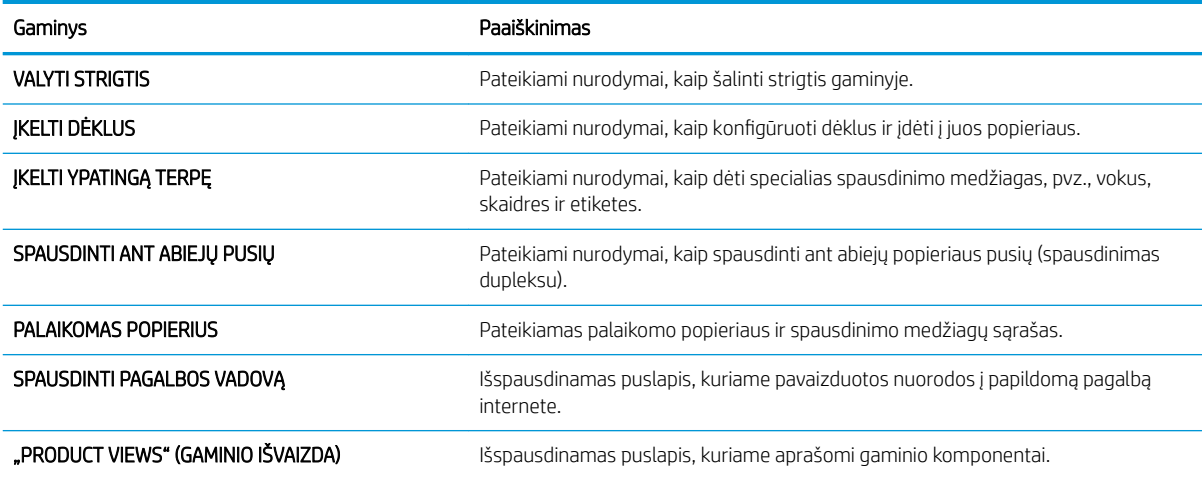

## <span id="page-27-0"></span>Užduočių gavimo meniu

Naudokite meniu NUSKAITYTI UŽDUOTĮ, norėdami peržiūrėti visų išsaugotų užduočių sąrašus.

#### Norėdami pamatyti: paspauskite Meniu mygtuką ir pasirinkite meniu NUSKAITYTI UŽDUOTĮ.

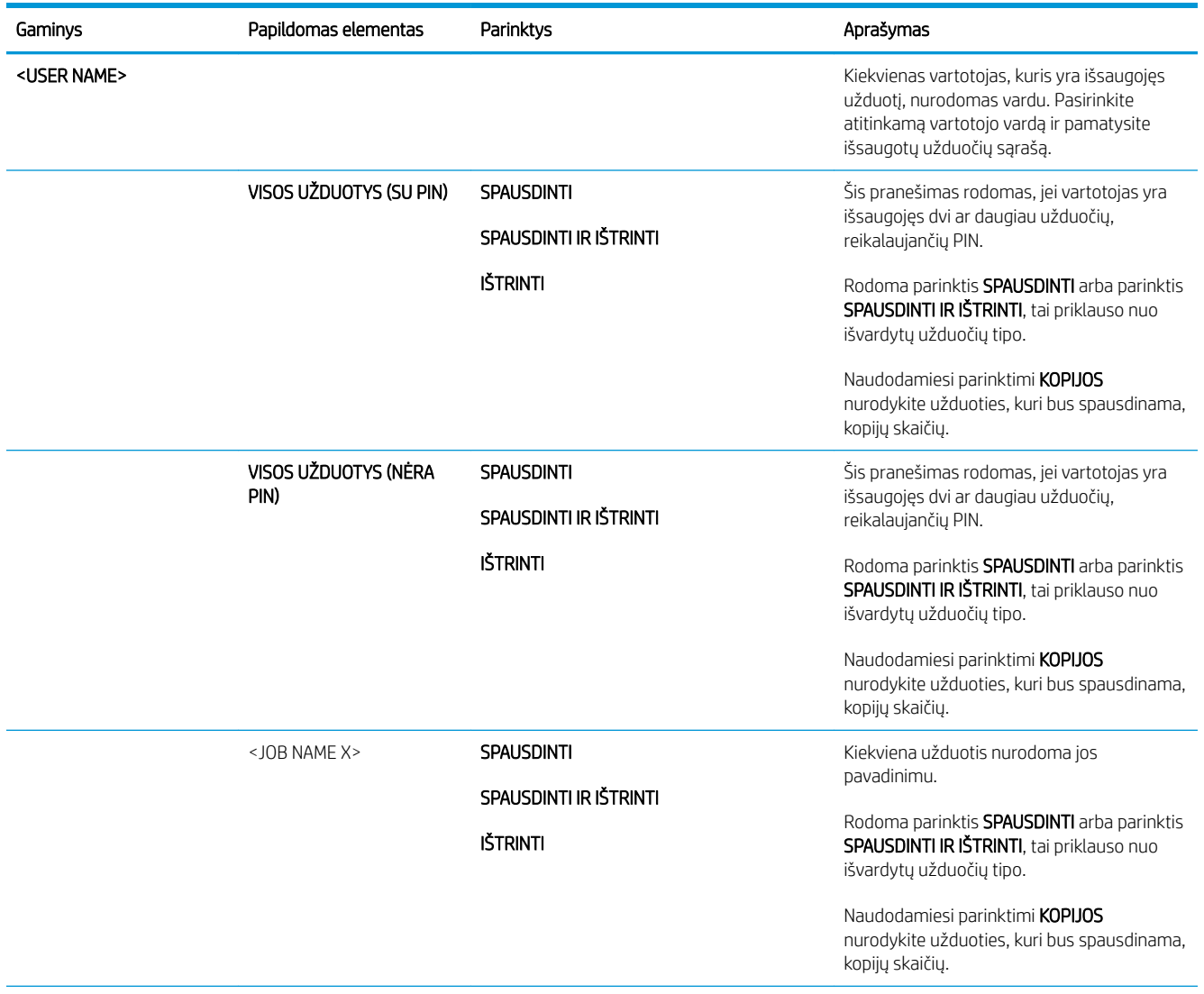

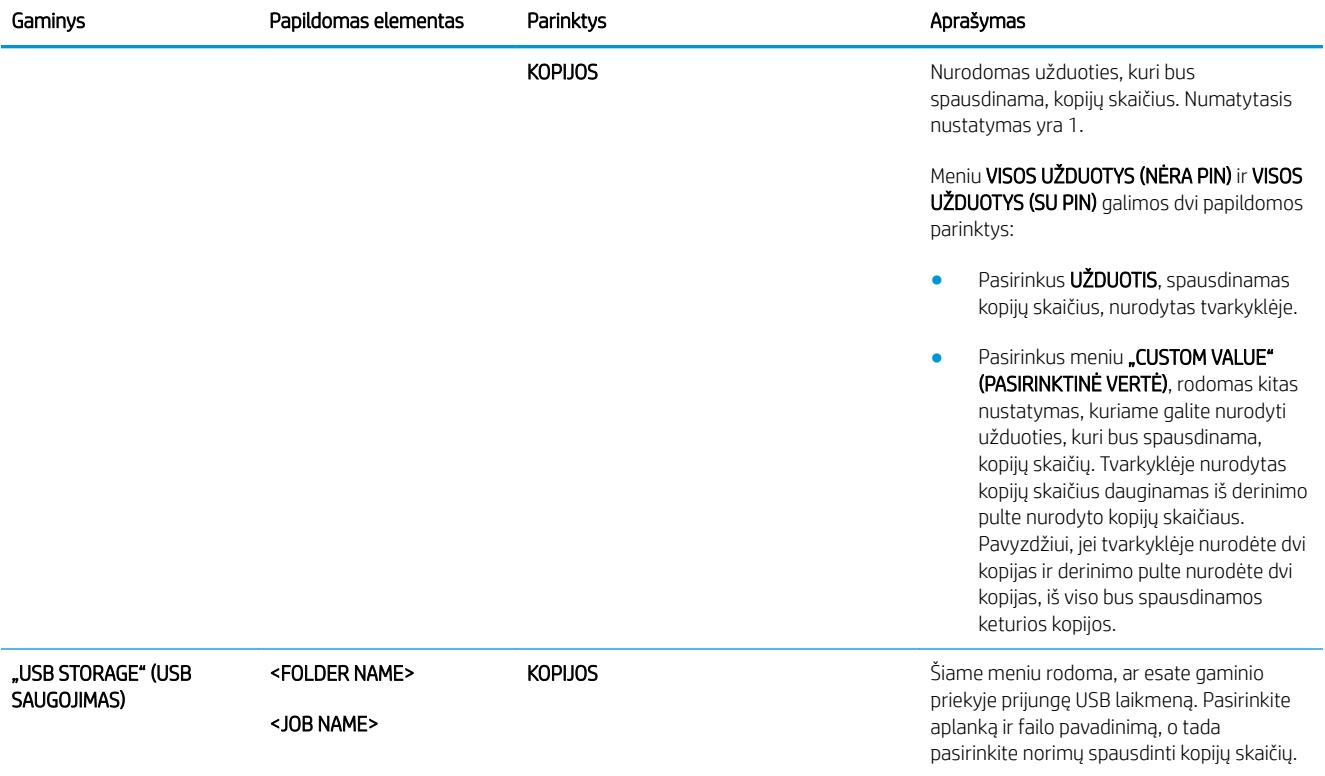

### <span id="page-29-0"></span>Informacijos meniu

Naudodamiesi INFORMACIJA meniu galite prieiti prie konkrečios gaminio informacijos ir ją spausdinti.

Norėdami pamatyti: paspauskite Meniu mygtuką ir pasirinkite meniu INFORMACIJA.

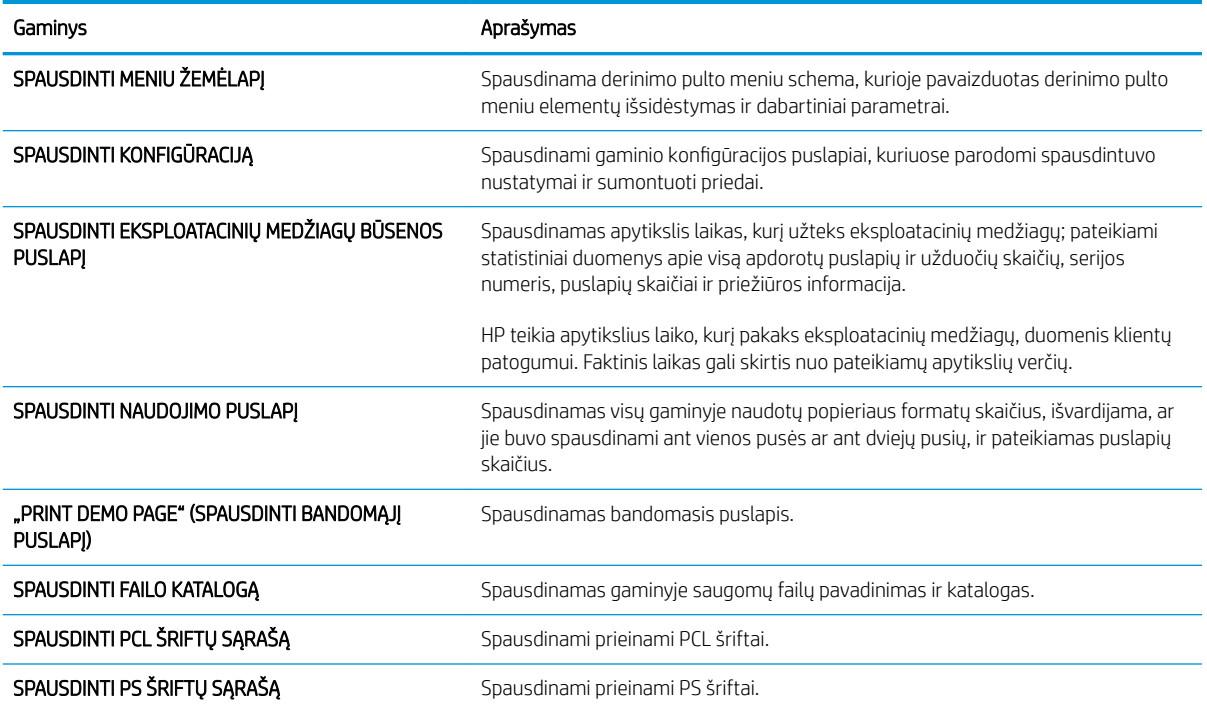

### <span id="page-30-0"></span>Popieriaus tvarkymo meniu

Naudodamiesi šiuo meniu konfigūruokite įvedimo dėklus pagal formatą ir tipą. Svarbu teisingai konfigūruoti dėklus naudojantis šiuo meniu prieš spausdinant pirmą kartą.

Norėdami pamatyti: paspauskite Meniu mygtuką ir pasirinkite meniu POPIERIAUS APDOROJIMAS.

PASTABA: Jei esate naudoję kitus "HP LaserJet" gaminius, veikiausiai esate įpratę nustatyti 1 dėklą režimu First (pirmas) arba režimu Cassette (kasetė). "HP LaserJet" P3010 serija spausdintuvuose 1 dėklo nustatymas į BET KOKIO DYDŽIO ir BET KOKIO TIPO atitinka First (pirmas) režimą. 1 dėklo nustatymas į kitą režimą nei BET KOKIO DYDŽIO arba BET KOKIO TIPO atitinka režimą Cassette (kasetė).

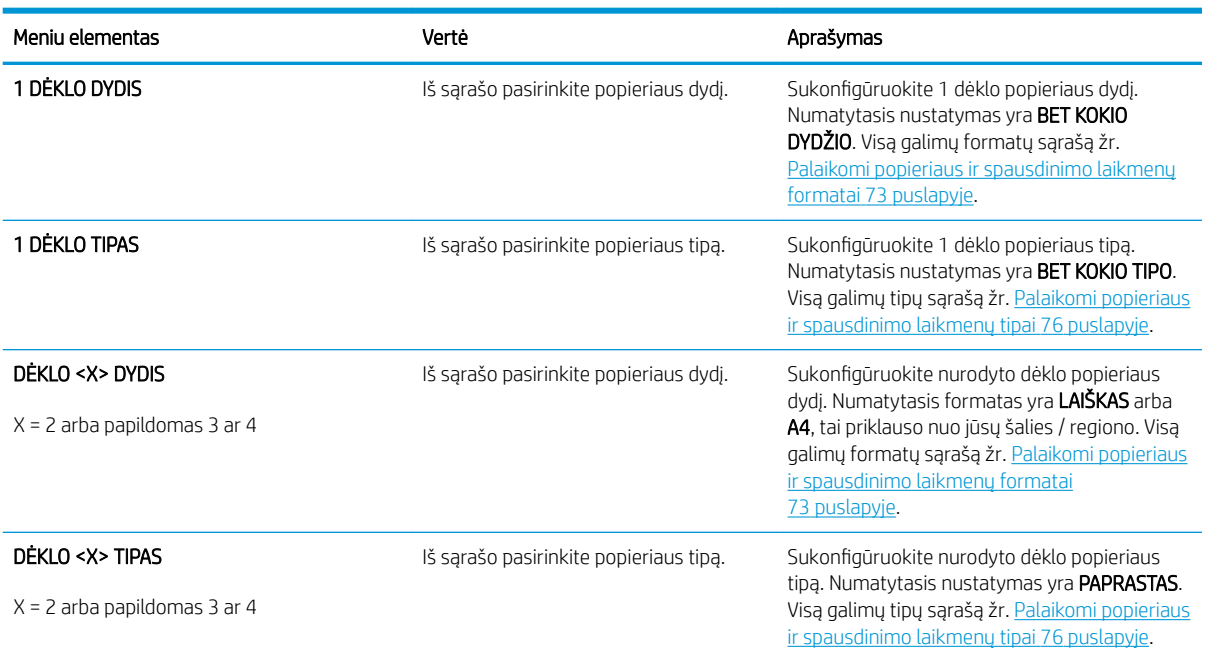

### <span id="page-31-0"></span>Eksploatacinių medžiagų meniu tvarkymas

Naudokite šį meniu, norėdami konfigūruoti gaminio įspėjimus, eksploatacinėms medžiagoms artėjant prie numatyto eksploatavimo laiko pabaigos.

Norėdami pamatyti: paspauskite Meniu mygtuką iir pasirinkite meniu "MANAGE SUPPLIES" (EKSPLOATACINIŲ MEDŽIAGŲ TVARKYMAS).

 $\ddot{\mathbb{B}}$  PASTABA: Žvaigždute (\*) pažymėtos vertės yra numatytosios vertės. Kai kuriuose meniu elementuose numatytųjų nustatymų nėra.

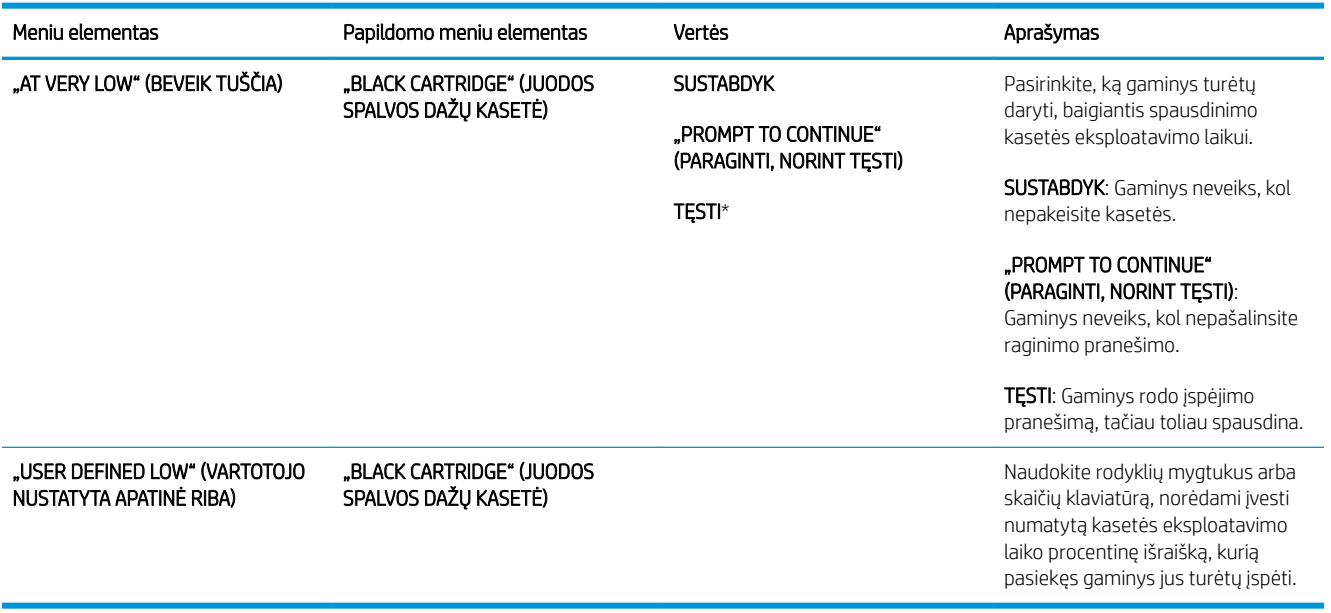

### <span id="page-32-0"></span>Įrenginio konfigūravimo meniu

Naudokite meniu KONFIGŪRUOTI ĮRENGINĮ, atlikti šioms užduotims:

- keisti numatytuosius spausdinimo nustatymus;
- koreguoti spausdinimo kokybę;
- keisti sistemos konfigūraciją ir įvesties / išvesties parinktis;
- iš naujo nustatyti numatytuosius nustatymus.

#### Spausdinimo meniu

Šie nustatymai galioja tik užduotims be identifikuotų ypatybių. Daugelyje užduočių būna identifikuotos visos ypatybės, kurios atšaukia šiame meniu nustatytas vertes.

Norėdami pamatyti: paspauskite Meniu mygtuką , pasirinkite meniu KONFIGŪRUOTI ĮRENGINĮ, tada pasirinkite meniu SPAUSDINIMAS.

**EX** PASTABA: Žvaigždute (\*) pažymėtos vertės yra numatytosios vertės. Kai kuriuose meniu elementuose numatytųjų nustatymų nėra.

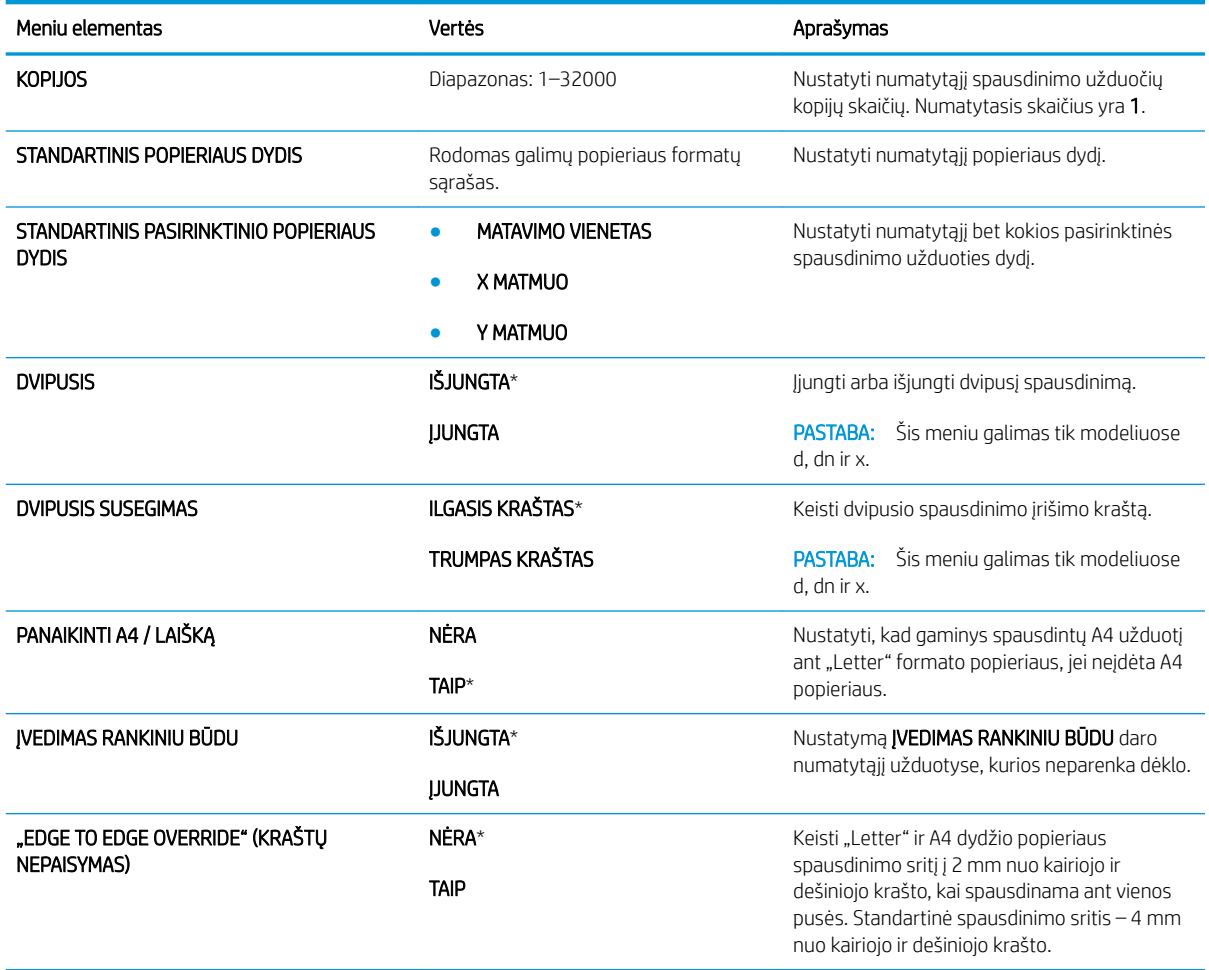

<span id="page-33-0"></span>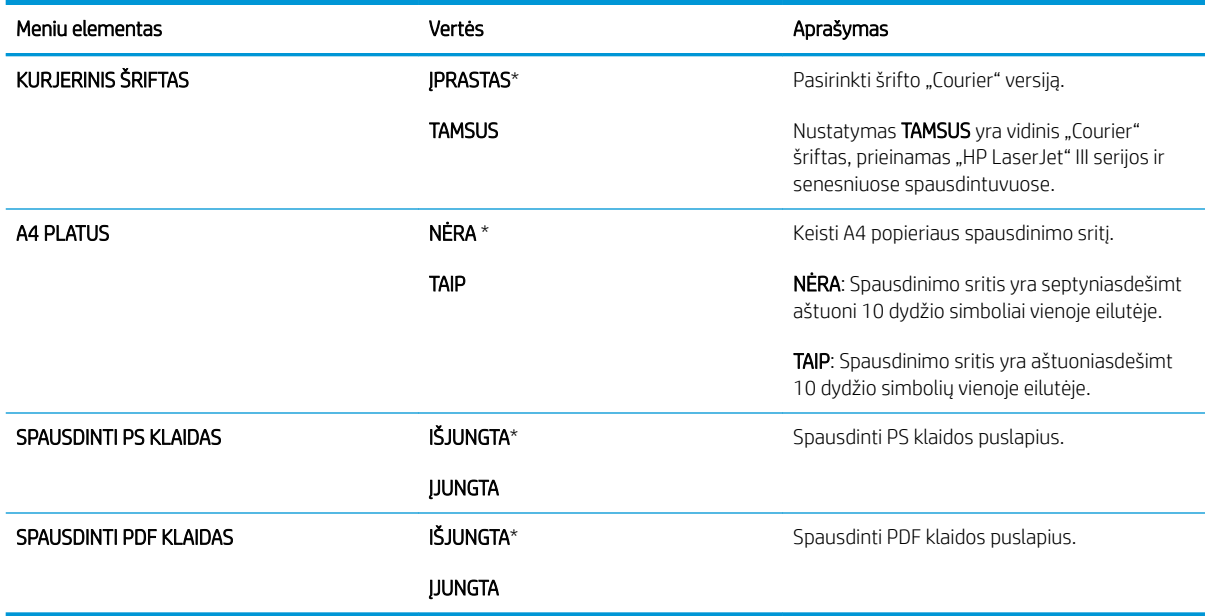

#### PCL papildomas meniu

Šiame meniu konfigūruojami spausdintuvo valdymo kalbos nustatymai.

Norėdami pamatyti: paspauskite Meniu mygtuką , pasirinkite meniu KONFIGŪRUOTI ĮRENGINĮ, pasirinkite meniu SPAUSDINIMAS, o tada pasirinkite meniu PCL.

<sup>2</sup> PASTABA: Žvaigždute (\*) pažymėtos vertės yra numatytosios vertės. Kai kuriuose meniu elementuose numatytųjų nustatymų nėra.

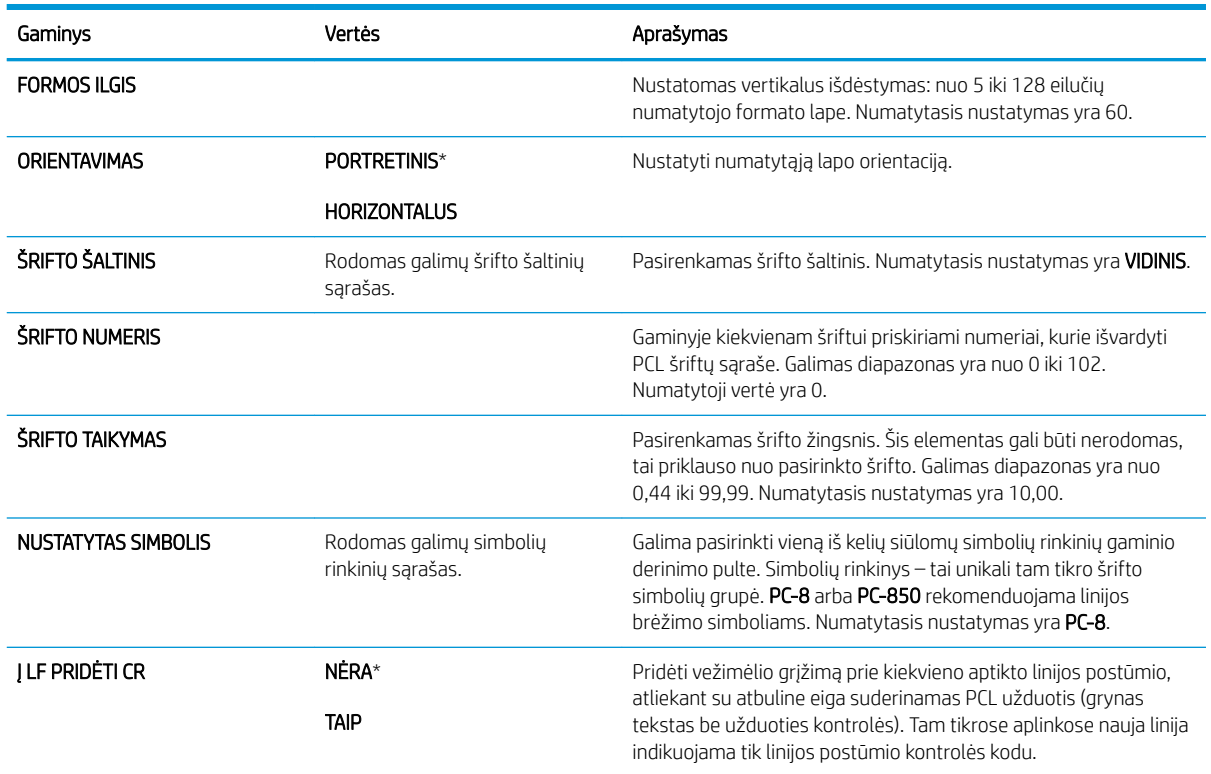

<span id="page-34-0"></span>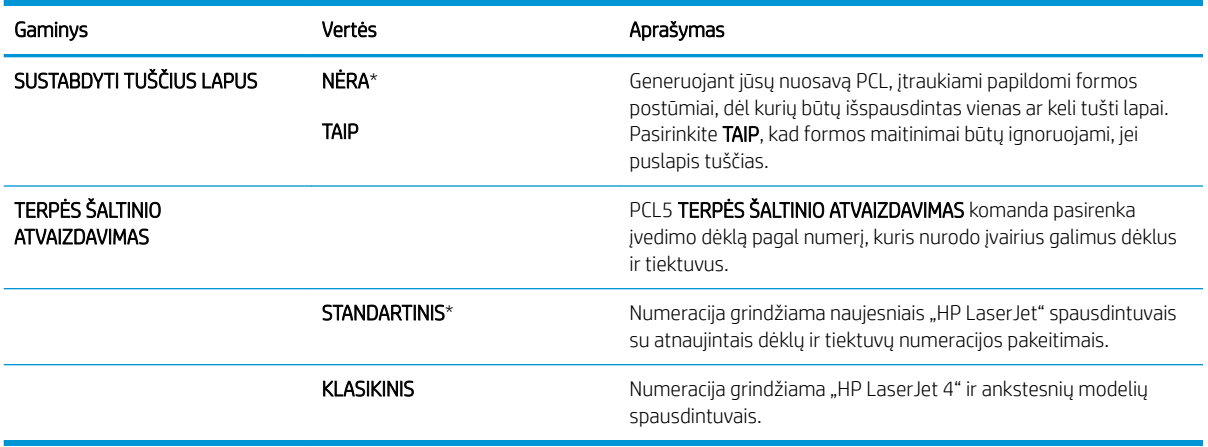

#### Spausdinimo kokybės meniu

Norėdami pamatyti: paspauskite Meniu mygtuką in pasirinkite meniu KONFIGŪRUOTI ĮRENGINĮ, tada pasirinkite meniu SPAUSDINIMO KOKYBĖ.

**EX** PASTABA: Žvaigždute (\*) pažymėtos vertės yra numatytosios vertės. Kai kuriuose meniu elementuose numatytųjų nustatymų nėra.

| Gaminys                                 | Papildomas elementas                | Papildomas elementas                   | Vertės                                                                                  | Aprašymas                                                                                                    |
|-----------------------------------------|-------------------------------------|----------------------------------------|-----------------------------------------------------------------------------------------|----------------------------------------------------------------------------------------------------|
| <b>NUSTATYTI</b><br><b>REGISTRAVIMA</b> |                                     |                                        |                                                                                         | Kiekvienam dėklui registravimo nustatymas<br>perkelia paraštės išlygiavimą, kad vaizdas<br>būtų puslapio centre horizontaliai ir<br>vertikaliai. Taip pat galite išlygiuoti vaizdą<br>priekinėje pusėje su vaizdu kitoje pusėje. |
|                                         | KOREGUOTI DĖKLĄ <x></x>             | SPAUSDINTI TIKRINIMO<br><b>PUSLAPI</b> | Perkelkite nuo -20<br>iki 20 palei X arba Y<br>ašj. 0 yra<br>numatytasis<br>nustatymas. | Spausdinti bandomąjį puslapį ir atlikti<br>kiekvieno dėklo sulygiavimo procedūrą.                                                                                                    |
|                                         |                                     | X1 PASLINKIMAS                         |                                                                                         | Kai sukuriamas vaizdas, gaminys skenuoja<br>puslapiu iš vieno krašto prie kito, kai lapas<br>tiekiamas į gaminį iš viršaus į apačią.                                                                                             |
|                                         |                                     | <b>Y1 PASLINKIMAS</b>                  |                                                                                         |                                                                                                    |
|                                         |                                     | <b>X2 PASLINKIMAS</b>                  |                                                                                         | Skenavimo kryptis žymima kaip X. X1 yra<br>skenavimo kryptis vienpusiam puslapiui arba<br>pirmai dvipusio puslapio pusei. X2 yra<br>skenavimo kryptis antrai dvipusio puslapio<br>pusei.                                         |
|                                         |                                     | <b>Y2 PASLINKIMAS</b>                  |                                                                                         |                                                                                                    |
|                                         |                                     |                                        |                                                                                         | Tiekimo kryptis žymima kaip Y. Y1 yra<br>tiekimo kryptis vienpusiam puslapiui arba<br>pirmai dvipusio puslapio pusei. Y2 yra<br>tiekimo kryptis antrai dvipusio puslapio<br>pusei.                                               |
| "FUSER MODES"<br>(KAITINTUVO REŽIMAI)   | Rodomos popieriaus tipų<br>sąrašas. |                                        | <b>IPRASTA</b>                                                                          | Kiekvienam popieriaus tipui taikomas                                                                                                    |
|                                         |                                     |                                        | "HIGH2" (DIDELIS 2)                                                                     | numatytasis kaitintuvo režimas. Kaitintuvo<br>režimą keiskite, tik jei patiriate problemų                                                                                                    |
|                                         |                                     |                                        | "HIGH1" (DIDELIS 1)                                                                     | spausdindami ant tam tikrų tipų popieriaus.<br>Pasirinke popieriaus tipa, galite rinktis tam<br>tipui siūlomą kaitintuvo režimą.                                                                                                 |
|                                         |                                     |                                        | MAŽAI                                                                                   |                                                                                                    |
|                                         |                                     |                                        | "LOW1" (ŽEMAS 1)                                                                        |                                                                                                    |

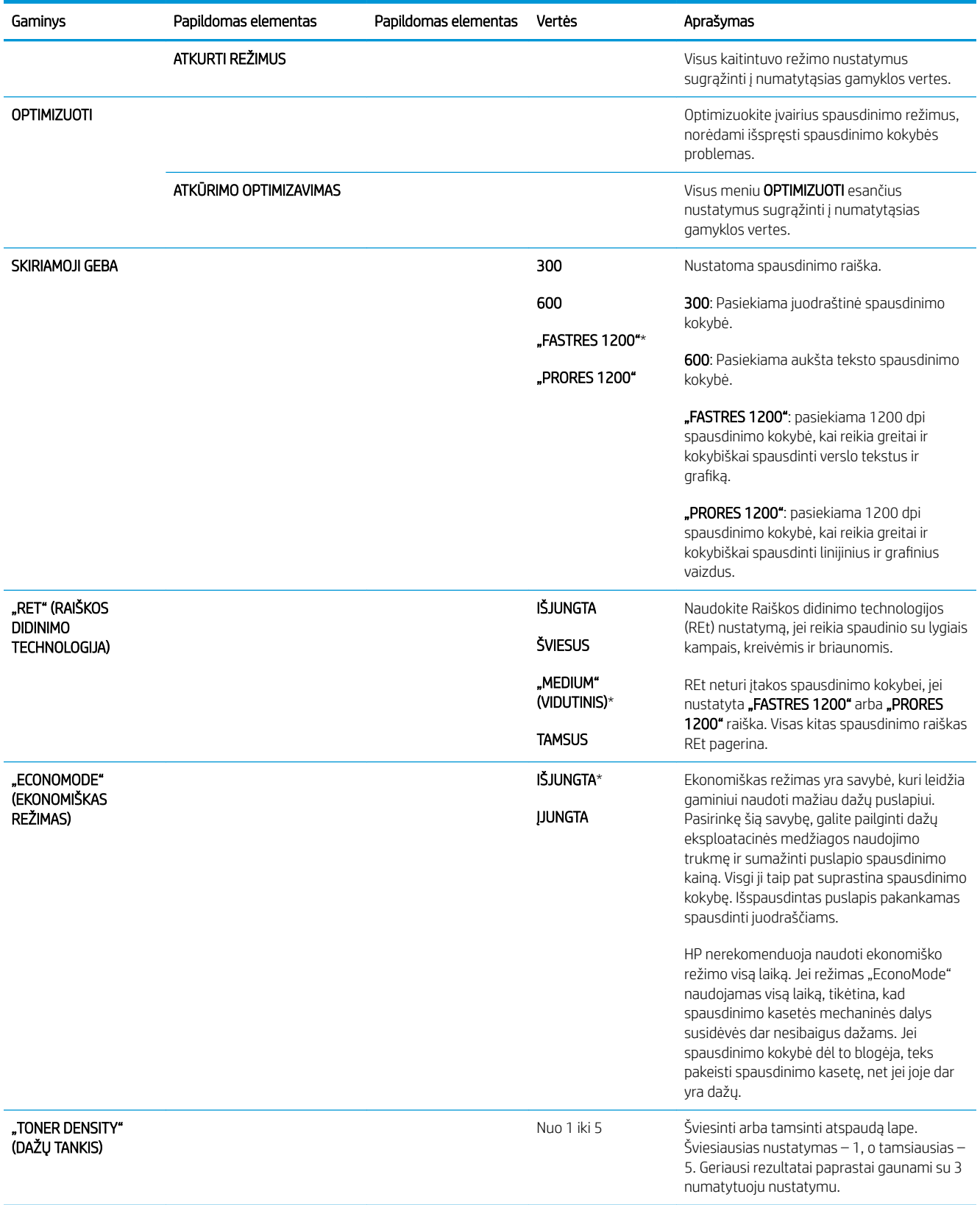
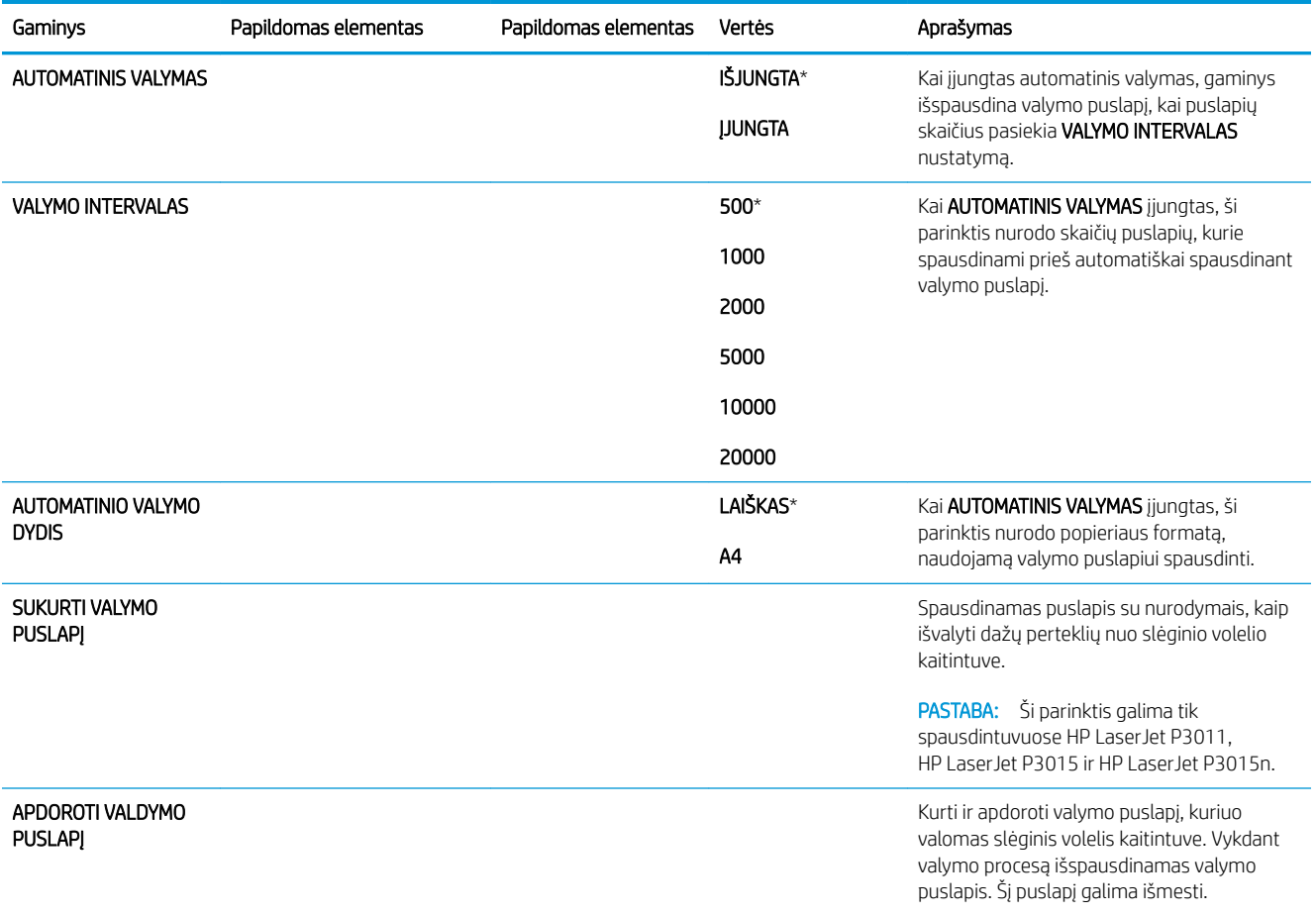

# Sistemos sąrankos meniu

Naudodamiesi SISTEMOS SĄRANKA meniu galite keisti gaminio konfigūracijos numatytuosius nustatymus, pvz., budėjimo režimo, asmeninio gaminio nustatymo (kalbos) ir strigčių šalinimo.

Norėdami pamatyti: paspauskite Meniu mygtuką , pasirinkite meniu KONFIGŪRUOTI ĮRENGINĮ, tada pasirinkite meniu SISTEMOS SĄRANKA.

**EZ PASTABA:** Žvaigždute (\*) pažymėtos vertės yra numatytosios vertės. Kai kuriuose meniu elementuose numatytųjų nustatymų nėra.

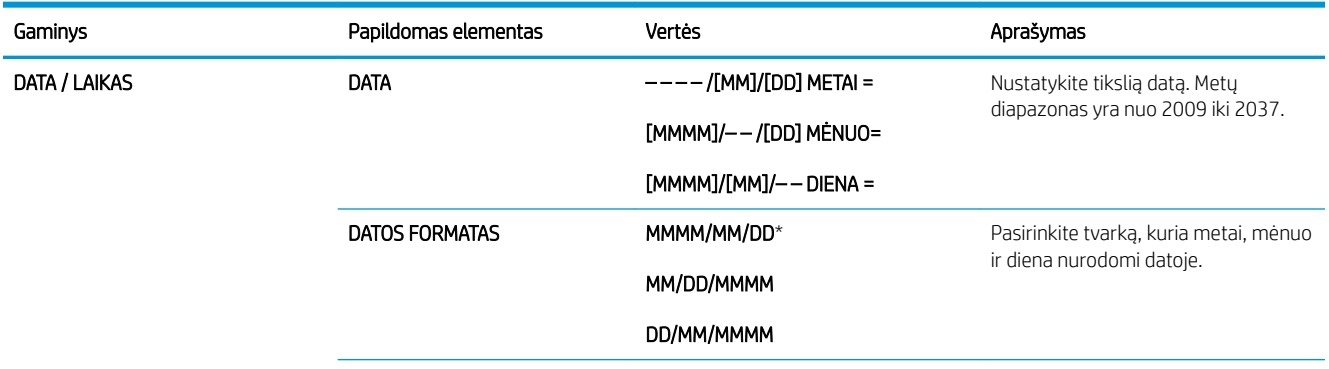

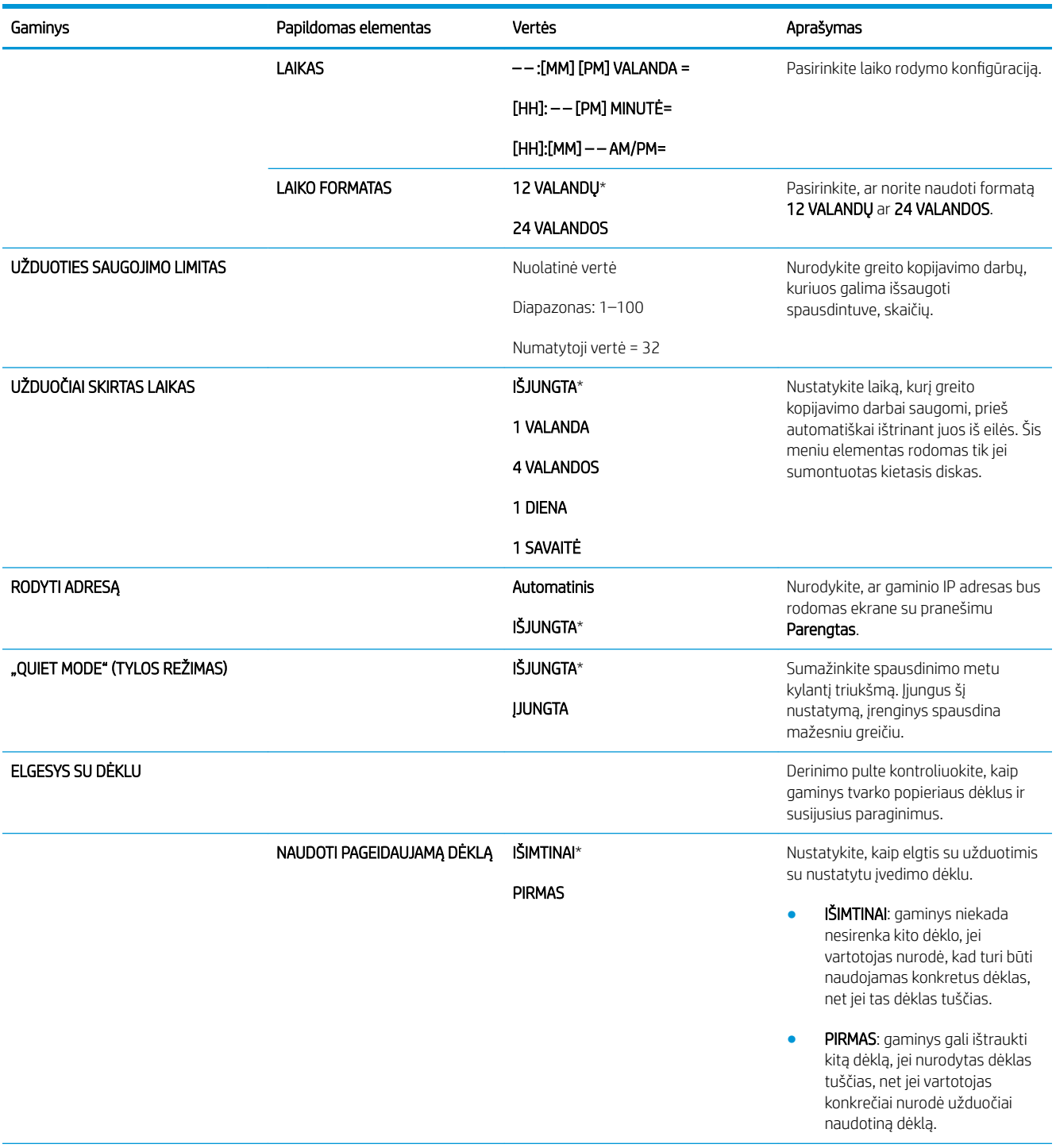

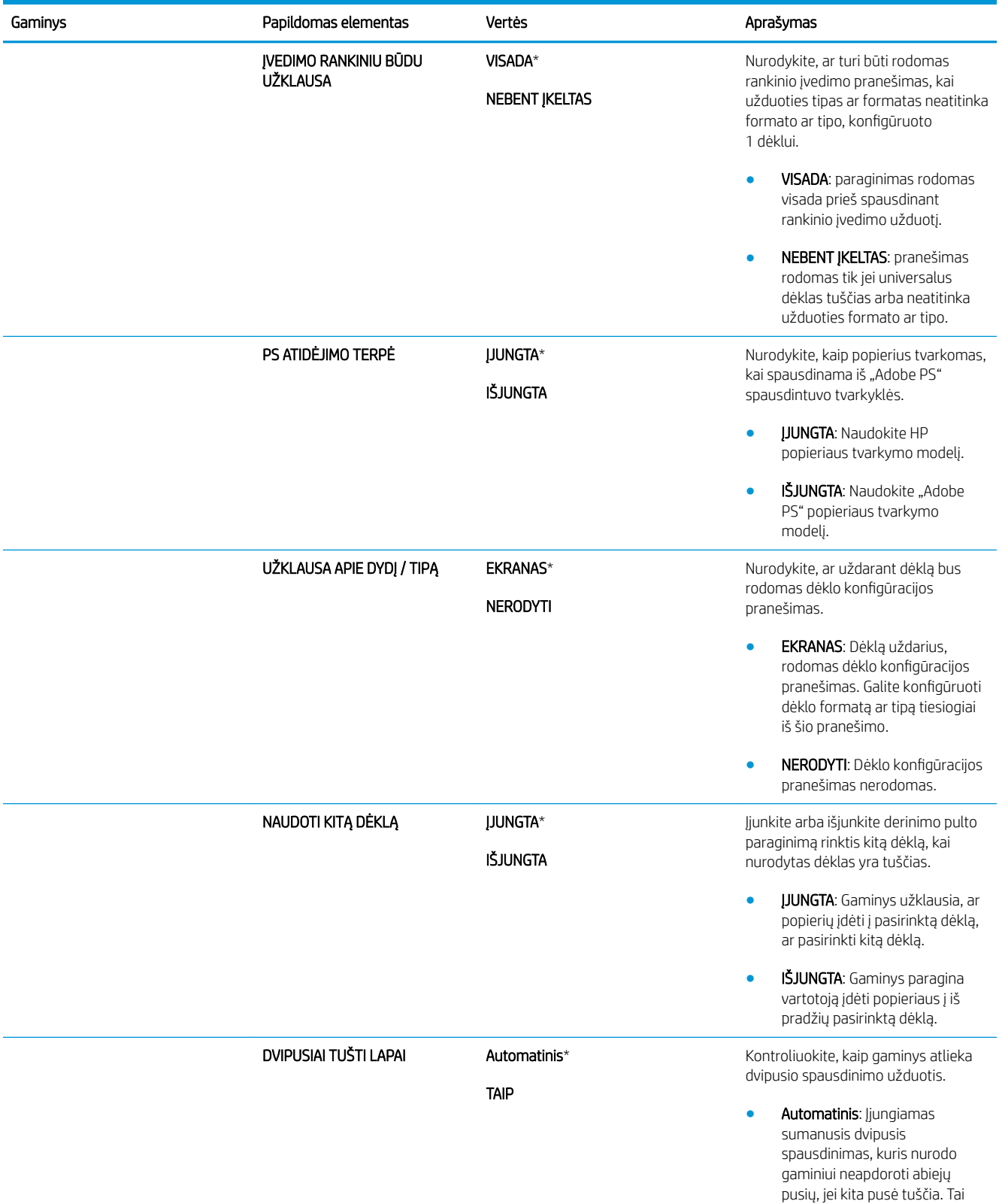

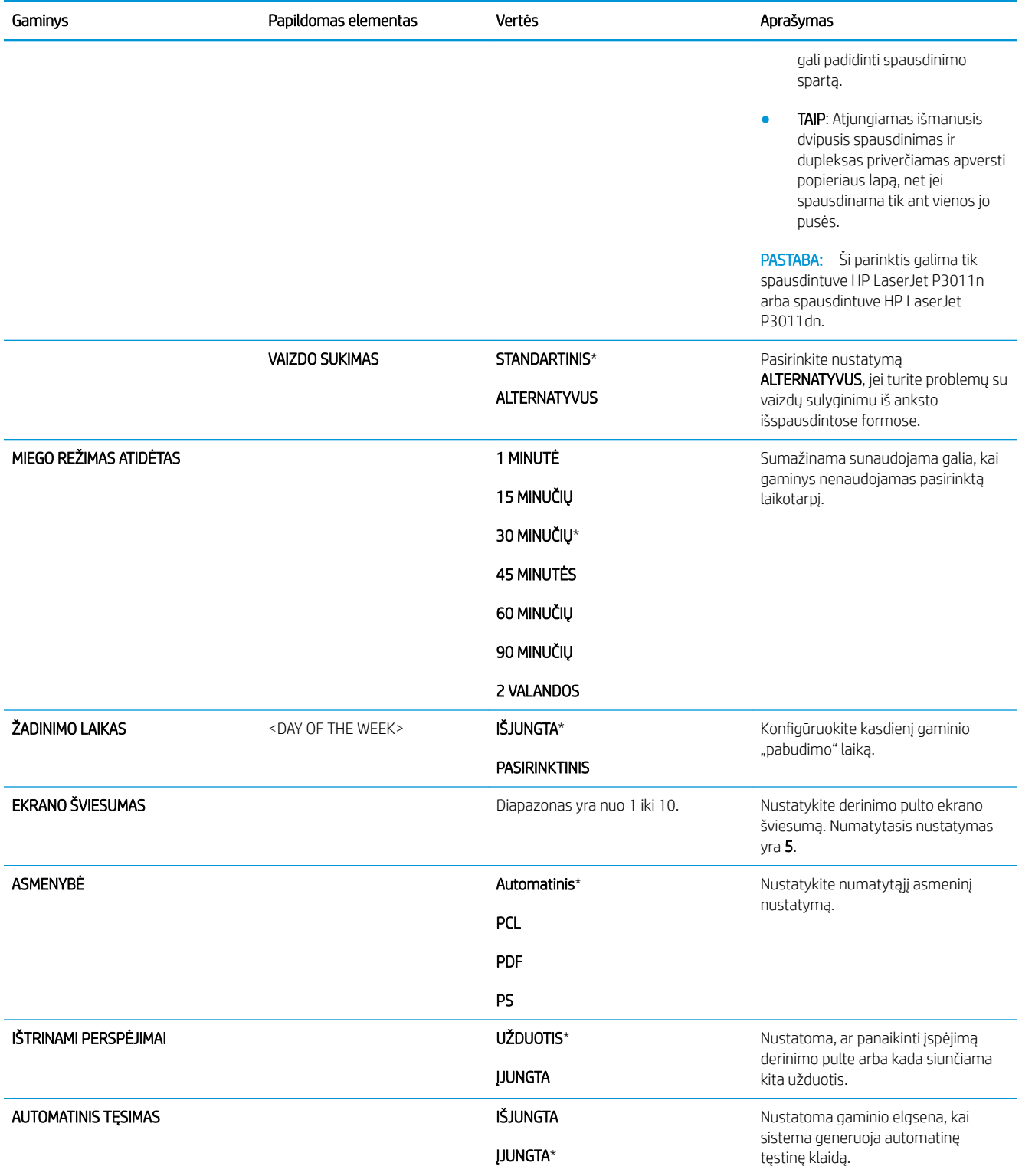

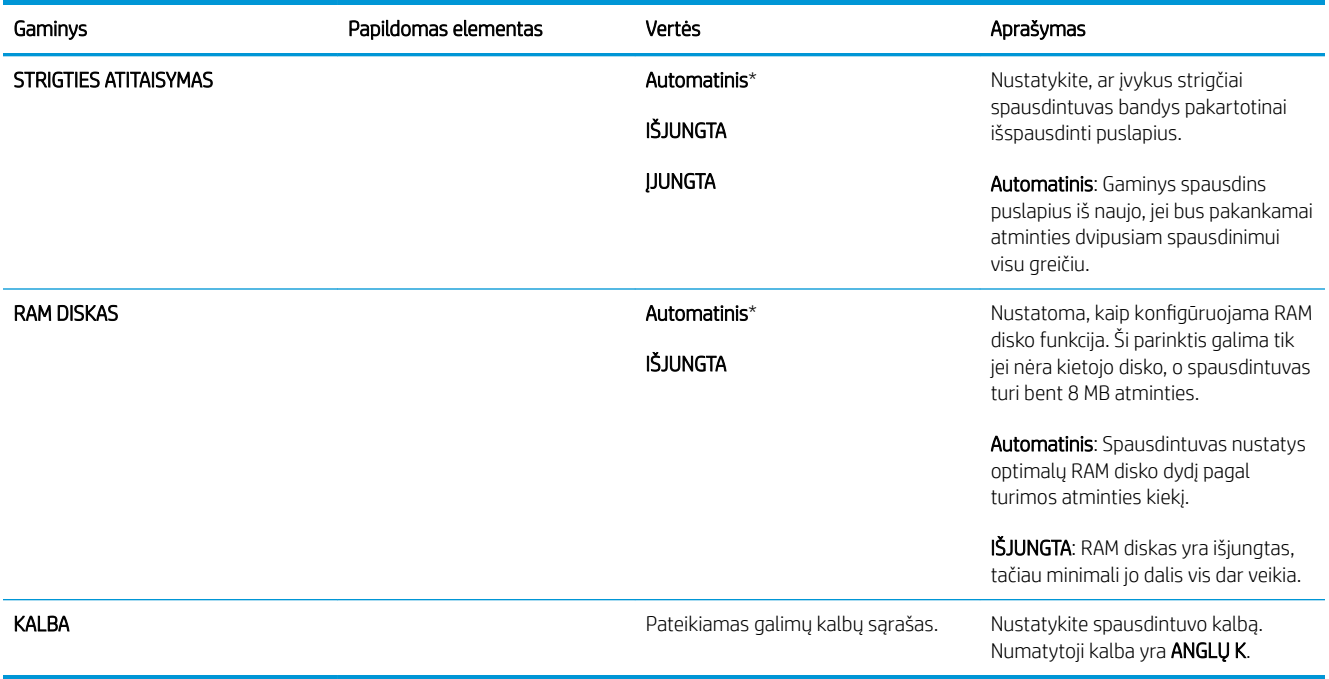

## Įvesties / išvesties meniu

Įvesties / išvesties meniu elementai turi įtakos ryšiui tarp spausdintuvo ir kompiuterio. Jei spausdintuve yra "HP Jetdirect" spausdinimo serveris, naudodamiesi šiuo papildomu meniu galite konfigūruoti bazinius darbo tinkle parametrus. Taip pat galite konfigūruoti šiuos ir kitus parametrus naudodamiesi "HP Web Jetadmin" arba įterptiniu interneto serveriu.

Daugiau informacijos apie šias parinktis žr. Tinklo konfigūracija 65 puslapyje.

Norėdami pamatyti: Paspauskite Meniu mygtuką in pasirinkite meniu KONFIGŪRUOTI ĮRENGINĮ, tada pasirinkite meniu I/O.

**EX** PASTABA: Žvaigždute (\*) pažymėtos vertės yra numatytosios vertės. Kai kuriuose meniu elementuose numatytųjų nustatymų nėra.

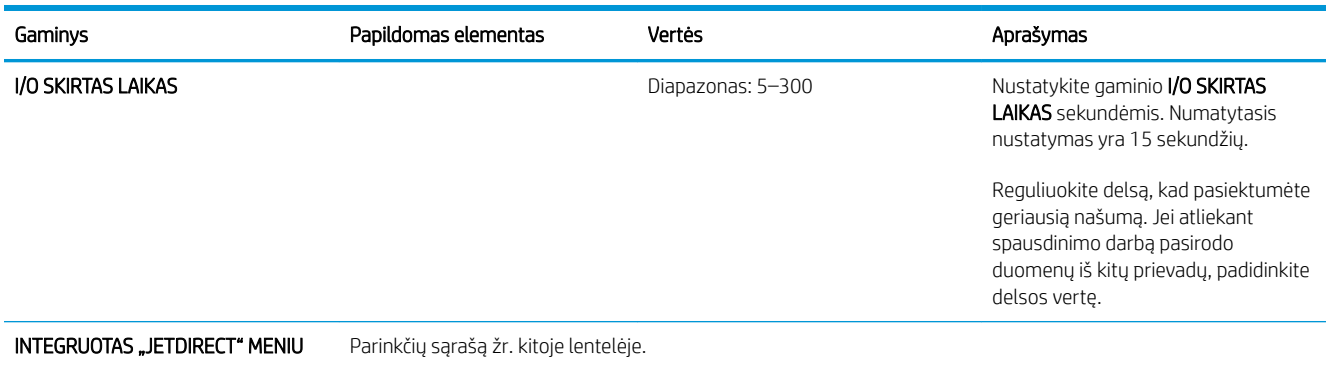

EIO <X> JETDIRECT MENIU

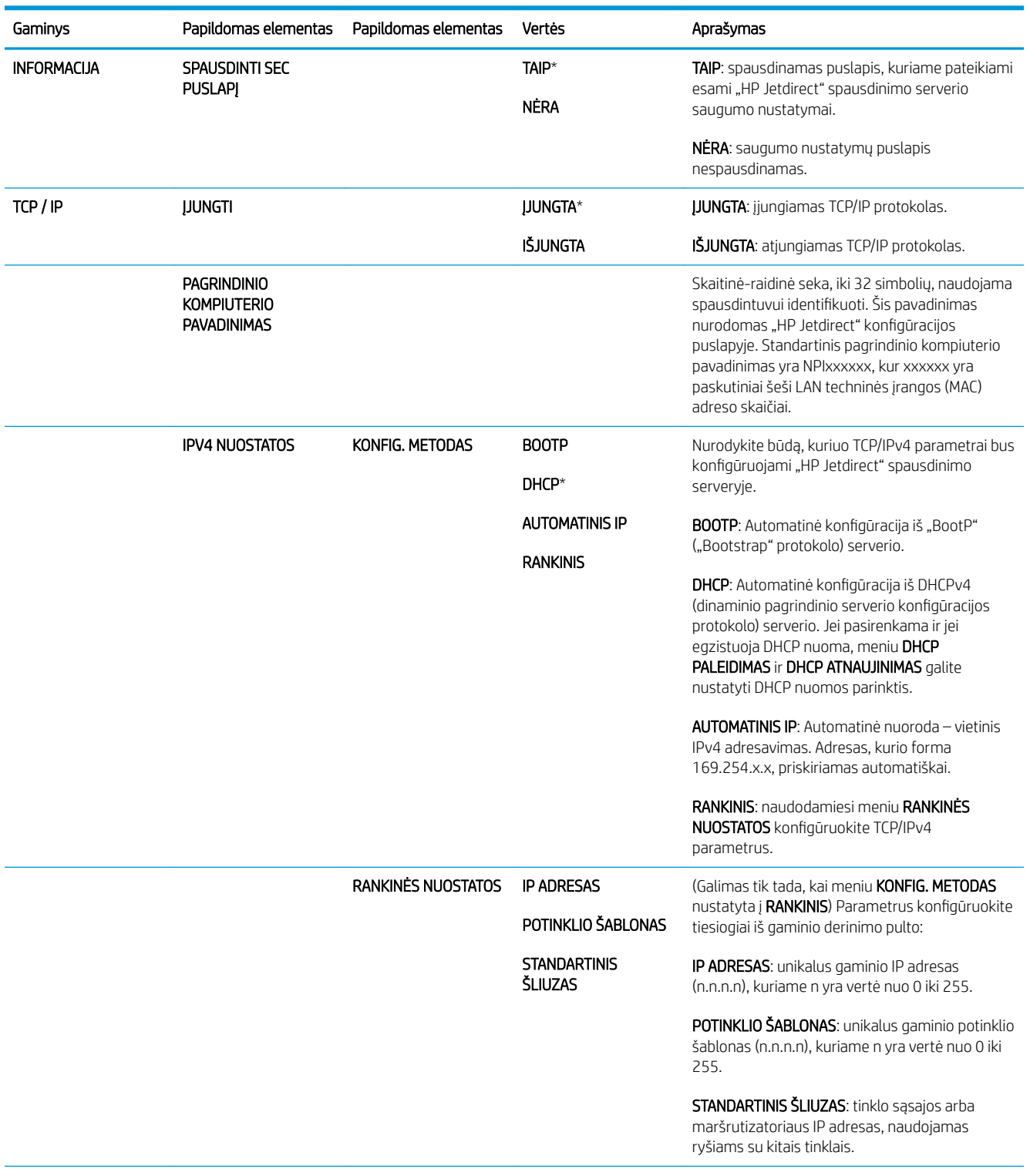

### Įterptas "Jetdirect" ir EIO <X> "Jetdirect" meniu

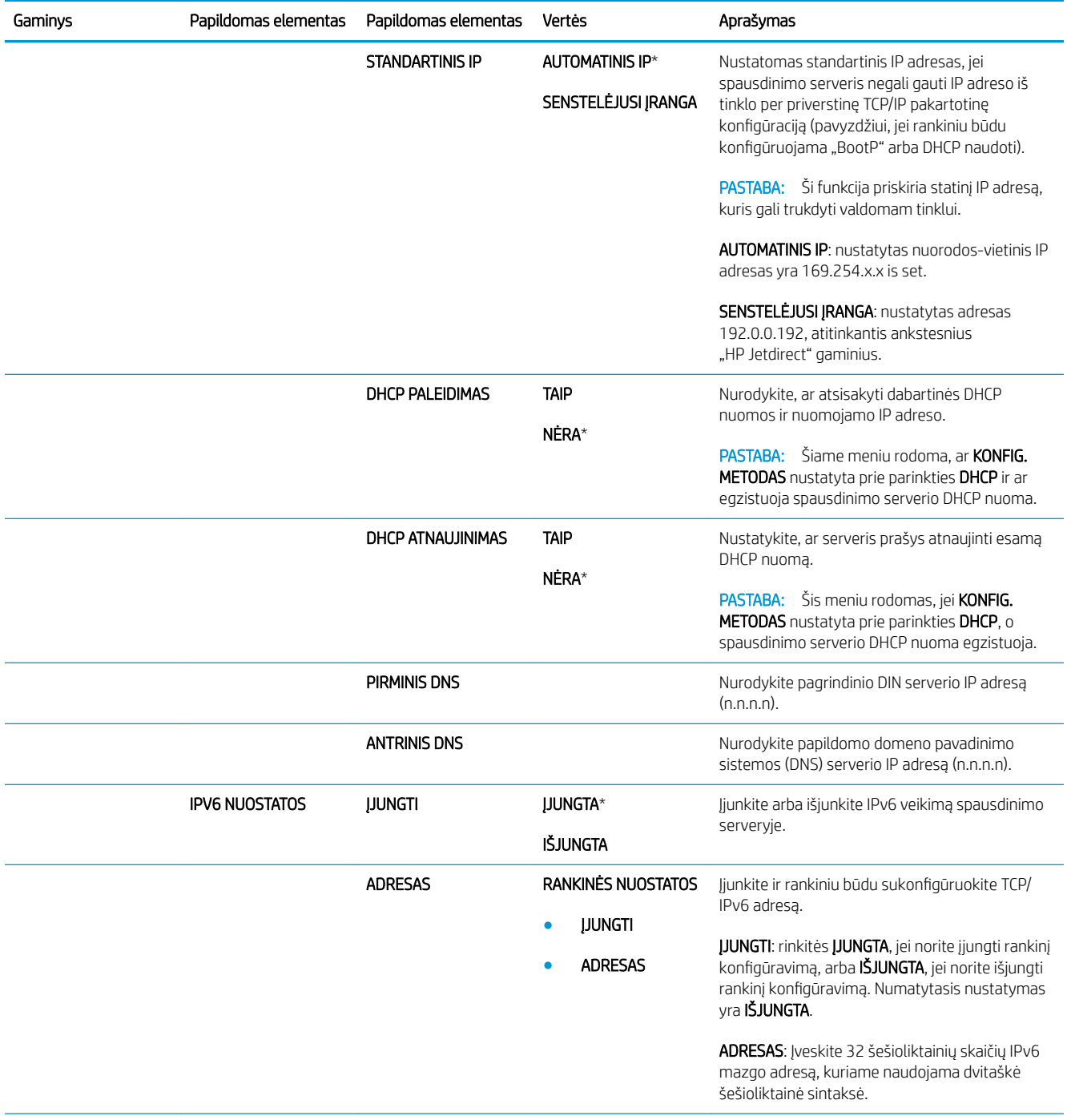

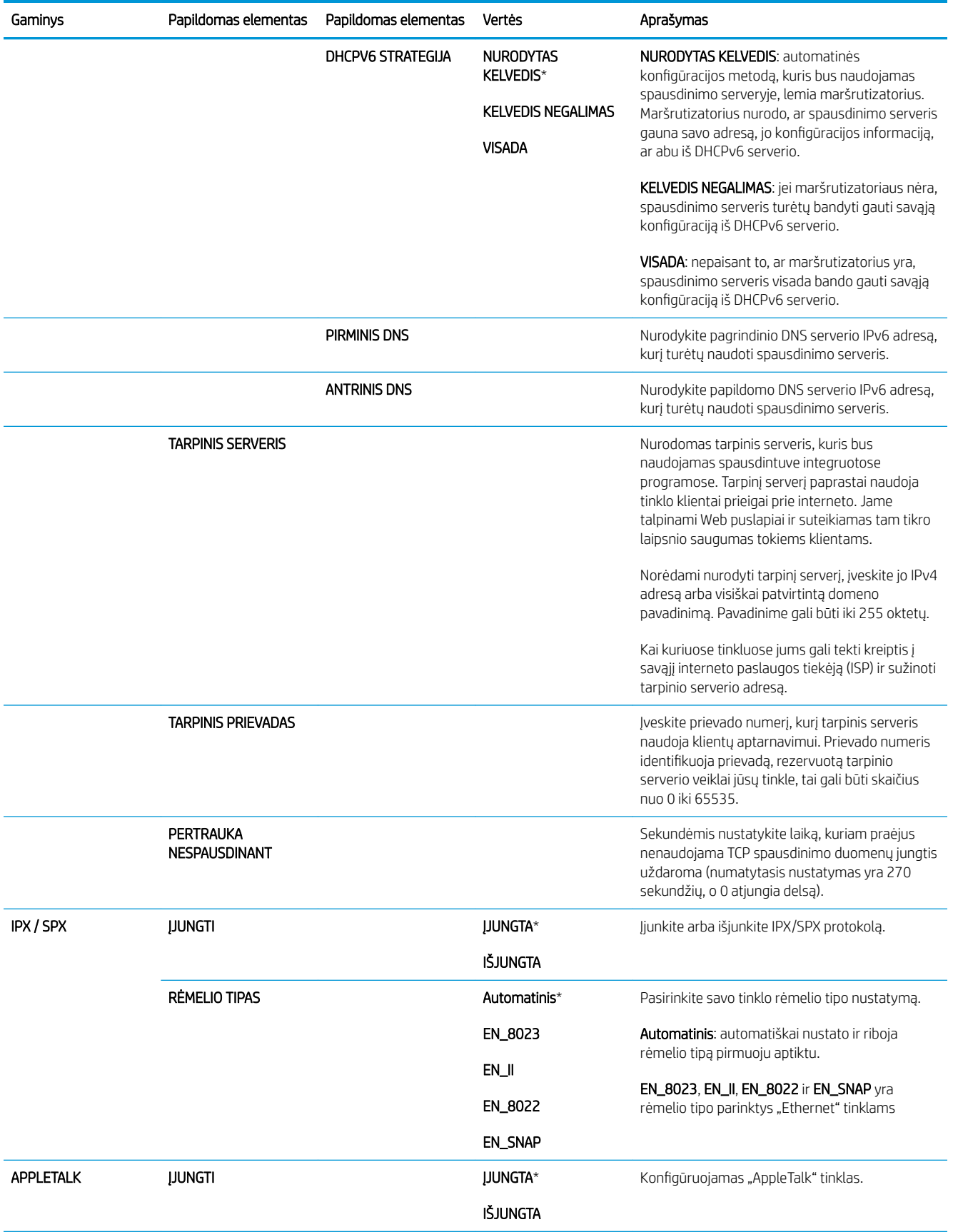

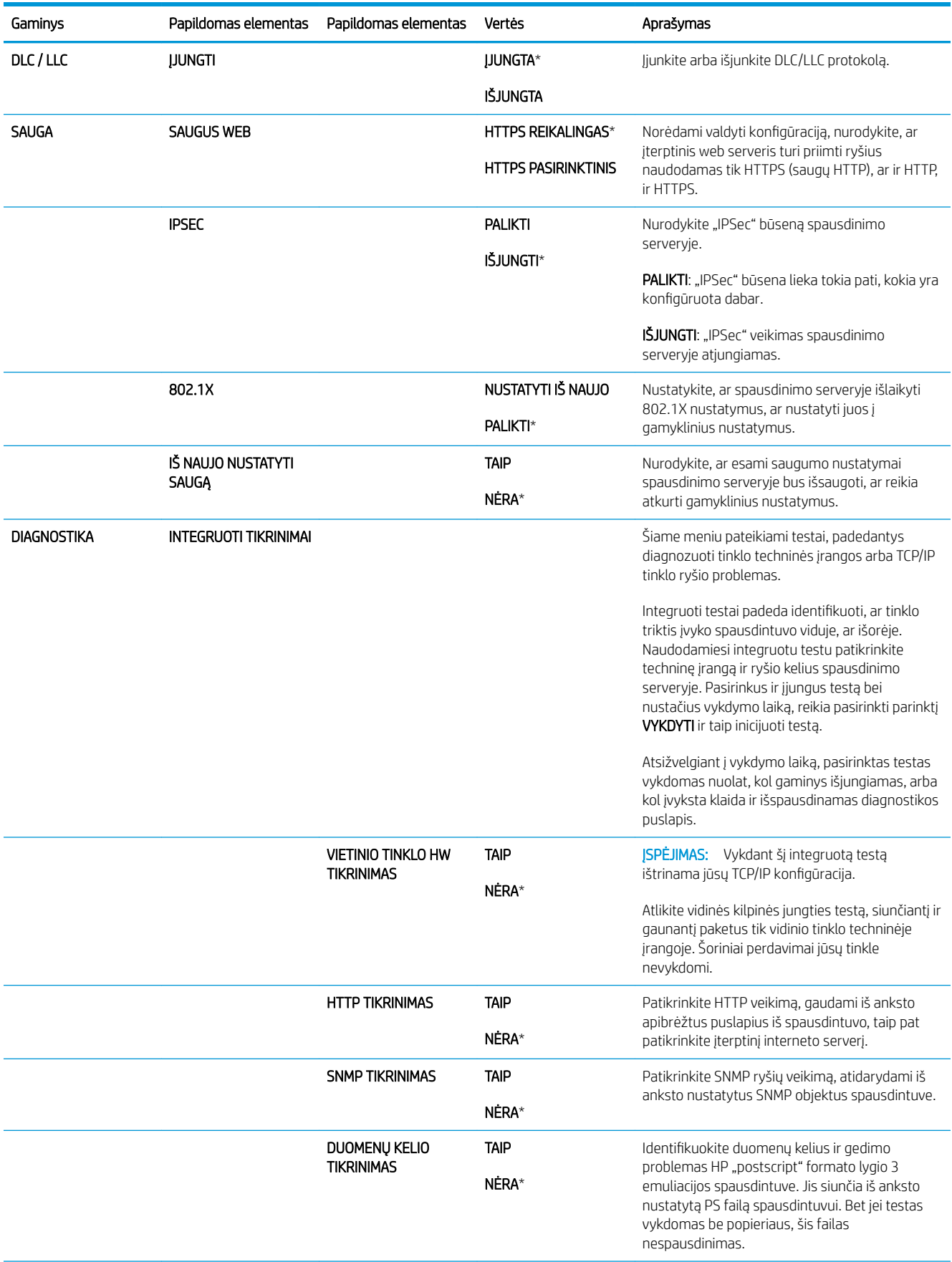

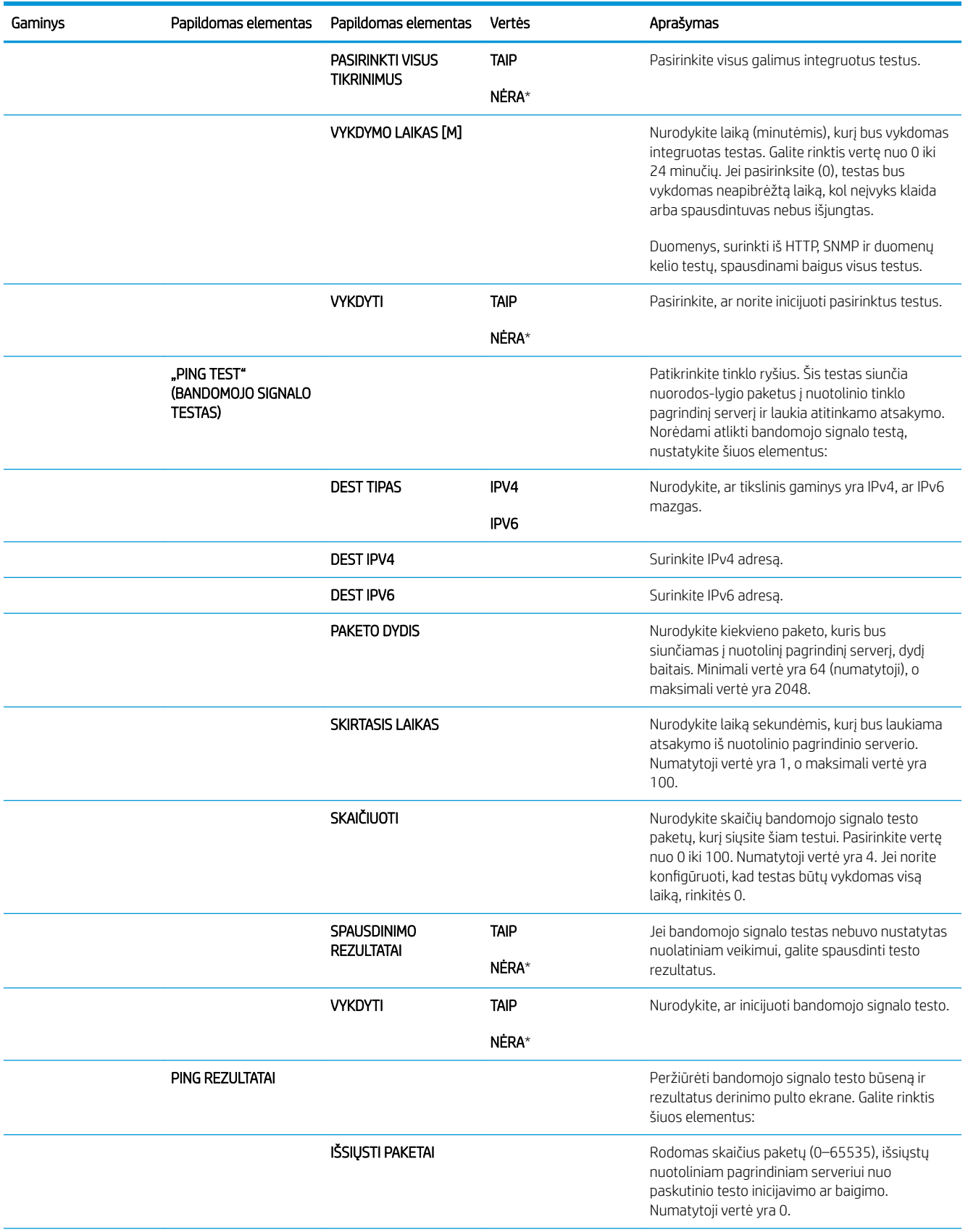

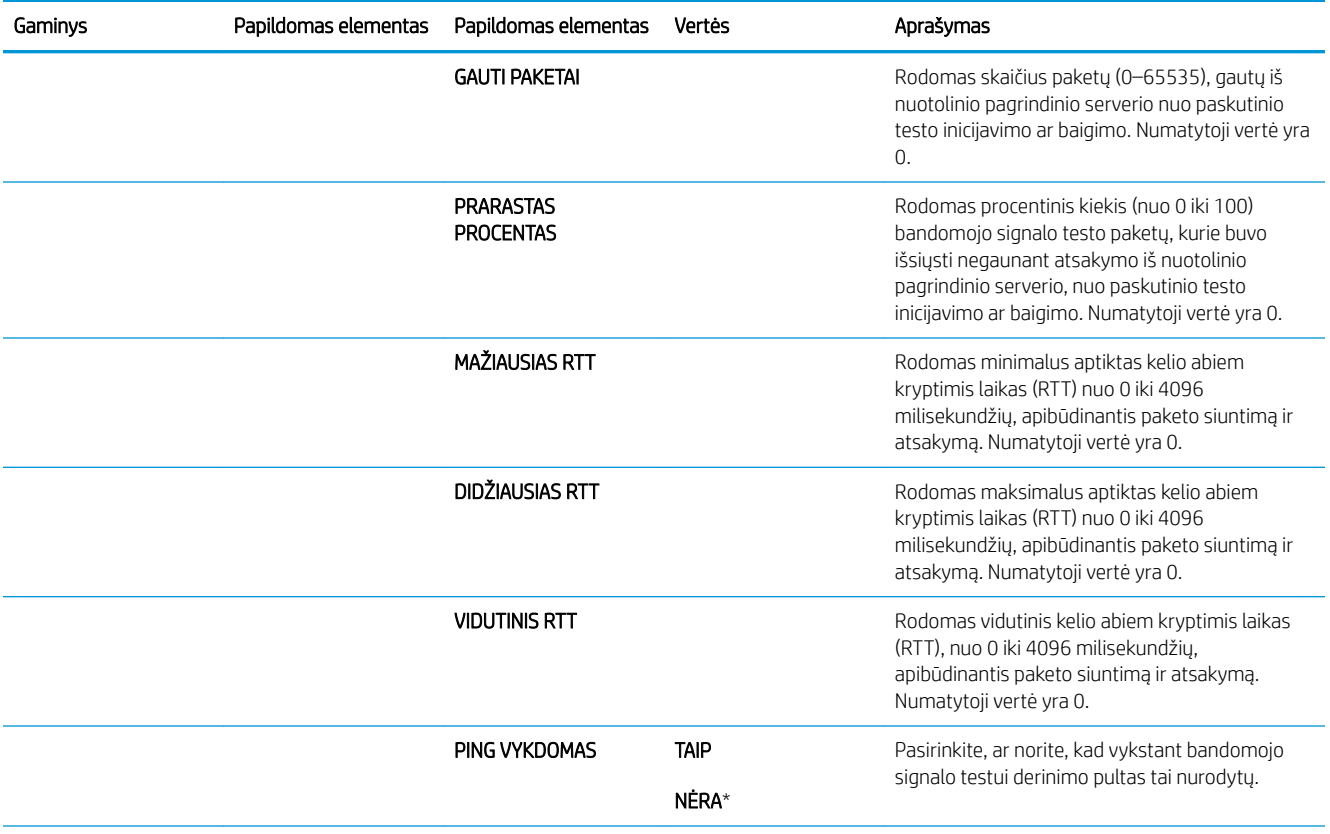

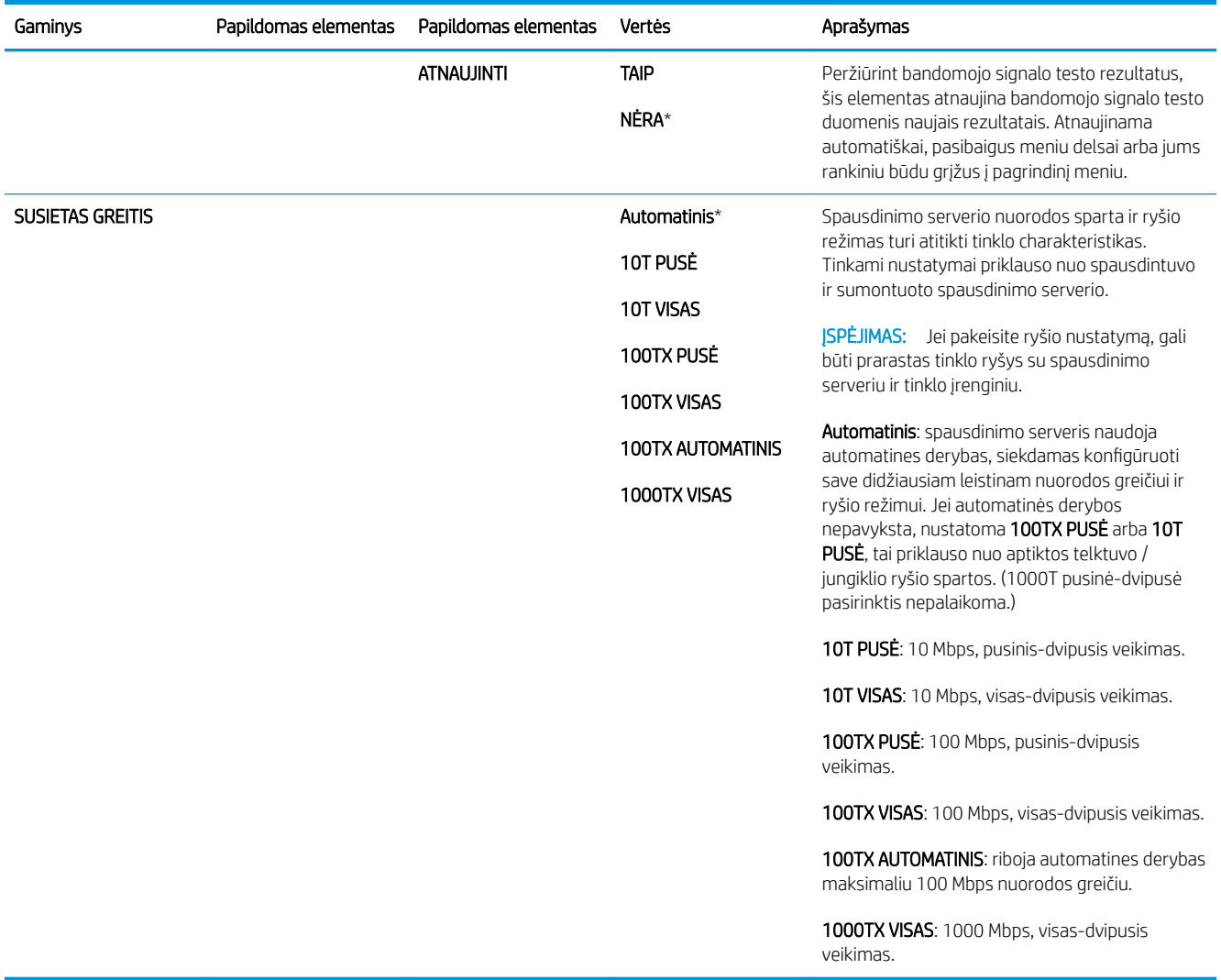

### Pakartotinių nustatymų meniu

Naudokite meniu PAKARTOTINIAI NUSTATYMAI, norėdami atkurti gamyklinius nustatymus, išjungti ir įjungti budėjimo režimą bei atnaujinti gaminį, įdėję naujų eksploatacinių medžiagų.

Norėdami pamatyti: paspauskite Meniu mygtuką , pasirinkite meniu KONFIGŪRUOTI ĮRENGINĮ, tada pasirinkite meniu PAKARTOTINIAI NUSTATYMAI.

**EX PASTABA:** Žvaigždute (\*) pažymėtos vertės yra numatytosios vertės. Kai kuriuose meniu elementuose numatytųjų nustatymų nėra.

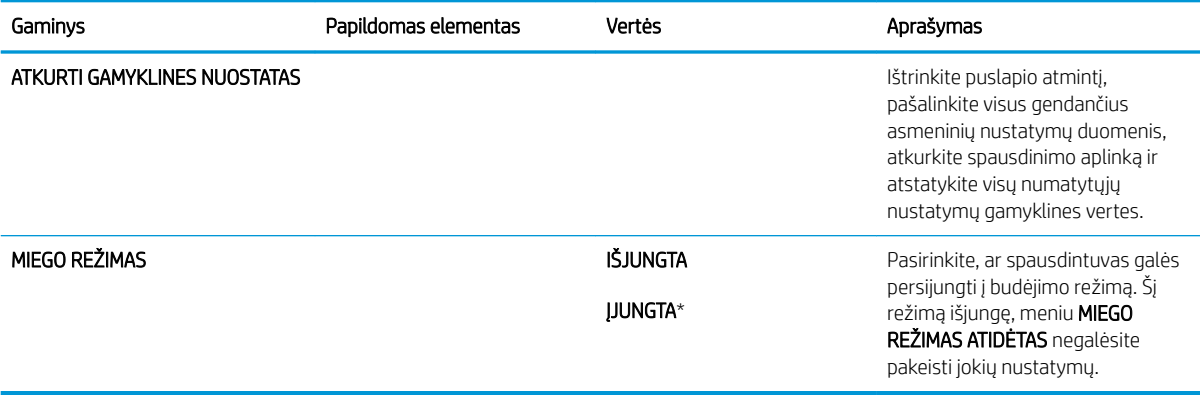

# Diagnostikos meniu

Naudokite meniu DIAGNOSTIKA, norėdami vykdyti testus, galinčius padėti rasti ir pašalinti gaminyje kilusias problemas.

Norėdami pamatyti: paspauskite Meniu mygtuką ir pasirinkite meniu DIAGNOSTIKA.

**EX PASTABA:** Žvaigždute (\*) pažymėtos vertės yra numatytosios vertės. Kai kuriuose meniu elementuose numatytųjų nustatymų nėra.

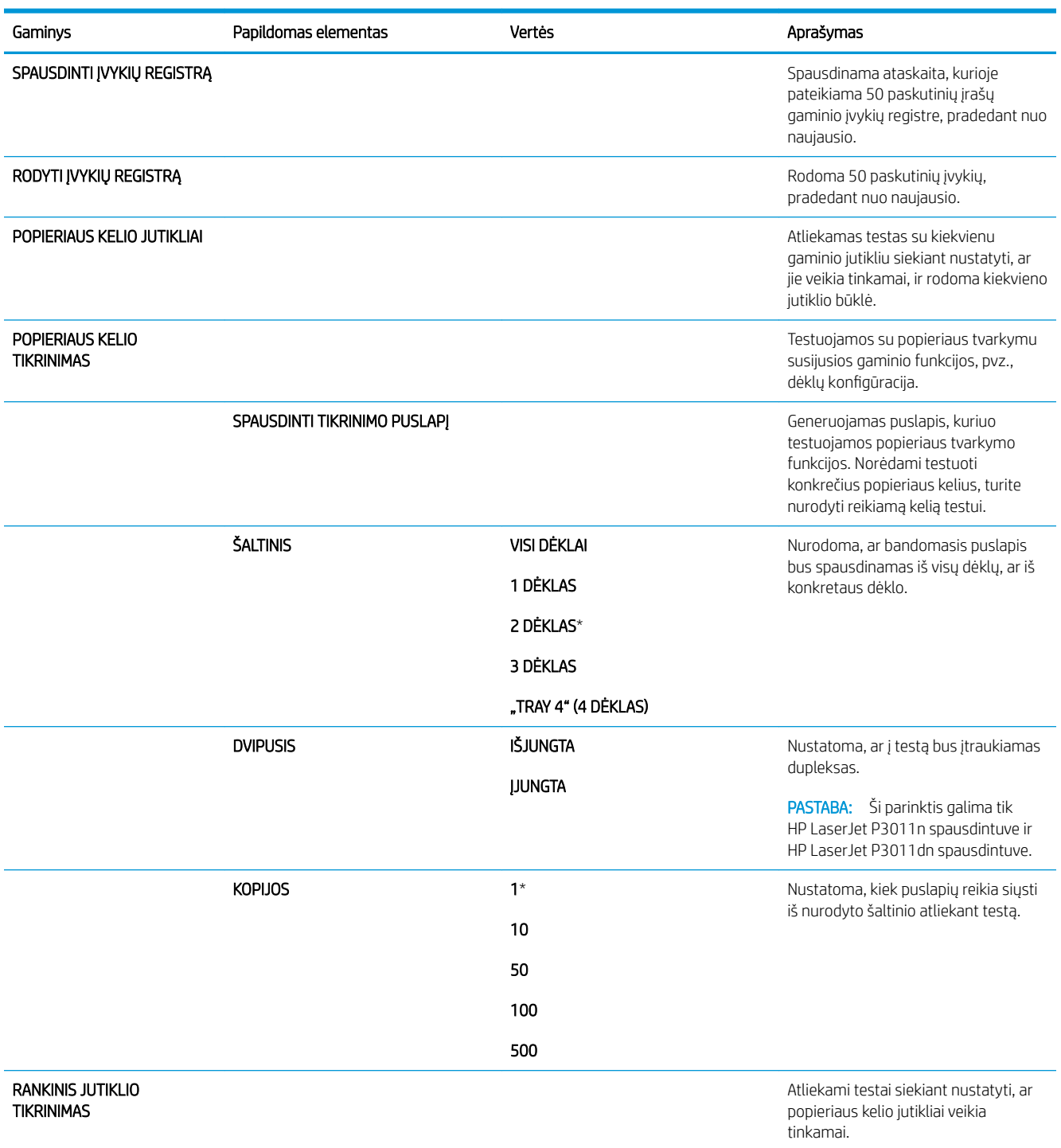

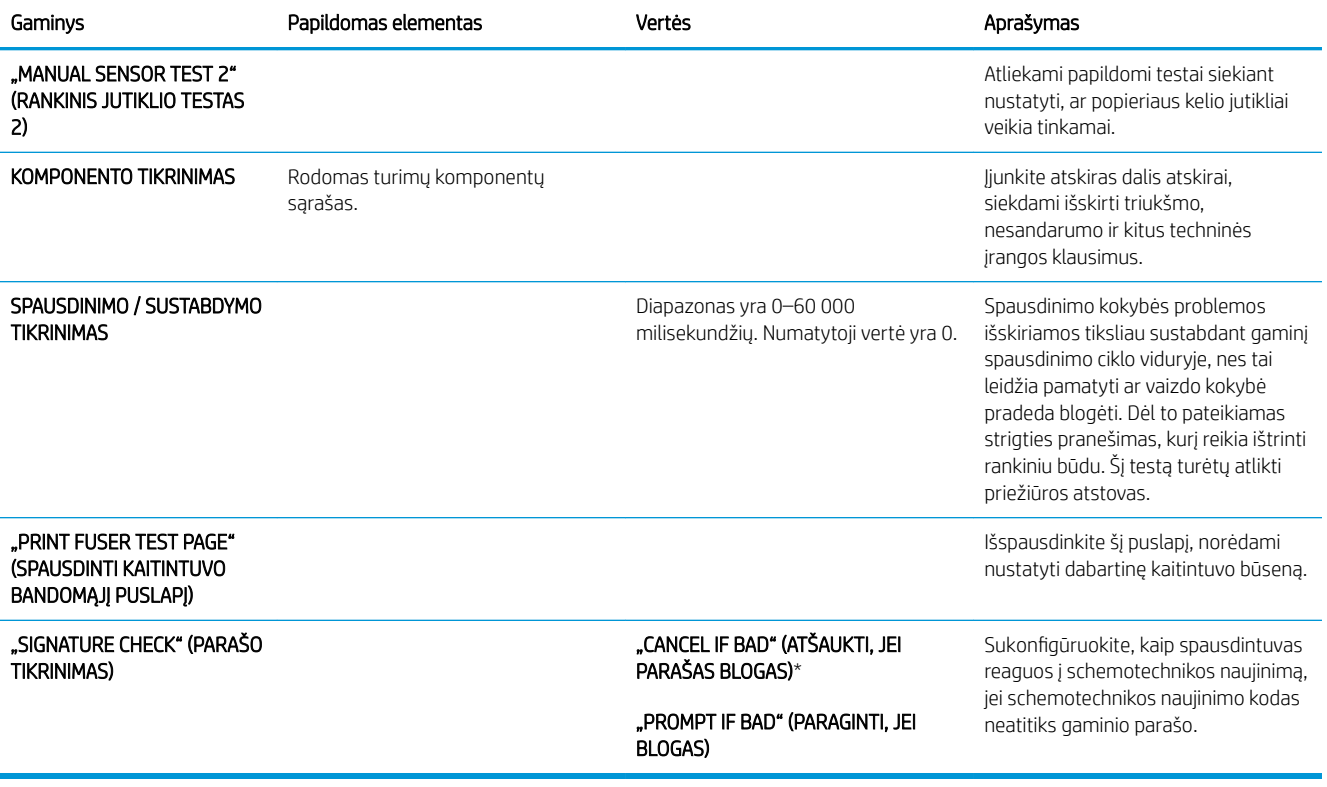

# Meniu "Service" (techninė priežiūra)

Meniu "SERVICE" (TECHNINĖ PRIEŽIŪRA) yra užblokuotas, todėl prieigai reikia įvesti PIN kodą. Šis meniu yra skirtas įgaliotajam techninės priežiūros personalui.

# 3 Programinė įranga "Windows" sistemai

- ["Windows" palaikomos operacinės sistemos](#page-53-0)
- ["Windows" palaikomos spausdintuvų tvarkyklės](#page-54-0)
- [HP universali spausdintuvo tvarkyklė \(UPD\)](#page-55-0)
- · [Pasirinkite "Windows" tinkamą spausdintuvo tvarkyklę](#page-56-0)
- [Spausdinimo nustatymų pirmumas](#page-57-0)
- · [Spausdintuvo tvarkyklės parametrų keitimas "Windows" sistemoje](#page-58-0)
- ["Windows" skirtos programinės įrangos pašalinimas](#page-59-0)
- · [Palaikomos "Windows" paslaugų programos](#page-60-0)
- [Programinė įranga kitoms operacinėms sistemoms](#page-62-0)

# <span id="page-53-0"></span>"Windows" palaikomos operacinės sistemos

- "Windows Vista" (32-bit ir 64-bit)
- "Windows XP" (32 bitų ir 64 bitų)
- "Windows Server 2008" (32 bitai ir 64 bitai)
- "Windows Server 2003" (32 bitų ir 64 bitų)
- "Windows 2000" (32 bitai)

# <span id="page-54-0"></span>"Windows" palaikomos spausdintuvų tvarkyklės

- HP PCL 6 (numatytoji spausdintuvo tvarkyklė)
- "HP postscript" emuliacijos universali spausdinimo tvarkyklė (HP UPD PS)
- HP PCL 5 UPD universali spausdinimo tvarkyklė (HP UPD PCL 5) galima atsisiųsti iš [www.hp.com/go/](http://www.hp.com/go/ljp3010series_software) [ljp3010series\\_software](http://www.hp.com/go/ljp3010series_software)

Į spausdintuvo tvarkykles įeina operatyvi pagalba.

**PASTABA:** Daugiau informacijos apie UPD rasite [www.hp.com/go/upd.](http://www.hp.com/go/upd)

# <span id="page-55-0"></span>HP universali spausdintuvo tvarkyklė (UPD)

HP universali spausdintuvo tvarkyklė (UPD), skirta "Windows", yra vienintelė tvarkyklė, iš karto suteikianti prieigą prie, iš esmės, bet kurio HP LaserJet gaminio, iš bet kurios vietos, nesisiunčiant atskirų tvarkyklių. Ji sukurta pagal patikrintą HP spausdintuvų tvarkyklių technologiją ir atidžiai išbandyta bei naudota su daugeliu programų. Tai galingas sprendimas, pastoviai veikiantis visą laiką.

HP UPD tiesiogiai susisiekia su kiekvienu HP gaminiu, surenka konfigūracijos informaciją, o tada tinkina vartotojo sąsają, kad būtų rodomos unikalios galimos gaminio funkcijos. Ji automatiškai įjungia galimas gaminio funkcijas, pvz., dvipusis spausdinimas ir susegimas, kad jums nereikėtų jų įjungti rankiniu būdu.

Daugiau informacijos rasite [www.hp.com/go/upd.](http://www.hp.com/go/upd)

# UPD diegimo režimai

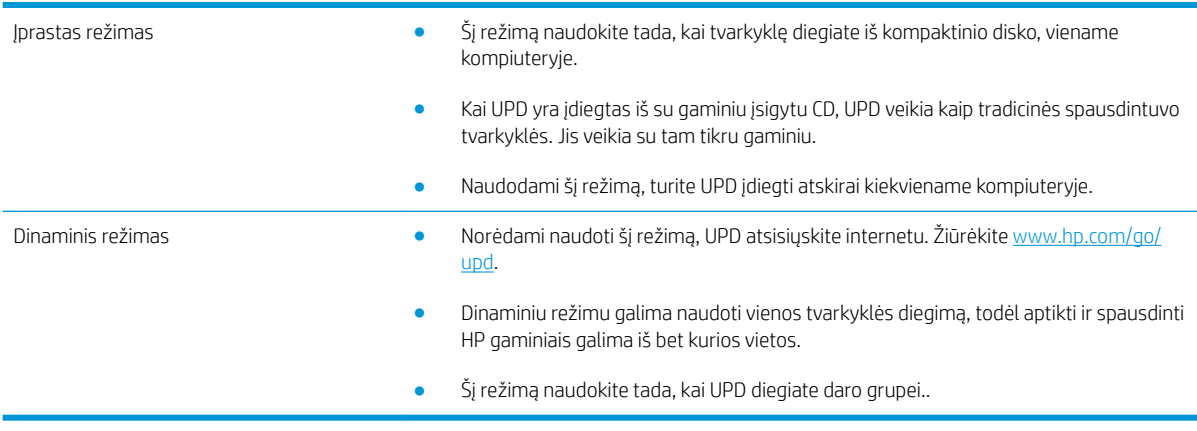

# <span id="page-56-0"></span>Pasirinkite "Windows" tinkamą spausdintuvo tvarkyklę

Spausdintuvo tvarkyklės suteikia prieigą prie gaminio funkcijų ir leidžia kompiuteriui susisiekti su gaminiu (naudojant spausdintuvo kalbą). Apie papildomą programinę įrangą žr. kalbas žr. diegimo pastabose ir "readme" failuose gaminio kompaktiniame diske.

#### "HP PCL 6" tvarkyklės aprašas

- Pateikiama ant gaminio CD ir www.hp.com/go/lip3010series\_software
- Tai numatytoji tvarkyklė
- Rekomenduojamas, spausdinant visose "Windows" aplinkose
- Suteikia geriausią bendrą greitį, spausdinimo kokybę ir gaminio funkcijų palaikymą daugumai vartotojų
- Sukurta, kad susijungtų su "Windows" vaizdo įrenginių sąsaja (GDI) ir išgautų geriausią greitį "Windows" aplinkose
- Gali ne visiškai tikti trečiųjų šalių ir nestandartinei programinei įrangai, kuri veikia PCL 5 pagrindu

#### "HP UPD PS" tvarkyklės aprašas

- Pateikiama ant gaminio CD ir www.hp.com/go/lip3010series\_software
- · Rekomenduojama naudoti spausdinant "Adobe®" programinės įrangos programomis arba kitomis aukšto vaizdinio intensyvumo programomis
- Palaiko spausdinimą iš "postscript" formato emuliacijos poreikių arba "postscript flash" šriftų palaikymą

#### "HP UPD PCL 5" tvarkyklės aprašas

- Diegiama iš Add Printer (pridėti spausdintuvą) vedlio
- Rekomenduojama bendrajam biuro spausdinimui "Windows" aplinkose
- Suderinama su ankstesnėmis PCL versijomis ir vėlesniais HP LaserJet gaminiais
- Geriausias pasirinkimas spausdinant iš trečiosios šalies arba pasirinktinės programinės įrangos programų
- Geriausias pasirinkimas, dirbant mišriose aplinkose, kur reikalaujama, kad gaminys būtų nustatytas kaip PCL 5 (UNIX, "Linux", "mainframe")
- Sukurta naudoti bendrose "Windows" aplinkose, kad vieną tvarkyklę galima būtų naudoti su daugeliu spausdintuvų modelių
- Pageidaujama, spausdinant daugeliu spausdintuvų modelių iš mobilaus "Windows" kompiuterio

# <span id="page-57-0"></span>Spausdinimo nustatymų pirmumas

Spausdinimo nustatymų pakeitimams prioritetai suteikiami pagal tai, kur atlikti pakeitimai:

- **PASTABA:** komandų ir dialogo langų pavadinimai gali skirtis atsižvelgiant į programą.
	- Dialogo langas Page Setup (puslapio sąranka): Spustelėkite Page Setup (puslapio sąranka) ar panašią komandą programos, kuria dirbate, meniu File (failas) ir atidarykite šį dialogo langą. Čia pakeisti nustatymai turi aukštesnį prioritetą nei bet kur kitur pakeisti nustatymai.
	- Spausdinimo dialogo langas: Norėdami atidaryti dialogo langą, paspauskite Print (spausdinti), Print Setup (spausdinimo sąranka) ar panašią komandą programos, su kuria dirbate, File (failas) meniu. Nustatymai, pakeisti Print (spausdinti) dialogo lange turi mažesnę pirmenybę ir dažniausiai pasiduoda Page Setup (puslapio sąranka) dialogo lange atliktiems pakeitimams.
	- Printer Properties (spausdintuvo ypatybės) dialogo langas (spausdintuvo tvarkyklė): Norėdami atidaryti spausdintuvo tvarkyklę, paspauskite Properties (ypatybės), esantį Print (spausdinti) dialogo lange. Pakeitimai, atlikti Printer Properties (spausdintuvo ypatybės) dialogo lange dažniausiai nusileidžia bet kur kitur programinėje įrangoje atliktiems nustatymams. Čia galima pakeisti daugelį spausdinimo nustatymų.
	- Numatytieji spausdintuvo tvarkyklės nustatymai: Numatytieji spausdintuvo tvarkyklės nustatymai apsprendžia nustatymus, naudojamus visose spausdinimo užduotyse, *nebent* nustatymai pakeičiami dialogo languose Page Setup (puslapio sąranka), Print (spausdinti) arba Printer Properties (spausdintuvo savybės).
	- Spausdintuvo valdymo pulto nustatymai: spausdintuvo valdymo pulte pakeisti nustatymai yra žemesnio prioriteto nei bet kur kitur atlikti pakeitimai.

# <span id="page-58-0"></span>Spausdintuvo tvarkyklės parametrų keitimas "Windows" sistemoje

#### Visų spausdinimo užduočių nustatymų keitimas, kol programinės įrangos programa uždaryta.

1. Programos meniu File (failas) paspauskite Print (spausdinti).

2. Pasirinkite tvarkyklę ir spustelėkite Properties (ypatybės) arba Preferences (parinktys).

Šie žingsniai gali skirtis; tokia procedūra sutinkama dažniausiai.

Visų spausdinimo užduočių numatytųjų nustatymų keitimas

1. "Windows XP", "Windows Server 2003" ir "Windows Server 2008" (su numatytu paleisties meniu vaizdu): Spustelėkite Start (pradėti) ir tada spustelėkite Printers and Faxes (spausdintuvai ir faksai).

#### arba

"Windows 2000", "Windows XP", "Windows Server 2003" ir "Windows Server 2008" (su klasikiniu paleisties meniu vaizdu): Spustelėkite Start (pradėti), tada spustelėkite Settings (nustatymai), o tada – Printers (spausdintuvai).

#### arba

"Windows Vista": Spustelėkite Start (pradėti), tada spustelėkite Control Panel (valdymo skydas), o tada Hardware and Sound (aparatūra ir garsas) kategorijoje spustelėkite Printer (spausdintuvas).

2. Dešiniu pelės klavišu spustelėkite spausdintuvo piktogramą ir pasirinkite Printing Preferences (spausdinimo parinktys).

Gaminio konfigūravimo nustatymų keitimas

1. "Windows XP", "Windows Server 2003" ir "Windows Server 2008" (su numatytu paleisties meniu vaizdu): Spustelėkite Start (pradėti) ir tada spustelėkite Printers and Faxes (spausdintuvai ir faksai).

#### arba

"Windows 2000", "Windows XP", "Windows Server 2003" ir "Windows Server 2008" (su klasikiniu paleisties meniu vaizdu): Spustelėkite Start (pradėti), tada spustelėkite Settings (nustatymai), o tada – Printers (spausdintuvai).

#### arba

"Windows Vista": Spustelėkite Start (pradėti), tada spustelėkite Control Panel (valdymo skydas), o tada Hardware and Sound (aparatūra ir garsas) kategorijoje spustelėkite Printer (spausdintuvas).

2. Dešiniu pelės klavišu spustelėkite spausdintuvo piktogramą ir pasirinkite Properties (parinktys).

3. Spustelėkite skirtuką Device Settings (įrenginio nustatymai).

# <span id="page-59-0"></span>"Windows" skirtos programinės įrangos pašalinimas

### "Windows XP"

- 1. Spauskite Start (pradėti), Control Panel (derinimo pultas) ir tada Add or Remove Programs (pridėti arba šalinti programas).
- 2. Sąraše raskite ir pasirinkite gaminį.
- 3. Norėdami pašalinti programinę įrangą, paspauskite Change/Remove (keisti/šalinti) mygtuką.

### "Windows Vista"

- 1. Spauskite Start (pradėti), Control Panel (derinimo pultas) ir tada Programs and Features (programos ir ypatybės).
- 2. Sąraše raskite ir pasirinkite gaminį.
- 3. Pasirinkite Uninstall/Change (išdiegti/keisti) parinktį.

# <span id="page-60-0"></span>Palaikomos "Windows" paslaugų programos

# "HP Web Jetadmin"

"HP Web Jetadmin" yra paprastas spausdinimo ir šalutinis vaizdų tvarkymo programinis įrankis, padedantis optimizuoti gaminio naudojimą, valdyti spalvų naudojimą, saugoti gaminius ir racionalizuoti eksploatacinių medžiagų naudojimą per nuotolinį konfigūravimą, apsauginį stebėjimą, saugos trikčių šalinimą ir ataskaitas apie spausdinimo ir vaizdų kūrimo gaminius.

Jei norite atsisiųsti naujausią "HP Web Jetadmin" versiją ir naujausią palaikomų serverių sistemų sąrašą, apsilankykite adresu [www.hp.com/go/webjetadmin](http://www.hp.com/go/webjetadmin).

Jdiegus serveryje, "Windows" klientinė programa gali pasiekti "HP Web Jetadmin" naudodama palaikomą interneto naršyklę (pvz., "Microsoft® Internet Explorer") pasiekdama "HP Web Jetadmin" serverį.

### Integruotas interneto serveris

Gaminyje yra įterptinis web serveris, pateikiantis prieigą prie informacijos apie gaminio ir tinklo veiklą. Informacija pateikiama interneto naršyklėje, pvz., "Microsoft Internet Explorer", "Netscape Navigator", "Apple Safari" arba "Firefox".

Integruotas interneto serveris yra gaminyje. Jis neįkeliamas į tinklo serverį.

Integruotas interneto serveris pateikia sąsają su gaminiu, kurią gali naudoti kiekvienas, turintis prie tinklo prijungtą kompiuterį ir standartinę interneto naršyklę. Nejdiegiama ir nekonfigūruojama jokia speciali programinė įranga, tačiau jūsų kompiuteryje turi būti palaikoma interneto naršyklė. Jei norite pasiekti integruotą interneto serverį, įveskite gaminio IP adresą naršyklės adreso eilutėje. (Jei norite sužinoti IP adresą, išspausdinkite konfigūravimo puslapį. Prireikus daugiau informacijos apie konfigūravimo puslapio spausdinimą, žr. [Informacijos](#page-115-0) [ir "parodykite man, kaip" puslapių spausdinimas](#page-115-0) 104 puslapyje.)

Išsamesnės informacijos apie integruoto interneto serverio funkcijas ir galimybes žr. [Įterptinio web serverio](#page-120-0)  [naudojimas](#page-120-0) 109 puslapyje.

### "HP Easy Printer Care"

"HP Easy Printer Care" programinė įranga yra programa, kurią galite naudoti, norėdami atlikti šias užduotis:

- Patikrinti gaminio būseną
- Patikrinti medžiagų būseną ir naudoti "HP SureSupply", norėdami pirkti medžiagas internete
- Nustatyti įspėjimus
- Peržiūrėti gaminio naudojimo ataskaitas
- Peržiūrėti gaminio dokumentaciją
- Gauti prieigą prie trikčių diagnostikos ir priežiūros priemonių
- Naudoti "HP Proactive Support", kad reguliariai peržiūrėtumėte savo spausdinimo sistemą ir apsisaugotumėte nuo galimų problemų. "HP Proactive Support" gali atnaujinti programinę įrangą, mikroprograminę įrangą ir HP spausdintuvų tvarkykles.

Galite peržiūrėti "HP Easy Printer Care" programinę įrangą kai gaminys tiesiogiai prijungtas prie jūsų kompiuterio arba kai jis prijungtas prie tinklo.

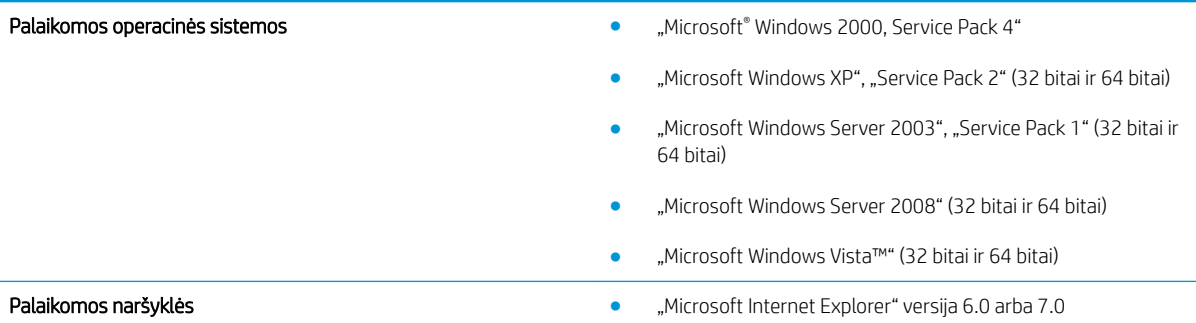

Jei norite atsisiųsti "HP Easy Printer Care" programinę įrangą, eikite į [www.hp.com/go/easyprintercare](http://www.hp.com/go/easyprintercare). Šioje svetainėje taip pat pateikiama atnaujinta informacija apie palaikomas naršykles ir "HP Easy Printer Care" palaikančių HP gaminių sąrašas.

Daugiau informacijos apie ["HP Easy Printer Care"](#page-117-0) programinės įrangos naudojimą rasite "HP Easy Printer Care" [programinės įrangos atidarymas](#page-117-0) 106 puslapyje.

# <span id="page-62-0"></span>Programinė įranga kitoms operacinėms sistemoms

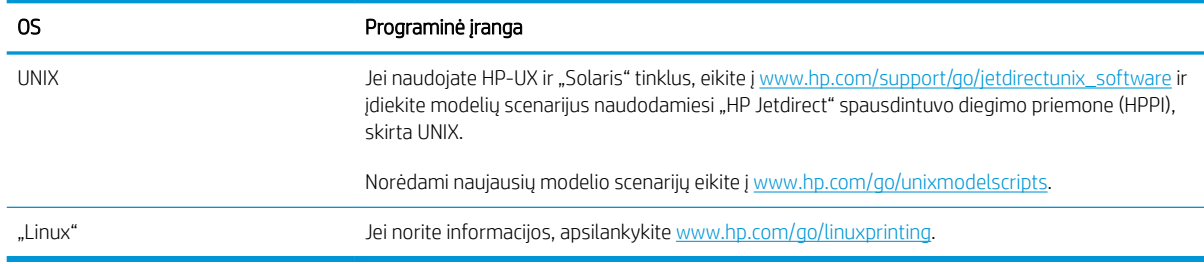

# 4 Naudokite su "Macintosh"

- · [Programinė įranga "Macintosh" sistemai](#page-65-0)
- · [Funkcijas naudokite "Macintosh" spausdintuvo tvarkyklėje.](#page-69-0)

# <span id="page-65-0"></span>Programinė įranga "Macintosh" sistemai

### "Macintosh" palaikomos operacinės sistemos

Gaminys palaiko šias "Macintosh" operacines sistemas:

Mac OS X V10.3.9, V10.4, V10.5 ir naujesnės versijos

 $\mathbb{B}^*$  PASTABA: "Mac OS X"V10.4 ir vėlesnės versijos palaiko PPC ir "Intel® Core™" procesorių "Mac" kompiuteriai.

### "Macintosh" palaikomos spausdintuvo tvarkyklės

"HP LaserJet" programinės įrangos diegimo programa pateikia "PostScript®" spausdintuvo aprašo (PPD) failus, spausdintuvo dialogo plėtinius (PDE) ir HP spausdintuvo paslaugų programą, skirtą "Mac OS X" ir "Macintosh" kompiuteriams. HP spausdintuvo PPD ir PDE failai, kartu su integruotomis "Apple PostScript" spausdintuvo tvarkyklėmis, suteikia visišką spausdinimo funkcionalumą ir prieigą prie specifinių HP spausdintuvo funkcijų.

### "Macintosh" operacinėse sistemose pašalinkite programinę įrangą

Norėdami pašalinti programinę įrangą, privalote turėti administratoriaus teises.

### .Mac OS X" V10.3 ir V10.4

1. Pereikite į šį aplanką:

Library/Printers/PPDs/Contents/Resources

- 2. Atidarykite <lang>.lproj aplanką, kur <lang> yra dviejų raidžių kalbos kodas.
- 3. Pašalinkite šio gaminio .GZ failą.
- 4. Kiekviename kalbos aplanke pakartokite 2 ir 3 veiksmus.

### Mac OS X V10.5

1. Pereikite į šį aplanką:

Library/Printers/PPDs/Contents/Resources

2. Pašalinkite šio gaminio .GZ failą.

### Spausdinimo nustatymų prioritetas "Macintosh" sistemoje

Spausdinimo nustatymų pakeitimų prioritetas nustatomas atsižvelgiant į tai, kur jie atliekami:

**PASTABA:** Komandų ir dialogo langų pavadinimai gali skirtis, tai priklauso nuo jūsų programinės įrangos.

- Page Setup dialog box (dialogo langas "Puslapio nustatymas"): Spustelėkite Page Setup (puslapio nustatymas) ar panašią komandą naudojamos programos meniu File (failas), kad atidarytumėte šį dialogo langą. Čia pakeisti nustatymai gali panaikinti bet kur kitur pakeistus nustatymus.
- Print dialog box (spausdinimo dialogo langas): Norėdami atidaryti šį dialogo langą, spustelėkite Print (spausdinti), Print Setup (puslapio sąranka) ar kitą panašią komandą programos, kurioje dirbate, meniu File (failas). Nustatymų pakeitimų, atliktų dialogo lange Print (spausdinti), prioritetas yra žemesnis, jie *ne*panaikina pakeitimų, atliktų dialogo lange Page Setup (puslapio sąranka).
- Default printer driver settings (Numatytieji spausdintuvo tvarkyklės nustatymai): Numatytieji spausdintuvo tvarkyklės nustatymai nulemia nustatymus, naudojamus atliekant visas spausdinimo užduotis, *nebent*  nustatymai pakeičiami dialogo languose Page Setup (puslapio sąranka), Print (spausdinti) arba Printer Properties (spausdintuvo ypatybės).
- Printer control panel settings (Spausdintuvo valdymo pulto nustatymai): Nustatymų pakeitimų, atliktų spausdintuvo valdymo pulte, prioritetas yra žemesnis nei kitur atliktų pakeitimų.

# Spausdintuvo tvarkyklės nustatymų keitimas "Macintosh" sistemoje

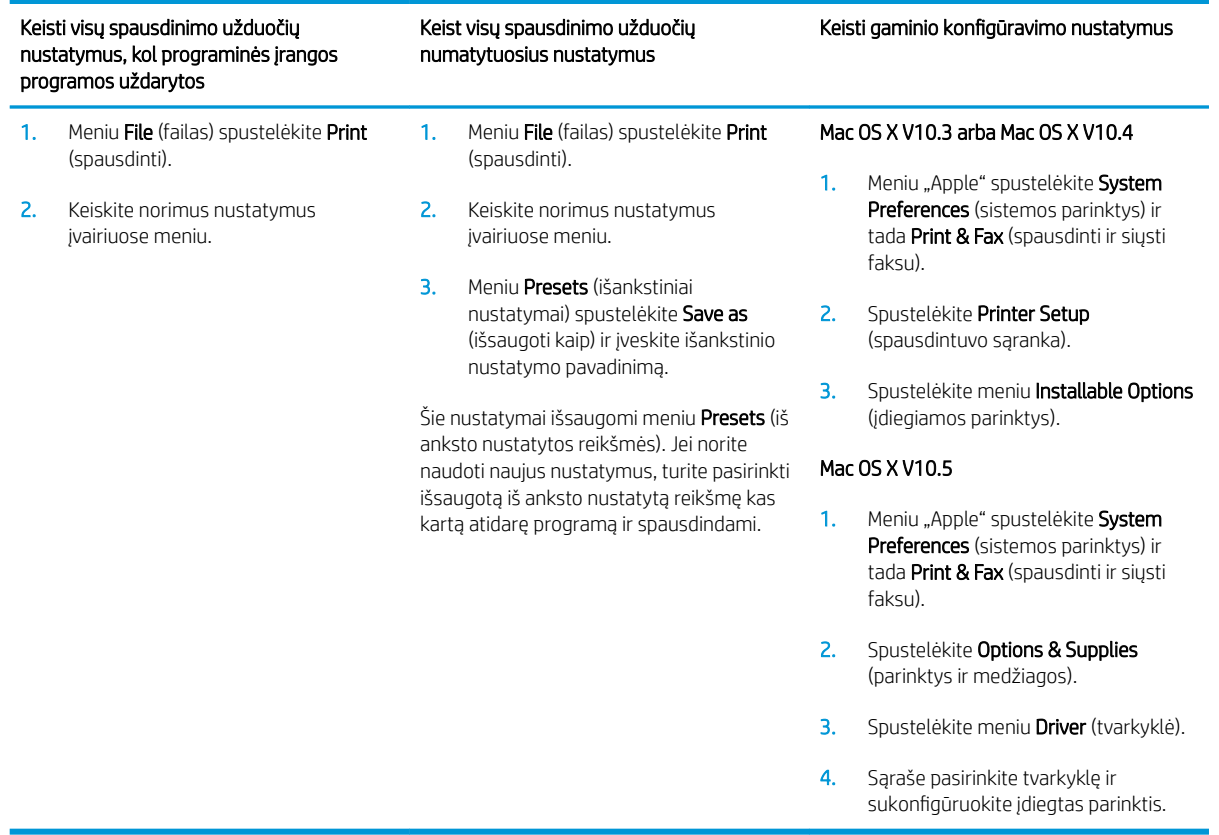

### Programinė įranga "Macintosh" kompiuteriams

### HP spausdintuvo paslaugų programa

Naudokite HP spausdintuvo įrankį, norėdami konfigūruoti, administruoti ir nustatyti gaminio funkcijas, negalimas spausdintuvo tvarkyklėje.

HP spausdintuvo įrankį galite naudoti su HP gaminiais, prie tinklo prijungtais universaliosios nuosekliosios magistralės (USB) kabeliu, "Ethernet" kabeliu arba belaide jungtimi.

#### HP spausdintuvo įrankio atidarymas

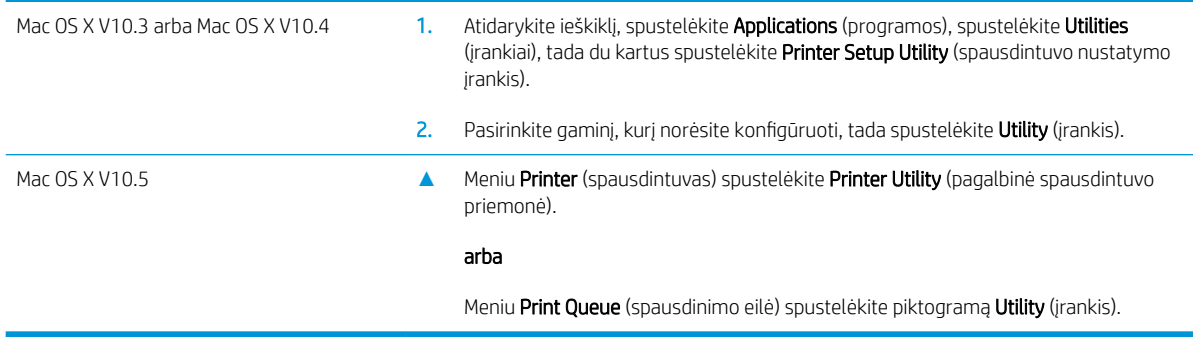

### HP spausdintuvo paslaugų programos funkcijos

HP spausdintuvo paslaugų programą sudaro puslapiai, kuriuos atidarote spustelėdami sąraše "Configuration Settings" (konfigūracijos nustatymai). Šioje lentelėje aprašomos užduotys, kurias galite atlikti šiuose puslapiuose.

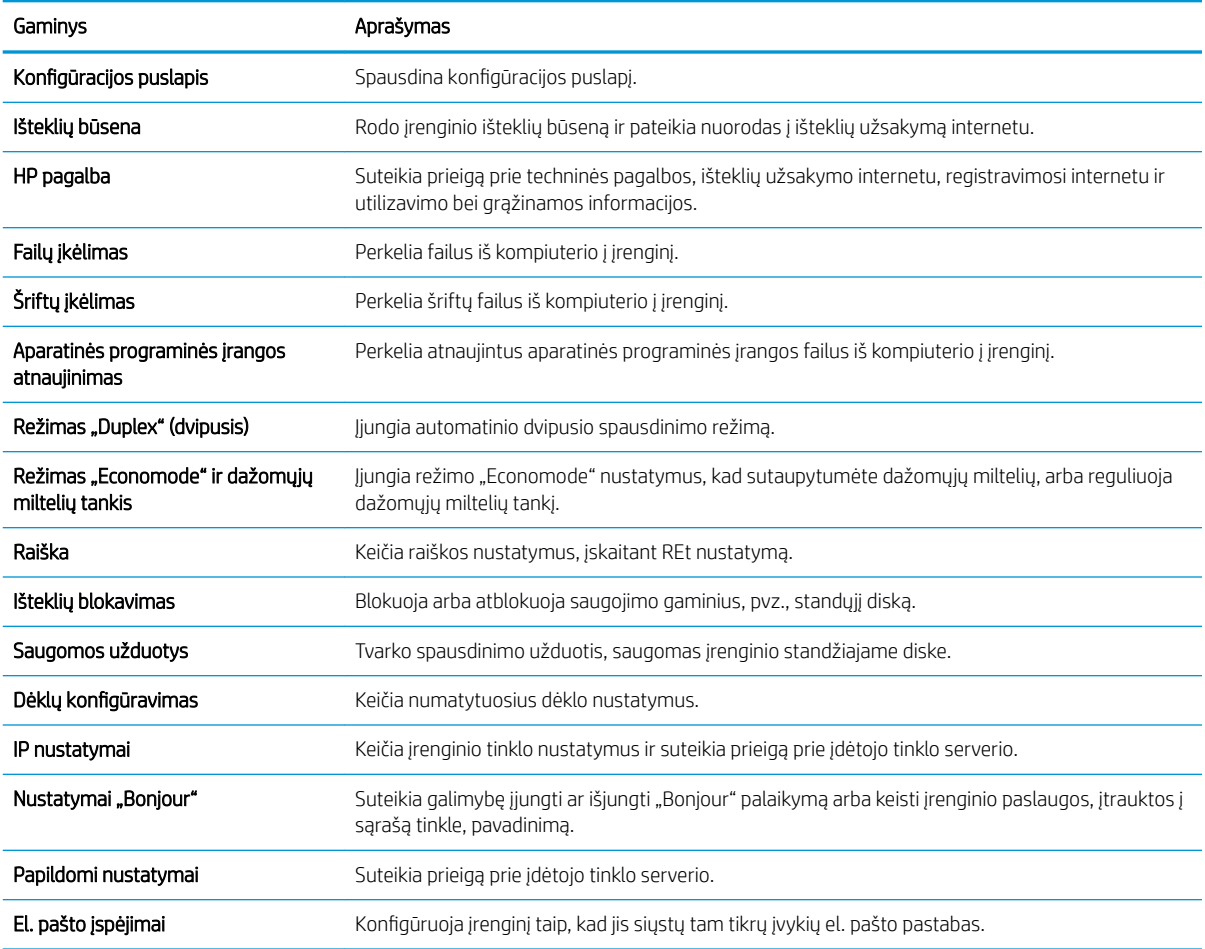

# Palaikomos "Macintosh" paslaugų programos

### Integruotas interneto serveris

Gaminyje yra įterptinis web serveris, pateikiantis prieigą prie informacijos apie gaminio ir tinklo veiklą. Jei reikia daugiau informacijos, žr. [Integruoto interneto serverio skyriai](#page-120-0) 109 puslapyje.

# <span id="page-69-0"></span>Funkcijas naudokite "Macintosh" spausdintuvo tvarkyklėje.

### Kurkite ir naudokite išankstinius spausdinimo nustatymus "Macintosh" operacinėje sistemoje

Naudokite išankstinius spausdinimo nustatymus, jei norite išsaugoti dabartinius spausdintuvo tvarkyklės nustatymus pakartotiniam naudojimui.

#### Sukurkite išankstinį spausdinimo nustatymą

- 1. Meniu File (failas) spustelėkite Print (spausdinti).
- 2. Pasirinkite tvarkyklę.
- 3. Pasirinkite spausdinimo nustatymus.
- 4. Laukelyje Presets (išankstiniai nustatymai) spustelėkite Save As... (išsaugoti kaip) ir įveskite išankstinio nustatymo pavadinimą.
- 5. Spustelėkite OK (gerai).

#### Išankstinių spausdinimo nustatymų naudojimas

- 1. Meniu File (failas) spustelėkite Print (spausdinti).
- 2. Pasirinkite tvarkyklę.
- 3. Laukelyje Presets (išankstiniai nustatymai) pasirinkite išankstinį spausdinimo nustatymą, kurį norite naudoti.

**PASTABA:** Norėdami naudoti numatytuosius spausdintuvo tvarkyklės nustatymus, pasirinkite Standard (standartinis).

### Keiskite dokumentų dydį ir spausdinkite ant pasirinkto dydžio popieriaus

Galite keisti dokumentų skalę taip, kad jie tilptų ant skirtingo dydžio popieriaus.

- 1. Meniu File (failas) spustelėkite Print (spausdinti).
- 2. Atidarykite meniu Paper Handling (popieriaus tvarkymas).
- 3. Srityje Destination Paper Size (paskirties popieriaus dydis) pasirinkite Scale to fit paper size (keisti skalę taip, kad tilptų ant popieriaus) ir pasirinkite dydį iš išskleidžiamo sąrašo.
- 4. Jei norite naudoti tik popierių, kuris yra mažesnis už dokumentą, pasirinkite Scale down only (tik mažinti skalę).

### Spausdinkite viršelį

Galite spausdinti atskirą viršelį su tam tikru tekstu (pvz., "Slapta") savo dokumentui.

- 1. Meniu File (failas) spustelėkite Print (spausdinti).
- 2. Pasirinkite tvarkyklę.
- 3. Atidarykite meniu Cover Page (viršelio puslapis), tada pasirinkite, ar viršelio puslapį spausdinti Before Document (prieš dokumentą), ar After Document (po dokumento).
- 4. Meniu Cover Page Type (viršelio puslapio tipas) pasirinkite pranešimą, kurį norite spausdinti viršelio puslapyje.
- <sup>2</sup> PASTABA: Jei norite spausdinti tuščią viršelį, pasirinkite Standard (standartinį) Cover Page Type (viršelio tipą).

### Naudokite vandens ženklus

Vandens ženklas yra pastaba, pvz., "Slapta", kuri išspausdinama kiekvieno dokumento puslapio fone.

- 1. Meniu File (failas) spustelėkite Print (spausdinti).
- 2. Atidarykite meniu Watermarks (vandens ženklai).
- 3. Šalia Mode (režimas) pasirinkite, kokio tipo vandens ženklą norite naudoti. Pasirinkite Watermark (vandens ženklas), jei norite spausdinti pusiau permatomą tekstą. Pasirinkite Overlay (persidengimas), jei norite spausdinti nepermatomą tekstą.
- 4. Šalia Pages (puslapiai) pasirinkite, ar norite spausdinti vandens ženklą visuose puslapiuose, ar tik pirmame puslapyje.
- 5. Šalia Text (tekstas) pasirinkite vieną iš standartinių tekstų arba pasirinkite Custom (pasirinktinis) ir įveskite laukelyje naują tekstą.
- 6. Pasirinkite parinktis likusiems nustatymams.

### Spausdinti kelis puslapius viename popieriaus lape naudojant "Macintosh" operacinę sistemą

Galite spausdinti daugiau nei vieną puslapį viename popieriaus lape. Ši funkcija leidžia nebrangiai spausdinti juodraščius.

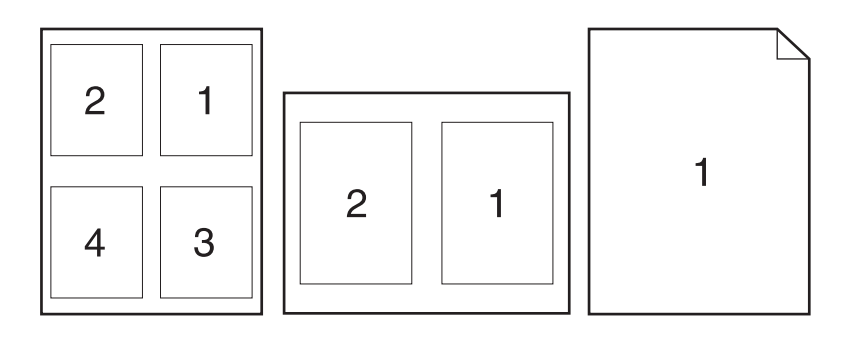

- 1. Meniu File (failas) spustelėkite Print (spausdinti).
- 2. Pasirinkite tvarkyklę.
- 3. Atidarykite meniu Layout (maketas).
- 4. Šalia Pages per Sheet (puslapių lape) pasirinkite, kiek puslapių norite spausdinti kiekviename lape (1, 2, 4, 6, 9 arba 16).
- 5. Šalia Layout Direction (išdėstymo kryptis) pasirinkite puslapių lape tvarką ir išdėstymą.
- 6. Šalia Borders (rėmeliai) pasirinkite, kokio tipo rėmelius norite spausdinti aplink kiekvieną puslapį lape.

### Spausdinti ant abiejų puslapio pusių (spausdinimas dupleksu)

#### Naudokite automatinį dvipusį spausdinimą

- 1. Į vieną iš dėklų įdėkite pakankamai popieriaus spausdinimo užduočiai atlikti. Jei dedate specialų popierių, pvz., firminius blankus, dėkite jį vienu iš šių būdų:
	- Į 1 dėklą firminius blankus dėkite spausdinimo puse aukštyn, pirma kišdami į spausdintuvą viršutinį kraštą.
	- Į visus kitus dėklus firminius blankus dėkite spausdinimo puse žemyn, priekinį kraštą dėdami į dėklo priekį.
- 2. Meniu File (failas) spustelėkite Print (spausdinti).
- 3. Atidarykite meniu "Layout" (išdėstymas).
- 4. Prie Two-Sided (dvipusis) pasirinkite Long-Edge Binding (rišimas ties ilgąja briauna) arba Short-Edge Binding (rišimas ties trumpąja briauna).
- 5. Spustelėkite Print (spausdinti).

#### Spausdinimas ant abiejų pusių rankiniu būdu

- 1. Į vieną iš dėklų įdėkite pakankamai popieriaus spausdinimo užduočiai atlikti. Jei dedate specialų popierių, pvz., firminius blankus, dėkite jį vienu iš šių būdų:
	- Į 1 dėklą firminius blankus dėkite spausdinimo puse aukštyn, pirma kišdami į spausdintuvą viršutinį kraštą.
	- Į visus kitus dėklus firminius blankus dėkite spausdinimo puse žemyn, priekinį kraštą dėdami į dėklo priekį.
- 2. Meniu File (failas) spustelėkite Print (spausdinti).
- 3. Meniu "Finishing" (baigimas), pasirinkite "Manually Print on 2nd Side" (rankiniu būdu spausdinti ant antros pusės).
- 4. Spustelėkite "Print" (spausdinti). Vadovaukitės iššokančiame lange pateikiamais nurodymais, atsirandančiais kompiuterio ekrane prieš dedant išvedimo šūsnį į 1 dėklą kitai pusei spausdinti.
- 5. Iš 1 dėklo išimkite visus tuščius popieriaus lapus.
- 6. Įdėkite išspausdintą šūsnį spausdinimo puse aukštyn į 1 dėklą, pirma kišdami viršutinį kraštą. Reikia *būtinai*  spausdinti antrąją pusę iš 1 dėklo.
- 7. Jei jus paragins, paspauskite reikiamą valdymo pulto mygtuką ir tęskite.

### Saugojimo užduotys

Galite saugoti gaminio užduotis, kad galėtumėte jas bet kada spausdinti. Išsaugotas užduotis galite naudoti bendrai su kitais vartotojais arba padaryti jas privačias.
- **PASTABA:** Daugiau informacijos apie užduočių spausdinimo funkcijas rasite <u>Darbų saugojimo funkcijų</u> [naudojimas](#page-102-0) 91 puslapyje.
	- 1. Meniu "File" (failas) spustelėkite parinktį "Print" (spausdinti).
	- 2. Atidarykite meniu "Job Storage" (užduočių saugojimas).
	- 3. Išplečiamajame sąraše "Job Storage Mode" (užduočių saugojimo režimas) pasirinkite išsaugotos užduoties tipą.
	- 4. Norėdami naudoti pasirinktinį vartotojo vardą ar užduoties pavadinimą, spustelėkite mygtuką "Custom" (pasirinktinis) ir įveskite.

Pasirinkite, kurią parinktį norite naudoti, jei tuo vardu jau buvo pavadinta kita saugoma užduotis.

```
"Use Job Name + (1-99)" (naudokite
užduoties pavadinimą + (1–99)
                                           Prie užduoties pavadinimo pabaigos pridėkite unikalų numerį.
"Replace Existing File" (pakeisti esamą
failą)
                                           Esamą išsaugotą užduotį perrašykite nauja.
```
5. Jei atlikdami 3 veiksmą pasirinkote parinktį "Stored Job" (išsaugota užduotis) arba "Personal Job" (asmeninė užduotis), užduotį galite apsaugoti PIN kodu. Lauke "Use PIN to Print" (norėdami spausdinti, naudokite PIN) įveskite 4 skaitmenų numerį. Kai šią užduotį bandys spausdinti kiti asmenys, gaminys juos paragins įvestį šį PIN numerį.

## Naudokite meniu "Services" (paslaugos)

Jei gaminys prijungtas prie tinklo, naudokite meniu Services (paslaugos), jei norite gauti informaciją apie gaminį ir medžiagų būseną.

- 1. Meniu File (failas) spustelėkite Print (spausdinti).
- 2. Atidarykite meniu Services (paslaugos).
- 3. Norėdami atidaryti integruotąjį tinklo serverį ir atlikti priežiūros užduotį, atlikite šiuos veiksmus:
	- a. Pasirinkite Device Maintenance (*jrenginio priežiūra*).
	- b. Išskleidžiamajame sąraše pasirinkite užduotį.
	- c. Spustelėkite Launch (paleisti).
- 4. Norėdami aplankyti įvairias šio gaminio interneto pagalbos svetaines, atlikite šiuos veiksmus:
	- a. Pasirinkite Services on the Web (paslaugos internete).
	- b. Pasirinkite Internet Services (interneto paslaugos) ir išskleidžiamajame sąraše pasirinkite parinktį.
	- c. Spustelėkite Go! (eiti!).

# 5 Ryšys

- [USB jungtis](#page-75-0)
- · Tinklo konfigūracija

# <span id="page-75-0"></span>USB jungtis

Šis gaminys palaiko USB 2.0 ryšį. Reikia naudoti A-į-B tipo USB kabelį, kuris turi būti ne ilgesnis kaip 2 metrai (6,56 pėdos).

# <span id="page-76-0"></span>Tinklo konfigūracija

Gali reikėti konfigūruoti tam tikrus tinklo parametrus spausdintuve. Šiuos parametrus galite konfigūruoti iš derinimo pulto, įterptinio web serverio arba, daugelyje tinklų, iš "HP Web Jetadmin" programos.

Visą palaikomų tinklų sąrašą ir tinklo parametrų konfigūravimo iš programos nurodymus žr. "HP Jetdirect" *įterptinio spausdinimo serverio administratoriaus vadovas*. Šis vadovas pateikiamas su spausdintuvais, kuriuose sumontuotas "HP Jetdirect" įterptinis spausdinimo serveris.

# Palaikomi tinklo protokolai

Šiam gaminiui tinka TCP/IP tinklo protokolas.

#### 5-1 lentelė Spausdinimas

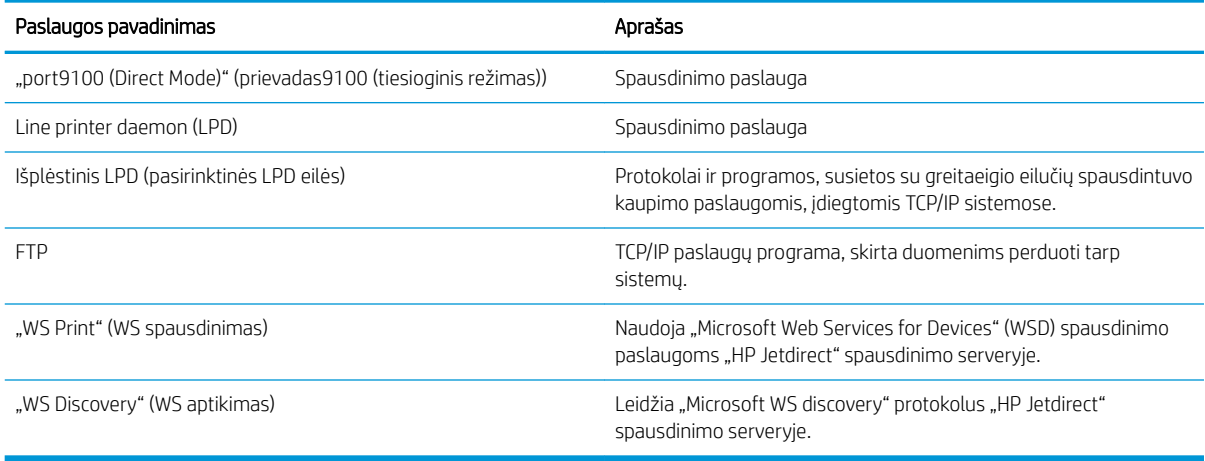

#### 5-2 lentelė Įrenginio tinkle aptikimas

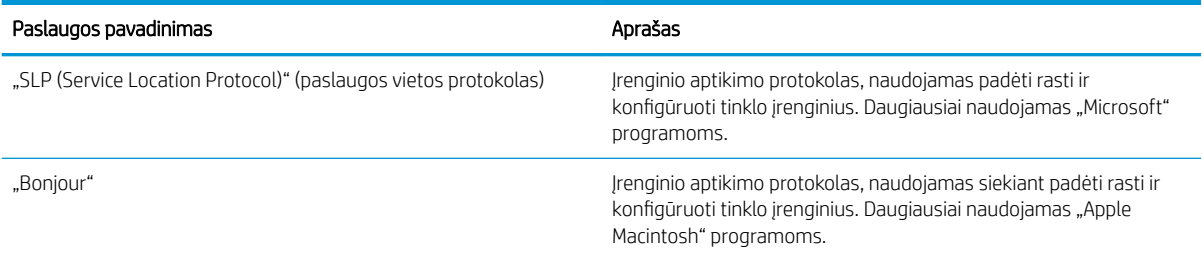

#### 5-3 lentelė Pranešimų siuntimas ir tvarkymas

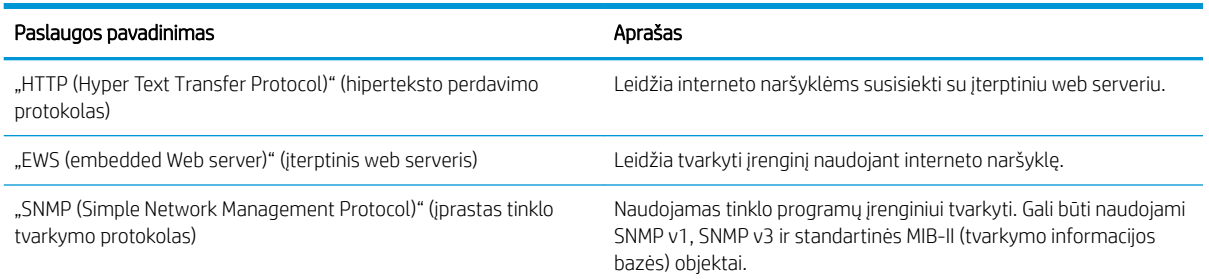

### 5-3 lentelė Pranešimų siuntimas ir tvarkymas (tęsinys)

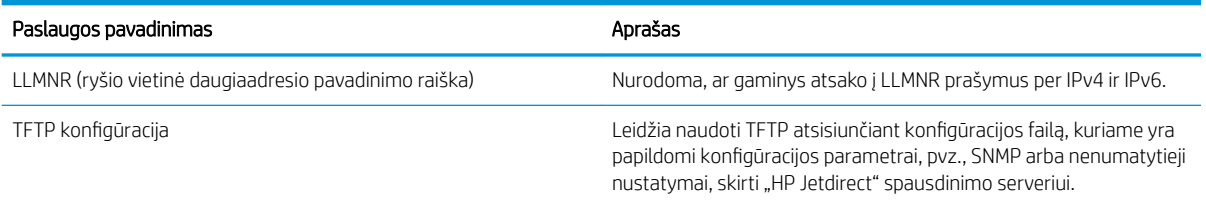

#### 5-4 lentelė IP adresavimas

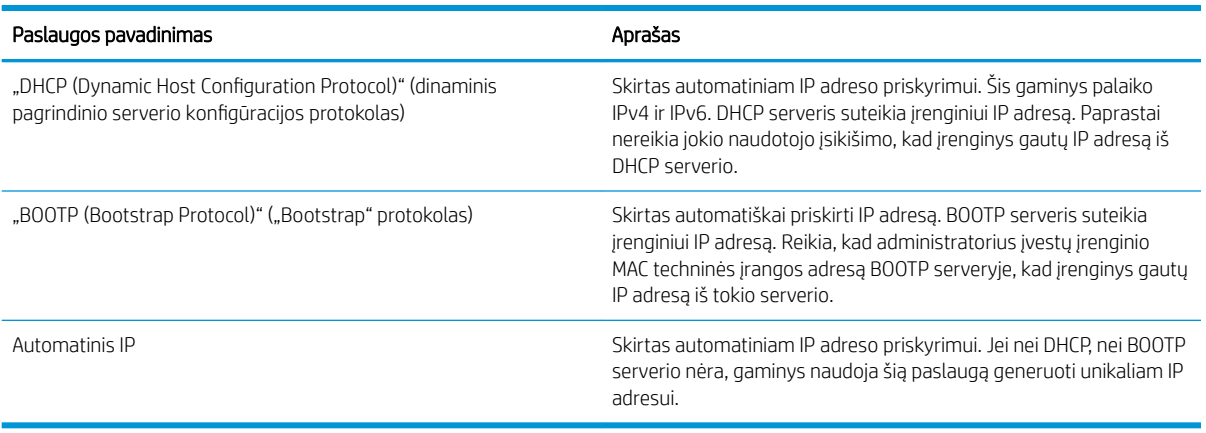

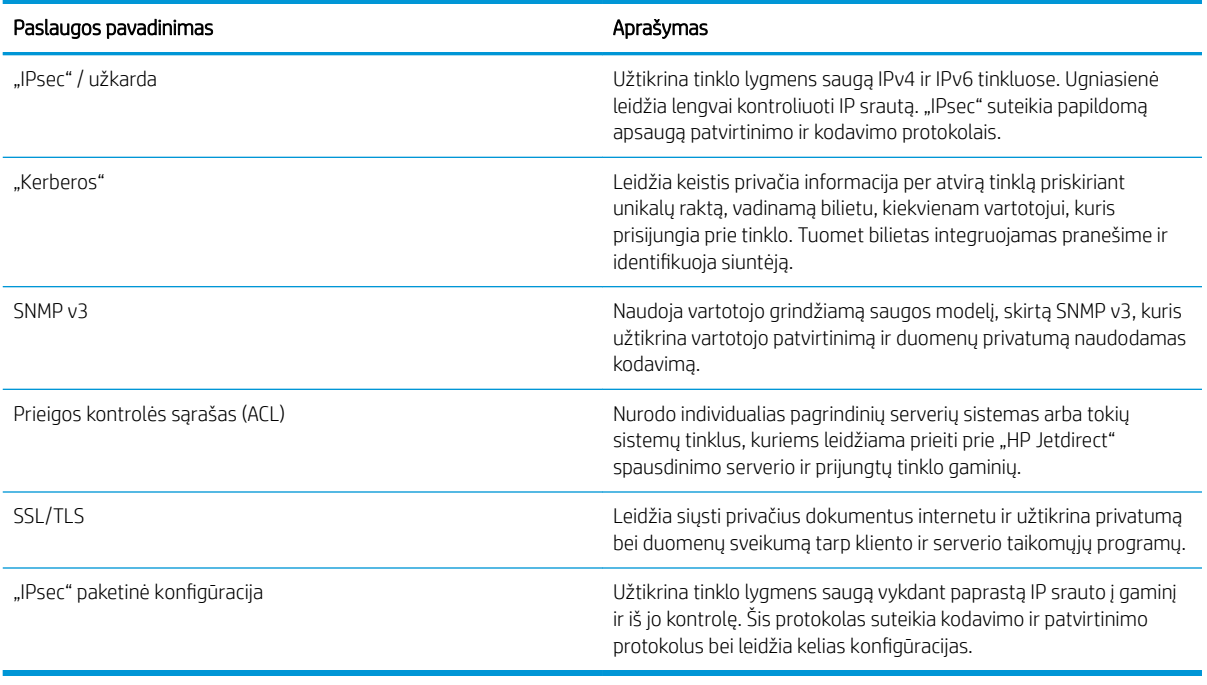

### 5-5 lentelė Saugos savybės

# Tinklo įrenginio konfigūravimas

### Tinklo nustatymų peržiūrėjimas ar keitimas

Naudoktie įterptinį interneto serverį, norėdami peržiūrėti arba keisti IP konfigūracijos nustatymus.

- 1. Išspausdinkite konfigūracijos puslapį ir raskite IP adresą.
	- Jei naudojate IPv4, IP adresą sudaro tik skaičiai. Jo formatas toks:

xxx.xxx.xxx.xxx

- Jei naudojate IPv6, IP adresą sudaro šešioliktainė simbolių ir skaičių kombinacija. Formatas panašus į: xxxx::xxx:xxxx:xxxx:xxxx
- 2. Norėdami atidaryti įterptinį interneto serverį, į interneto naršyklės adreso eilutę įveskite IP adresą.
- 3. Spustelėję skirtuką "Networking" (tinklo parametrai) ir gausite tinklo informaciją. Jei reikia, galite keisti nustatymus.

#### Nustatykite arba pakeiskite tinklo slaptažodį

Naudodamiesi įterptiniu web serveriu nustatykite naują tinklo slaptažodį arba pakeiskite esamą.

- 1. Atidarykite įterptinį interneto serverį, spustelėkite skirtuką Tinklinis sujungimas ir spustelėkite saitą Sauga.
- **PASTABA:** Jei esate nustatę slaptažodį, turėsite jį įvesti. Įveskite slaptažodį ir tada spustelėkite mygtuką Taikyti .
- 2. Langeliuose Naujas slaptažodis ir Patvirtinti slaptažodį įrašykite naują slaptažodį.
- 3. Norėdami išsaugoti slaptažodį, spustelėkite lango apačioje esantį mygtuką Taikyti.

#### Rankinis IPv4 TCP/IP parametrų konfigūravimas derinimo pulte

Naudokite derinimo pulto meniu, norėdami rankiniu būdu nustatyti IPv4 adresą, potinklio šabloną ir numatytąją tinklo sąsają.

- 1. Paspauskite Meniu mygtuką $\equiv$ .
- 2. Atidarykite kiekvieną iš šių meniu. Paspauskite rodyklę žemyn , kad jį pažymėtumėte, tada paspauskite mygtuką Gerai, kad jį pasirinktumėte.
	- a. KONFIGŪRUOTI ĮRENGINĮ
	- b. I/O
	- c. **INTEGRUOTAS "JETDIRECT" MENIU**
	- d. TCP / IP
	- e. IPV4 NUOSTATOS
	- f. KONFIG. METODAS
	- g. RANKINIS

#### h. RANKINĖS NUOSTATOS

#### i. IP ADRESAS, POTINKLIO ŠABLONAS arba STANDARTINIS ŠLIUZAS

- 3. Naudodamiesi skaičių klaviatūra arba spausdami rodyklę aukštyn  $\triangle$  arba rodyklę žemyn  $\blacktriangledown$  didinkite arba mažinkite skaičių pirmajam IP adreso, potinklio šablono arba numatytosios tinklo sąsajos baitui.
- 4. Paspauskite mygtuką Gerai, norėdami pereiti prie kito skaičių rinkinio, arba paspauskite rodyklę atgal  $\rightarrow$ . norėdami pereiti prie ankstesnio skaičių rinkinio.
- 5. Kartokite 3 ir 4 veiksmus, kol įvesite IP adresą, potinklio šabloną arba numatytąją tinklo sąsają, tada išsaugokite nustatymą paspausdami Gerai mygtuką.
- 6. Paspausdami Meniu mygtuką ię grįžkite į būseną Parengtas.

#### Rankinis IPv6 TCP/IP parametrų konfigūravimas iš derinimo pulte

Naudokite derinimo pulto meniu, norėdami rankiniu būdu nustatyti IPv6 adresą.

- 1. Paspauskite Meniu mygtuką $\equiv$ .
- 2. Atidarykite kiekvieną iš šių meniu. Paspauskite rodyklę žemyn , kad jį pažymėtumėte, tada paspauskite mygtuką Gerai, kad jį pasirinktumėte.
	- a. KONFIGŪRUOTI ĮRENGINĮ
	- b. I/O
	- c. **INTEGRUOTAS "JETDIRECT" MENIU**
	- d. TCP / IP
	- e. IPV6 NUOSTATOS
	- f. ADRESAS
	- g. RANKINĖS NUOSTATOS
	- h. ĮJUNGTI
	- i. ĮJUNGTA
	- j. ADRESAS
- 3. Naudodamiesi skaičių klaviatūra arba spausdami rodyklę aukštyn  $\blacktriangle$  arba rodyklę žemyn  $\nblacktriangledown$  jveskite adresą. Paspauskite Gerai mygtuką.

**PASTABA:** Jei įvesdami adresą naudojate rodyklių mygtukus, įvedus kiekvieną simbolį turite spausti mygtuką Gerai.

- 4. Paspausdami rodyklę aukštyn  $\triangle$  arba rodyklę žemyn  $\nabla$  pasirinkite stabdymo simbolį  $\otimes$ . Paspauskite Gerai mygtuką.
- 5. Paspausdami Meniu mygtuką <sub>i</sub> grįžkite į būseną **Parengtas**.

#### Tinklo protokolų atjungimas (pasirinktinis)

Pagal gamyklinį nustatymą, visi palaikomi tinklo protokolai įjungti. Atjungus nenaudojamus protokolus, gaunama tokia nauda:

- Sumažėja įrenginio generuojamas tinklo srautas
- Neleidžiama neįgaliotiems naudotojams spausdinti iš įrenginio
- · Konfigūracijos puslapyje pateikiama tik reikalinga informacija
- Įrenginio derinimo pulte galima matyti protokolui būdingas klaidas ir perspėjimo žinutes

#### "IPX/SPX", "AppleTalk" arba DLC/LLC atjungimas

**PASTABA:** Neatjunkite "IPX/SPX" "Windows" grindžiamose sistemose, kurios spausdina pro IPX/SPX.

- 1. Paspauskite Meniu mygtuką $\equiv$ .
- 2. Atidarykite kiekvieną iš šių meniu. Paspauskite rodyklę žemyn , kad jį pažymėtumėte, tada paspauskite mygtuką Gerai, kad jį pasirinktumėte.
	- a. KONFIGŪRUOTI ĮRENGINĮ
	- b. I/O
	- c. INTEGRUOTAS "JETDIRECT" MENIU
	- d. IPX / SPX, APPLETALK arba DLC / LLC
	- e. ĮJUNGTI
	- f. IŠJUNGTA
- 3. Paspausdami Meniu mygtuką <sub>i</sub> grįžkite į būseną Parengtas.

#### Nuorodos sparta ir dvipusio spausdinimo nustatymai

Spausdinimo serverio nuorodos sparta ir ryšio režimas turi atitikti tinklo charakteristikas. Daugeliu situacijų leiskite gaminiui veikti automatiniu režimu. Neteisingai pakeitus nuorodos spartą ir duplekso nustatymus, gaminiui gali nepavykti bendrauti su kitais tinklo įrenginiais. Jei reikia atlikti pakeitimus, naudokitės gaminio derinimo pultu.

**PASTABA:** Atlikus šių nustatymų pakeitimus, įrenginys išsijungia ir vėl įsijungia. Pakeitimus atlikite tik tada, kai įrenginys neatlieka jokių operacijų.

- 1. Paspauskite Meniu mygtuką $\equiv$ .
- 2. Atidarykite kiekvieną iš šių meniu. Paspauskite rodyklę žemyn , kad jį pažymėtumėte, tada paspauskite mygtuką Gerai, kad jį pasirinktumėte.
	- a. KONFIGŪRUOTI ĮRENGINĮ
	- b. I/O
	- c. **INTEGRUOTAS .JETDIRECT**" MENIU
	- d. SUSIETAS GREITIS
- 3. Spausdami rodyklę žemyn ▼ pažymėkite vieną iš šių parinkčių.

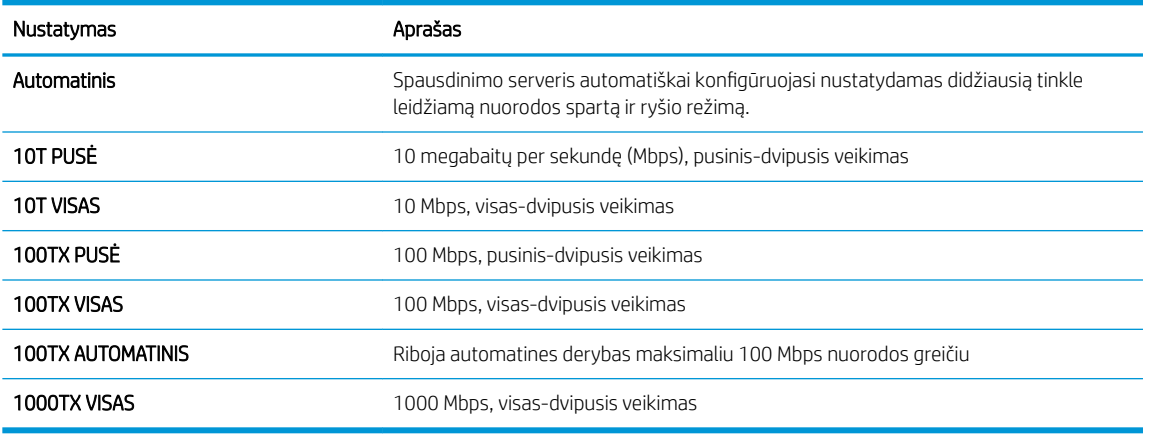

4. Paspauskite Gerai mygtuką. Gaminys išsijungia ir vėl įsijungia.

# 6 Popierius ir spausdinimo laikmenos

- [Kaip naudoti popierių ir spausdinimo medžiagą](#page-83-0)
- [Palaikomi popieriaus ir spausdinimo laikmenų formatai](#page-84-0)
- [Nestandartiniai popieriaus dydžiai](#page-86-0)
- [Palaikomi popieriaus ir spausdinimo laikmenų tipai](#page-87-0)
- [Dėklų ir skyrių talpa](#page-88-0)
- [Specialaus popieriaus ar spausdinimo medžiagos reikalavimai](#page-89-0)
- [Dėjimas į dėklus](#page-90-0)
- · Dėklų konfigūravimas
- [Popieriaus išvesties parinkčių naudojimas](#page-97-0)

# <span id="page-83-0"></span>Kaip naudoti popierių ir spausdinimo medžiagą

Šis gaminys palaiko daugelį popierių ir kitų spausdinimo medžiagų, atitinkančių šiame vartotojo vadove pateiktus nurodymus. Šių nurodymų neatitinkantis popierius ar spausdinimo medžiaga gali būti prastos spausdinimo kokybės, padažnėjusių strigčių, ir priešlaikinio gaminio susidėvėjimo priežastis.

Siekdami geriausių rezultatų, naudokite tik firminį HP popierių ir spausdinimo medžiagas, skirtas lazeriniams arba universaliems spausdintuvams. Nenaudokite rašaliniams spausdintuvams skirto popieriaus arba spausdinimo medžiagos. HP negali rekomenduoti naudoti kitų prekės ženklų spausdinimo medžiagų, kadangi HP negali valdyti jų kokybės.

Popierius gali atitikti visus šiame vartotojo vadove nurodytus reikalavimus, bet spausdinimo rezultatas gali jūsų netenkinti. Taip gali atsitikti dėl netinkamo naudojimo, netinkamos temperatūros ir (arba) drėgmės ar dėl kitų veiksnių, kurie nepriklauso nuo HP.

**A** JSPĖJIMAS: Naudodami popierių ar spausdinimo medžiagą, kuri neatitinka HP specifikacijų, galite sugadinti gaminį ir jį teks remontuoti. HP garantija ar kitos sutartys neapima tokio remonto.

# <span id="page-84-0"></span>Palaikomi popieriaus ir spausdinimo laikmenų formatai

PASTABA: Siekdami geriausių rezultatų, prieš spausdindami rinkitės tinkamo formato ir tipo popierių spausdintuvo tvarkyklėje.

#### 6-1 lentelė Palaikomi popieriaus ir spausdinimo laikmenų formatai

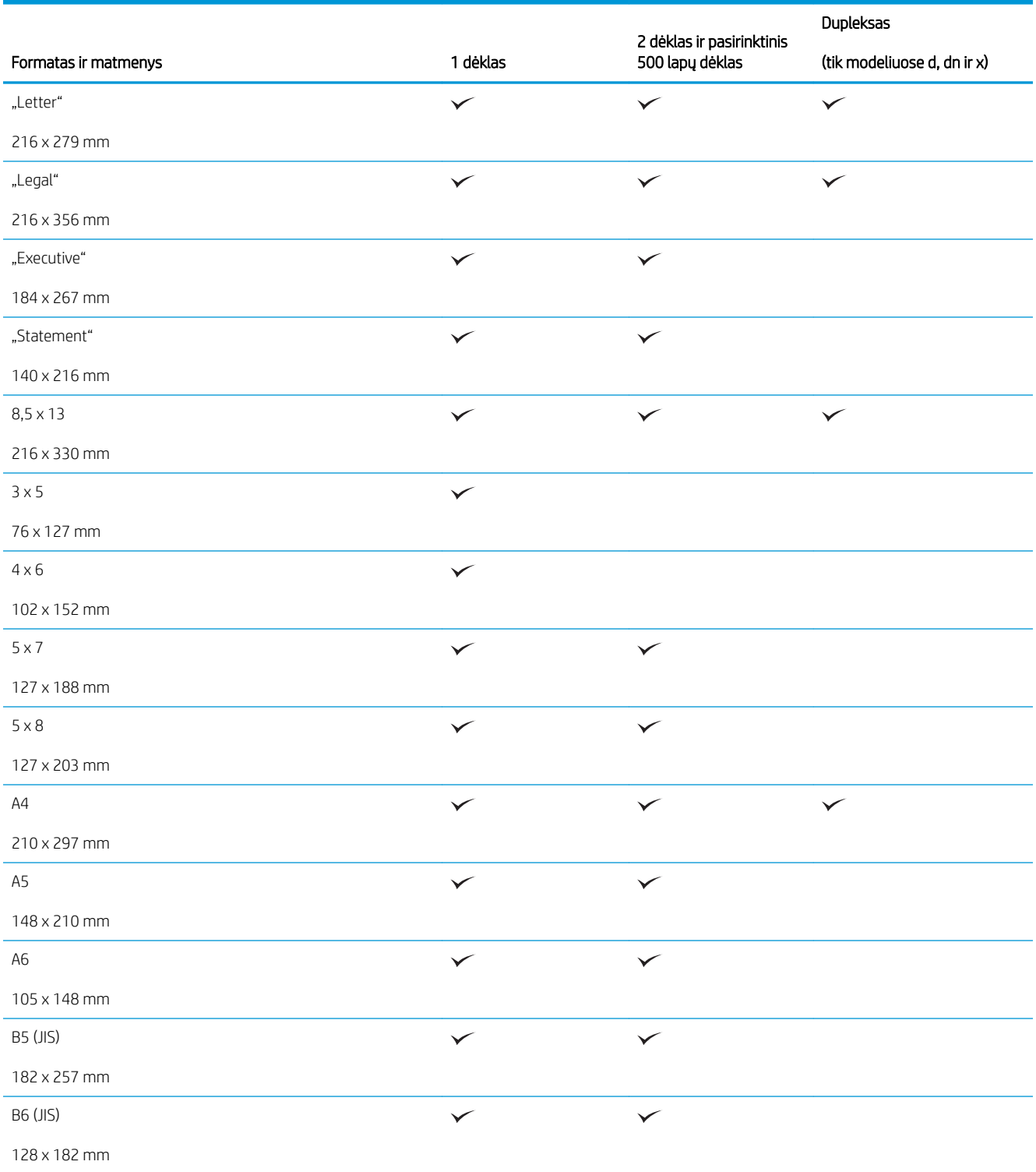

#### 6-1 lentelė Palaikomi popieriaus ir spausdinimo laikmenų formatai (tęsinys)

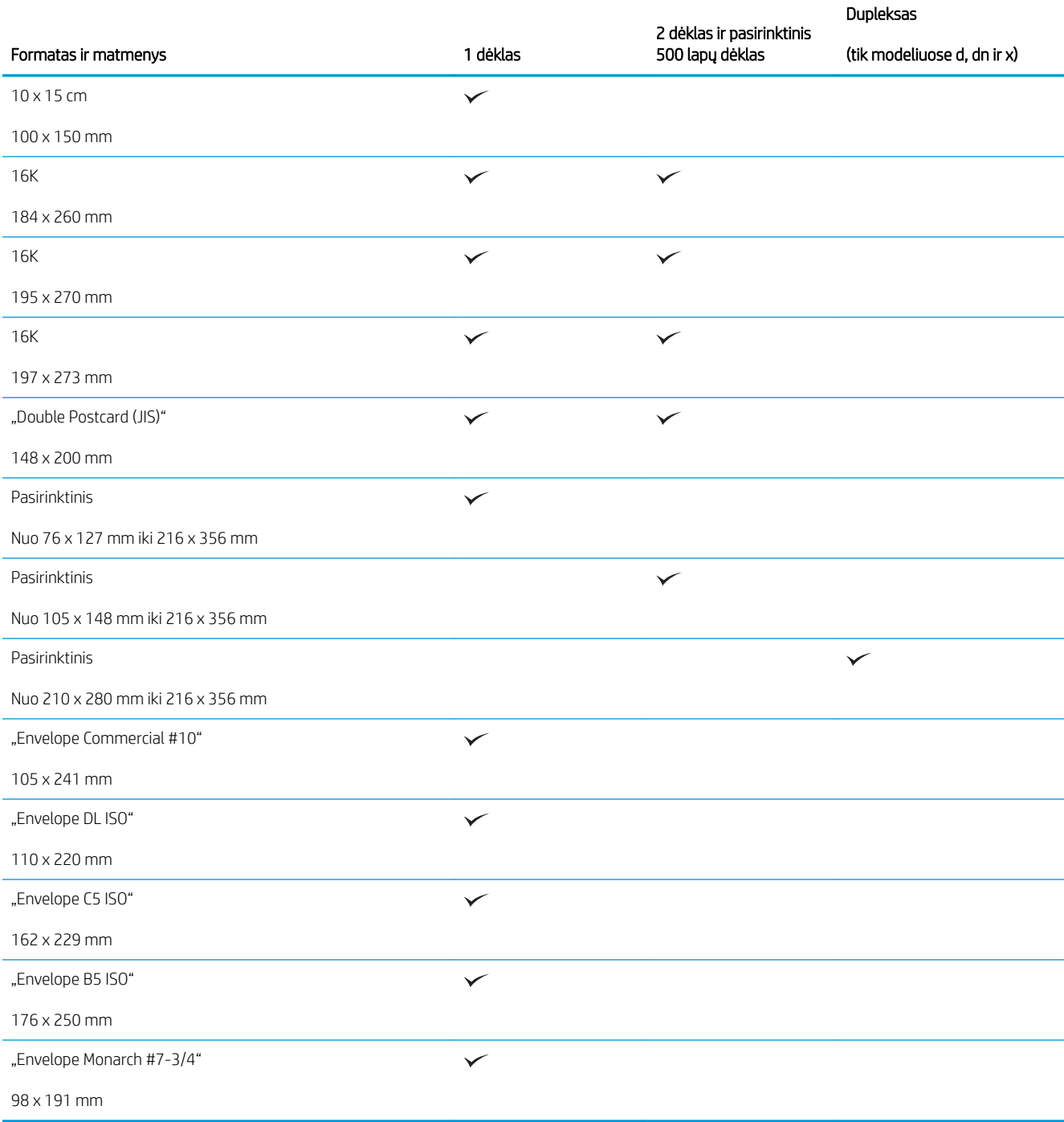

# <span id="page-86-0"></span>Nestandartiniai popieriaus dydžiai

Šis gaminys palaiko įvairius popieriaus dydžius, atitinkančius mažiausio ir didžiausio galimo dydžio nurodymus, tačiau nesančius palaikomų popieriaus dydžių lentelėje. Naudodami palaikomą vartotojo formatą, nurodykite jį spausdintuvo tvarkyklėje ir įdėkite popierių į vartotojo formatą palaikantį dėklą.

# <span id="page-87-0"></span>Palaikomi popieriaus ir spausdinimo laikmenų tipai

Visą sąrašą konkrečių firminių HP popieriaus tipų, palaikomų šiame spausdintuve, žr. [www.hp.com/support/](http://www.hp.com/support/ljp3010series) [ljp3010series.](http://www.hp.com/support/ljp3010series)

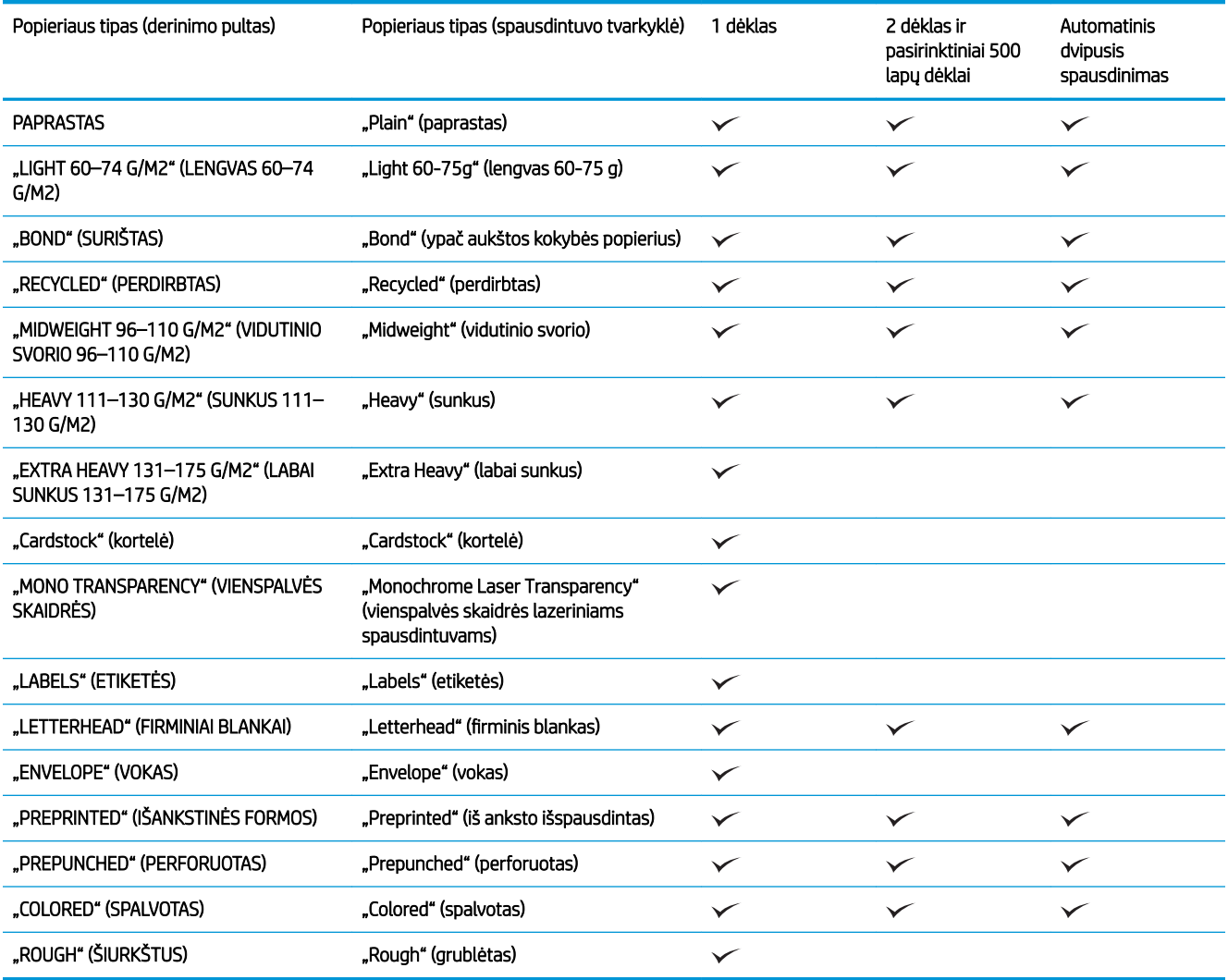

# <span id="page-88-0"></span>Dėklų ir skyrių talpa

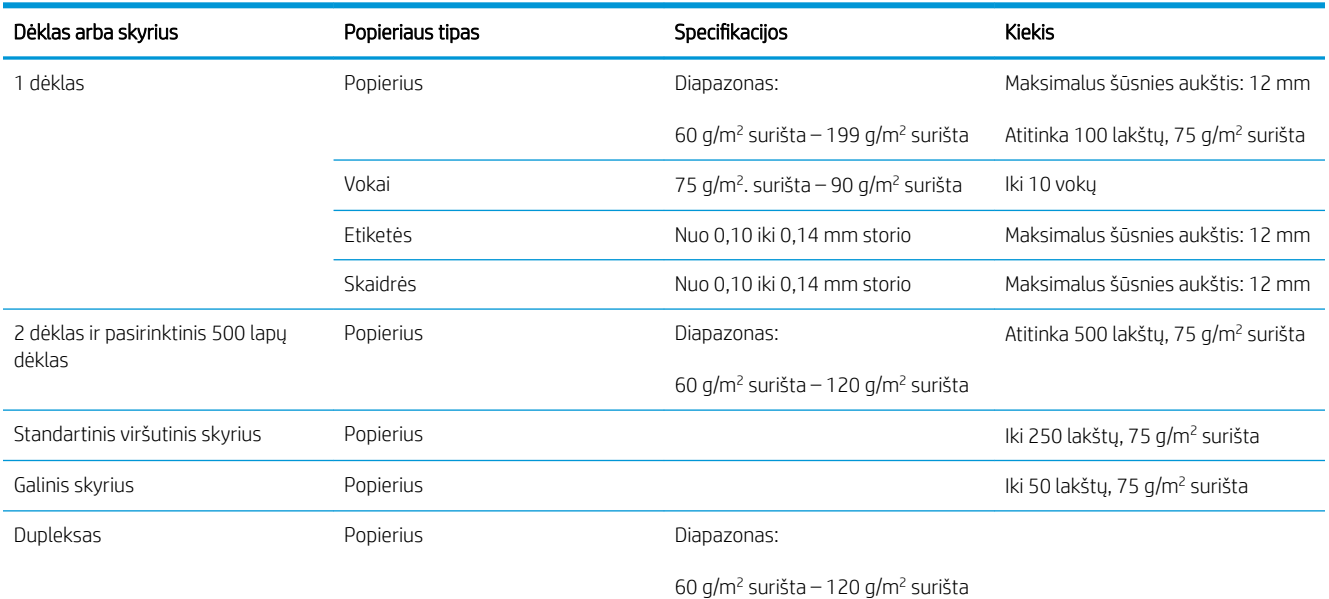

# <span id="page-89-0"></span>Specialaus popieriaus ar spausdinimo medžiagos reikalavimai

Šis gaminys palaiko spausdinimą ant specialiosios terpės. Norėdami pasiekti tenkinančių rezultatų, vadovaukitės šiais nurodymais. Naudodami specialų popierių ar spausdinimo terpę ir norėdami gauti geriausią galimą rezultatą, įsitikinkite, kad spausdintuvo tvarkyklėje nustatėte tipą ir dydį.

**A** ĮSPĖJIMAS: "HP LaserJet" produktai naudoja kaitintuvus, kuriais sausas dažų daleles prilipdo prie popieriaus itin tiksliuose taškuose. HP lazeriniams spausdintuvams skirtas popierius yra sukurtas atsparus didžiuliam karščiui. Naudodami rašaliniams spausdintuvams skirtą popierių, galite pažeisti gaminį.

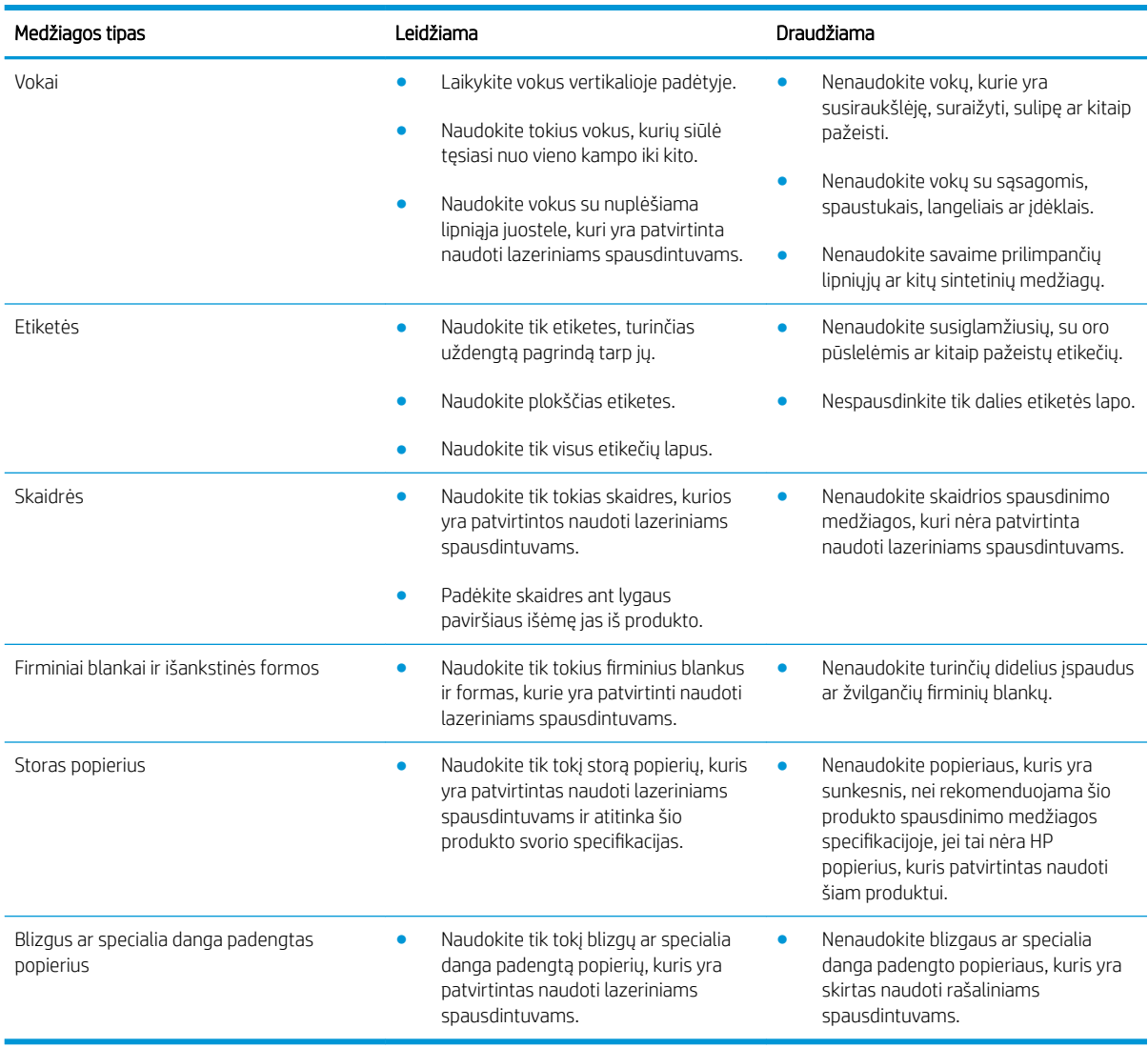

# <span id="page-90-0"></span>Dėjimas į dėklus

# Popieriaus padėtis dedant į dėklus

Jei naudojate popierių, kuriam reikia specialios orientacijos, dėkite jį pagal informaciją, pateiktą tolesnėje lentelėje.

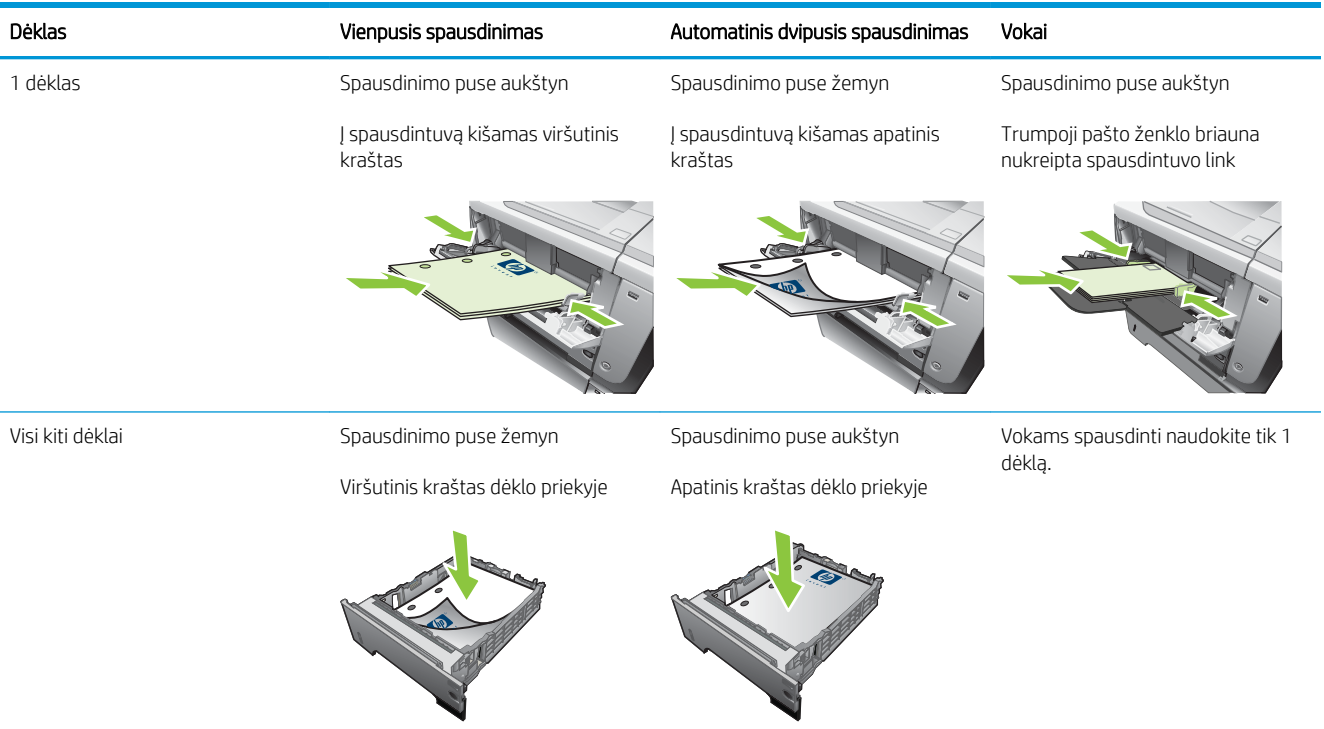

# Dėjimas į 1 dėklą

- PASTABA: Naudojant 1 dėklą, spausdinimas gali trukti ilgiau.
- A ĮSPĖJIMAS: Vengdami strigčių, nedėkite popieriaus į dėklus, kai spausdintuvas spausdina. Neišskleiskite popieriaus. Išskleidus popierių, jis gali būti netinkamai tiekiamas.
- PATARIMAS: norėdami pamatyti šio proceso animacinę medžiagą, apsilankykite svetainėje: [www.hp.com/go/](http://www.hp.com/go/ljp3010-load-tray1) [ljp3010-load-tray1.](http://www.hp.com/go/ljp3010-load-tray1)
	- 1. Atidarykite 1 dėklą.

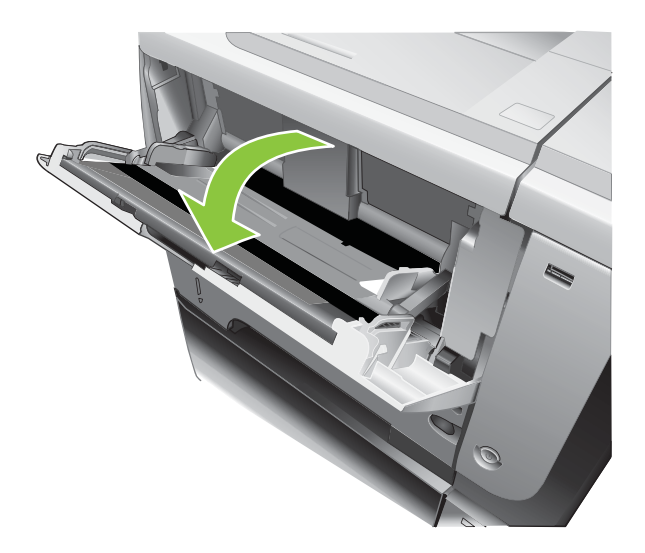

2. Ištraukite dėklo ilgintuvą.

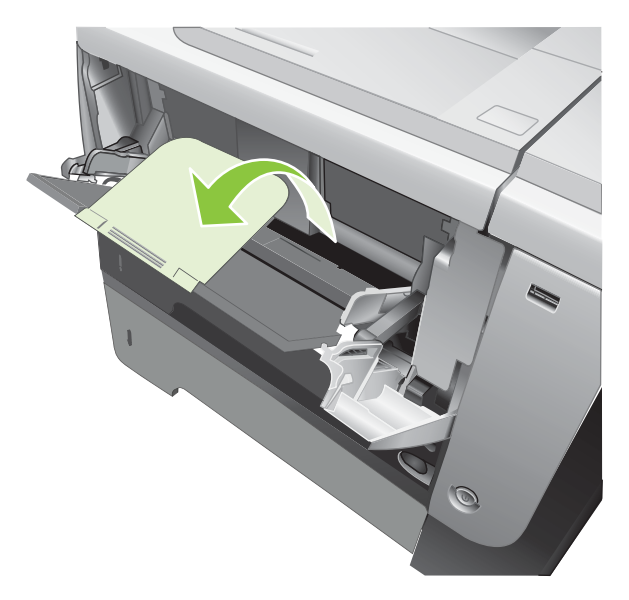

- 3. Dėkite popierių į dėklą. Įsitikinkite, kad popierius telpa po skirtukais ir nesiekia maksimalaus aukščio indikatorių.
- **PASTABA:** Informacijos apie popieriaus, kuriam reikia specialios krypties, dėjimą žr. [Popieriaus padėtis](#page-90-0) [dedant į dėklus](#page-90-0) 79 puslapyje.

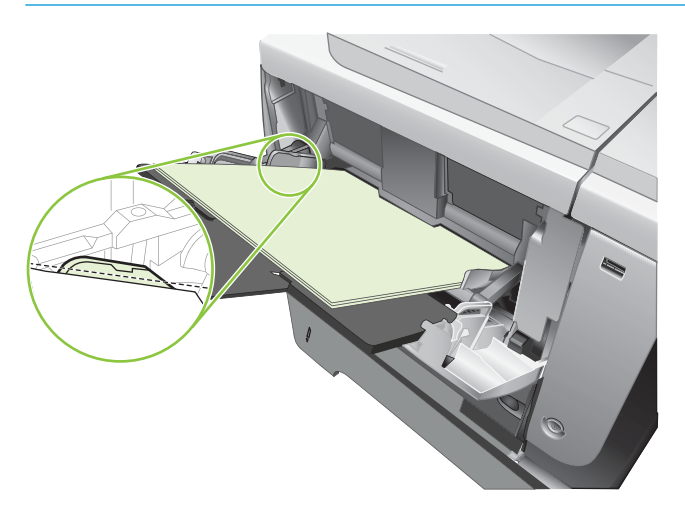

4. Sureguliuokite kreiptuvus, kad jie šiek tiek liestų popieriaus šūsnį, bet nelenktų popieriaus.

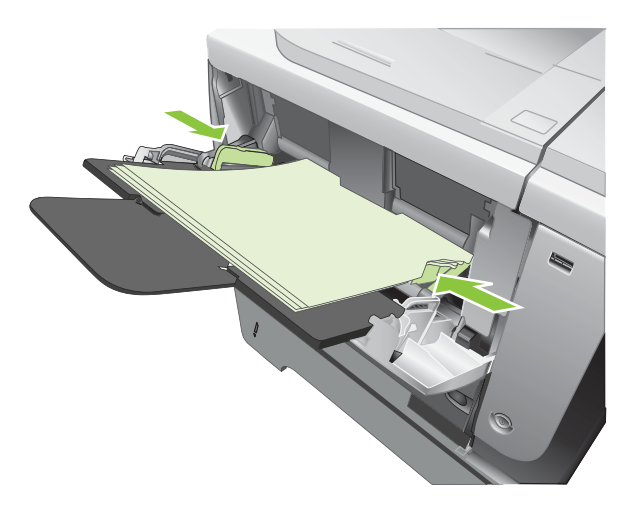

# Dėjimas į 2 dėklą arba pasirinktinį 500 lakštų dėklą

<u>A ĮSPĖJIMAS:</u> Vengdami strigčių, nedėkite popieriaus į dėklus, kai spausdintuvas spausdina.

ĮSPĖJIMAS: Neišskleiskite popieriaus. Išskleidus popierių, jis gali būti netinkamai tiekiamas.

- PATARIMAS: norėdami pamatyti šio proceso animacinę medžiagą, apsilankykite svetainėje: [www.hp.com/go/](http://www.hp.com/go/ljp3010-load-tray2) [ljp3010-load-tray2.](http://www.hp.com/go/ljp3010-load-tray2)
	- 1. Ištraukite dėklą ir truputį jį pakelę visiškai išimkite produktą iš jo.

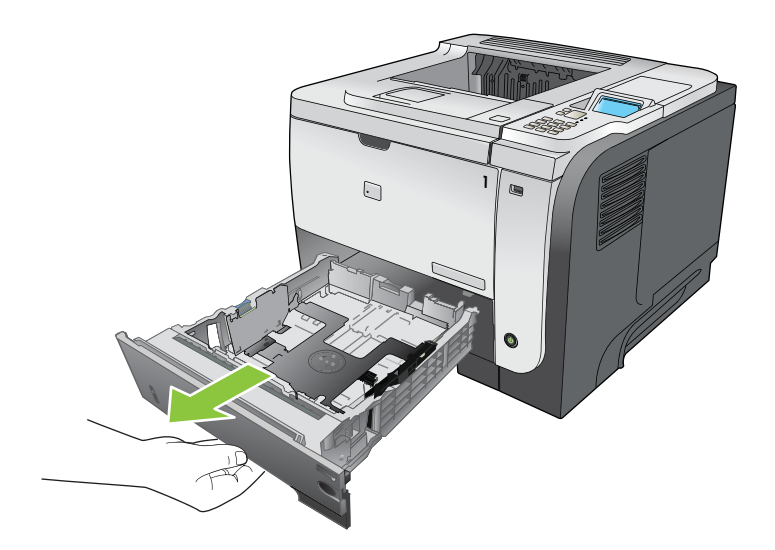

2. Spustelėkite atleidimo svirtelę, esančią ant kairiojo kreiptuvo, ir nustumkite kreiptuvus, pritaikydami juos prie popieriaus formato.

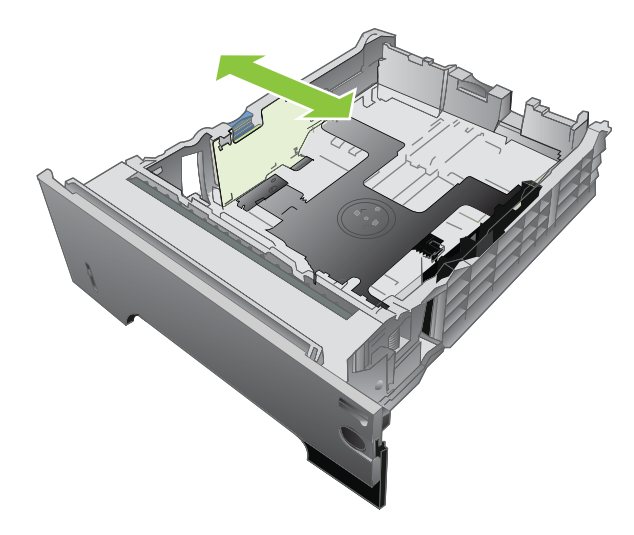

3. Spustelėkite atleidimo svirtelę, esančią ant galinio popieriaus kreiptuvo, ir stumkite jį pritaikydami prie popieriaus formato.

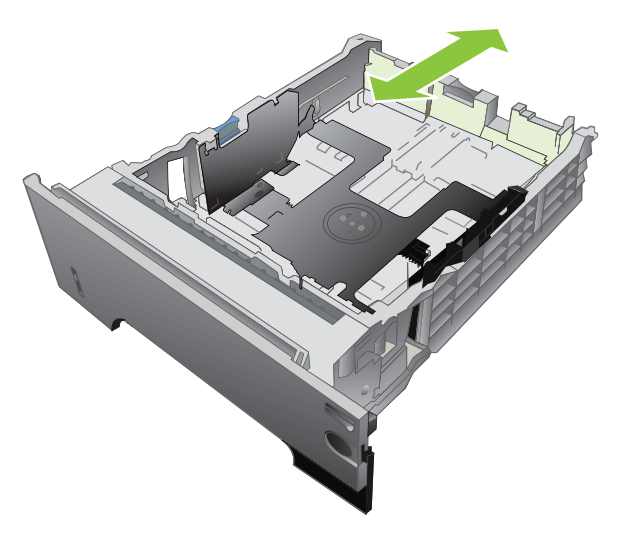

- 4. Dėkite popierių į dėklą. Įsitikinkite, kad šūsnis lygi visuose keturiuose kampuose ir kad šūsnies viršus yra žemiau nei maksimalaus aukščio indikatoriai.
	- PASTABA: Informacijos apie popieriaus, kuriam reikia specialios krypties, dėjimą žr. [Popieriaus padėtis](#page-90-0) [dedant į dėklus](#page-90-0) 79 puslapyje.

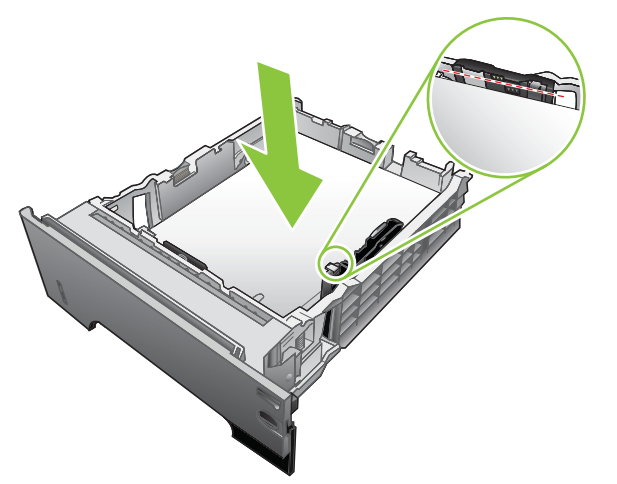

A6 dydžio popierių šūsnis neturi būti aukštesnė nei apatinis aukščio indikatorius.

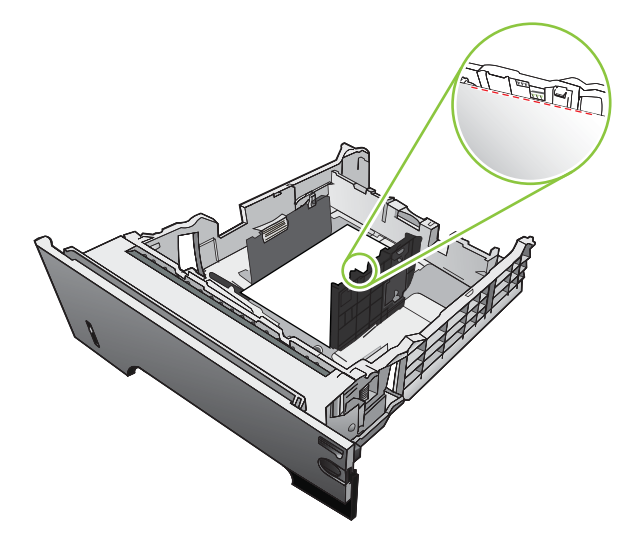

5. Įstumkite dėklą į spausdintuvą iki galo.

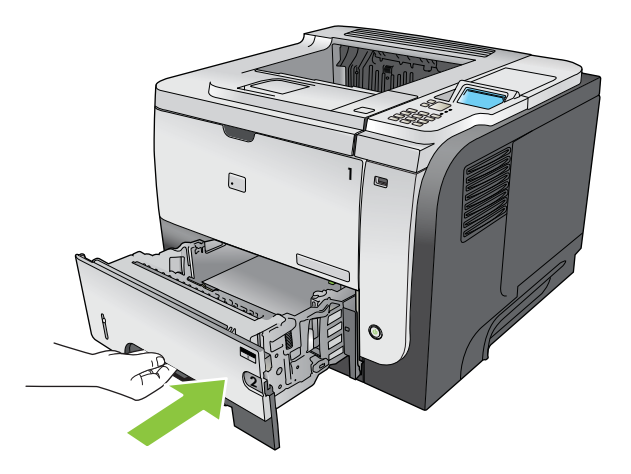

# <span id="page-95-0"></span>Dėklų konfigūravimas

PASTABA: jei esate naudoję kitus "HP LaserJet" modelius, veikiausiai esate įpratę nustatyti 1 dėklą režimui First (pirmas) arba režimui Cassette (kasetė). Šiame gaminyje 1 DĖKLO DYDIS nustatymas į BET KOKIO DYDŽIO, o 1 DĖKLO TIPAS nustatymas į BET KOKIO TIPO atitinka režimą First (pirmas). 1 DĖKLO DYDIS ir 1 DĖKLO TIPAS nustatymas į bet kokį kitą nustatymą atitinka režimą Cassette (kasetė).

Spausdintuvas automatiškai paragina konfigūruoti dėklą pagal tipą ir formatą šiose situacijose:

- Kai įdedate popieriaus į dėklą
- Kai nurodote konkretų dėklą ar popieriaus tipą spausdinimo darbui naudodamiesi spausdintuvo tvarkykle arba programa, ir dėklas nėra konfigūruotas tokio spausdinimo darbo nustatymams

Derinimo pulte pateikiamas toks pranešimas: DĖKLAS <X> [TYPE] [SIZE] Jei norite pakeisti dydį arba tipą, spauskite "Gerai". Jei norite priimti nuostatas, spauskite  $\pm$ .

 $\mathbb{R}$  PASTABA: šis raginimas nerodomas, jei spausdinate iš 1 dėklo, ir jis yra konfigūruotas nustatymams BET KOKIO DYDŽIO ir BET KOKIO TIPO.

### Dėklo konfigūravimas dedant popierių

- 1. J dėklą įdėkite popieriaus. Uždarykite dėklą, jei naudojate 2, 3 arba 4 dėklą.
- 2. Pasirodo dėklo konfigūravimo pranešimas.
- 3. Paspausdami grįžimo rodyklę  $\pm$  sutikite su formatu ar tipu arba paspausdami mygtuką Gerai pasirinkite kitą popieriaus formatą ar tipą.
- 4. Norėdami keisti dėklo dydžio konfigūraciją, spausdami rodyklę žemyn $\blacktriangledown$  pažymėkite tinkamą dydį ir paspauskite mygtuką Gerai.
- 5. Norėdami keisti dėklo tipo konfigūraciją, spausdami rodyklę žemyn v pažymėkite tinkamą tipą ir paspauskite mygtuką Gerai.

### Dėklo konfigūravimas pagal spausdinimo darbo nustatymus

- 1. taikomojoje programoje nurodykite šaltinio dėklą, popieriaus dydį ir tipą, tada paspauskite Spausdinti.
- 2. Jei dėklą reikia konfigūruoti, pateikiamas pranešimas JDĖKITE DĖKLĄ <X> [TYPE] [SIZE].
- 3. Jdėkite į dėklą nurodyto tipo ir formato popieriaus ir uždarykite dėklą.
- 4. Kai pateikiamas pranešimas DĖKLO <X> DYDIS = <Size>, paspausdami mygtuką Gerai patvirtinkite formatą.

Norėdami nurodyti vartotojo formatą, pirma paspauskite rodyklę žemyn $\blacktriangledown$ ir pažymėkite tinkamą matavimo vienetą. Rodykle aukštyn arba žemyn **Av**nustatykite X ir Y matmenis ir paspauskite mygtuką Gerai.

5. Kai rodomas DĖKLAS<X> TIPAS=<TYPE> pranešimas, paspauskite mygtuką Gerai, patvirtinkite tipą ir tęskite užduotį.

## Dėklo konfigūravimas naudojantis Popieriaus tvarkymo meniu

- 1. Paspauskite Meniu mygtuką $\equiv$ .
- 2. Paspausdami rodyklę žemyn ▼ pažymėkite meniu POPIERIAUS APDOROJIMAS ir paspauskite Gerai mygtuką.
- 3. Paspausdami rodyklę žemyn v pažymėkite formato ar tipo nustatymą reikiamam dėklui ir paspauskite mygtuką Gerai.
- 4. Paspausdami rodyklę aukštyn  $\triangle$  arba rodyklę žemyn  $\nabla$  pažymėkite formatą ar tipą. Jei pasirinkote vartotojo formatą, rinkitės matavimo vienetą, o tada nustatykite X matmenį ir Y matmenį.
- 5. Paspausdami mygtuką Gerai išsaugokite savo pasirinkimą.
- 6. Paspausdami Meniu mygtuką ię uždarykite meniu.

### Popieriaus pasirinkimas pagal šaltinį, tipą ar formatą

Trys nustatymai lemia, kaip spausdintuvo tvarkyklė mėgina imti popierių, kai nusiunčiate spausdinimo darbą. *Source* (šaltinio), *Type* (tipo) ir *Size* (formato) nustatymai rodomi dialogo languose Page Setup (puslapio sąranka), Print (spausdinti) arba Print Properties (spausdinimo ypatybės) daugelyje programų. Jei nekeičiate šių nustatymų, spausdintuvas automatiškai pasirenka dėklą naudodamasis numatytaisiais nustatymais.

### **Šaltinis**

Norėdami spausdinti pagal *šaltinį*, rinkitės konkretų dėklą, iš kurio spausdintuvas turi imti popierių. Jei pasirinkote dėklą, kuris yra konfigūruotas tipui ar formatui, neatitinkantiems jūsų spausdinimo darbo, prieš spausdindamas spausdintuvas paragina jus įdėti į dėklą popieriaus, kurio tipas ar formatas tinka spausdinimo darbui. Įdėjus popieriaus į dėklą, spausdintuvas pradeda spausdinti.

#### Tipas ir formatas

Spausdinimas pagal *tipą* ar *formatą* reiškia, kad jūs norite, jog spausdintuvas imtų popierių iš dėklo, į kurį įdėta tinkamo tipo ir formato popieriaus. Popieriaus pasirinkimas pagal tipą, o ne pagal šaltinį panašus į dėklų užfiksavimą ir apsaugo specialų popierių nuo netyčinio panaudojimo. Pavyzdžiui, jei dėklas konfigūruotas firminiams blankams, o jūs pasirenkate paprastą popierių, spausdintuvas neims firminių blankų iš to popieriaus. Vietoje to jis ims popierių iš dėklo, į kurį įdėta paprasto popieriaus ir kuris konfigūruotas paprastam popieriui spausdintuvo derinimo pulte.

Renkantis popierių pagal tipą ir formatą, žymiai pagerėja daugelio popieriaus tipų spausdinimo kokybė. Naudojant netinkamus nustatymus spausdinimo kokybė gali būti nepatenkinama. Visuomet spausdinkite pagal nurodytos ypatingos spausdinimo medžiagos, pvz., etikečių ar skaidrių, tipą. Jei įmanoma, vokus spausdinkite pagal formatą.

- Norėdami spausdinti pagal tipą ar formatą, pasirinkite tipą ar formatą dialogo lange "Page Setup" (puslapio sąranka), dialogo lange "Print" (spausdinti) arba dialogo lange "Print Properties" (spausdinimo ypatybės), žiūrint, kokią programinę įrangą naudojate.
- Jei dažnai spausdinate ant tam tikro tipo ar formato popieriaus, konfigūruokite dėklą tam tipui ar formatui. Tuomet, kai pasirinksite tą tipą ar formatą spausdindami darbą, spausdintuvas automatiškai ims popierių iš dėklo, kuris yra konfigūruotas tam tipui ar formatui.

# <span id="page-97-0"></span>Popieriaus išvesties parinkčių naudojimas

# Spausdinimas į viršutinį (standartinį) išvedimo skyrių

Viršutiniame išvedimo skyriuje popierius kaupiamas spausdinimo puse žemyn eilės tvarka. Viršutinį išvedimo skyrių reiktų naudoti daugeliui spausdinimo darbų, įskaitant skaidres. Norėdami naudoti viršutinį išvedimo skyrių, įsitikinkite, kad uždarytas galinis išvedimo skyrius. Vengdami strigčių, neatidarykite ir neuždarykite galinio išvedimo skyriaus, kai spausdintuvas spausdina.

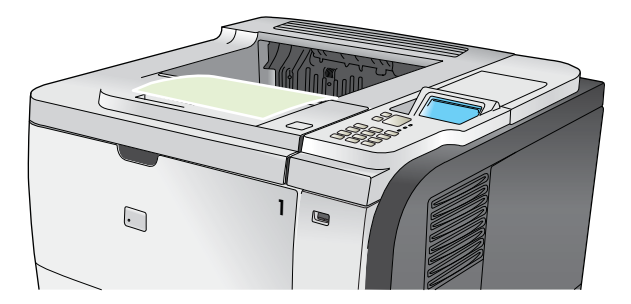

# Spausdinimas galinį išvedimo skyrių

Spausdintuvas visada spausdina į galinį išvedimo skyrių, jei jis atidarytas. Į šį skyrių spausdinamas popierius tiekiamas spausdinimo puse aukštyn, o paskutinis puslapis bus viršutinis (atvirkštinė tvarka).

Spausdinant iš 1 dėklo į galinį išvesties dėklą pasiekiamas tiesiausias spausdinimo kelias. Atidarius galinį išvesties dėklą gali pagerėti šių laikmenų spausdinimas:

- **Vokų**
- **Etikečiu**
- Mažo nestandartinio formato popieriaus
- **Atvirukų**
- Sunkesnio nei 120 g/m<sup>2</sup> (32 lb) popieriaus

Norėdami atidaryti galinį išvedimo skyrių, suimkite ant jo viršaus esančią rankeną. Traukite skyrių žemyn, kol jis sudarys 45° kampą, ir ištraukite ilgintuvą.

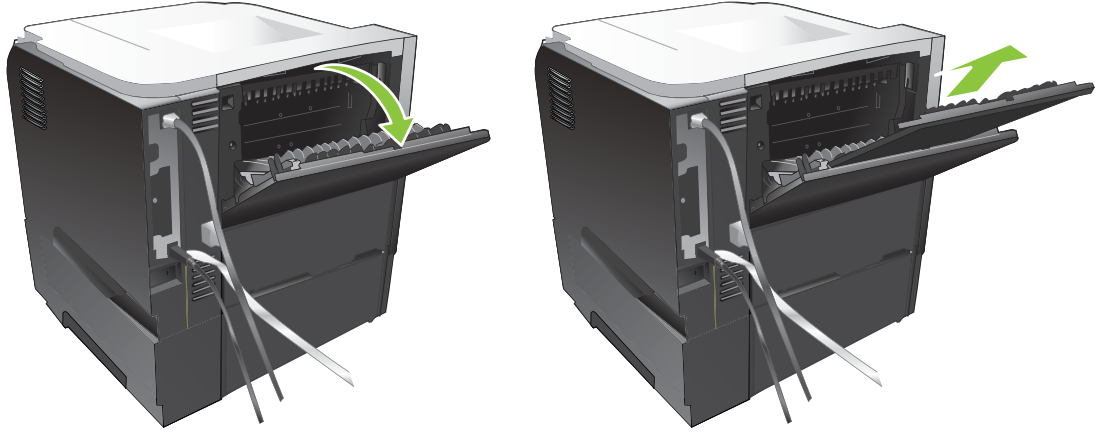

Atidarius galinį išvedimo skyrių, negalima naudoti duplekso ir viršutinio išvedimo skyriaus. Vengdami strigčių, neatidarykite ir neuždarykite galinio išvedimo skyriaus, kai spausdintuvas spausdina.

# 7 Spausdintuvo funkcijų naudojimas

- [Ekonomijos nustatymai](#page-99-0)
- [Darbų saugojimo funkcijų naudojimas](#page-102-0)
- [Tiesioginis USB spausdinimas](#page-104-0)

# <span id="page-99-0"></span>Ekonomijos nustatymai

# "EconoMode"

Šis gaminys turi parinktį "EconoMode", skirtą dokumentų juodraščiams spausdinti. "EconoMode" naudojimas gali sumažinti dažomųjų miltelių sunaudojimą ir puslapio spausdinimo kainą. Tačiau "EconoMode" naudojimas gali sumažinti spausdinimo kokybę.

HP nerekomenduoja naudoti "EconoMode" visą laiką. Jei režimas "EconoMode" yra naudojamas visą laiką, tikėtina, kad spausdinimo kasetės mechaninės dalys susidėvės dar nesibaigus dažams. Jei spausdinimo kokybė dėl to blogėja, teks pakeisti spausdinimo kasetę, net jei dažai joje ir nėra pasibaigę.

Įjunkite arba išjunkite "EconoMode" šiais būdais:

- Naudodami gaminio valdymo pultą, pasirinkite KONFIGURUOTI JRENGINJ meniu, tuomet pasirinkite **SPAUSDINIMO KOKYBĖ** papildomą meniu. "EconoMode" yra išjungta pagal numatytuosius režimus.
- Jdėtajame tinklo serveryje atidarykite skirtuką "Settings" (nustatymai) ir pasirinkite parinktį "Configure Device" (konfigūruoti įrenginį). Suraskite papildomą meniu "Print Quality" (spausdinimo kokybė).
- · HP spausdintuvo paslaugų programoje "Macintosh" kompiuteriams spustelėkite "Configuration Settings" (konfigūracijos nustatymai) o tada spustelėkite "Economode & Toner Density" ("Economode" ir daž. miltelių tankis).
- "Windows PCL" spausdintuvo tvarkyklėje atidarykite skirtuką "Paper/Quality" (popierius / kokybė) ir pasirinkite parinktį "EconoMode".

### Budėjimo atidėjimas

Reguliuojamas budėjimo režimo bruožas sumažina naudojamą galią, kai spausdintuvas nenaudojamas ilgesnį laiką. Galite nustatyti laiką, kuriam praėjus gaminys persijungia į budėjimo režimą. Numatytasis nustatymas yra 30 MINUČIŲ.

**PASTABA:** spausdintuvui persijungus į budėjimo režimo, jo ekranas užtemsta. Šis režimas neturi įtakos spausdintuvo įšilimo laikui.

### Budėjimo atidėjimo nustatymas

- 1. Paspauskite Meniu mygtuką $\equiv$ .
- 2. Atidarykite kiekvieną iš šių meniu. Paspauskite rodyklę žemyn , kad jį pažymėtumėte, tada paspauskite mygtuką Gerai, kad jį pasirinktumėte.
	- a. KONFIGŪRUOTI ĮRENGINĮ
	- b. SISTEMOS SĄRANKA
	- c. MIEGO REŽIMAS ATIDĖTAS
- 3. Paspausdami rodyklę aukštyn arba rodyklę žemyn  $\triangle/\blacktriangledown$  pasirinkite tinkamą laiko formatą ir paspauskite mygtuką Gerai.
- 4. Paspauskite Meniu mygtuką $\equiv$ .

### Budėjimo režimo atjungimas ar įjungimas

- 1. Paspauskite Meniu mygtuką $\equiv$ .
- 2. Atidarykite kiekvieną iš šių meniu. Paspauskite rodyklę žemyn , kad jį pažymėtumėte, tada paspauskite mygtuką Gerai, kad jį pasirinktumėte.
	- a. KONFIGŪRUOTI ĮRENGINĮ
	- b. PAKARTOTINIAI NUSTATYMAI
	- c. MIEGO REŽIMAS
- 3. Paspausdami rodyklę aukštyn arba rodyklę žemyn ▲/▼ pasirinkite nustatymą ĮJUNGTA arba IŠJUNGTA ir paspauskite mygtuką Gerai.
- 4. Paspauskite Meniu mygtuką $\equiv$ .

### Pabudimo laikas

Pabudimo laiko bruožas leidžia nurodyti spausdintuvui pabusti tam tikru laiku pasirinktomis dienomis, kad nereikėtų laukti, kol jis įšils ir atliks kalibravimą. Norint nustatyti pabudimo laiką, reikia įjungti nustatymą MIEGO REŽIMAS.

**PASTABA:** Prieš nustatydami pabudimo laiką įsitikinkite, kad nustatyta tiksli realiojo laiko laikrodžio data bei laikas.

#### Realiojo laiko laikrodžio nustatymas

Naudodamiesi realiojo laiko laikrodžio funkcija nustatykite datos ir laiko nustatymus. Informacija apie datą ir laiką pridedama prie išsaugotų spausdinimo užduočių, kad galėtumėte identifikuoti naujausias versijas.

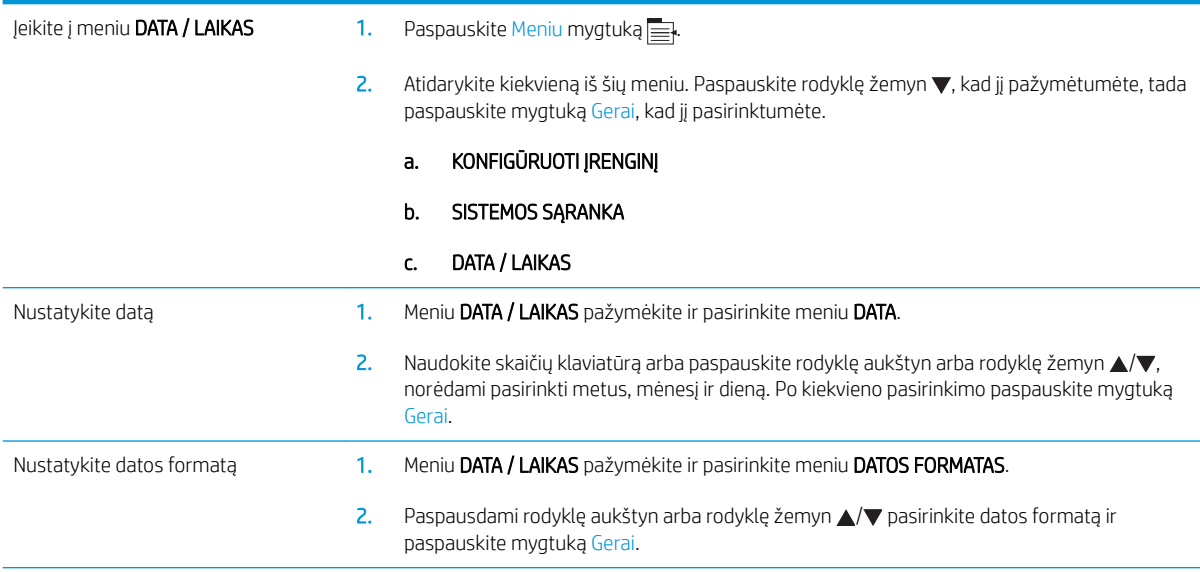

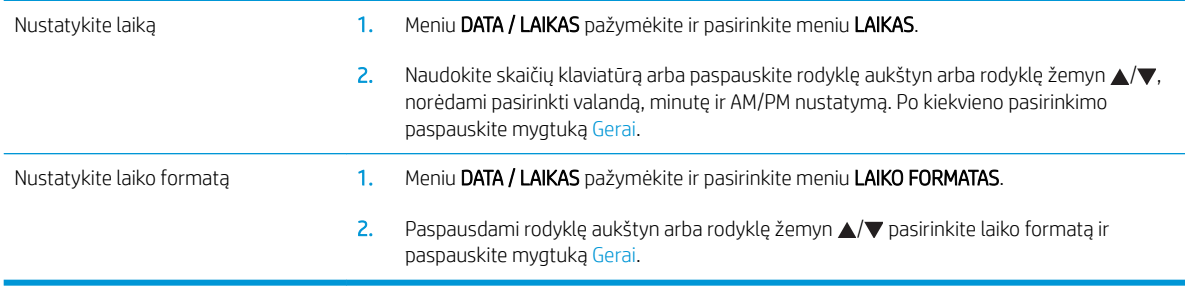

#### Pabudimo laiko nustatymas

- 1. Paspauskite Meniu mygtuką $\equiv$ .
- 2. Atidarykite kiekvieną iš šių meniu. Paspauskite rodyklę žemyn , kad jį pažymėtumėte, tada paspauskite mygtuką Gerai, kad jį pasirinktumėte.
	- a. KONFIGŪRUOTI ĮRENGINĮ
	- b. SISTEMOS SĄRANKA
	- c. ŽADINIMO LAIKAS
- 3. Paspausdami rodyklę aukštyn arba rodyklę žemyn  $\triangle$  pasirinkite savaitės dieną ir paspauskite mygtuką Gerai.
- 4. Paspausdami rodyklę žemyn v pasirinkite nustatymą PASIRINKTINIS ir paspauskite Gerai mygtuką.
- 5. Naudokite skaičių klaviatūrą arba paspauskite rodyklę aukštyn arba rodyklę žemyn  $\triangle$ / $\blacktriangledown$ , norėdami pasirinkti valandą, minutes ir AM arba PM nustatymą. Po kiekvieno pasirinkimo paspauskite mygtuką Gerai.
- 6. Paspausdami mygtuką Gerai atidarykite meniu APPLY TO ALL DAYS (TAIKYTI VISOMS DIENOMS).
- 7. Paspausdami rodyklę aukštyn arba rodyklę žemyn  $\triangle/\blacktriangledown$  pasirinkite nustatymą TAIP arba NĖRA ir paspauskite mygtuką Gerai.
- 8. Jei pasirinkote NO (ne), rodykle aukštyn arba žemyn  $\triangle$ / $\blacktriangledown$  nustatykite nustatymą ŽADINIMO LAIKAS kitoms savaitės dienoms ir paspausdami mygtuką Gerai patvirtinkite kiekvieną pasirinkimą.
- 9. Paspauskite Meniu mygtuką $\equiv$ .

# <span id="page-102-0"></span>Darbų saugojimo funkcijų naudojimas

Vykdant spausdinimo darbus galima naudotis šiomis darbų saugojimo funkcijomis:

- Darbų sulaikymas ir tikrinimas: ši funkcija leidžia greitai išspausdinti ir patikrinti vieną darbo kopiją, o iš derinimo pulto išspausdinti papildomas kopijas.
- **· Asmeniniai darbai**: kai išsiunčiate į spausdintuvą privatų dokumentą, jis nespausdinamas tol, kol nenurodote reikiamo asmeninio identifikacijos numerio (PIN) derinio pulte.
- Greito kopijavimo darbai: Išspausdinkite reikiamą darbo kopijų skaičių, o tada išsaugokite jo kopiją spausdintuve.
- Laikomi darbai: Išsaugokite darbą, pvz., personalo formą, tvarkaraštį arba kalendorių, spausdintuve ir leiskite kitiems naudotojams išspausdinti jį bet kuriuo metu. Laikomus darbus taip pat galima apsaugoti PIN kodu.

**A** ISPĖJIMAS: Išjungus spausdintuvą, visi greito kopijavimo darbai, tikrinimo ir laikymo darbai bei privatūs dokumentai ištrinami.

## Laikomo darbo sukūrimas

Laikomus darbus kurkite naudodamiesi spausdintuvo tvarkykle.

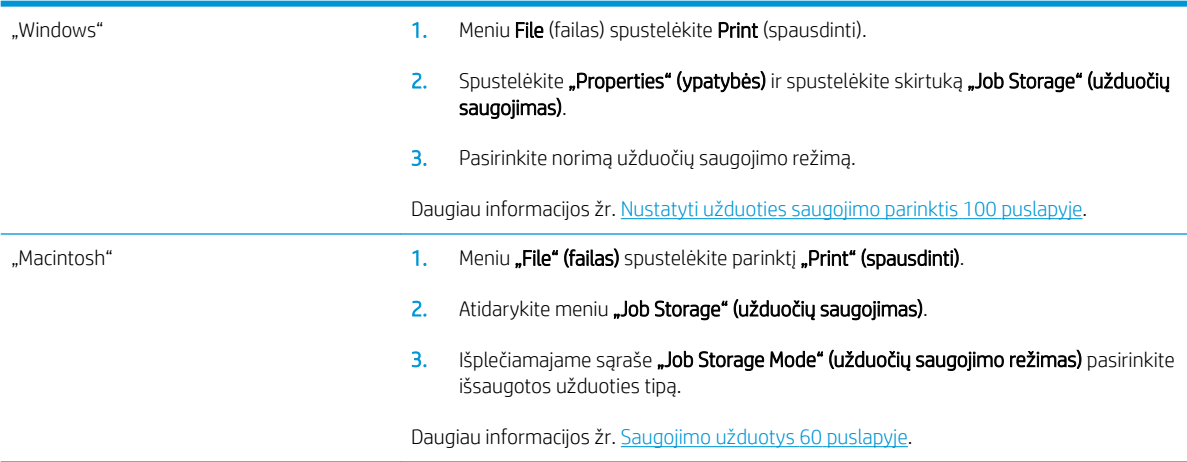

**PASTABA:** Norėdami išsaugoti darbą visam laikui ir neleisti spausdintuvui jo ištrinti, kai reikės vietos kitoms užduotims, tvarkyklėje rinkitės parinktį "Stored Job" (laikomos užduotys).

## Laikomų užduočių spausdinimas

1. Jei spausdintuve yra skaičių klaviatūra, paspauskite aplanko mygtuką  $\epsilon$ , kad atidarytumėte meniu NUSKAITYTI UŽDUOTĮ.

#### arba

Paspauskite Meniu mygtuką E<sub>i</sub>ł. Paspausdami rodyklę žemyn ▼ pažymėkite meniu NUSKAITYTI UŽDUOTJ ir paspauskite Gerai mygtuką.

2. Paspausdami rodyklę žemyn ▼ pažymėkite savo vartotojo vardą ir paspauskite mygtuką Gerai.

3. Paspausdami rodyklę žemyn v pažymėkite užduoties pavadinimą ir paspauskite mygtuką Gerai.

Pažymima parinktis SPAUSDINTI arba SPAUSDINTI IR IŠTRINTI.

- 4. Paspausdami mygtuką Gerai pasirinkite parinktį SPAUSDINTI arba SPAUSDINTI IR IŠTRINTI.
- 5. Jei darbas reikalauja PIN kodo, naudodamiesi skaičių klaviatūra arba spausdami rodyklę aukštyn $\triangle$ ar rodyklę žemyn  $\blacktriangledown$  įveskite PIN kodą ir paspauskite mygtuką Gerai.
- <sup>2</sup> PASTABA: jei PIN kodą įvedate rodykle aukštyn ▲ ar rodykle žemyn ▼, po kiekvieno skaičiaus paspauskite mygtuką Gerai.
- 6. Jei norite spausdinti kopijų skaičių, nurodytą tvarkyklėje, kai užduotis buvo išsaugota, paspauskite mygtuką Gerai.

#### arba

Norėdami spausdinti kitokį kopijų skaičių nei nurodėte išsaugodami darbą, naudokite skaičių klaviatūrą arba paspauskite rodyklę aukštyn  $\blacktriangle$  arba rodyklę žemyn  $\nabla$ , kad pasirinktumėte kopijų skaičių, tada spauskite mygtuką Gerai.

### Laikomo darbo pašalinimas

**PASTABA:** Nusiuntę arba išsaugoję darbą su tuo pačiu vartotojo vardu arba darbo pavadinimu, kaip ir ankstesnio darbo, spausdintuvas prie darbo pavadinimo pabaigos prideda numerį. Norėdami perrašyti ankstesnį darbą, naudokite spausdintuvo tvarkyklės parinktį Replace existing file (pakeisti esamą failą). Jei darbas nėra saugomas tuo pačiu vartotojo vardu ir darbo pavadinimu, ir spausdintuvui reikia daugiau vietos, jis gali ištrinti kitus saugomus spausdinimo darbus pradedant nuo seniausio. Skaičių darbų, kurie gali būti saugomi, galite keisti iš meniu SISTEMOS SĄRANKA spausdintuvo derinimo pulte.

Darbą galite pašalinti iš derinimo pulto, įterptinio interneto serverio arba iš "HP Web Jetadmin". Norėdami pašalinti darbą iš derinimo pulto, naudokitės šia procedūra:

1. Jei spausdintuve yra skaičių klaviatūra, paspauskite aplanko mygtuką  $\overline{p}$ , kad atidarytumėte meniu NUSKAITYTI UŽDUOTĮ.

#### arba

Paspauskite Meniu mygtuką . Paspausdami rodyklę žemyn v pažymėkite meniu NUSKAITYTI UŽDUOTĮ ir paspauskite Gerai mygtuką.

- 2. Paspausdami rodyklę žemyn v pažymėkite savo vartotojo vardą ir paspauskite mygtuką Gerai.
- 3. Paspausdami rodyklę žemyn v pažymėkite užduoties pavadinimą ir paspauskite mygtuką Gerai.
- 4. Paspausdami rodyklę žemyn v pažymėkite parinktį IŠTRINTI ir paspauskite Gerai mygtuką.
- 5. Jei darbas reikalauja PIN kodo, naudodamiesi skaičių klaviatūra arba spausdami rodyklę aukštyn  $\triangle$  ar rodyklę žemyn ▼ jveskite PIN kodą ir paspauskite mygtuką Gerai.
- $R^*$  PASTABA: jei PIN koda įvedate rodykle aukštyn ▲ ar rodykle žemyn ▼, po kiekvieno skaičiaus paspauskite mygtuką Gerai.
- 6. Jei darbas reikalauja PIN kodo, paspauskite mygtuką Gerai ir patvirtinkite, kad norite pašalinti darbą.

# <span id="page-104-0"></span>Tiesioginis USB spausdinimas

Šis spausdintuvas pasižymi tiesioginio USB spausdinimo ypatybe, leidžiančia greitai išspausdinti failus, nesiunčiant jų iš kompiuterio. Šis spausdintuvo priekyje esantis USB prievadas priima standartines USB laikmenas. Galite išspausdinti šių tipų failus:

- .PDF
- .XPS
- .PCL
- $P<sub>5</sub>$
- 1. Jstatykite USB laikmeną į spausdintuvo priekyje esantį USB prievadą.

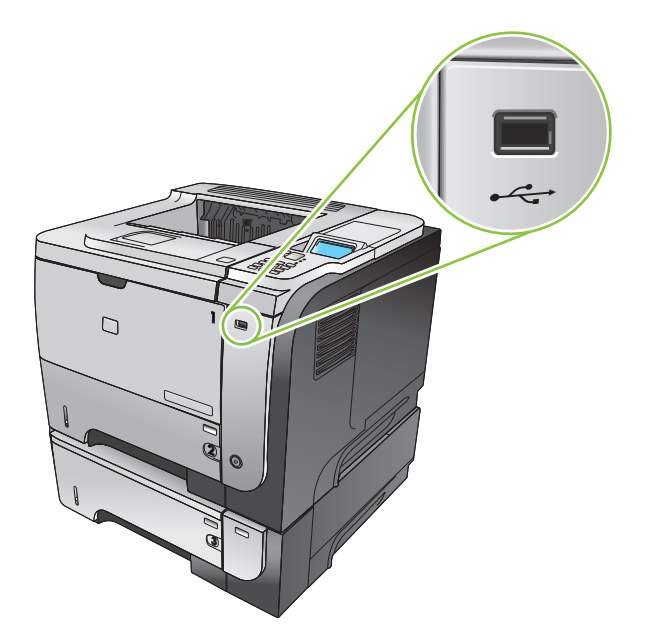

- 2. Atidaromas meniu "USB STORAGE" (USB SAUGOJIMAS). Paspauskite rodyklę aukštyn ▲ arba rodyklę žemyn , norėdami pažymėti aplanko arba darbo pavadinimą, ir paspauskite mygtuką Gerai.
- 3. Naudokite skaičių klaviatūrą arba paspauskite rodyklę aukštyn $\blacktriangle$  arba rodyklę žemyn $\nabla$ , kad pasirinktumėte norimų spausdinti kopijų skaičių, ir paspauskite mygtuką Gerai.
- 4. Norėdami spausdinti daugiau failų, paspauskite mygtuką Gerai, kad sugrįžtumėte į meniu "USB STORAGE" (USB SAUGOJIMAS).
- 5. Paimkite išspausdintą darbą iš išvedimo skyriaus ir išimkite USB laikmeną.

**PASTABA:** Trumpą laiką bus rodomas meniu "USB STORAGE" (USB SAUGOJIMAS), o tada spausdintuvas grįš į būseną Parengtas. Norėdami dar kartą atidaryti meniu, atidarykite meniu NUSKAITYTI UŽDUOTĮ, o tada atidarykite meniu "USB STORAGE" (USB SAUGOJIMAS).

# 8 Spausdinimo užduotys

- [Spausdinimo darbo atšaukimas](#page-107-0)
- ["Windows" spausdintuvo tvarkyklės funkcijų naudojimas](#page-108-0)

# <span id="page-107-0"></span>Spausdinimo darbo atšaukimas

**PASTABA:** Gali šiek tiek užtrukti, kol bus panaikintas visas spausdinimas atšaukus spausdinimo darbą.

## Esamo spausdinimo darbo stabdymas iš derinimo pulto

- 1. Derinimo pulte paspauskite stabdymo mygtuką  $\otimes$ .
- 2. Paspausdami rodyklę žemyn ▼ pažymėkite parinktį ATŠAUKTI DABARTINE UŽDUOTĮ ir paspauskite Gerai mygtuką.

## Spausdinimo darbo sustabdymas programinėje įrangoje

Išsiuntus spausdinimo darbą, ekrane trumpam atsiranda dialogo langas, suteikiantis galimybę atšaukti spausdinimo darbą.

Jei naudodamiesi programine įranga į gaminį išsiuntėte kelias užklausas, jos gali būti įtrauktos į spausdinimo eilę (pvz., "Windows Print Manager"). Specialių instrukcijų, kaip atšaukti spausdinimo užklausą kompiuteriu, ieškokite programinės įrangos dokumentacijoje.

Jei spausdinimo darbas laukia spausdinimo eilėje arba spausdinimo kaupoje, pašalinkite spausdinimo darbą iš jų.

1. "Windows XP", "Windows Server 2003" ir "Windows Server 2008" (su numatytu paleisties meniu vaizdu): Spustelėkite Start (pradėti), tada spustelėkite Settings (nustatymai), o tada – Printers and Faxes (spausdintuvai ir faksai).

arba

"Windows 2000", "Windows XP", "Windows Server 2003" ir "Windows Server 2008" (su klasikiniu paleisties meniu vaizdu): Spustelėkite Start (pradėti), tada spustelėkite Settings (nustatymai), o tada – Printers (spausdintuvai).

arba

"Windows Vista": spustelėkite "Start" (pradėti), "Control Panel" (derinimo pultas) ir tada kategorijoje "Hardware and Sound" (techninė įranga ir garsas) spustelėkite "Printer" (spausdintuvas).

- 2. Spausdintuvų sąraše sukart spustelėkite šio spausdintuvo pavadinimą ir atidarykite spausdinimo eilę arba kaupą.
- 3. Pasirinkite spausdinimo darbą, kurį norite pašalinti, ir paspauskite "Delete" (šalinti).
## "Windows" spausdintuvo tvarkyklės funkcijų naudojimas

**PASTABA:** Toliau pateikta informacija skirta "HP PCL 6" spausdintuvo tvarkyklei.

### Spausdintuvo tvarkyklės atidarymas

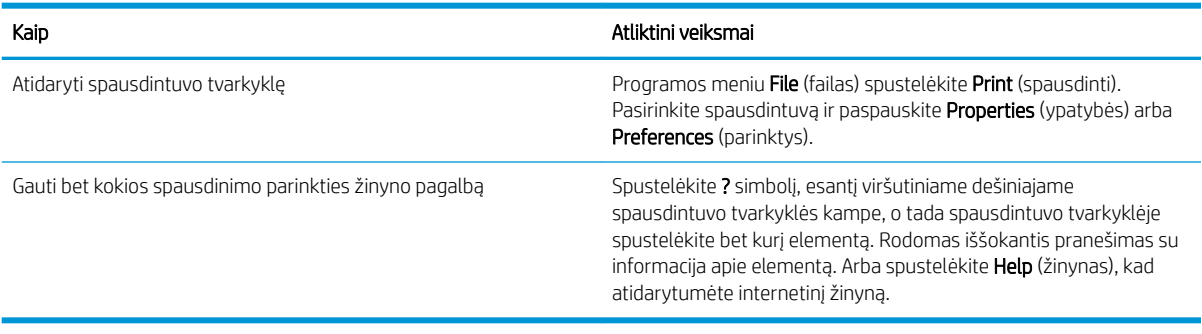

#### Spausdinimo nuorodų naudojimas

Norėdami atlikti šias užduotis, atidarykite spausdintuvo tvarkyklę ir spustelėkite skirtuką Printing Shortcuts (spausdinimo nuorodos).

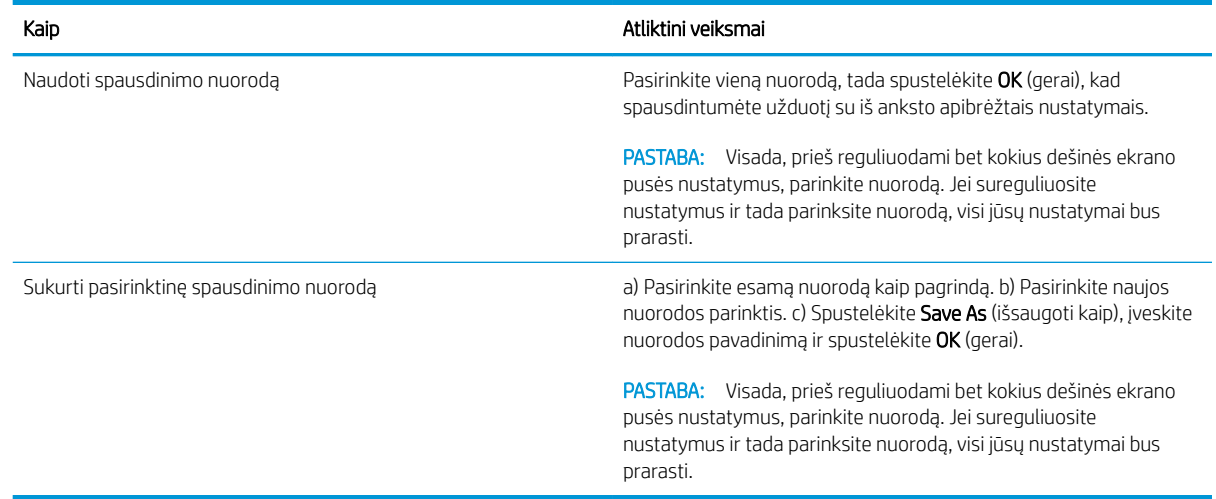

### Popieriaus ir kokybės parinkčių nustatymas

Norėdami atlikti šias užduotis, atidarykite spausdintuvo tvarkyklę ir spustelėkite skirtuką Paper/Quality (popierius / kokybė).

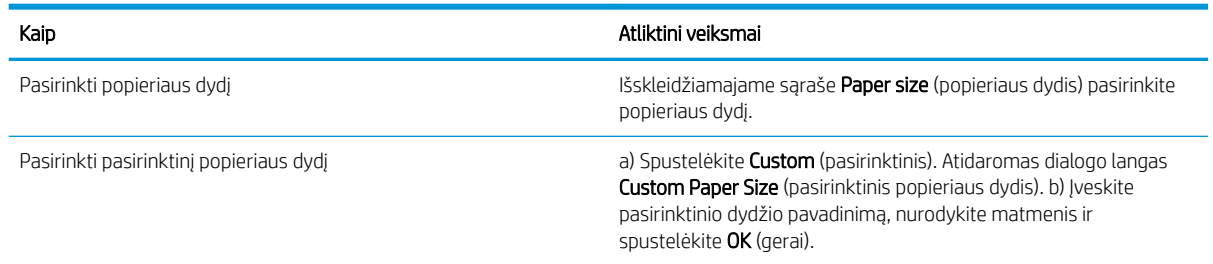

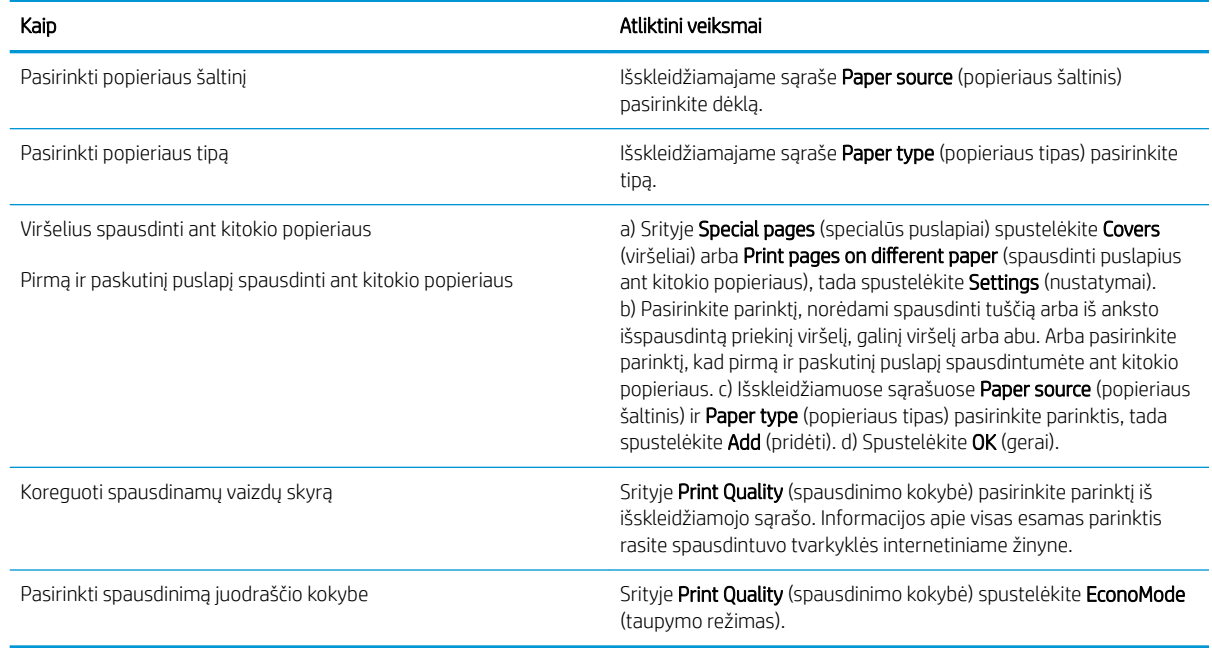

### Dokumentų efektų nustatymas

Norėdami atlikti šias užduotis, atidarykite spausdintuvo tvarkyklę ir spustelėkite skirtuką Effects (efektai).

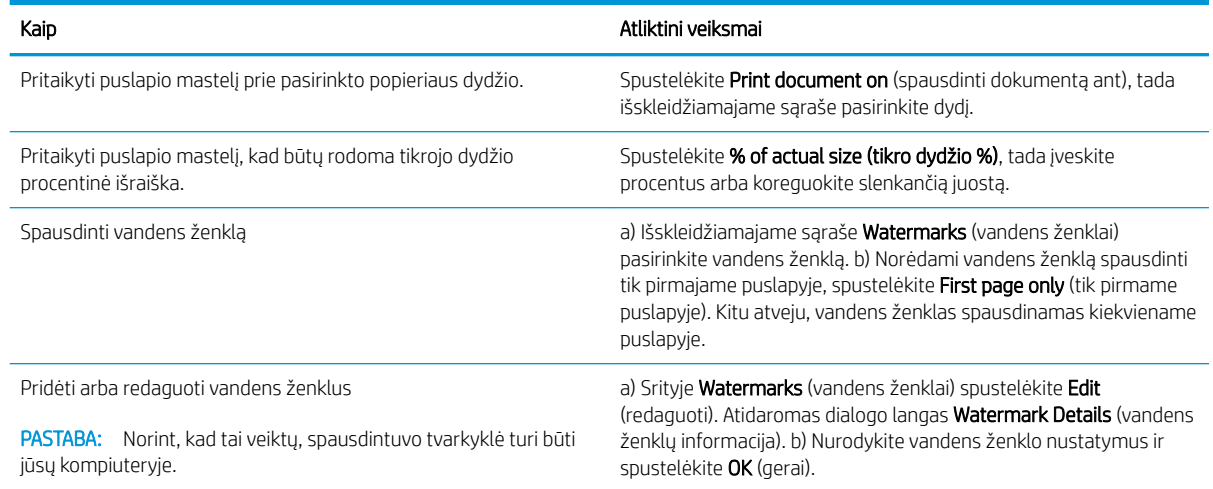

### Dokumento užbaigimo parinkčių nustatymas

Norėdami atlikti šias užduotis, atidarykite spausdintuvo tvarkyklę ir spustelėkite skirtuką Finishing (užbaigimas).

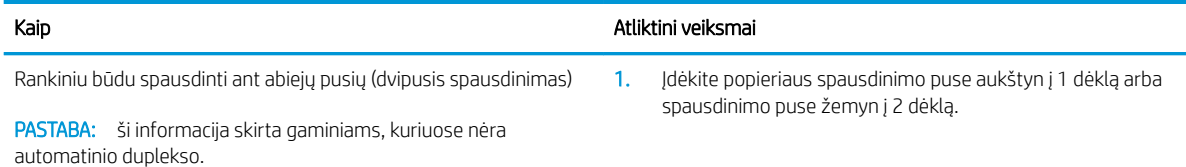

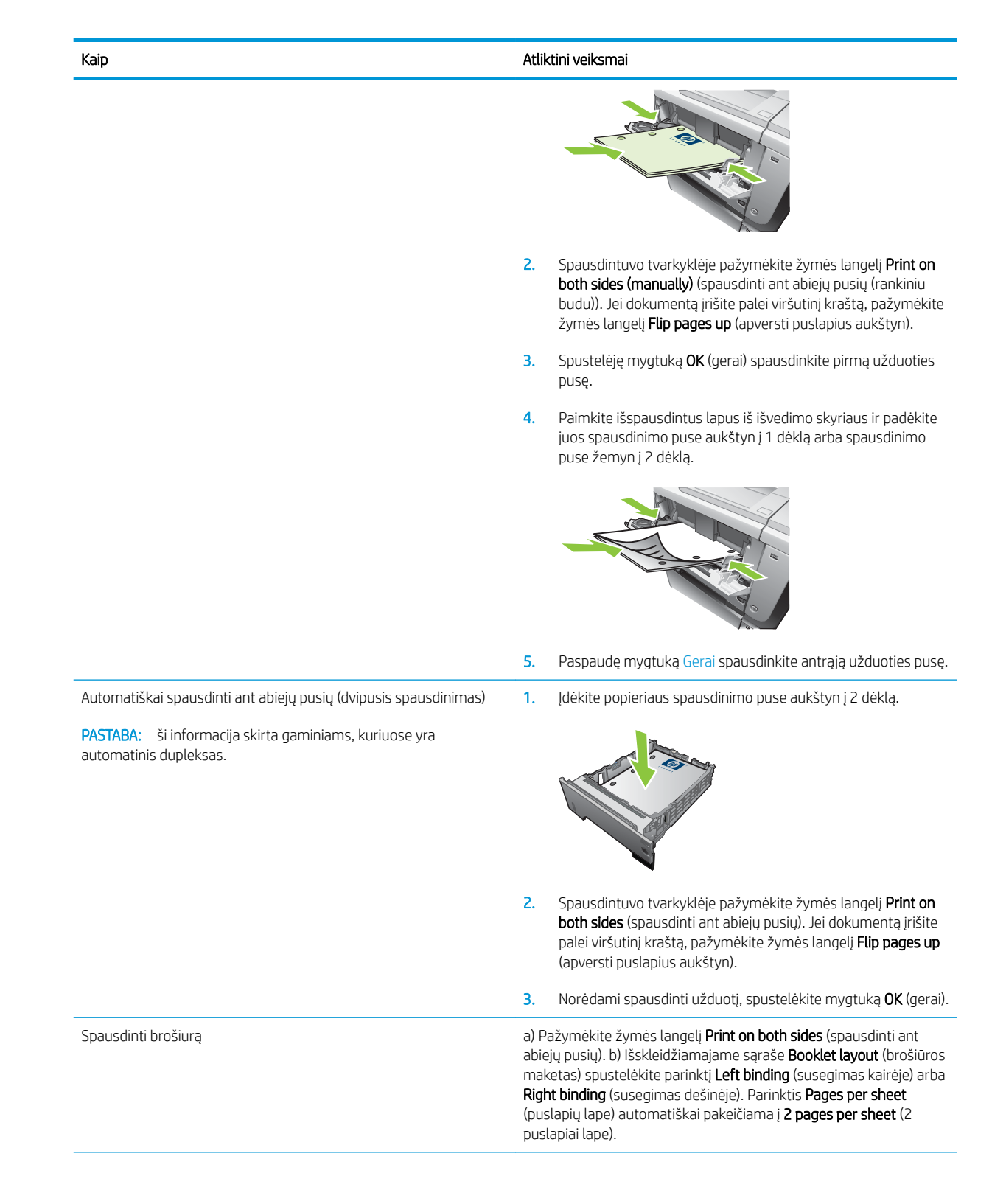

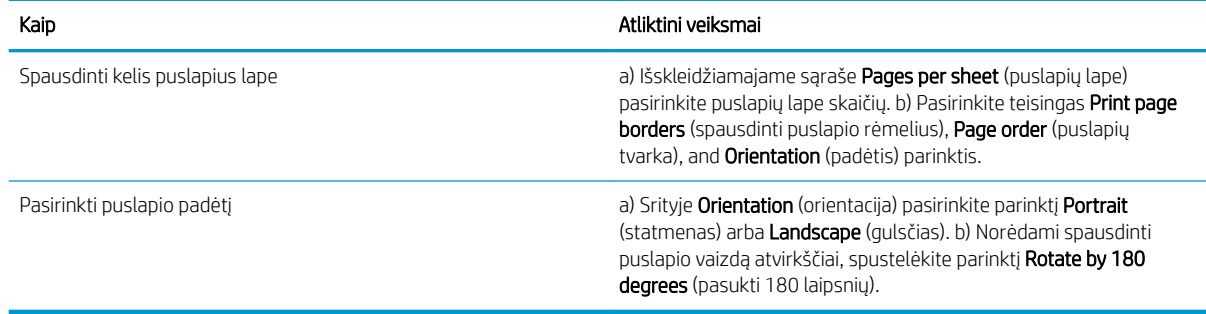

### Nustatyti užduoties saugojimo parinktis

Norėdami atlikti šias užduotis, atidarykite spausdintuvo tvarkyklę ir spustelėkite skirtuką Job Storage (užduoties saugojimas).

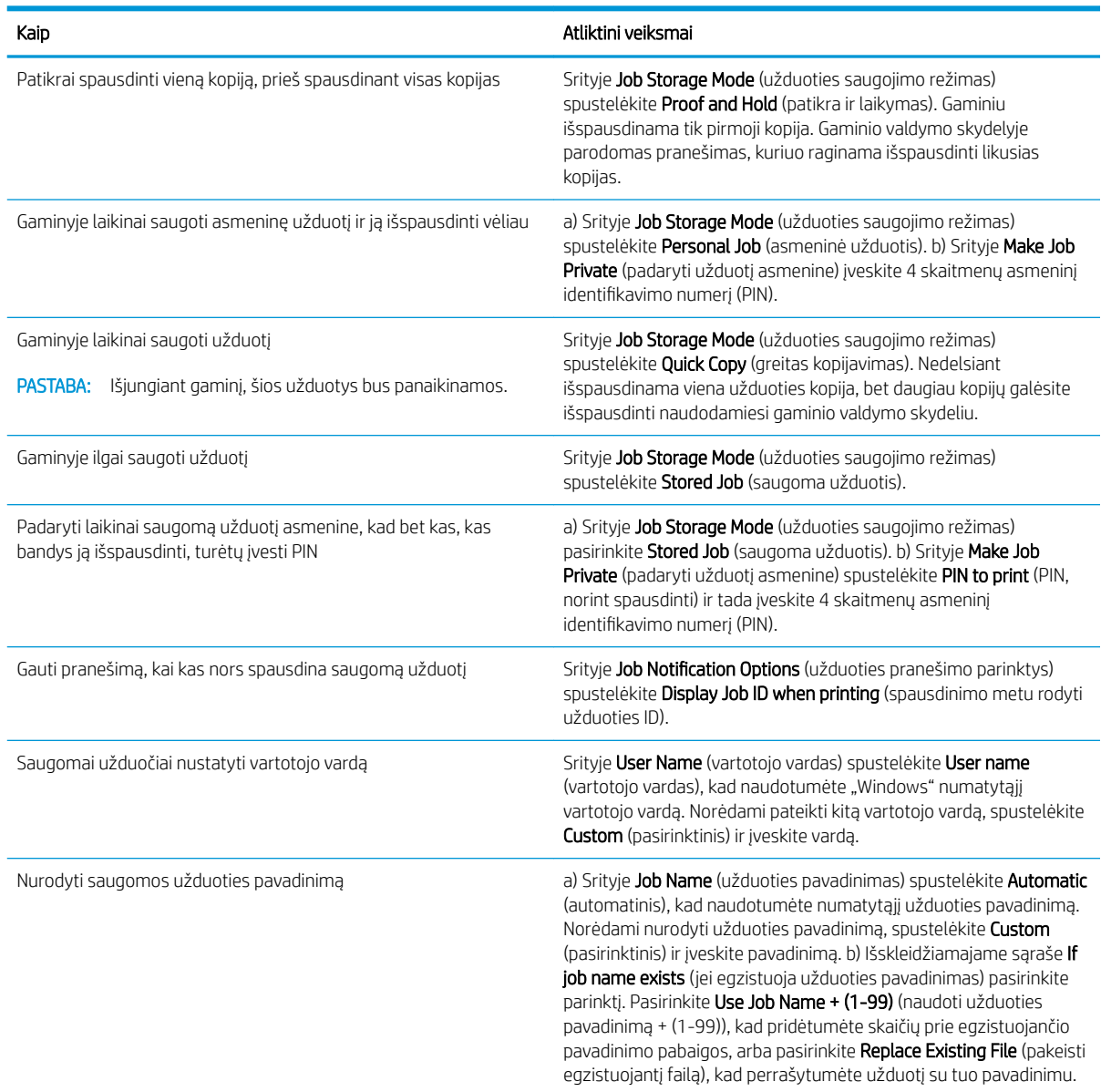

### Pagalbos ir gaminio būsenos informacijos gavimas

Norėdami atlikti šias užduotis, atidarykite spausdintuvo tvarkyklę ir spustelėkite skirtuką Services (paslaugos).

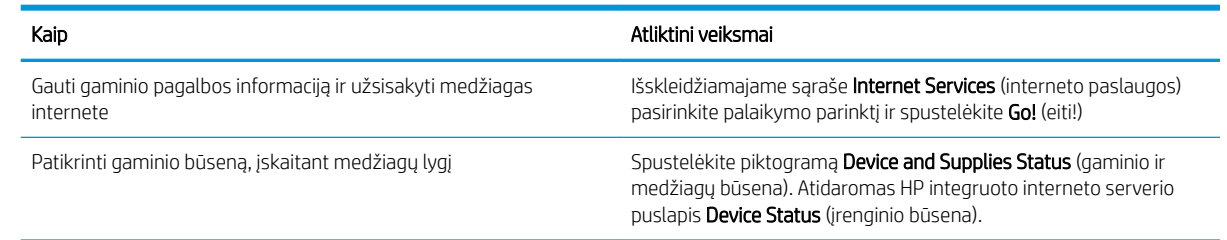

### Papildomų spausdinimo parinkčių nustatymas

Norėdami atlikti šias užduotis, atidarykite spausdintuvo tvarkyklę ir spustelėkite skirtuką Advanced (papildomas).

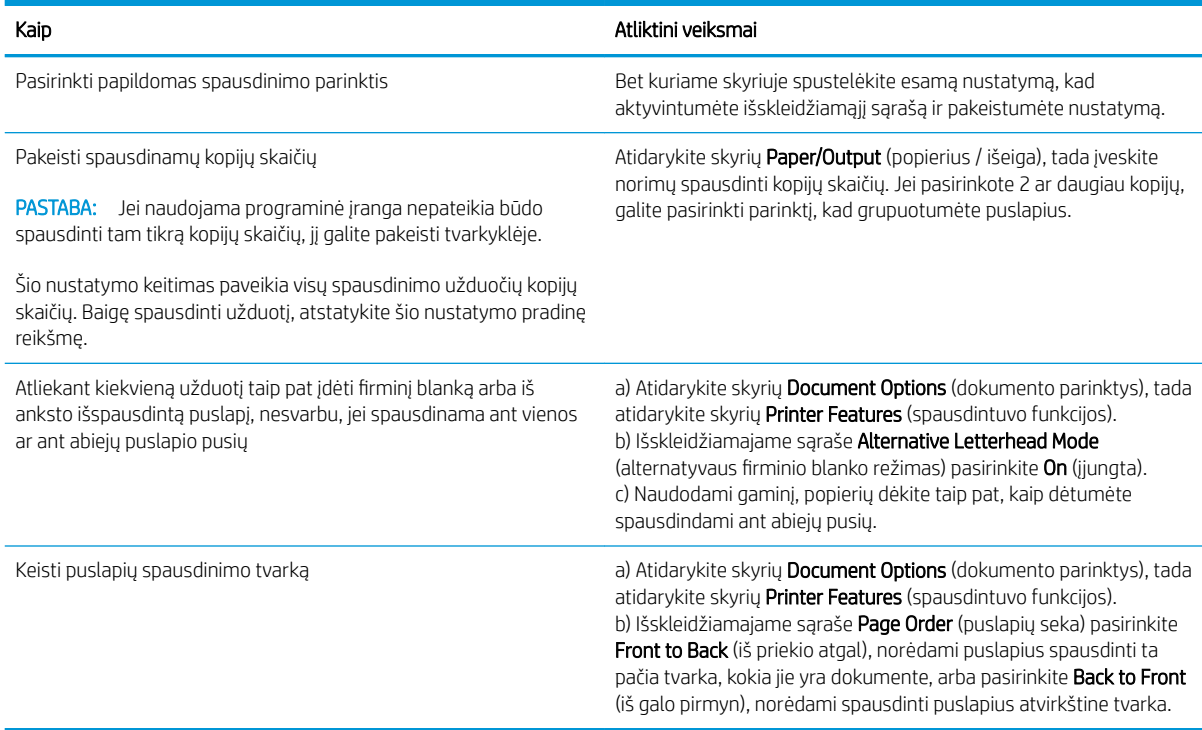

# 9 Gaminio valdymas ir priežiūra

- [Informacijos ir "parodykite man, kaip" puslapių spausdinimas](#page-115-0)
- ["HP Easy Printer Care" programinės įrangos naudojimas](#page-117-0)
- [Įterptinio web serverio naudojimas](#page-120-0)
- ["HP Web Jetadmin" programinės įrangos naudojimas](#page-123-0)
- [Saugos savybių naudojimas](#page-124-0)
- [Eksploatacinių medžiagų tvarkymas](#page-127-0)
- [Eksploatacinių medžiagų ir dalių keitimas](#page-128-0)
- [Įdiekite atmintį, vidinius USB įrenginius ir išorines įvesties / išvesties korteles](#page-132-0)
- [Gaminio valymas](#page-143-0)
- [Atnaujinkite aparatinę programinę įrangą](#page-144-0)

## <span id="page-115-0"></span>Informacijos ir "parodykite man, kaip" puslapių spausdinimas

Naudodamiesi gaminio derinimo pultu, galite spausdinti informacijos puslapius, kuriuose pateikiama informacija apie gaminį ir jo dabartinę konfigūraciją. Taip pat galite spausdinti kelis "parodykite man, kaip" puslapius, kurie iliustruoja įprastines procedūras, susijusias su gaminio naudojimu.

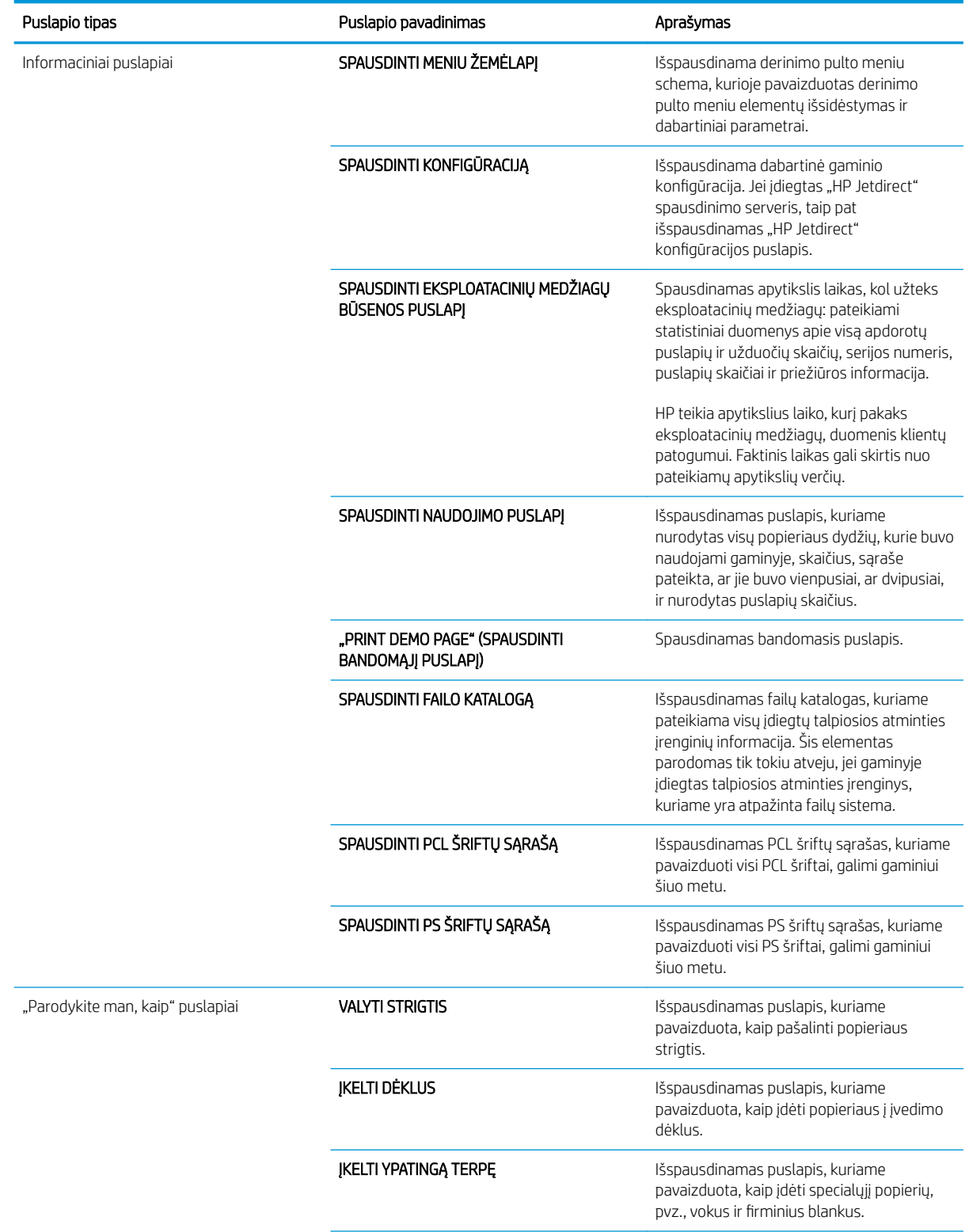

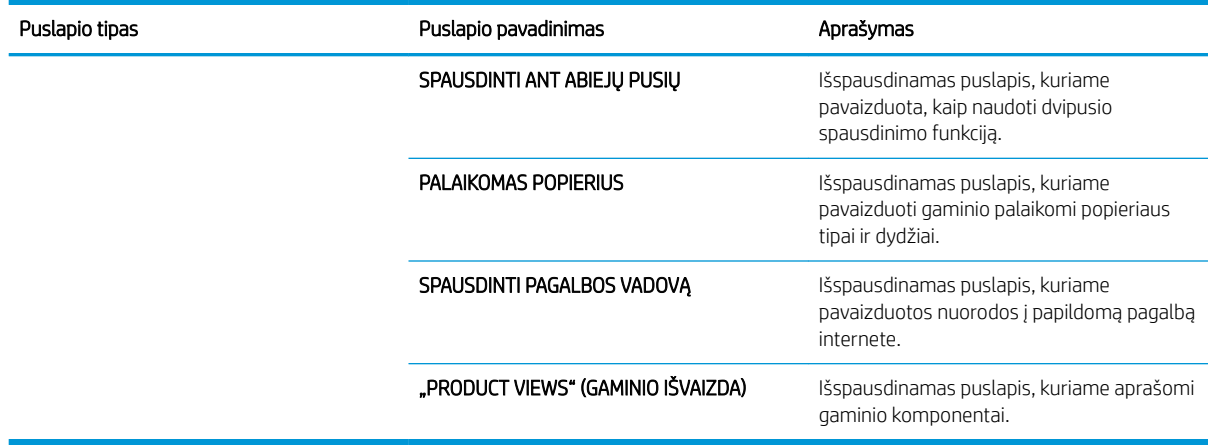

#### Informacijos puslapių spausdinimas

- 1. Paspauskite Meniu  $\equiv$  mygtuką.
- 2. Paspausdami rodyklę žemyn ▼ pažymėkite meniu INFORMACIJA ir paspauskite Gerai mygtuką.
- 3. Paspausdami rodyklę žemyn ▼ pažymėkite reikiamą informaciją ir paspausdami mygtuką Gerai spausdinkite.

#### "Parodykite man, kaip" puslapių spausdinimas

- 1. Paspauskite Meniu **interpretalist**a.
- 2. Įsitikinkite, kad meniu PARODYKITE MAN KAIP yra pažymėtas, o tada paspauskite mygtuką Gerai.
- 3. Paspausdami rodyklę žemyn v pažymėkite reikiamą puslapį, o paspausdami mygtuką Gerai spausdinkite.

## <span id="page-117-0"></span>"HP Easy Printer Care" programinės įrangos naudojimas

### "HP Easy Printer Care" programinės įrangos atidarymas

Norėdami atidaryti "HP Easy Printer Care", naudokite vieną iš šių metodų:

- Meniu Start (pradėti) pasirinkite Programs (programos), tada pasirinkite Hewlett-Packard, tada "HP Easy Printer Care" ir spustelėkite Start HP Easy Printer Care (paleisti "HP Easy Printer Care").
- "Windows" sistemos juostoje (apatiniame dešiniajame ekrano kampe) du kartus spustelėkite piktogramą "HP Easy Printer Care".
- Du kartus spustelėkite piktogramą darbastalyje.

#### "HP Easy Printer Care" programinės įrangos skyriai

"HP Easy Printer Care" programinė įranga gali pateikti informaciją apie daugelį HP gaminių, esančių jūsų tinkle, ir apie gaminius, tiesiogiai prijungtus prie jūsų kompiuterio. Kai kurie šioje lentelėje esantys elementai gali būti pateikiami ne su kiekvienu gaminiu.

Spustelėjus mygtuką Help (žinynas)(?), esantį kiekvieno puslapio viršutiniame dešiniajame kampe, pateikiama daugiau informacijos apie to puslapio parinktis.

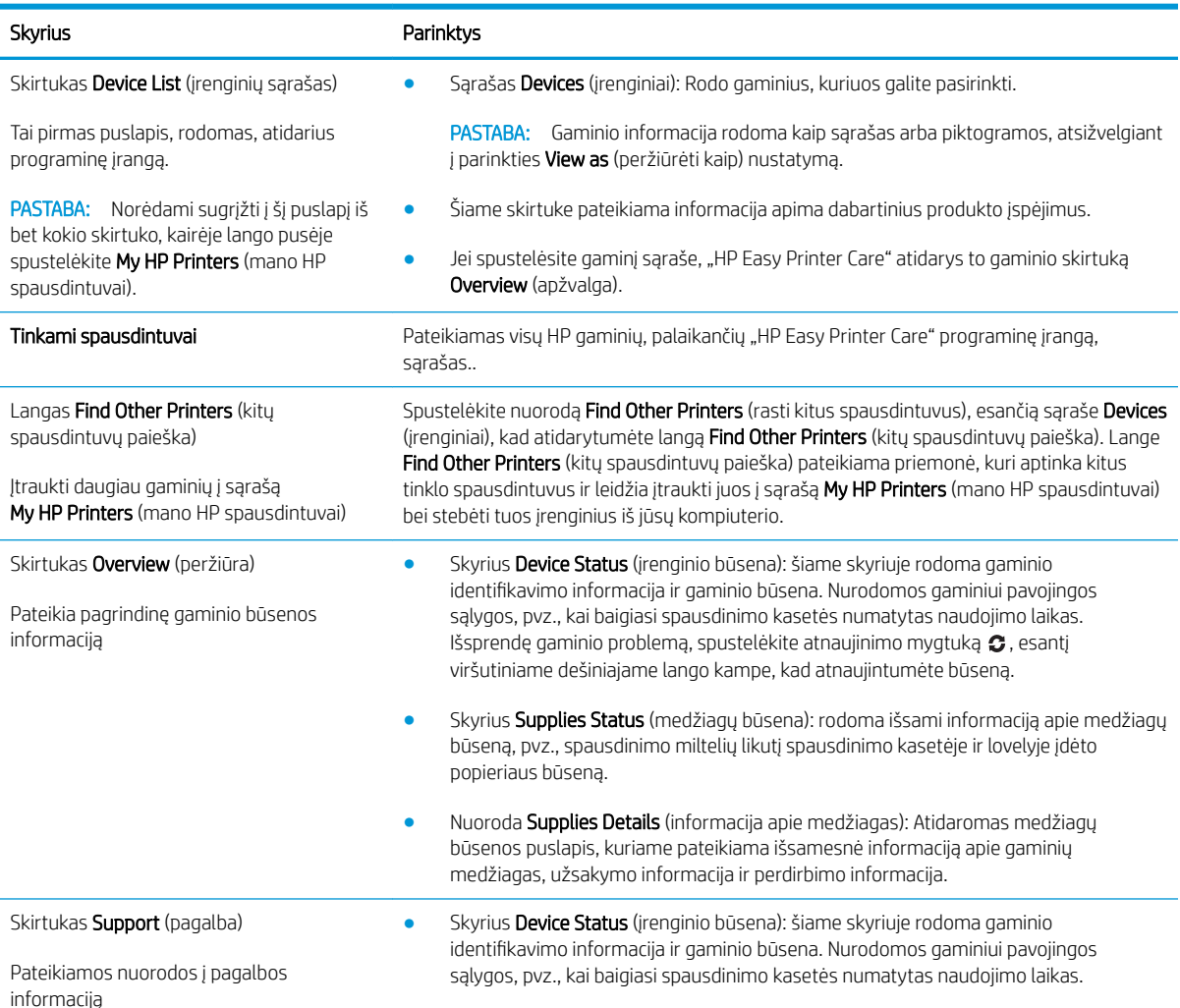

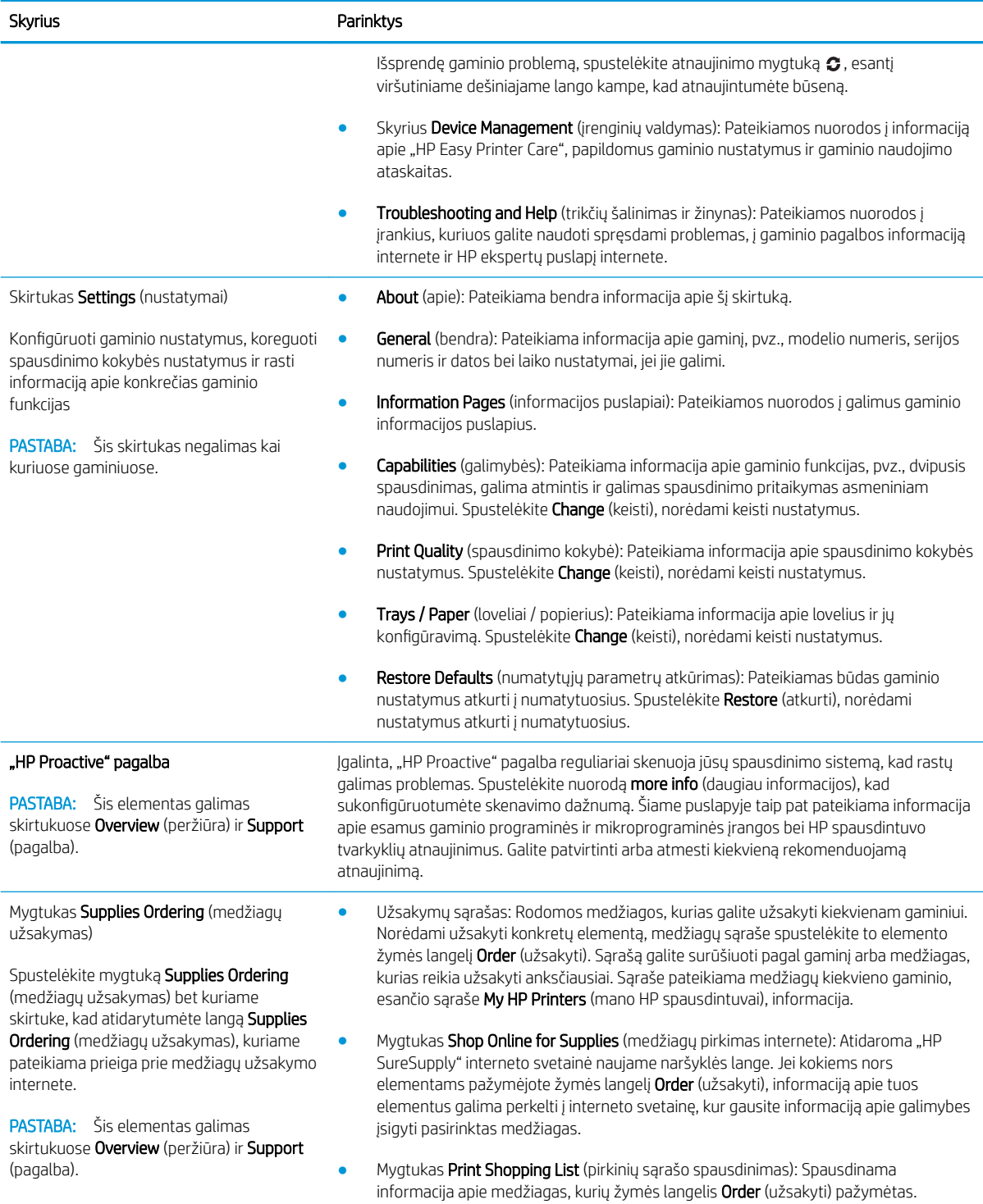

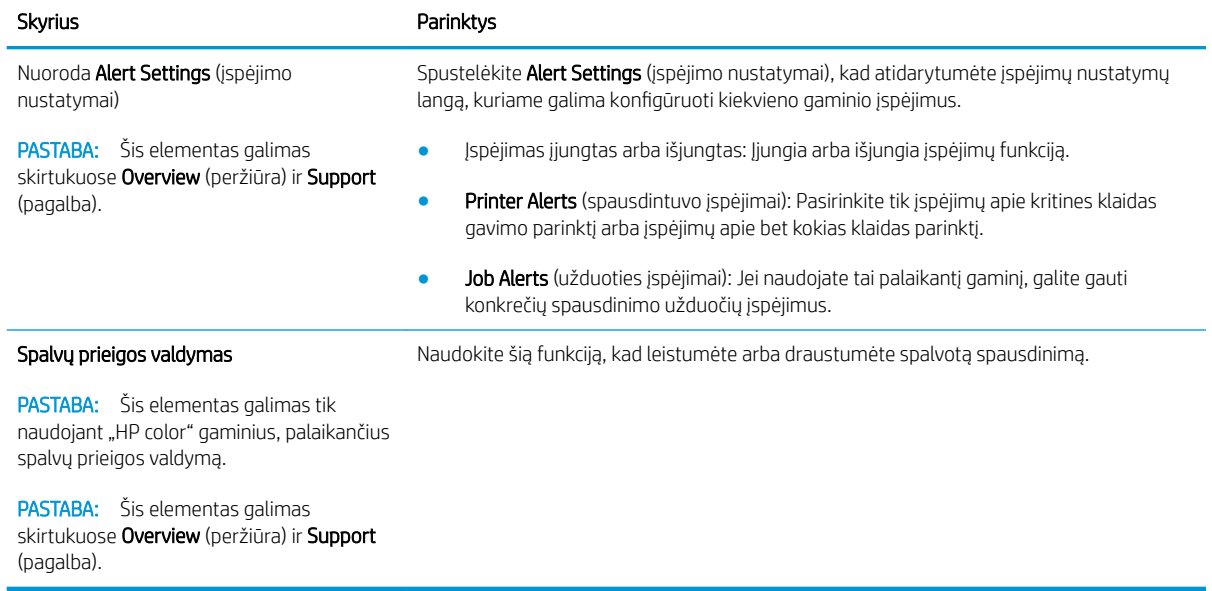

## <span id="page-120-0"></span>Įterptinio web serverio naudojimas

Norėdami peržiūrėti gaminio ir tinklo būseną bei valdyti spausdinimo funkcijas iš kompiuterio, o ne iš gaminio derinimo pulto, naudokitės įterptiniu interneto serveriu.

**PASTABA:** Kai gaminys yra tiesiogiai prijungtas prie kompiuterio, gaminio būsenai peržiūrėti naudokite "HP Easy Printer Care".

- Peržiūrėti gaminio derinimo pulto būsenos informaciją.
- Sužinoti, kiek yra likę visų eksploatacinių medžiagų ir užsisakyti naujų
- Peržiūrėti ir keisti dėklų konfigūraciją
- Peržiūrėti ir keisti gaminio derinimo pulto meniu konfigūraciją
- Peržiūrėti ir išspausdinti vidinius puslapius
- Gauti pranešimus apie gaminio ir eksploatacinių medžiagų įvykius
- Peržiūrėti ir keisti tinklo konfigūraciją
- Peržiūrėti pagalbos turinį, susijusį su dabartine gaminio būsena

Norėdami naudoti įterptinį web serverį, turite turėti "Microsoft Internet Explorer" 5.01 ar naujesnę versiją, arba "Netscape" 6.2 ar naujesnę versiją, skirtą " Windows", "Mac OS" arba "Linux" (tik "Netscape"). HP-UX 10 ir HP-UX 11 reikalingas "Netscape Navigator" 4.7. Jterptinis web serveris veikia, kai gaminys yra prijungtas prie IP pagrindu veikiančio tinklo. Įterptinis web serveris nepalaiko IPX pagrindu veikiančių gaminio jungčių. Norint atidaryti ir naudotis įterptiniu web serveriu, prieiga prie interneto nereikalinga.

Kai gaminys prijungtas prie tinklo, įterptinis web serveris pasiekiamas automatiškai.

#### Atidarykite integruotą interneto serverį naudodamiesi interneto ryšiu

Savo kompiuterio palaikomos interneto naršyklės adreso / URL lauke įveskite gaminio IP adresą ar priėmėjo pavadinimą. Norėdami rasti IP adresą ar priėmėjo pavadinimą, išspausdinkite konfigūracijos puslapį. Žr. [Informacijos ir "parodykite man, kaip" puslapių spausdinimas](#page-115-0) 104 puslapyje.

#### Integruoto interneto serverio skyriai

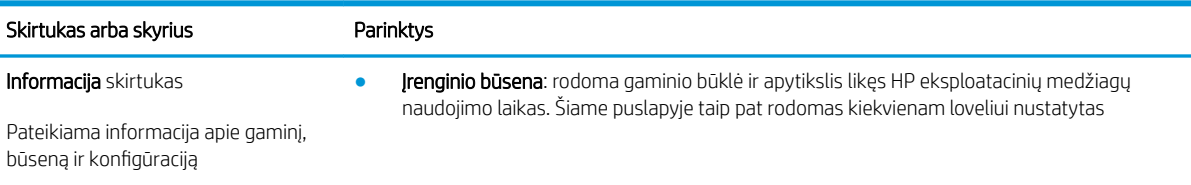

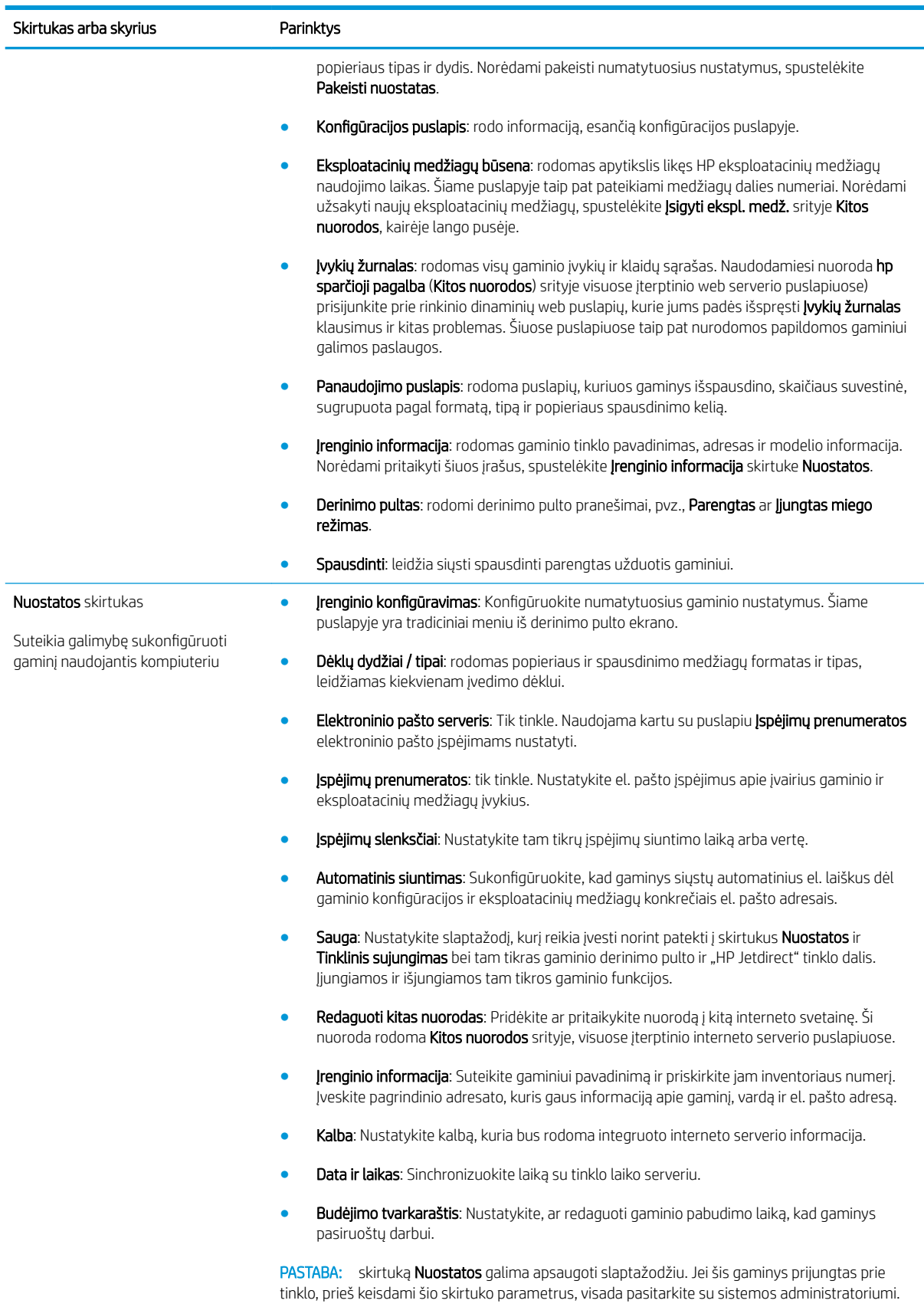

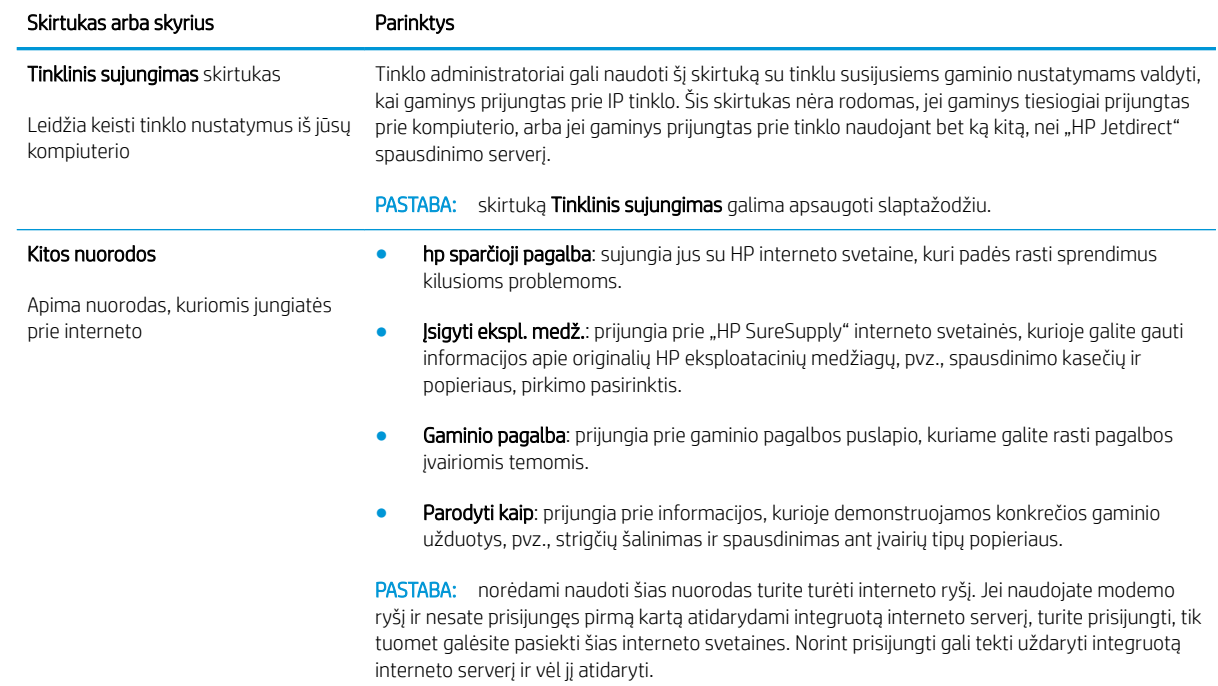

## <span id="page-123-0"></span>"HP Web Jetadmin" programinės įrangos naudojimas

"HP Web Jetadmin" yra internetinis programinės įrangos sprendimas , skirtas nuotoliniu būdu diegti, stebėti ir taisyti tinklo ryšius. Valdymas yra apsauginė funkcija, leidžianti tinklo administratoriams spręsti problemas prieš joms pasiekiant vartotojus. Šią nemokamą valdymo programinę įrangą parsisiųskite iš [www.hp.com/go/](http://www.hp.com/go/webjetadmin) [webjetadmin.](http://www.hp.com/go/webjetadmin)

J "HP Web Jetadmin" galima įdiegti intarpus, kurie palaikytų tam tikras gaminio funkcijas. "HP Web Jetadmin" programinė įranga gali automatiškai pranešti apie naujus galimus intarpus. Norėdami automatiškai prisijungti prie HP interneto svetainės ir į savo gaminį įdiegti naujausius prietaiso intarpus, remkitės Product Update (gaminio atnaujinimas) puslapyje pateiktais nurodymais.

<sup>2</sup> PASTABA: naršyklėse turi būti įjungta "Java™" kalba. Nepalaikomas naršymas iš "Apple" kompiuterio.

## <span id="page-124-0"></span>Saugos savybių naudojimas

Gaminys atitinka saugos standartus ir rekomenduojamus protokolus, kurie padeda išlaikyti gaminį saugų, apsaugoti ypač svarbią informaciją tinkle ir supaprastinti gaminio valdymą ir priežiūrą.

Jei pageidaujate daugiau informacijos apie HP saugius vaizdo gavimo ir spausdinimo sprendimus, apsilankykite [www.hp.com/go/secureprinting](http://www.hp.com/go/secureprinting). Svetainėje rasite nuorodas į oficialius ir dažniausiai užduodamų klausimų apie saugos funkcijas dokumentus.

#### IP Security (IP sauga)

IP Security (IPsec) (IP sauga) yra protokolų rinkinys, kuris kontroliuoja IP pagrindu veikiančio tinklo srautą į gaminį ir iš jo. IPsec rūpinasi autentifikavimu "iš pagr. kompiuterio į pagr. kompiuterį", duomenų vientisumu ir tinklo ryšio šifravimu.

Produktams, kurie yra prijungti prie tinklo ir turi "HP Jetdirect" spausdinimo serverį, IPsec galima konfigūruoti naudojant skirtuką "Networking" (darbas tinkle) integruotame interneto serveryje.

#### Integruoto interneto serverio sauga

- 1. Atverkite integruotąjį tinklo serverį. Žr. [Įterptinio web serverio naudojimas](#page-120-0) 109 puslapyje.
- 2. Spustelėkite skirtuką Nuostatos.
- 3. Spustelėkite nuorodą Sauga.
- 4. Spustelėkite mygtuką **Įrenginio saugos nustatymai**.
- 5. Langelyje Naujas slaptažodis įveskite slaptažodį ir dar kartą jį įveskite langelyje Patvirtinti slaptažodį.
- 6. Spustelėkite mygtuką Taikyti. Užsirašykite slaptažodį ir laikykite jį saugioje vietoje.

#### Saugus disko trynimas

Norėdami apsaugoti panaikintus duomenis nuo neįgaliotos prieigos gaminio kietajame diske, naudokitės saugaus disko trynimo funkcija, siūloma "HP Web Jetadmin" programoje. Ši funkcija leidžia saugiai ištrinti spausdinimo užduotis iš kietojo disko.

Saugaus disko trynimo funkcija siūlo šiuos disko apsaugos lygius:

- Nesaugus spartusis trynimas. Tai paprasta failų trynimo funkcija. Prieiga prie failo pašalinama, bet patys duomenys saugomi diske, kol jie neperrašomi atliekant vėlesnes duomenų saugojimo operacijas. Tai sparčiausias režimas. Nesaugus spartusis trynimas yra numatytasis trynimo būdas.
- Saugus spartusis trynimas. Pašalinama prieiga prie failo, o duomenys perrašomi fiksuotu identiškų simbolių šablonu. Šis būdas lėtesnis nei nesaugus spartusis trynimas, bet visi duomenys perrašomi. Saugus spartusis trynimas atitinka JAV Gynybos departamento 5220-22.M reikalavimus dėl disko terpės trynimo.
- Saugus išvalantysis trynimas. Šis lygis panašus į saugų spartųjį trynimą. Be to, duomenys pakartotinai perrašomi naudojant algoritmą, kuris neleidžia išlikti jokiems duomenims. Šis būdas turi įtakos našumui. Saugus išvalantysis trynimas atitinka JAV Gynybos departamento 5220-22.M reikalavimus dėl disko terpės išvalymo.

#### Paveikiami duomenys

Saugaus disko trynimo funkcijos paveikiami duomenys apima laikinus failus, kurie sukuriami spausdinimo proceso metu, išsaugotas užduotis, tikrinamas ir laikomas užduotis, disko šriftus, disko makrokomandas (formas), adresų knygas ir HP bei trečiųjų šalių taikomąsias programas.

**PASTABA:** išsaugotos užduotys saugiai perrašomos tik jei jos buvo ištrintos naudojantis gaminio meniu NUSKAITYTI UŽDUOTĮ, nustačius atitinkamą trynimo režimą.

Ši funkcija nepaveiks duomenų, saugomų "flash" tipo gaminių netriniojoje RAM (NVRAM), kuri naudojama saugoti numatytiesiems nustatymams, puslapių skaičiui ir panašiems duomenims. Ši funkcija neturi įtakos duomenims, saugomiems sistemos RAM diske (jei jis naudojamas). Ši funkcija neturi įtakos duomenims, saugomiems "flash" sisteminėje įkrovos RAM.

Pakeitus saugaus disko trynimo būdą, neperrašomi ankstesni disko duomenys ir nepradedamas viso disko valymas. Pakeitus saugaus disko trynimo režimą, pakeičiamas būdas, kuriuo gaminys išvalo laikinus užduočių duomenis po trynimo režimo pakeitimo.

#### Papildoma informacija

Jei reikia papildomos informacijos apie HP saugaus disko trynimo funkciją, žr. HP pagalbos lapelį arba apsilankykite [www.hp.com/go/webjetadmin.](http://www.hp.com/go/webjetadmin/)

#### HP šifruoti didelio našumo standieji diskai

Šis gaminys palaiko pasirinktinį šifruotą kietąjį diską, kurį galite montuoti EIO priedų angoje. Šis kietasis diskas užtikrina technine įranga grindžiamą šifravimą, todėl galite saugiai laikyti jautrius duomenis nesumažindami gaminio našumo. Šiame kietajame diske naudojamas naujausias patobulintas šifravimo standartas (AES), jam būdingos įvairios laiko taupymo funkcijos ir patikimas veikimas.

Informaciją apie šių priedų užsakymą rasite [Gaminių numeriai](#page-206-0) 195 puslapyje.

#### Techninės įrangos integravimo dėtuvė

Gaminyje yra techninės įrangos integravimo dėtuvė, kurioje galite įdiegti trečiosios šalies saugos įrenginį. Dėtuvė yra gaminio viršuje, už derinimo pulto. Trečiosios šalies įrenginį prie gaminio galite prijungti, naudodami vieną iš vidinių USB prievadų.

**EX PASTABA:** Techninės įrangos integravimo dėtuvės pagrindiniame modelyje nėra.

#### Apsaugokite išsaugotas užduotis

Jūs galite apsaugoti užduotis, saugomas gaminyje, priskirdami joms PIN kodą. Kiekvienas, norintis išspausdinti šias apsaugotas užduotis, pirmiausia turės įvesti PIN kodą gaminio valdymo pulte.

Daugiau informacijos žr. [Darbų saugojimo funkcijų naudojimas](#page-102-0) 91 puslapyje.

#### Blokuokite valdymo pulto meniu

Naudodami integruotą interneto serverį, galite blokuoti įvairius valdymo pulto meniu.

- 1. Atidarykite integruotą interneto serverį įvesdami gaminio IP adresą į interneto naršyklės adreso eilutę.
- 2. Spustelėkite skirtuką Nuostatos, tada spustelėkite saitą Sauga.
- 3. Spustelėkite mygtuką **Jrenginio saugos nustatymai**.

4. Srityje Derinimo pulto prieigos blokavimas pasirinkite norimą saugos lygį.

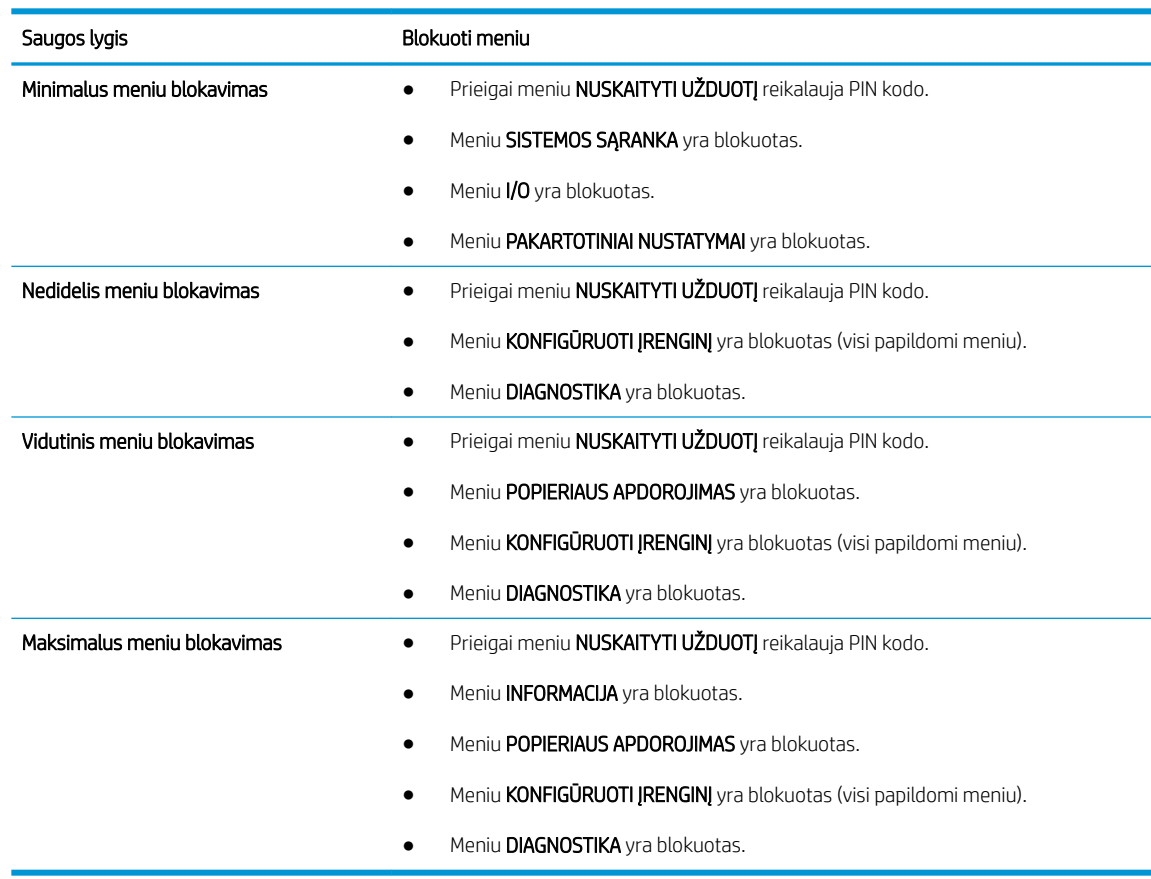

5. Spustelėkite mygtuką Taikyti.

### Užblokuokite formuotuvą

Gaminio gale esančioje formuotuvo srityje yra anga, kurią jūs galite naudoti saugos kabeliui prijungti. Užblokavus formuotuvą niekas negalės iš jo pašalinti vertingų komponentų.

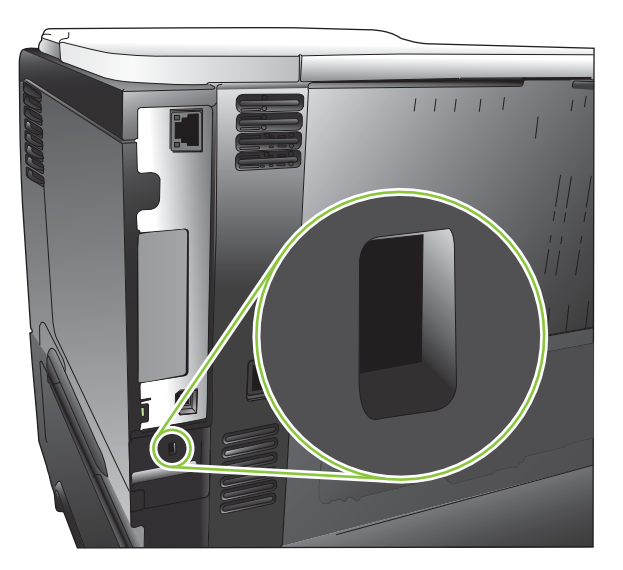

## <span id="page-127-0"></span>Eksploatacinių medžiagų tvarkymas

Siekdami geriausių spausdinimo rezultatų naudokite autentiškas HP spausdinimo kasetes.

#### Spausdinimo kasetės saugojimas

Neišimkite spausdinimo kasetės iš pakuotės, kol neketinate jos naudoti.

A JSPĖJIMAS: Kad nepažeistumėte spausdinimo kasetės, nepalikite jos šviesoje ilgiau nei keletui minučių.

### HP pareiškimas apie ne HP spausdinimo kasetes

Bendrovė HP nerekomenduoja ne HP spausdinimo kasečių – nei naujų, nei perdirbtų.

**PASTABA:** Bet kokiai žalai, sukeltai ne HP spausdinimo kasečių, HP garantija ir techninės priežiūros sutartys netaikomos.

Norėdami įdėti naują HP spausdinimo kasetę, žr. [Spausdinimo kasetės keitimas](#page-128-0) 117 puslapyje. Norėdami utilizuoti panaudotą kasetę, vadovaukitės kartu su nauja kasete pateikiamomis instrukcijomis. Daugiau informacijos apie perdirbimą rasite [Grąžinimo ir perdirbimo nurodymai](#page-225-0) 214 puslapyje.

### HP pranešimų apie sukčiavimą specialioji telefono linija ir interneto svetainė

Įdiegę HP spausdinimo kasetę ir valdymo pulte pasirodžius pranešimui, kad kasetė pagaminta ne HP, skambinkite į HP pranešimų apie sukčiavimą specialiąją telefono liniją (1-877-219-3183, nemokama Šiaurės Amerikoje) arba kreipkitės adresu: [www.hp.com/go/anticounterfeit.](http://www.hp.com/go/anticounterfeit) HP padės nustatyti, ar kasetė yra originali ir imsis priemonių problemai išspręsti.

Spausdinimo kasetė gali būti ne originali HP spausdinimo kasetė, jei pastebite tokius dalykus:

- Kyla daug problemų dėl spausdinimo kasetės.
- Kasetė atrodo ne taip, kaip įprasta (pvz., trūksta oranžinio galiuko arba pakuotė skiriasi nuo HP pakuotės).

### Eksploatacinių medžiagų naudojimo trukmė

Norėdami gauti informacijos specifinę gaminio išeigą, žr. [www.hp.com/go/learnaboutsupplies.com.](http://www.hp.com/go/learnaboutsupplies)

Norėdami užsakyti eksploatacinių medžiagų, žr. ["Eksploatacinės medžiagos ir priedai"](#page-204-0) 193 puslapyje.

## <span id="page-128-0"></span>Eksploatacinių medžiagų ir dalių keitimas

### Eksploatacinių medžiagų keitimo nurodymai

Nustatydami gaminį, turėkite omenyje žemiau pateikiamus nurodymus.

- Gaminio priekyje ir gale palikite pakankamai erdvės eksploatacinėms medžiagoms išimti.
- Gaminį laikykite ant plokščio, tvirto paviršiaus.

### Spausdinimo kasetės keitimas

Kai baigiasi spausdinimo kasetės numatytas naudojimo laikas, derinimo pulte rodomas pranešimas "BLACK CARTRIDGE VERY LOW" (JUODOS SPALVOS DAŽŲ KASETĖ BEVEIK TUŠČIA). Šiuo metu eksploatacinių medžiagų pakeisti nereikia, nebent spausdinimo kokybė nebepriimtina. Eksploatacinėms medžiagoms pasiekus šią būseną, baigiasi jų HP papildoma apsaugos garantija.

Galite ir toliau spausdinti su šia kasete, kol dėl dažų perskirstymo spausdinimo kokybė taps nebetinkama. Norėdami perskirstyti dažų kasetę, išimkite dažų kasetę iš spausdintuvo, ir švelniai pakratykite kasetę pirmyn ir atgal ties horizontalia ašimi. Kasetės pakeitimo instrukcijas rasite grafiniame pavyzdyje. Vėl įdėkite dažų kasetę į spausdintuvą ir uždarykite dangtį.

Eksploatacinės medžiagos eksploatavimo laikas yra tik apytikslis ir gali skirtis, tai priklauso nuo atspausdintų dokumentų tipo ir kitų veiksnių.

Galite nustatyti, kad gaminys nustotų veikti, pasirodžius pranešimui "BLACK CARTRIDGE VERY LOW" (JUODOS SPALVOS DAŽŲ KASETĖ BEVEIK TUŠČIA). Spausdinimo kasetė dar gali pasiekti priimtiną spausdinimo kokybę. Norėdami toliau spausdinti, pakeiskite eksploatacines medžiagas arba naudokite meniu "MANAGE SUPPLIES" (EKSPLOATACINIŲ MEDŽIAGŲ TVARKYMAS) ir iš naujo sukonfigūruokite, kad gaminys toliau spausdintų. Jei reikia daugiau informacijos, žr. [Eksploatacinių medžiagų meniu tvarkymas](#page-31-0) 20 puslapyje.

- SPĖJIMAS: jei dažų pateko ant drabužių, nuvalykite su sausa skepeta ir plaukite šaltame vandenyje. Karštas vanduo padės dažams įsiskverbti į audinį.
- **EX PASTABA:** Informacija apie panaudotų spausdinimo kasečių perdirbimą pareikta ant spausdinimo kasečių dėžės. Žr. [Grąžinimo ir perdirbimo nurodymai](#page-225-0) 214 puslapyje.
- PATARIMAS: norėdami pamatyti šio proceso animacinę medžiagą, apsilankykite svetainėje: [www.hp.com/go/](http://www.hp.com/go/ljp3010-replace-print-cartridges) [ljp3010-replace-print-cartridges](http://www.hp.com/go/ljp3010-replace-print-cartridges).
	- 1. Paspauskite viršutinio dangčio atpalaidavimo mygtuką ir atidarykite viršutinį dangtį.

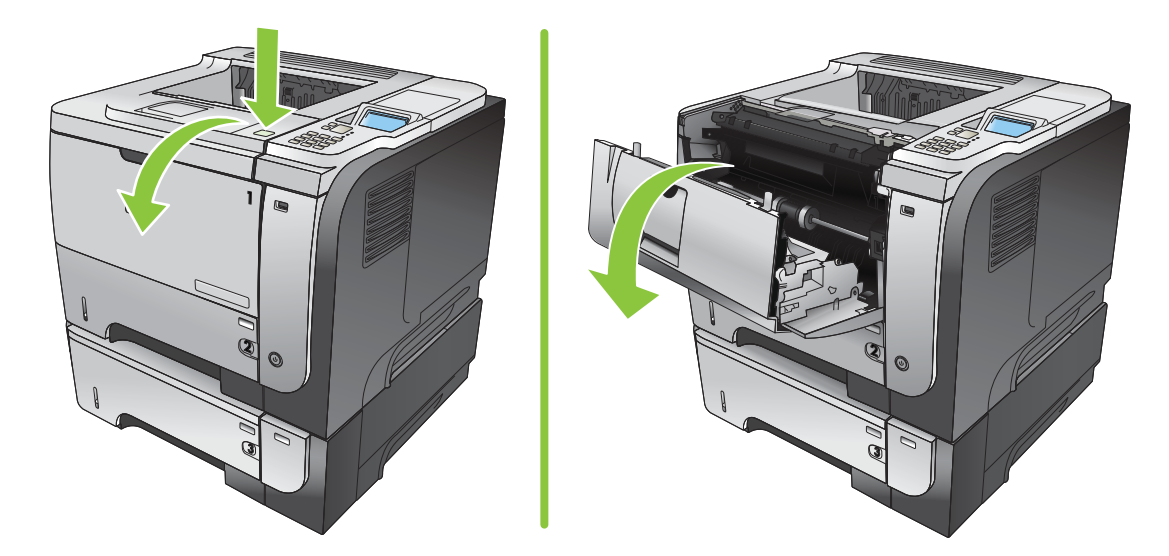

2. Iš gaminio išimkite panaudotą spausdinimo kasetę.

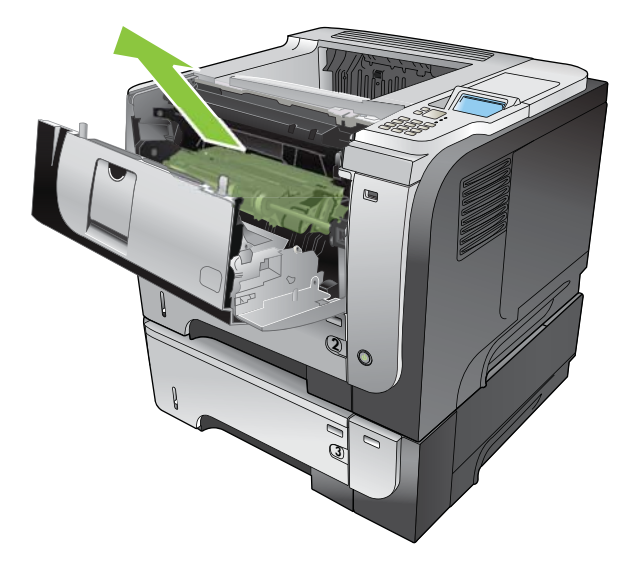

3. Išimkite naują spausdinimo kasetę iš maišelio. Panaudotą spausdinimo kasetę įdėkite į maišelį perdirbimui.

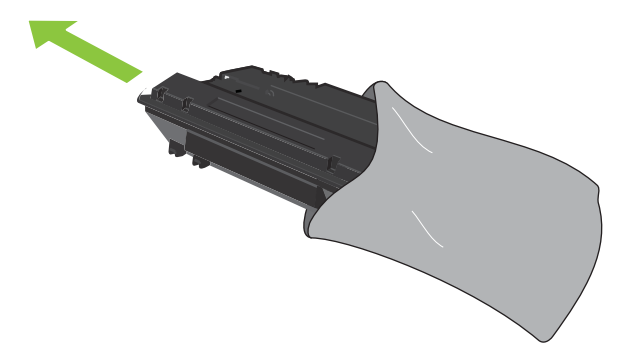

- 4. Suimkite spausdinimo kasetės priekį bei galą ir paskirstykite dažus, penkis ar šešis kartus švelniai pakratydami spausdinimo kasetę.
	- **A** ĮSPĖJIMAS: Nelieskite užrakto ar volelio paviršiaus.

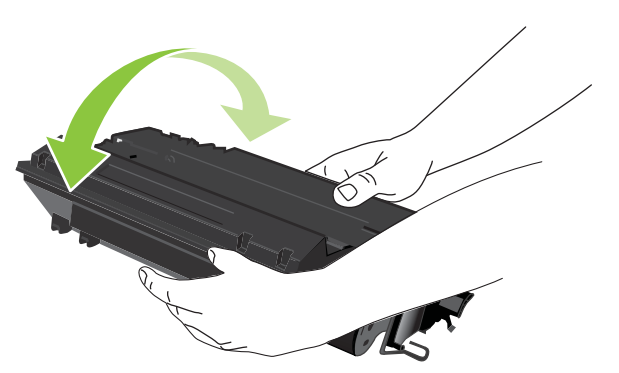

5. Nuo naujos spausdinimo kasetės nuimkite pakavimo juostelę. Išmeskite juostelę pagal vietos taisykles.

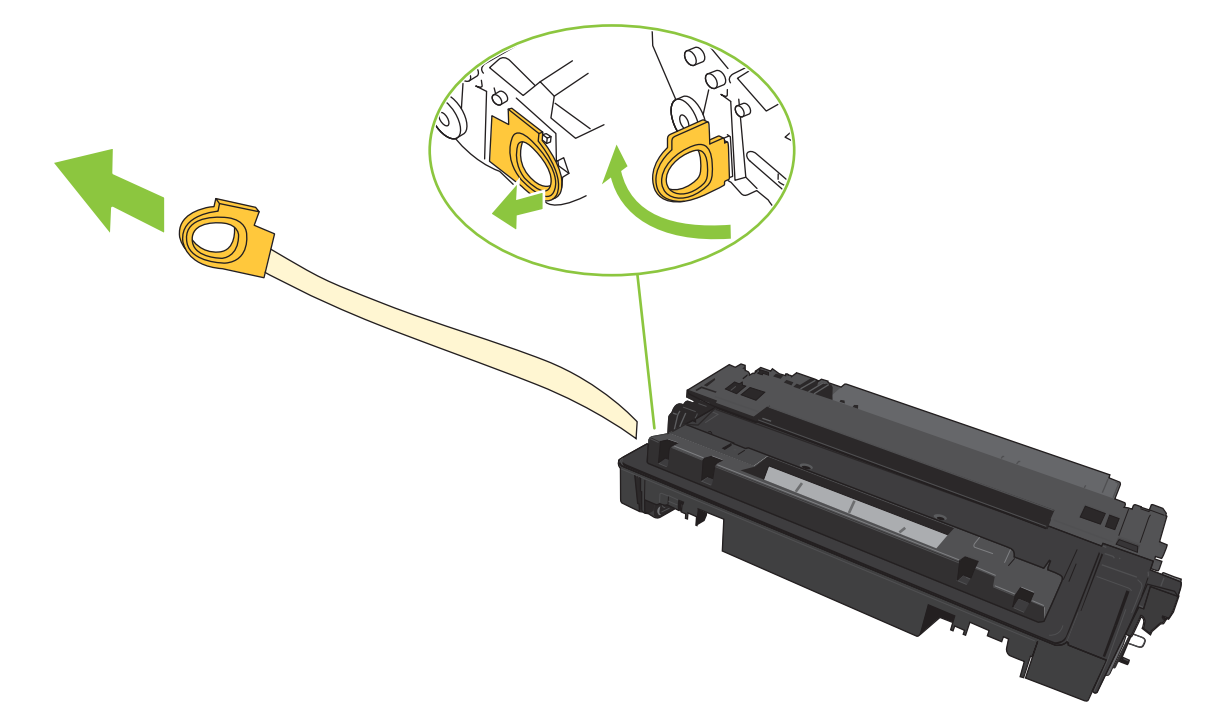

6. Sulygiuokite spausdinimo kasetę su grioveliais gaminio viduje, įdėkite spausdinimo kasetę, kol ji bus tvirtai įstatyta.

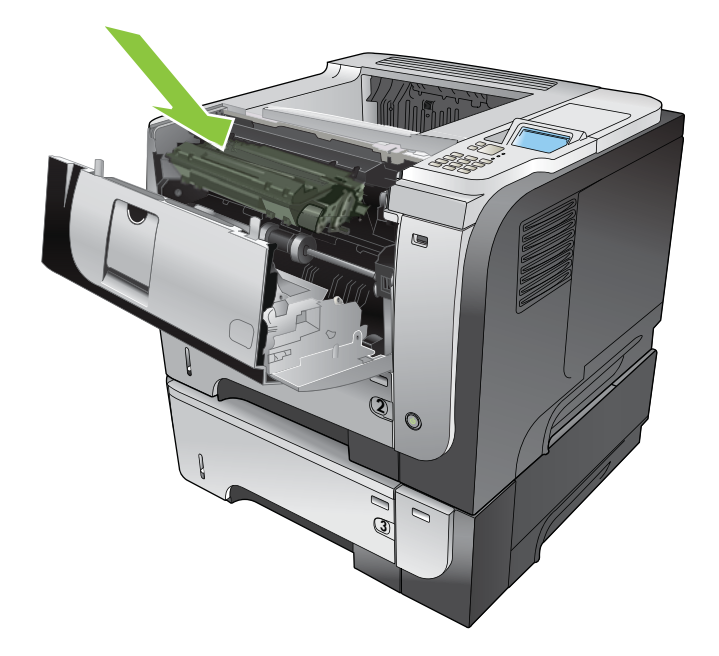

7. Uždarykite viršutinį dangtį. Po kiek laiko derinimo pulte turėtų būti parodyta "Ready" (pasiruošęs).

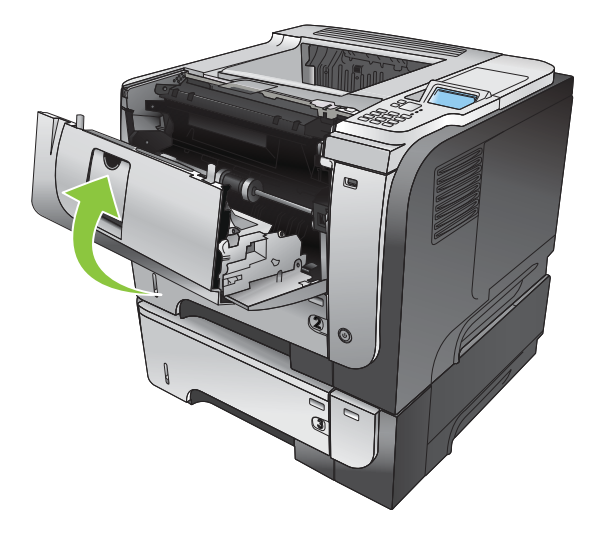

## <span id="page-132-0"></span>Įdiekite atmintį, vidinius USB įrenginius ir išorines įvesties / išvesties korteles

### Apžvalga

Formuotuvas turi šias atviras angas ir prievadus, skirtus išplėsti gaminio galimybes:

- Viena dvigubo "in-line" atmintinės modulio (DIMM) anga, skirta atnaujinti gaminį didesniu kiekiu atminties
- Du vidiniai USB prievadai, skirti pridėti šriftus, kalbas ir kitus trečiųjų šalių sprendimus
- Viena išorinė išvedimo / įvedimo (EIO) anga, skirta pridėti išorinį spausdinimo serverį, išorinį kietąjį diską ar paralelinį prievadą

Jei gaminyje jau įdiegtas įterptinis "HP Jetdirect" spausdinimo serveris, per EIO angą galite pridėti papildomą tinklo įrenginį.

Daugiau informacijos apie specifinių komponentų užsakymą rasite ["Eksploatacinės medžiagos ir priedai"](#page-204-0) 193 [puslapyje](#page-204-0).

Norėdami sužinoti, kiek atminties įdiegta gaminyje, arba norėdami sužinoti, kas prijungta prie USB prievadų ar EIO angos, išspausdinkite konfigūracijos puslapį.

#### Atminties įdiegimas

Jei dažnai spausdinate sudėtingą grafiką, PostScript (PS) dokumentus ar naudojate daug atsisiųstų šriftų, galite norėti pridėti daugiau atminties gaminiui. Pridėta atmintis taip pat suteikia daugiau lankstumo palaikant užduočių saugojimo savybes, pvz., papildomą kopijavimą.

Šis gaminys palaiko PDF failų spausdinimą, kai jame įdiegta 96 MB atminties. Visgi siekdami geriausio veikimo padidinkite atminties kiekį iki mažiausiai 192 MB.

**PASTABA:** Viengubi "in-line" atmintinės moduliai (SIMM), naudoti ankstesniuose "HP LaserJet" gaminiuose, nesuderinami su šiuo gaminiu.

#### Gaminio atminties įdiegimas

Gaminyje yra viena DIMM anga.

<sup>2</sup>S ISPĖJIMAS: Elektroninėms dalims gali pakenkti statinis elektros krūvis. Diegdami DIMM, mūvėkite antistatinę riešo juostelę arba dažnai lieskite DIMM antistatinės pakuotės paviršių, o tada lieskite neizoliuotą įrenginio metalinę dalį.

1. Jei to dar nepadarėte, išspausdinkite konfigūracijos puslapį, kad sužinotumėte, kiek atminties įdiegta gaminyje. Žr. [Informacijos ir "parodykite man, kaip" puslapių spausdinimas](#page-115-0) 104 puslapyje.

2. Išjunkite gaminį ir atjunkite maitinimo laidą.

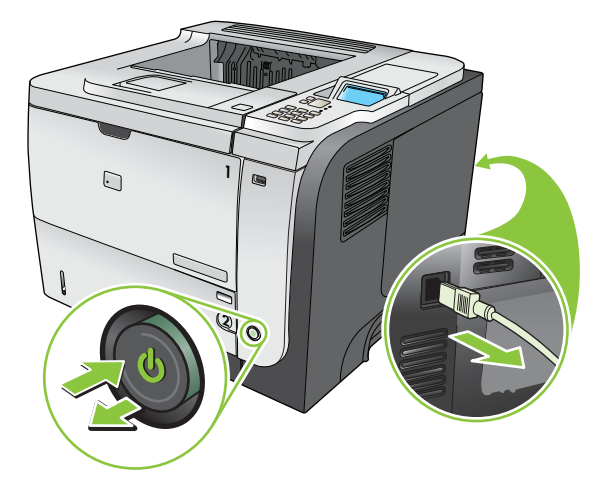

3. Atjunkite visus sąsajos kabelius.

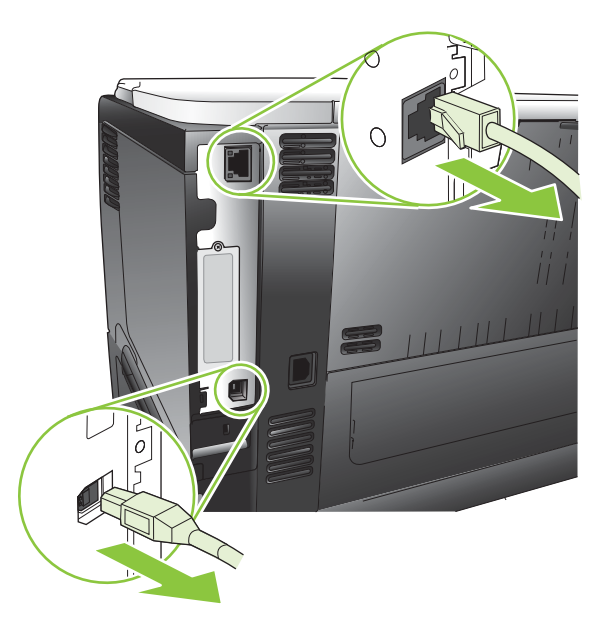

4. Nuimkite dešinės pusės skydelį, stumdami jį link gaminio galo, kad atlaisvintumėte jo užfiksavimą.

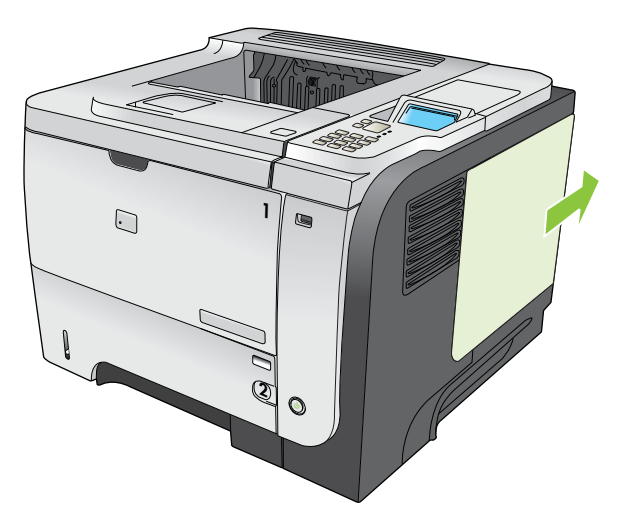

5. Išimkite DIMM iš antistatinės pakuotės.

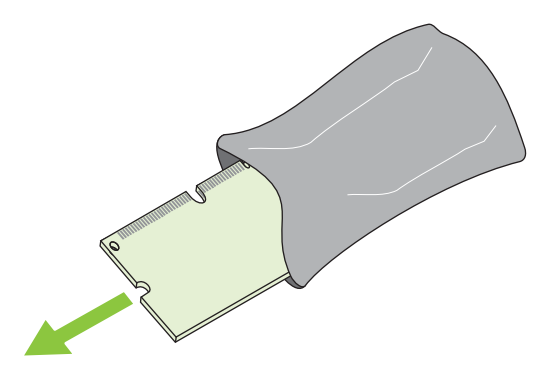

- △ [SPĖJIMAS: Siekdami sumažinti žalos, kurią sukelia statinis elektros krūvis, galimybę, visuomet mūvėkite elektrostatinės iškrovos (ESD) riešo juostelę arba lieskite antistatinės pakuotės paviršių prieš dirbdami su DIMM.
- 6. Laikydami DIMM už kraštų sulyginkite DIMM išpjovą su DIMM lizdo iškišimu ir tvirtai spauskite DIMM į angą tol, kol iki galo įsistatys. Kai tinkamai įstatysite, nesimatys metalo kontaktų.

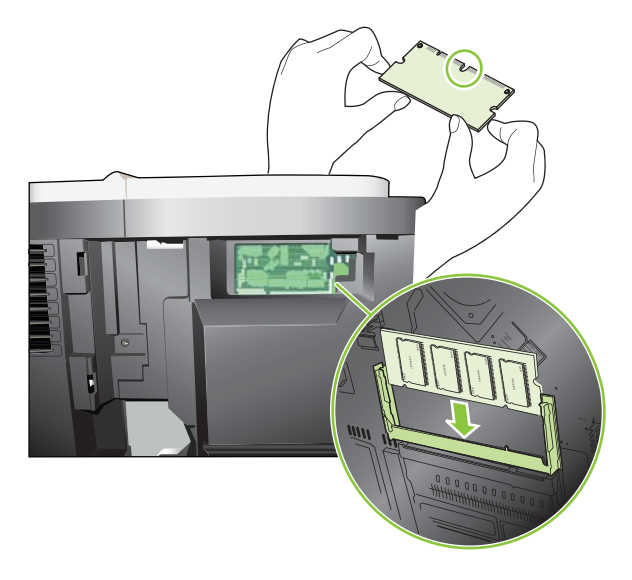

7. Stumkite DIMM modulį, kol užsifiksuos abu fiksatoriai.

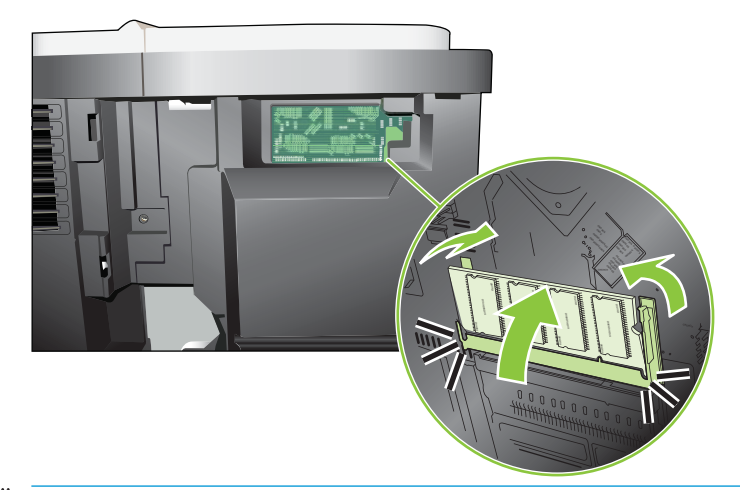

- PASTABA: Jei nepavyksta įdėti DIMM, patikrinkite, ar jo apačioje esanti išpjova yra ties lizdo iškilimu. Jei ir tada nepavyksta, įsitikinkite, ar naudojate tinkamą DIMM tipą.
- 8. Vėl uždėkite dešinės pusės skydelį. Sulygiuokite skydelio ąseles su gaminio angomis ir stumkite skydeli link gaminio priekio, kol jis užsifiksuos vietoje.

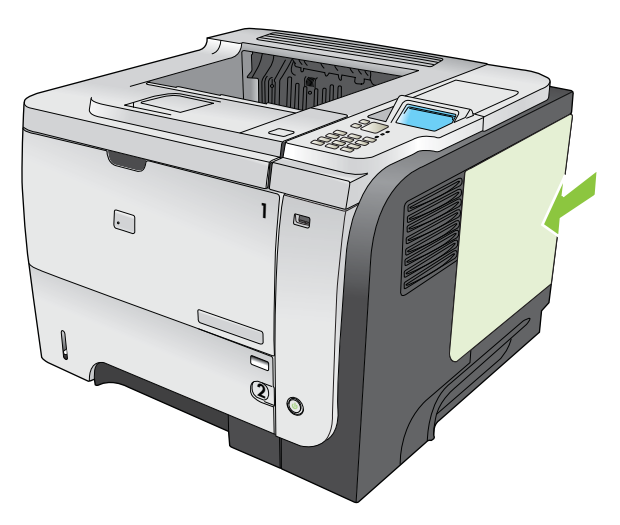

9. Atjunkite sąsajos kabelius ir maitinimo laidą.

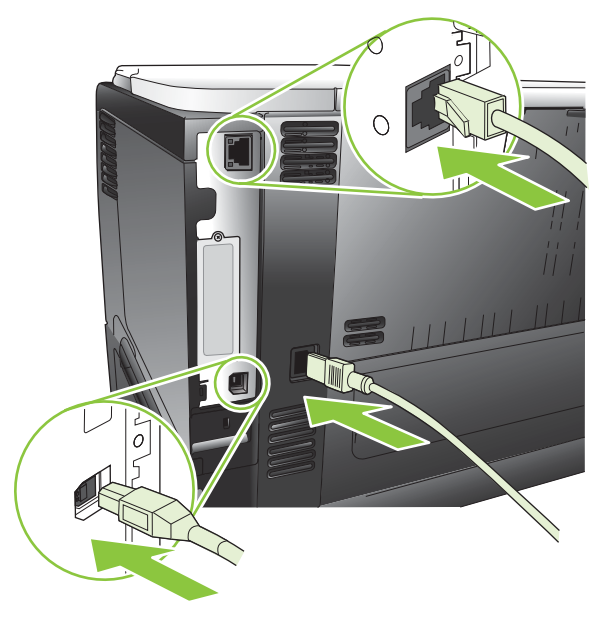

10. Jjunkite gaminį.

### Patikrinkite DIMM diegimą

Įdiegę DIMM patikrinkite, ar diegimas buvo sėkmingas.

- 1. Įjunkite gaminį. Patikrinkite, ar parengties lemputė dega po to, kai yra atliekama visa gaminio paleidimo veiksmų seka. Jei parodomas klaidos pranešimas, gali būti, kad DIMM buvo neteisingai įdiegta. Žr. [Derinimo](#page-152-0) [pulto pranešimų interpretavimas](#page-152-0) 141 puslapyje.
- 2. Išspausdinkite konfigūracijos puslapį (žr. [Informacijos ir "parodykite man, kaip" puslapių spausdinimas](#page-115-0) 104 [puslapyje](#page-115-0)).
- 3. Patikrinkite atminties skyrių konfigūracijos puslapyje ir palyginkite jį su konfigūracijos puslapiu, išspausdintu prieš atminties diegimą. Jei atminties kiekis nepadidėjo, gali būti, kad DIMM buvo neteisingai įdiegta arba DIMM yra pažeista. Pakartokite diegimo procedūrą. Jei reikia, įdiekite kitą DIMM.

**PASTABA:** Jei įdiegėte gaminio kalbą (pasirinktis), patikrinkite skyrių "Installed Personalities and Options" (idiegtos pasirinktys ir parinktys), esantį konfigūracijos puslapyje. Šioje srityje turėtų būti pateikta nauja gaminio kalba.

### Taupykite išteklius (nuolatinius išteklius)

Paslaugų programose arba užduotyse, kurias atsisiunčiate į gaminį, kartais yra išteklių (pavyzdžiui, šriftų, makrokomandų arba šablonų). Ištekliai, kurie turi vidinę nuolatinio ištekliaus žymę, lieka gaminio atmintyje tol, kol išjungiate gaminį.

Vadovaukitės šiais nurodymais, jei naudojate puslapio aprašo kalbos (PDL) gebą pažymėti išteklius kaip nuolatinius. Norėdami daugiau techninės informacijos, žr. atitinkamą PDL vadovą PCL arba PS.

- Pažymėkite išteklius kaip nuolatinius, jei jums labai svarbu, kad jie liktų gaminio atmintyje, kol gaminys yra įjungtas.
- Siųskite nuolatinius išteklius į gaminį prieš pradėdami spausdinti, o ne gaminiui spausdinant.

**PASTABA:** Per dažnas ilgalaikių išteklių naudojimas arba jų atsisiuntimas tuo metu, kai gaminys spausdina, gali paveikti gaminio našumą arba galimybę spausdinti sudėtingus puslapius.

### Jjunkite "Windows" atmintį

1. "Windows XP" ir "Windows Server 2003" (naudojant numatytąjį meniu "Start" (pradėti) vaizdą): spustelėkite "Start" (pradėti), "Settings" (nustatymai) ir tada spustelėkite "Printers and Faxes" (spausdintuvai ir fakso aparatai).

#### arba

"Windows 2000", "Windows XP" ir "Windows Server 2003" (naudojant meniu "Classic Start" (įprasta pradžia) vaizdą): spustelėkite "Start" (pradėti), "Settings" (nustatymai) ir tada spustelėkite "Printers" (spausdintuvai).

arba

"Windows Vista": spustelėkite "Start" (pradėti), "Control Panel" (valdymo pultas) ir tada kategorijoje "Hardware and Sound" (įranga ir garsas) spustelėkite "Printer" (spausdintuvas).

- 2. Dešiniu pelės klavišu spustelėkite spausdintuvo piktogramą ir pasirinkite Properties (parinktys).
- 3. Spustelėkite skirtuką Device Settings (įrenginio nustatymai).
- 4. Išplėskite sritį "Installable Options" (diegimo pasirinktys).
- 5. Prie "Printer Memory" (spausdintuvo atmintis) pasirinkite visą įdiegtos atminties apimtį.
- 6. Spustelėkite "OK" (gerai).

#### Vidinių USB įrenginių įdiegimas

Gaminys turi du vidinius USB prievadus.

1. Išjunkite gaminį ir atjunkite maitinimo laidą.

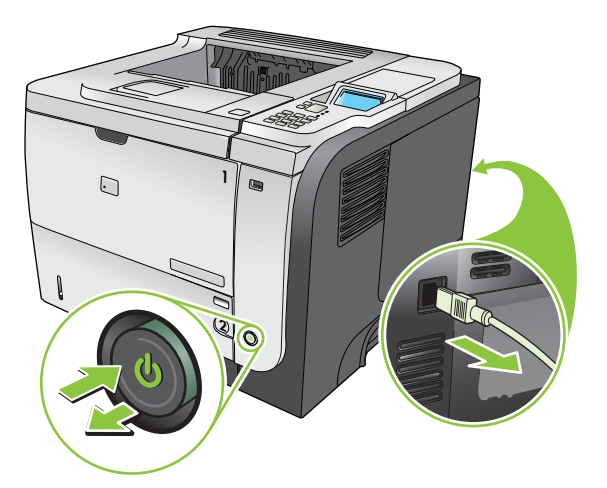

2. Atjunkite visus sąsajos kabelius.

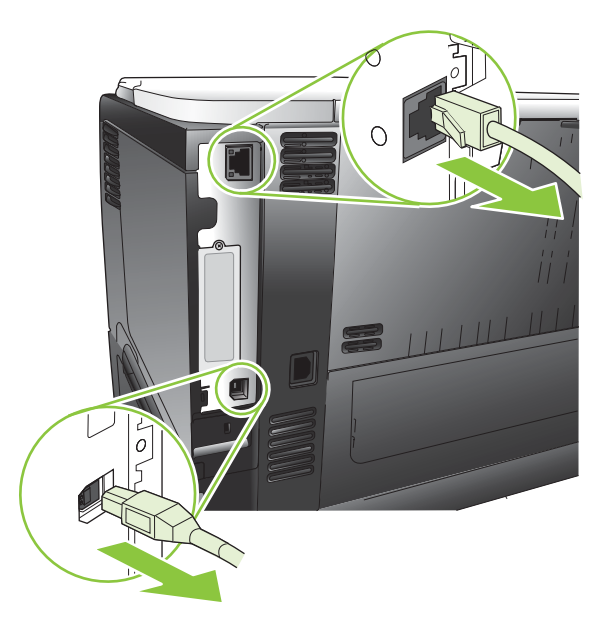

3. Nuimkite dešinės pusės skydelį, stumdami jį link gaminio galo, kad atlaisvintumėte jo užfiksavimą.

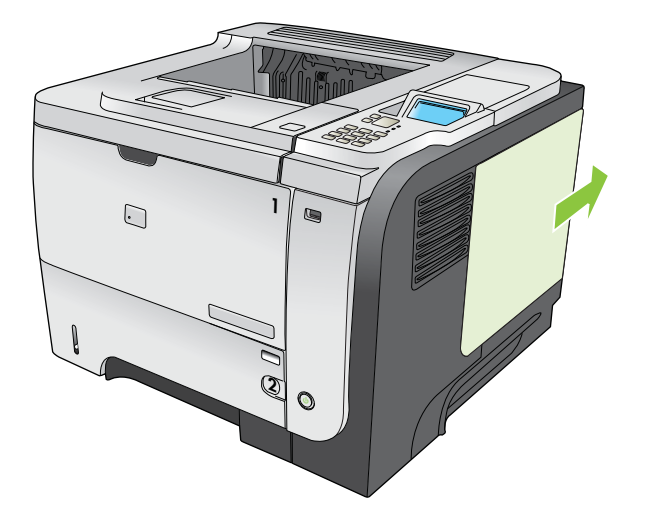

4. Suraskite USB prievadus, esančius šalia formatavimo plokštės apačios. Įstatykite USB įrenginį į vieną iš prievadų.

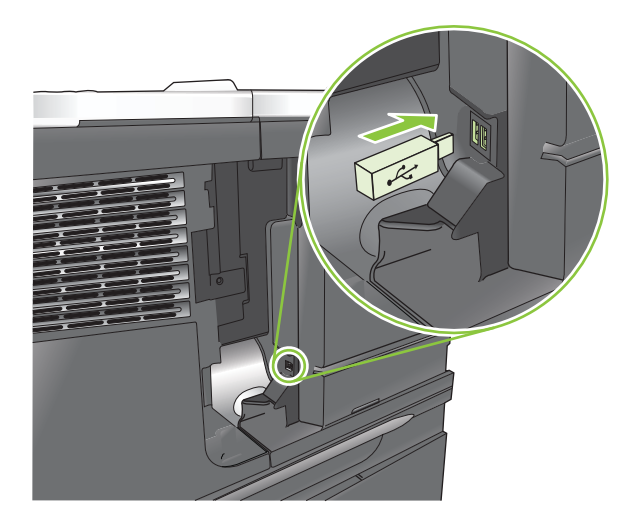

5. Vėl uždėkite dešinės pusės skydelį. Sulygiuokite skydelio ąseles su gaminio angomis ir stumkite skydeli link gaminio priekio, kol jis užsifiksuos vietoje.

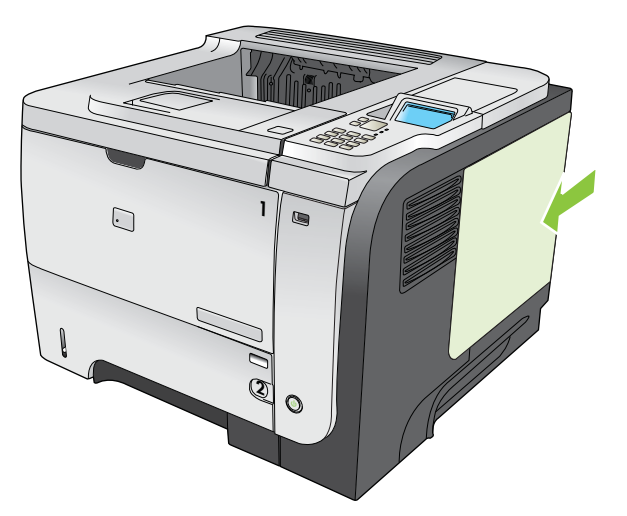

6. Atjunkite sąsajos kabelius ir maitinimo laidą.

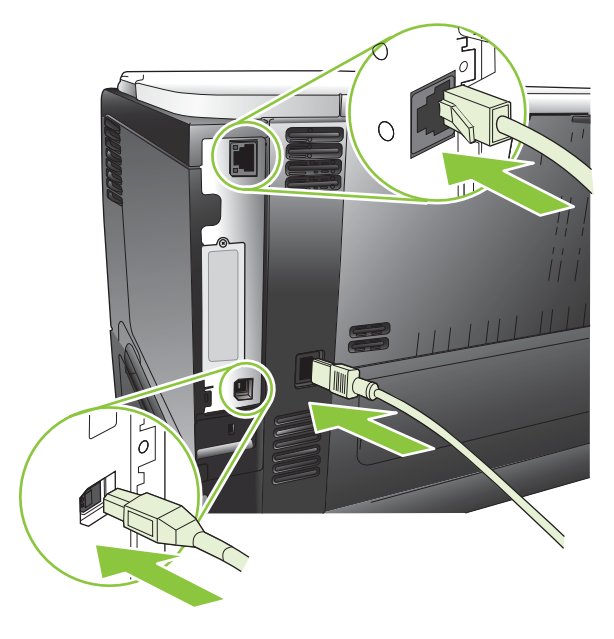

7. ljunkite gaminį.

### įdiekite EIO korteles

#### Įdiekite EIO kortelę

- 1. Išjunkite gaminį.
- 2. Gaminio gale atsukite du varžtus ir nuimkite uždengimo plokštelę nuo EIO angos.

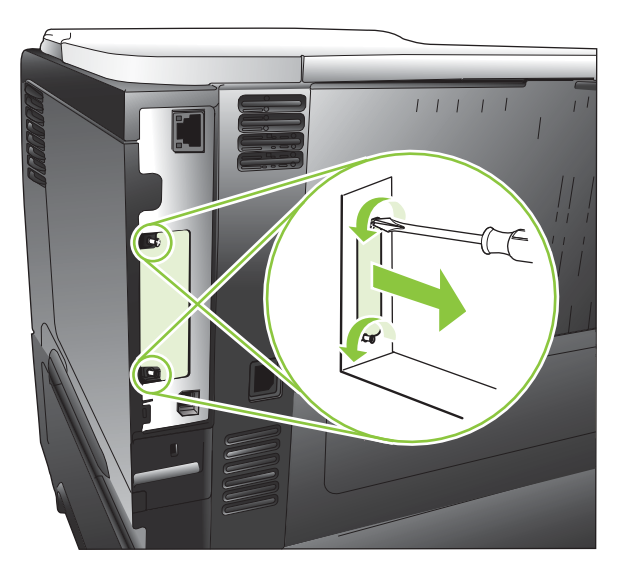

3. Į EIO angą įstatykite EIO kortelę ir priveržkite varžtus.

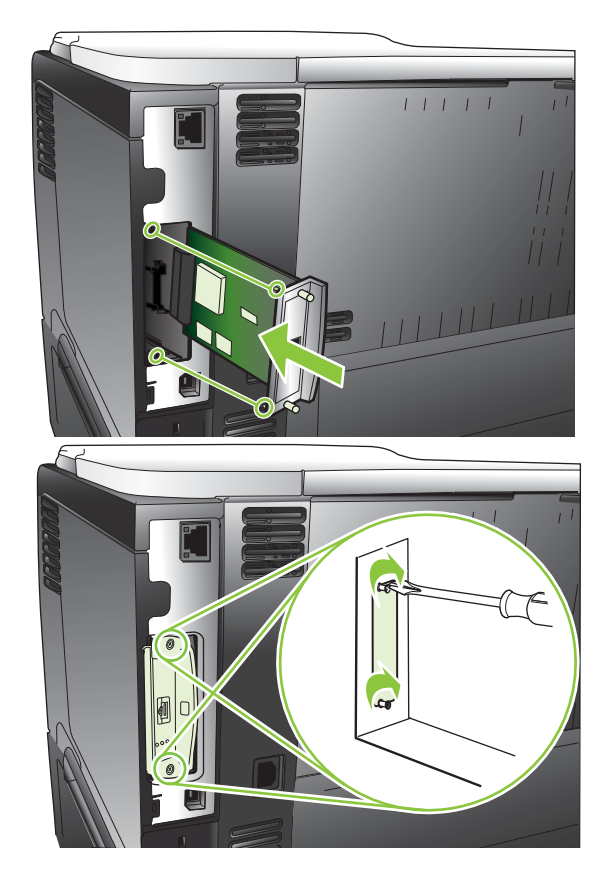

4. Jei diegiant EIO kortelę reikia kabelio jungties, prijunkite kabelį.

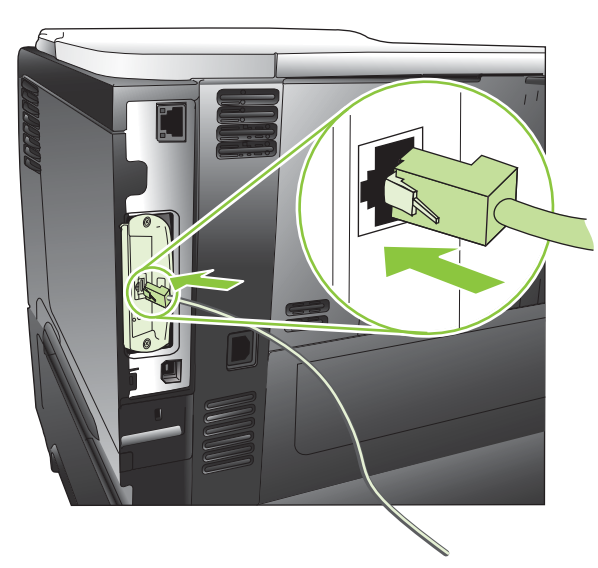

5. Jjunkite gaminį, tada išspausdinkite konfigūracijos puslapį, kad patikrintumėte, ar atpažinta nauja EIO kortelė. Žr. [Informacijos ir "parodykite man, kaip" puslapių spausdinimas](#page-115-0) 104 puslapyje.

**PASTABA:** Kai spausdinate konfigūracijos puslapį, taip pat išspausdinamas "HP Jetdirect" konfigūracijos puslapis, kuriame pateikiama tinklo konfigūracijos ir būsenos informacija.

#### Išimkite EIO kortelę

- 1. Išjunkite gaminį.
- 2. Nuo EIO kortelės atjunkite visus kabelius.
- 3. Atlaisvinkite du varžtus nuo EIO kortelės ir išimkite EIO kortelę iš EIO angos.
- 4. EIO angos uždengimo plokštelę vėl uždėkite ant gaminio. Įstatykite ir priveržkite du varžtus.
- 5. Įjunkite gaminį.

## <span id="page-143-0"></span>Gaminio valymas

Vykstant spausdinimo procesui, gaminio viduje gali susikaupti popieriaus, dažų ir dulkių dalelių. Po tam tikro laiko tai gali sukelti spausdinimo kokybės problemų, tokių kaip dažų taškeliai ar dažų dėmės (žr. [Spausdinimo kokybės](#page-188-0) [problemų sprendimas](#page-188-0) 177 puslapyje).

#### Nuvalykite išorę

Naudokite minkštą, drėgną, pūkų nepaliekančią šluostę dulkėms, sutepimams ir dėmėms nuo įrenginio išorės nuvalyti.

### Išvalykite popieriaus kelią

#### Valymo puslapio sukūrimas ir naudojimas

- 1. Paspauskite Meniu mygtuką $\equiv$ .
- 2. Paspausdami rodyklę aukštyn arba rodyklę žemyn  $\triangle$  pažymėkite meniu KONFIGŪRUOTI ĮRENGINĮ ir paspauskite mygtuką Gerai.
- 3. Paspausdami rodyklę aukštyn arba rodyklę žemyn  $\triangle$   $\nabla$  pažymėkite meniu **SPAUSDINIMO KOKYBĖ** ir paspauskite mygtuką Gerai.
- 4. Jei gaminyje nėra automatinio dvipusio spausdinimo, paspausdami rodyklę aukštyn arba rodyklę žemyn  $\triangle$ / **▼** pažymėkite parinktį **SUKURTI VALYMO PUSLAP**Į ir paspauskite mygtuką Gerai. Jei gaminyje yra automatinis dvipusis spausdinimas, pereikite prie 5 veiksmo.
- 5. Paspausdami rodyklę aukštyn arba rodyklę žemyn  $\triangle$  pažymėkite parinktį APDOROTI VALDYMO PUSLAPĮ ir paspauskite mygtuką Gerai. Valymo procesas trunka kelias minutes.
- 6. Išspausdintą puslapį išmeskite. Užduotis baigta.
## Atnaujinkite aparatinę programinę įrangą

Šis gaminys turi nuotolinio aparatinės programinės įrangos atnaujinimo (RFU) funkciją. Pasinaudoję šia informacija, atnaujinkite gaminio aparatinę programinę įrangą.

#### Nustatykite esamą aparatinės programinės įrangos versiją

- 1. Paspauskite Meniu mygtuką $\equiv$ .
- 2. Paspausdami rodyklę žemyn ▼ pažymėkite meniu INFORMACIJA ir paspauskite Gerai mygtuką.
- 3. Paspaudę rodyklę žemyn v pažymėkite SPAUSDINTI KONFIGŪRACIJĄ parinktį, tada paspauskite Gerai spausdinimo mygtuką.

Aparatinės programinės įrangos datos kodas pateikiamas konfigūracijos puslapio dalyje Device Information (įrenginio informacija). Aparatinės programinės įrangos datos kodo formatas yra toks: YYYYMMDD XX.XXX.X.

- Pirmoji skaičių eilutė yra data, kur YYYY reiškia metus, MM mėnesį, o DD dieną.
- Antra skaičių eilutė reiškia schemotechmikos versijos numerį dešimtainiu formatu.

#### Atsisiųskite naujausią aparatinę programinę įrangą iš HP interneto svetainės.

Jei norite perkelti vėliausius gaminio schemotechnikos atnaujinimus, eikite į [www.hp.com/go/](http://www.hp.com/go/ljp3010series_firmware) ljp3010series\_firmware.

### Perkelkite naują aparatinę programinę įrangą į gaminį

#### **PASTABA:** Gaminys gali priimti .RFU failo atnaujinimą, kai būsena yra **Parengtas**.

Ši sąlyga gali paveikti laiką, kurio reikia failui perduoti.

- Pagrindinio kompiuterio, kuris siunčia naujinimą, laikas.
- Visos užduotys, eilėje esančios prieš RFU užduotį, atliekamos prieš vykdant atnaujinimą.
- Jei procesas bus nutrauktas nespėjus parsiųsti schemotechnikos, schemotechnikos failą reikia parsisiųsti iš naujo.
- Jei schemotechnikos naujinimo metu dingsta el. maitinimas, naujinimas pertraukiamas, o derinimo pulto ekrane pateikiamas pranešimas Resend upgrade (persiųsti atnaujinimą) (tik anglų k.). Šiuo atveju atnaujinimą siųsti turėsite naudodami USB prievadą.

**PASTABA:** Japaratinės programinės įrangos atnaujinimą įeina netriniosios operatyviosios atminties (NVRAM) formato keitimas. Bet kokie meniu nustatymai, pakeisti iš numatytųjų nustatymų, gali būti sugrąžinti į numatytuosius ir turės būti pakeisti dar kartą, jei norėsite nustatymų, kitokių nei numatytieji.

#### Norėdami atnaujinti schemotechniką, naudokite "Flash" palaikomą failą

Šiame gaminyje yra "Flash" paremta atmintis, todėl schemotechniką galite atnaujinti su "Flash" palaikomu failu (.EXE). Šį failą parsisiųskite iš www.hp.com/go/lip3010series firmware.

**PASTABA:** Norėdami panaudoti šį metodą, gaminį per USB laidą prijunkite tiesiogiai prie savo kompiuterio ir savo kompiuteryje įdiekite šio gaminio spausdinimo tvarkyklę.

- 1. Išspausdinkite konfigūracijos puslapį ir raskite TCP/IP adresą.
- 2. Savo kompiuteryje raskite .EXE failą ir su kartus spustelėkite ant jo.
- 3. Iš išskleidžiamo sąrašo parinkite Select Printer to Update (parinkti spausdintuvo naujinį) ir parinkite šį gaminį. Norėdami pradėti naujinimo procesą, paspauskite Start (pradėti) mygtuką.

 $\Delta$  [SPĖJIMAS: Šio proceso metu nebandykite išjungti gaminio arba siųsti spausdinimo užduoties.

- 4. Kai procesas bus baigtas, dialogo lange pasirodys šypsenėlės piktograma. Spustelėkite mygtuką Exit (išeiti).
- 5. Išjunkite ir vėl įjunkite gaminį.
- 6. Atspausdinkite kitą konfigūracijos puslapį ir įsitikinkite, kad jame pateiktas naujas schemotechnikos datos kodas.

#### Norėdami įkelti aparatinę programinę įrangą per naršyklę, naudokite FTP

- 1. Įsitikinkite, kad jūsų naudojama interneto naršyklė sukonfigūruota aplankams iš FTP svetainių peržiūrėti. Šios instrukcijos taikomos "Microsoft Internet Explorer".
	- a. Atidarykite naršyklę ir spustelėkite "Tools" (priemonės), tada spustelėkite "Internet Options" (interneto parinktys).
	- b. Spustelėkite skirtuką "Advanced" (išplėstinės).
	- c. Pažymėkite langelį, pavadintą "Enable folder view for FTP sites" (įgalinti aplankų rodinį FTP svetainėms).
	- d. Spustelėkite "OK" (gerai).
- 2. Išspausdinkite konfigūracijos puslapį ir raskite TCP/IP adresą.
- 3. Atidarykite naršyklės langą.
- 4. Naršyklės adreso laukelyje įveskite ftp://<ADDRESS>, kur <ADDRESS> yra gaminio adresas. Pavyzdžiui, jei TCP/IP adresas yra 192.168.0.90, įveskite ftp://192.168.0.90.
- 5. Suraskite atsisiųstą gaminio .RFU failą.
- 6. Vilkite ir numeskite .RFU failą ant naršyklės lange esančios piktogramos PORT (prievadas).

PASTABA: Gaminys išsijungia ir vėl automatiškai įsijungia, kad paleistų atnaujinimą. Baigus atnaujinimo procesą, gaminio derinimo pulte rodomas pranešimas Parengtas.

#### Naudokite FTP, norėdami atnaujinti aparatinę programinę įrangą tinkle.

- 1. Jsiminkite IP adresą "HP Jetdirect" puslapyje. "HP Jetdirect" puslapis yra antrasis išspausdintas puslapis, kai spausdinate konfigūracijos lapą.
- **PASTABA:** Prieš atnaujindami schemotechniką įsitikinkite, kad iš valdymo skydelio pašalinote visus klaidų pranešimus.
- 2. Spustelėkite "Start", "Run", tada įrašykite "cmd", kad būtų atidarytas komandų langas.
- 3. Įveskite ftp <TCP/IP ADDRESS>. Pavyzdžiui, jei TCP/IP adresas yra 192.168.0.90, įveskite ftp 192.168.0.90.
- 4. Eikite į aplanką, kur saugomas aparatinės programinės įrangos failas.
- 5. Klaviatūroje paspauskite "Enter" (įvesti).
- 6. Kai jūsų paprašys įvesti vartotojo vardą, paspauskite "Enter" (įvesti).
- 7. Kai jūsų paprašys įvesti slaptažodį, paspauskite "Enter" (įvesti).
- 8. Komandų eilutėje įrašykite "bin".
- 9. Paspauskite "Enter" (jvesti). Komandų eilutėje bus rodomas pranešimas "200 Types set to I, Using binary mode to transfer files" (200 tipų nustatyta kaip I, failams perkelti naudojamas dvejetainis režimas).
- 10. Jrašykite "put" ir failo pavadinimą. Pavyzdžiui, jei failo pavadinimas yra lip3015.rfu, tipas nustatykite ljp3015.rfu.
- 11. Prasidės atsisiuntimo procesas ir bus atnaujinta gaminio schemotechnika. Tai gali užtrukti kelias minutes. Leiskite procesui pasibaigti, nenaudodami gaminio ar kompiuterio.
- **PASTABA:** Baigus atnaujinimą, gaminys automatiškai išsijungs ir vėl įsijungs.
- 12. Komandų eilutėje įveskite bye, kad išeitumėte iš ftp komandos.
- 13. Komandų eilutėje įveskite exit, kad sugrįžtumėte į "Windows" sąsają.

#### Naudokite "HP Web Jetadmin" aparatinei programinei įrangai atnaujinti

Norėdami sužinoti, kaip su "HP Web Jetadmin" atnaujinti gaminio schemotechniką, apsilankykite [www.hp.com/go/webjetadmin](http://www.hp.com/go/webjetadmin).

#### Atnaujinkite aparatinę programinę jrangą, naudodami "Microsoft Windows" komandas

**PASTABA:** Norint vykdyti šį procesą reikia, kad gaminys būtų bendrai naudojamas tinkle.

- 1. Spustelėkite "Start", "Run", tada įrašykite "cmd", kad būtų atidarytas komandų langas.
- 2. Įveskite: kopijuoti /B <FILENAME> \\<COMPUTERNAME>\<SHARENAME>, kur <FILENAME> yra .RFU failo pavadinimas (įskaitant kelią), <COMPUTERNAME> yra kompiuterio pavadinimas, iš kurio gaminys bendrinamas, o <SHARENAME> yra produkto bendrinimo pavadinimas. Pavyzdžiai pateikti toliau. C:\>kopijuoti /b C:\ljp3015.rfu \\YOUR SERVER\YOUR COMPUTER.
- $\mathbb{F}$  PASTABA: Jei failo pavadinime arba kelyje yra tarpas, turite naudoti kabutes. Pavyzdžiui, įveskite: C: \>kopijuoti /b "C:\MY DOCUMENTS\ljp3015.rfu" \\YOUR\_SERVER \YOUR\_COMPUTER.
- 3. Klaviatūroje paspauskite Enter (įvesti). Derinimo pulte bus rodomas pranešimas, apibūdinantis schemotechnikos atnaujinimo eigą. Atnaujinimo proceso pabaigoje derinimo pulte rodomas pranešimas Parengtas. Kompiuterio ekrane rodomas pranešimas One File Copied (nukopijuotas vienas failas).

### Atnaujinkite "HP Jetdirect" aparatinę programinę įrangą

"HP Jetdirect" tinklo sąsaja gaminyje turi schemotechniką, kurią galima atnaujinti atskirai nuo gaminio aparatinės programinės įrangos. Norint tai padaryti, reikia, kad savo kompiuteryje turėtumėte įdiegę "HP Web Jetadmin" 7,0 arba vėlesnę versiją. Žr. ["HP Web Jetadmin" programinės įrangos naudojimas](#page-123-0) 112 puslapyje. Norėdami atnaujinti "HP Jetdirect" schemotechniką, naudodami "HP Web Jetadmin", atlikite šiuos veiksmus.

- 1. Atidarykite "HP Web Jetadmin" programą.
- 2. Atidarykite **Jrenginio tvarkymas**aplanką, esantį pulto išskleidžiamame sąraše**Navigacija**. Atidarykite **Jrenginių** sąrašai aplanką.
- 3. Pasirinkite gaminį, kurį norite atnaujinti.
- 4. Išskleidžiamame sąraše **Įrenginio įrankiai** pasirinkite "Jetdirect" schemotechnikos atnaujinimas parinktį.
- 5. Dalyje "Jetdirect" schemotechnikos versijaišvardinti "HP Jetdirect" modelio numeris ir esama schemotechnikos versija. Įsidėmėkite šią informaciją.
- 6. Eikite į http://www.hp.com/go/wja\_firmware.
- 7. Slinkite į "HP Jetdirect" modelių numerių sąrašą ir suraskite modelio numerį, kurį užsirašėte.
- 8. Pažiūrėkite į esamą aparatinės programinės įrangos modelio versiją ir pažiūrėkite, ar tai naujesnė versija. Jei tai naujesnė versija, dešiniuoju pelės klavišu spustelėkite aparatinės programinės įrangos nuorodą ir vykdykite nurodymus interneto puslapyje, kad atsisiųstumėte naująjį failą. Failą būtina išsaugoti <drive>: \PROGRAM FILES\HP WEB JETADMIN\DOC\PLUGINS\HPWJA\FIRMWARE\JETDIRECT aplanke kompiuteryje, kuriame veikia "HP Web Jetadmin" programinė įranga.
- 9. Programoje "HP Web Jetadmin" grįžkite į pagrindinį gaminių sąrašą ir dar kartą pasirinkite skaitmeninį siuntiklį.
- 10. Išskleidžiamame sąraše Įrenginio įrankiai dar kartą pasirinkite "Jetdirect" schemotechnikos atnaujinimas parinktį.
- 11. "HP Jetdirect" schemotechnikos puslapyje **"Jetdirect" schemotechnika galima "HP Web Jetadmin"** dalyje pateikiama nauja schemotechnikos versija. Norėdami atnaujinti "Jetdirect" schemotechniką, paspauskite Dabar atnaujinti schemotechniką mygtuką.

**PASTABA:** Taip pat galite naudoti FTP arba įterptinį tinklo serverį, kad atnaujintumėte "HP Jetdirect" programinę jrangą. Daugiau informacijos rasite http://www.hp.com/go/wja\_firmware.

# 10 Problemų sprendimas

- [Spręskite bendrojo pobūdžio problemas](#page-149-0)
- [Atkurkite gamyklinius nustatymus](#page-151-0)
- [Derinimo pulto pranešimų interpretavimas](#page-152-0)
- **•** [Strigtys](#page-168-0)
- [Popieriaus tvarkymo problemos](#page-183-0)
- [Spausdinimo kokybės problemų sprendimas](#page-188-0)
- [Spręskite veikimo problemas](#page-195-0)
- [Spręskite ryšio problemas](#page-196-0)
- [Tiesioginio USB spausdinimo problemų sprendimas](#page-197-0)
- [Gaminio programinės įrangos problemos](#page-199-0)
- · Jprastų "Windows" problemų sprendimas
- · [Spręskite įprastas "Macintosh" problemas](#page-201-0)

## <span id="page-149-0"></span>Spręskite bendrojo pobūdžio problemas

Jei gaminys nereaguoja tinkamai, paeiliui atlikite šiame patikrinimų sąraše išvardintus veiksmus. Jei gaminys neatlieka veiksmo, vadovaukitės atitinkamais trikčių šalinimo pasiūlymais. Jei atlikus veiksmą problema išsprendžiama, galite baigti ir nebeatlikti kitų patikrinimų sąraše išvardytų veiksmų.

### Trikčių šalinimo patikrinimų sąrašas

- 1. Jsitikinkite, kad dega gaminio parengties lemputė. Jei jokia lemputė nedega, atlikite šiuos veiksmus:
	- **a.** Patikrinkite maitinimo kabelio jungtis.
	- b. Patikrinkite, ar maitinimas įjungtas.
	- c. Įsitikinkite, ar linijos įtampa tinka gaminio maitinimo konfigūracijai. (Žiūrėkite gaminio įtampos reikalavimus, pateiktus ant gaminio gale esančios etiketės.) Jei naudojate ilgintuvą, o jo įtampa neatitinka specifikacijų, gaminio maitinimo laidą įkiškite tiesiogiai į sienoje esantį lizdą. Jei jis jau įkištas į sienoje esantį lizdą, išbandykite kitą lizdą.
	- d. Jei nė viena iš šių priemonių neatkuria maitinimo, susisiekite su HP techninės priežiūros tarnyba.
- 2. Patikrinkite kabelius.
	- a. Patikrinkite kabelio jungtį tarp gaminio ir kompiuterio ar tinklo prievado. Įsitikinkite, kad jungtis saugi.
	- b. Jei galite, pabandykite kitą kabelį, kad įsitikintumėte, jog pats kabelis nesugedęs.
	- c. Patikrinkite tinklo jungtį. Žr. [Spręskite tinklo problemas](#page-196-0) 185 puslapyje.
- 3. Pažiūrėkite, ar valdymo pulto ekrane nerodomi jokie pranešimai. Jei rodomas bet koks klaidos pranešimas, žr. [Derinimo pulto pranešimų interpretavimas](#page-152-0) 141 puslapyje.
- 4. Įsitikinkite, kad jūsų naudojamas popierius atitinka specifikacijas.
- 5. Spausdinkite konfigūracijos puslapį. Žr. [Informacijos ir "parodykite man, kaip" puslapių spausdinimas](#page-115-0) 104 [puslapyje](#page-115-0). Jei gaminys prijungtas prie tinklo, taip pat spausdinamas ir "HP Jetdirect" puslapis.
	- a. Jei puslapiai nespausdinami, patikrinkite, ar bent viename dėkle yra popieriaus.
	- **b.** Jei lapas įstringa gaminyje, žr. [Šalinti strigtis](#page-169-0) 158 puslapyje.
- 6. Jei konfigūracijos puslapis išspausdinamas, patikrinkite šiuos elementus.
	- a. Jei puslapis nespausdinamas tinkamai, problema kilo dėl gaminio įrangos. Kreipkitės į HP techninės priežiūros tarnybą.
	- b. Jei puslapis išspausdinamas tinkamai, gaminio įranga veikia teisingai. Problema kilo dėl naudojamo kompiuterio, spausdintuvo tvarkyklės arba programos.
- 7. Pasirinkite vieną iš šių parinkčių:

"Windows": spustelėkite "Start" (pradėti), "Settings" (nustatymai) ir spustelėkite "Printers" (spausdintuvai) arba "Printers and Faxes" (spausdintuvai ir fakso aparatai). Dukart spustelėkite gaminio pavadinimą.

arba

"Mac OS X": atidarykite "Print Center" (spausdinimo centras) arba "Printer Setup Utility" (spausdintuvo sąrankos paslaugų programa) ir dukart spustelėkite gaminio liniją.

- 8. Patvirtinkite, kad įdiegėte šio gaminio spausdintuvo tvarkyklę. Patikrinkite programą, kad įsitikintumėte, jog naudojate šio gaminio spausdintuvo tvarkyklę.
- 9. Išspausdinkite trumpą dokumentą iš kitos programos, veikusios anksčiau. Jei pavyksta, reiškias problema kilo dėl naudojamos programos. Jei nepavyksta (dokumentas neišspausdinamas), atlikite šiuos veiksmus:
	- a. Pabandykite užduotį spausdinti iš kito kompiuterio, kuriame įdiegta gaminio programinė įranga.
	- b. Jei gaminį prijungėte prie tinklo, USB kabeliu prijunkite jį tiesiogiai prie kompiuterio. Nukreipkite gaminį į tinkamą prievadą arba dar kartą įdiekite programinę įrangą ir pasirinkite naują naudojamos jungties tipą.

#### Faktoriai, turintys įtakos gaminio veikimui

Kai kurie faktoriai turi įtakos laikui, per kurį išspausdinama užduotis:

- Didžiausias gaminio greitis, matuojamas puslapiais per minutę (ppm)
- Specialaus popieriaus naudojimas (pvz., skaidrių, storo popieriaus ar pasirinktinio dydžio popieriaus)
- Gaminio apdorojimo ir perkėlimo laikas
- Grafikos sudėtingumas ir dydis
- Naudojamo kompiuterio greitis
- USB ryšys
- Spausdintuvo I/O konfigūracija
- Gaminyje įdiegtos atminties kiekis
- Tinklo operacinė sistema ir konfigūracija (jei taikoma)
- Jūsų naudojama spausdintuvo tvarkyklė.

**PASTABA:** Nors papildoma atmintis gali patobulinti tai, kaip gaminys tvarko sudėtingą grafiką, ir sumažinti atsisiuntimo laiką, ji nepadidins didžiausio gaminio greičio (ppm).

## <span id="page-151-0"></span>Atkurkite gamyklinius nustatymus

- 1. Paspauskite Meniu mygtuką $\equiv$ .
- 2. Atidarykite kiekvieną iš šių meniu. Paspauskite rodyklę žemyn , kad jį pažymėtumėte, tada paspauskite mygtuką Gerai, kad jį pasirinktumėte.
	- a. KONFIGŪRUOTI ĮRENGINĮ
	- b. PAKARTOTINIAI NUSTATYMAI
	- c. ATKURTI GAMYKLINES NUOSTATAS

Jei reikia daugiau informacijos, žr. [Pakartotinių nustatymų meniu](#page-47-0) 36 puslapyje.

## <span id="page-152-0"></span>Derinimo pulto pranešimų interpretavimas

### Derinimo pulto pranešimų tipai

Keturi derinimo pulto pranešimų tipai gali nurodyti gaminio statusą ar problemas.

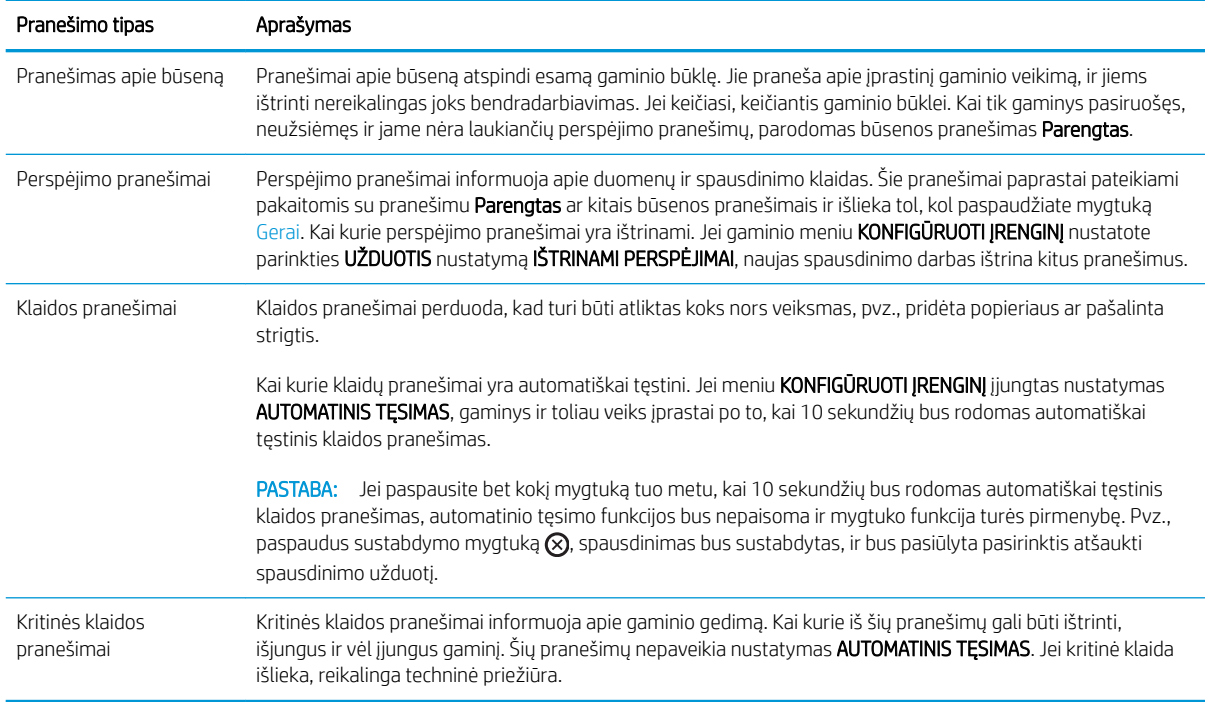

### Derinimo pulto pranešimai

#### 10-1 lentelė Derinimo pulto pranešimai

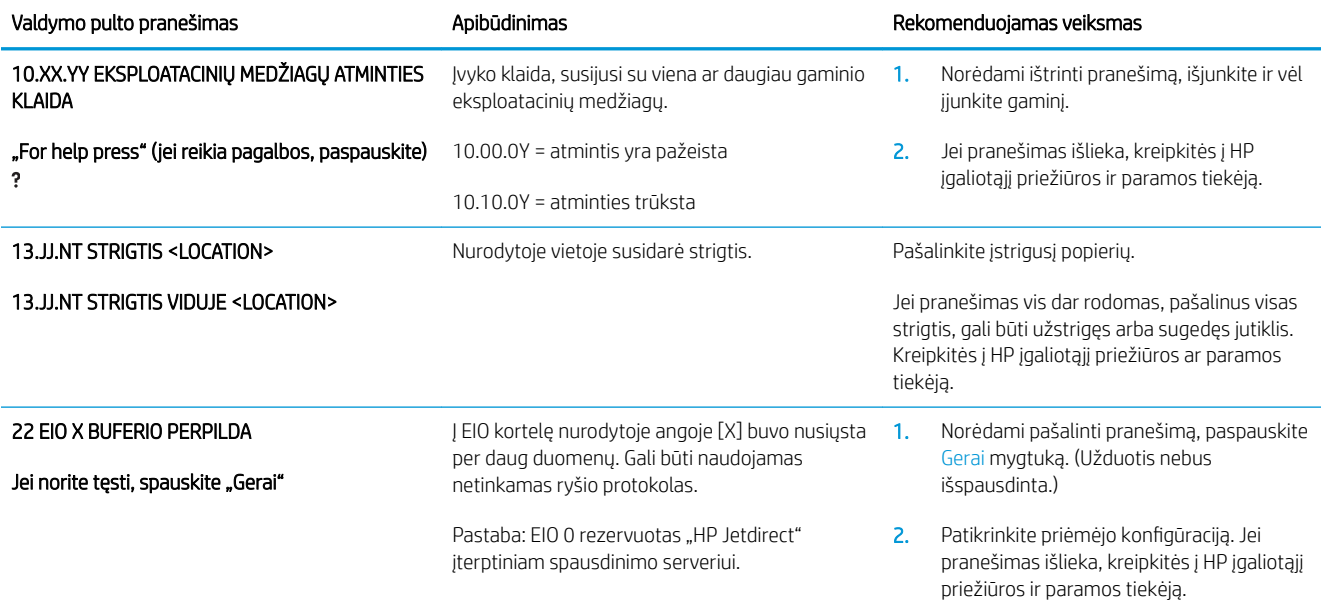

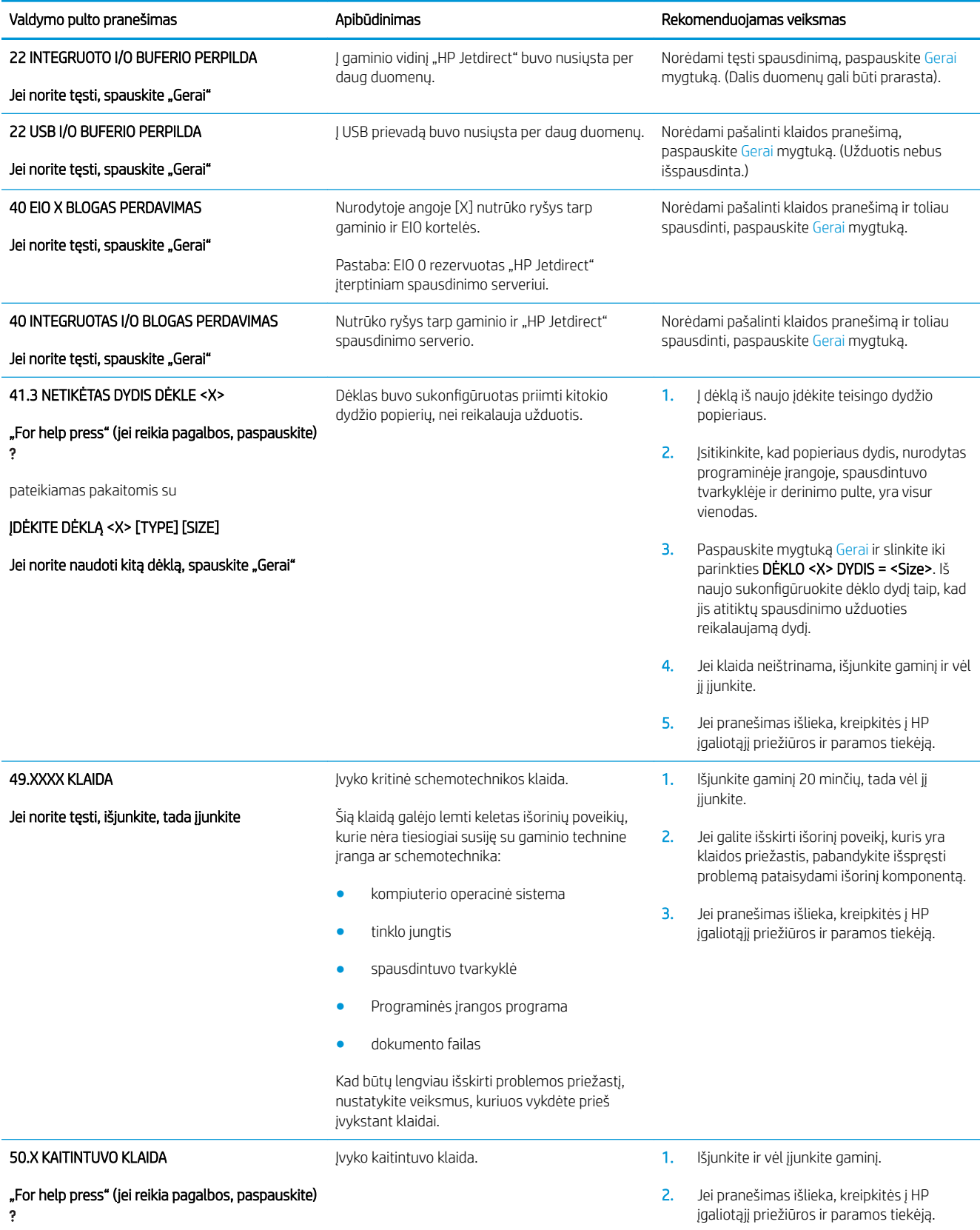

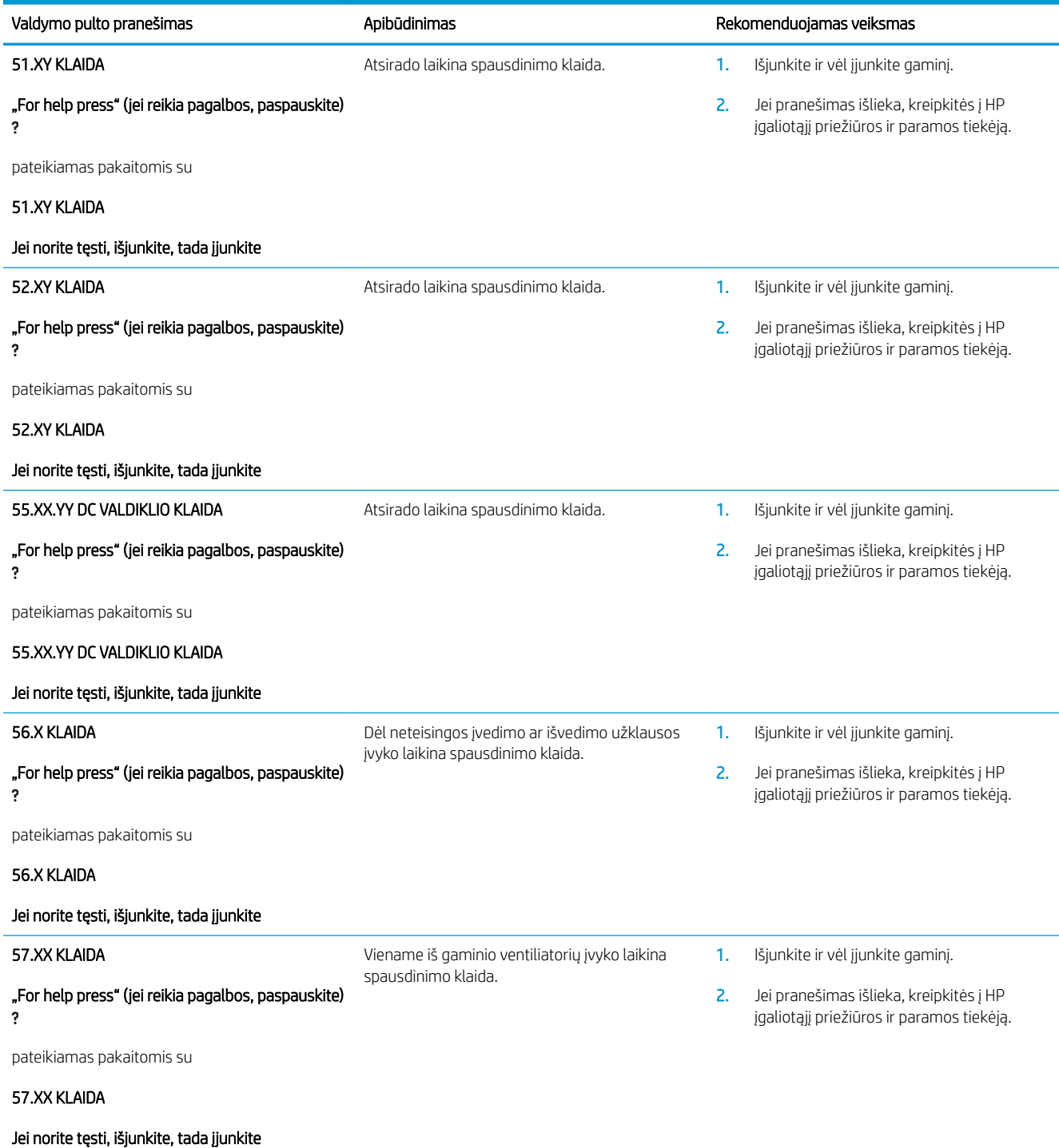

i,

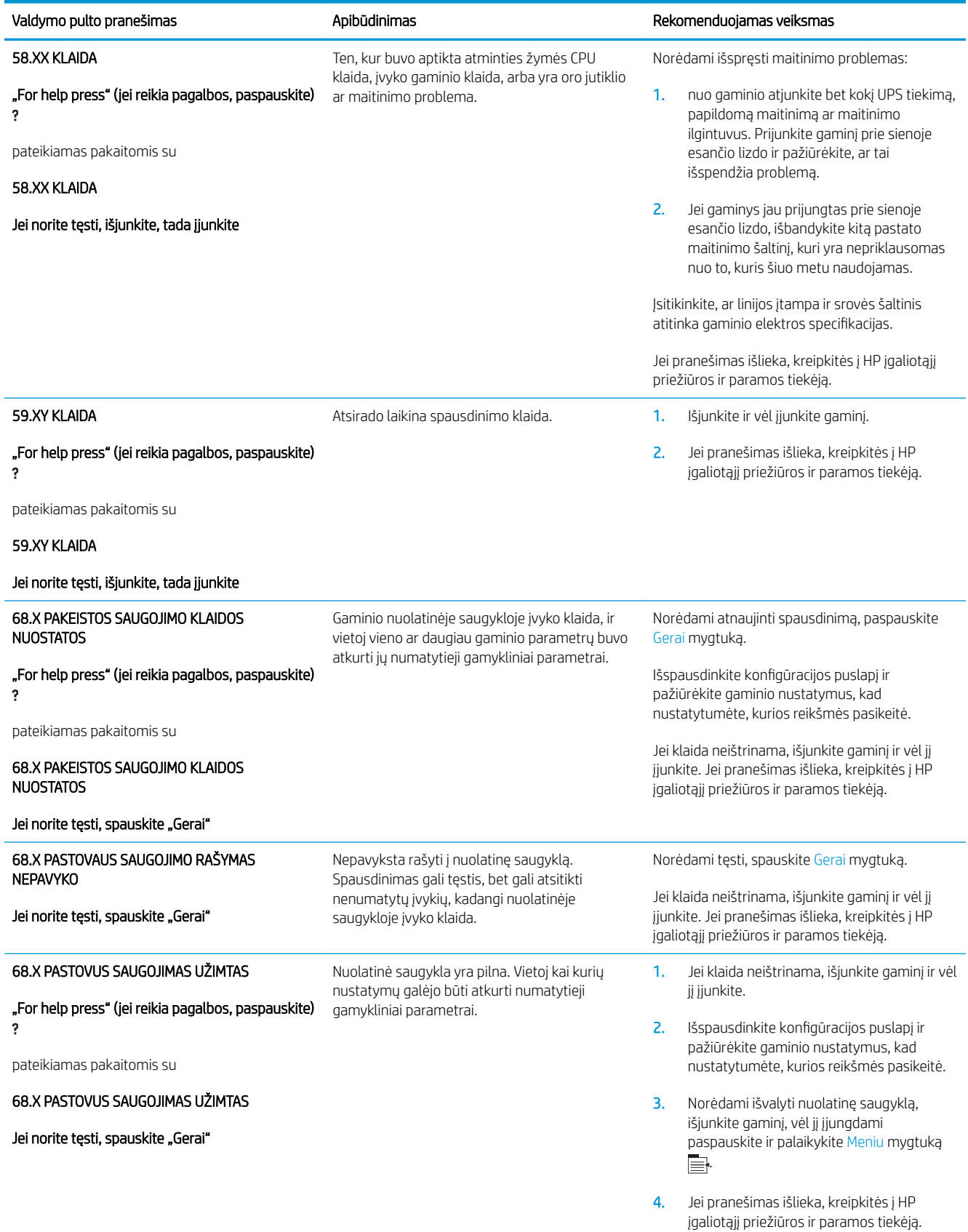

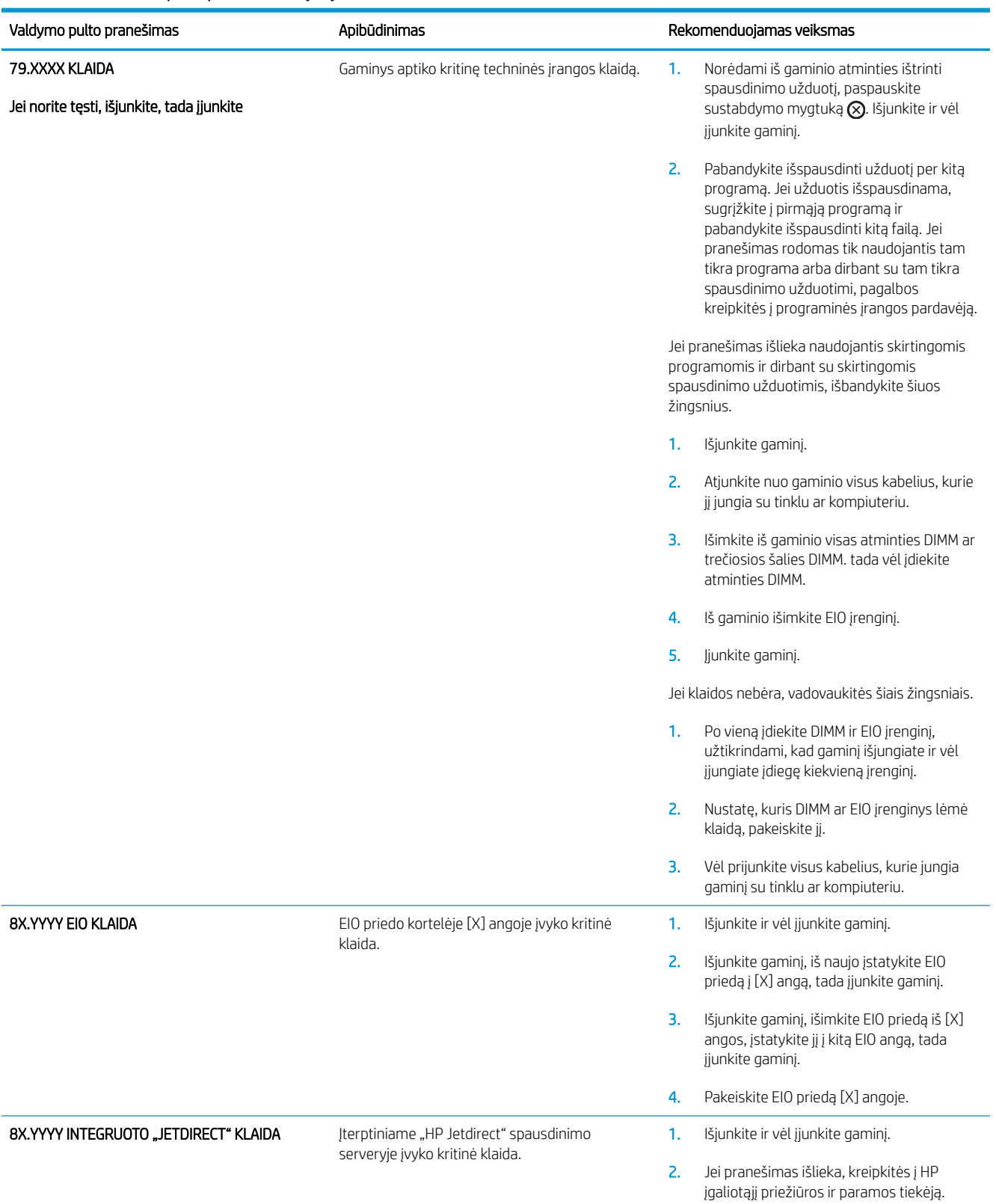

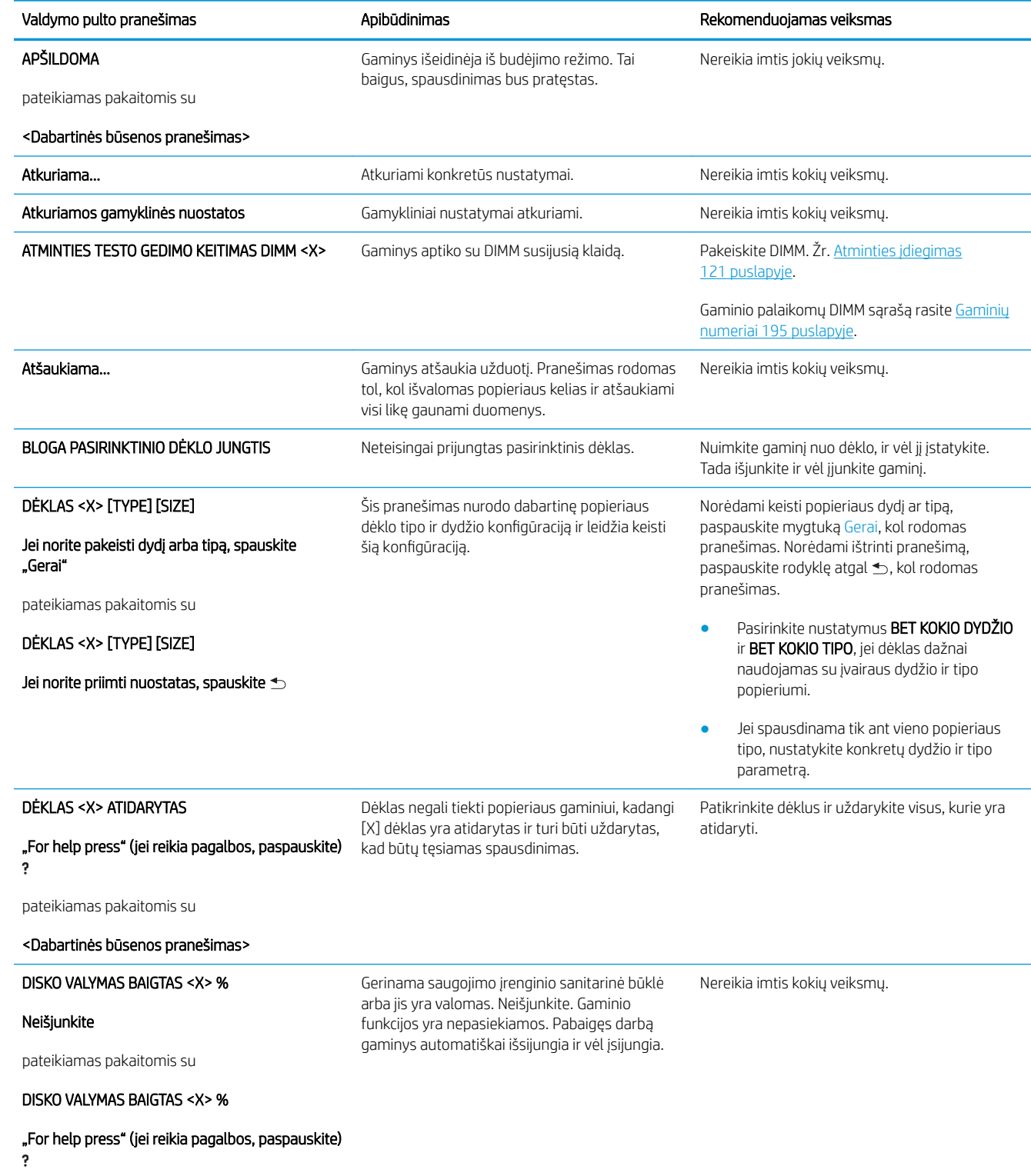

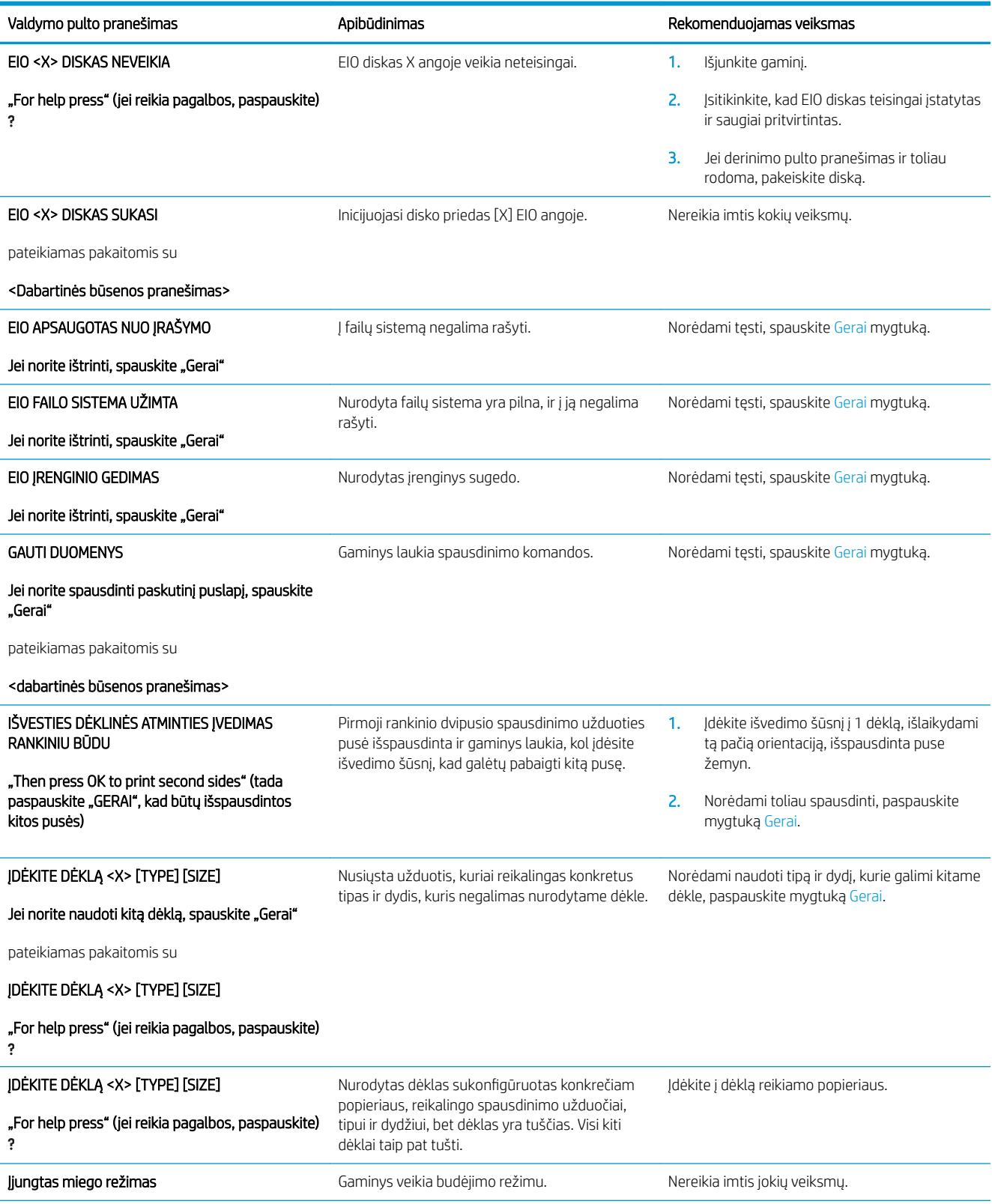

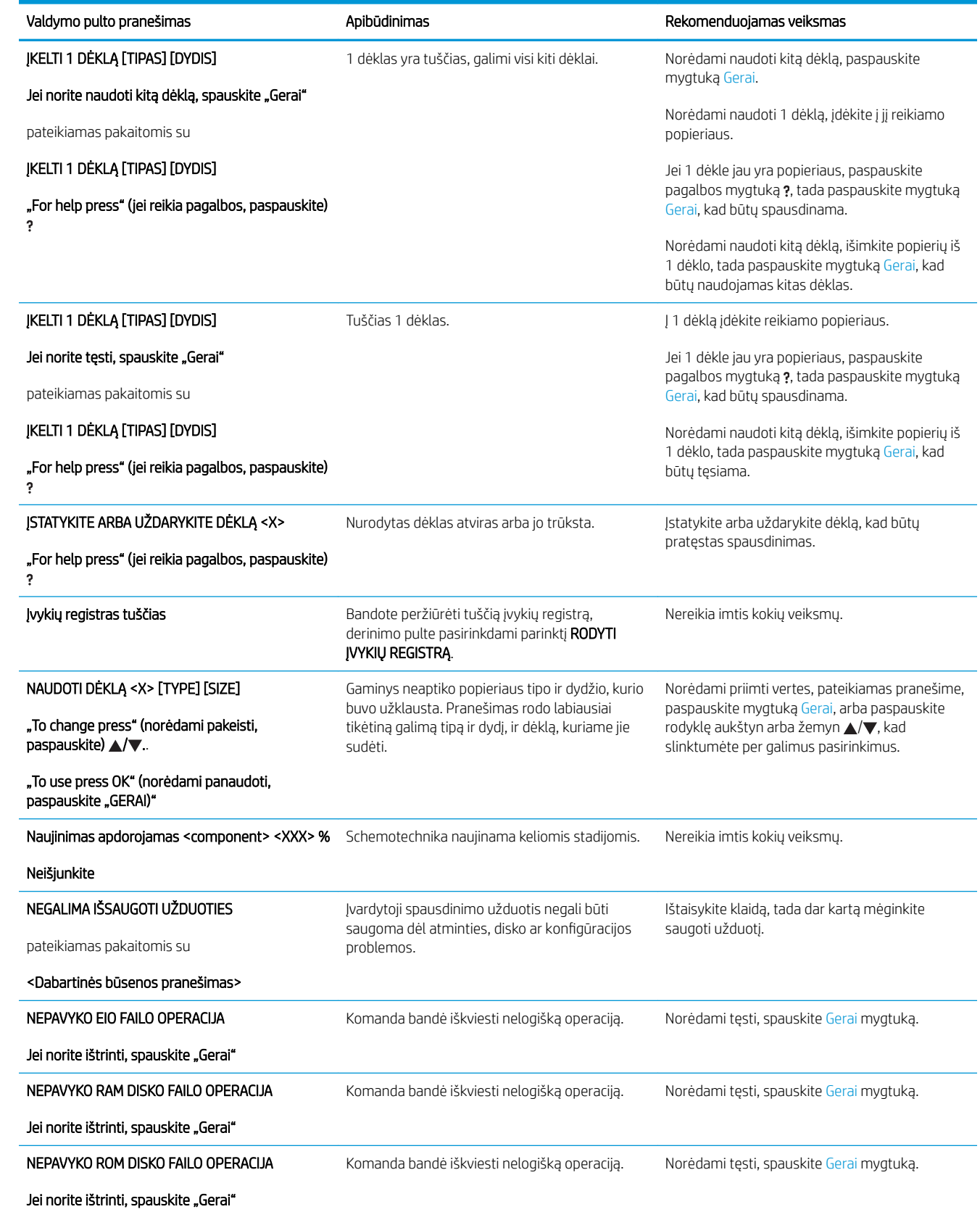

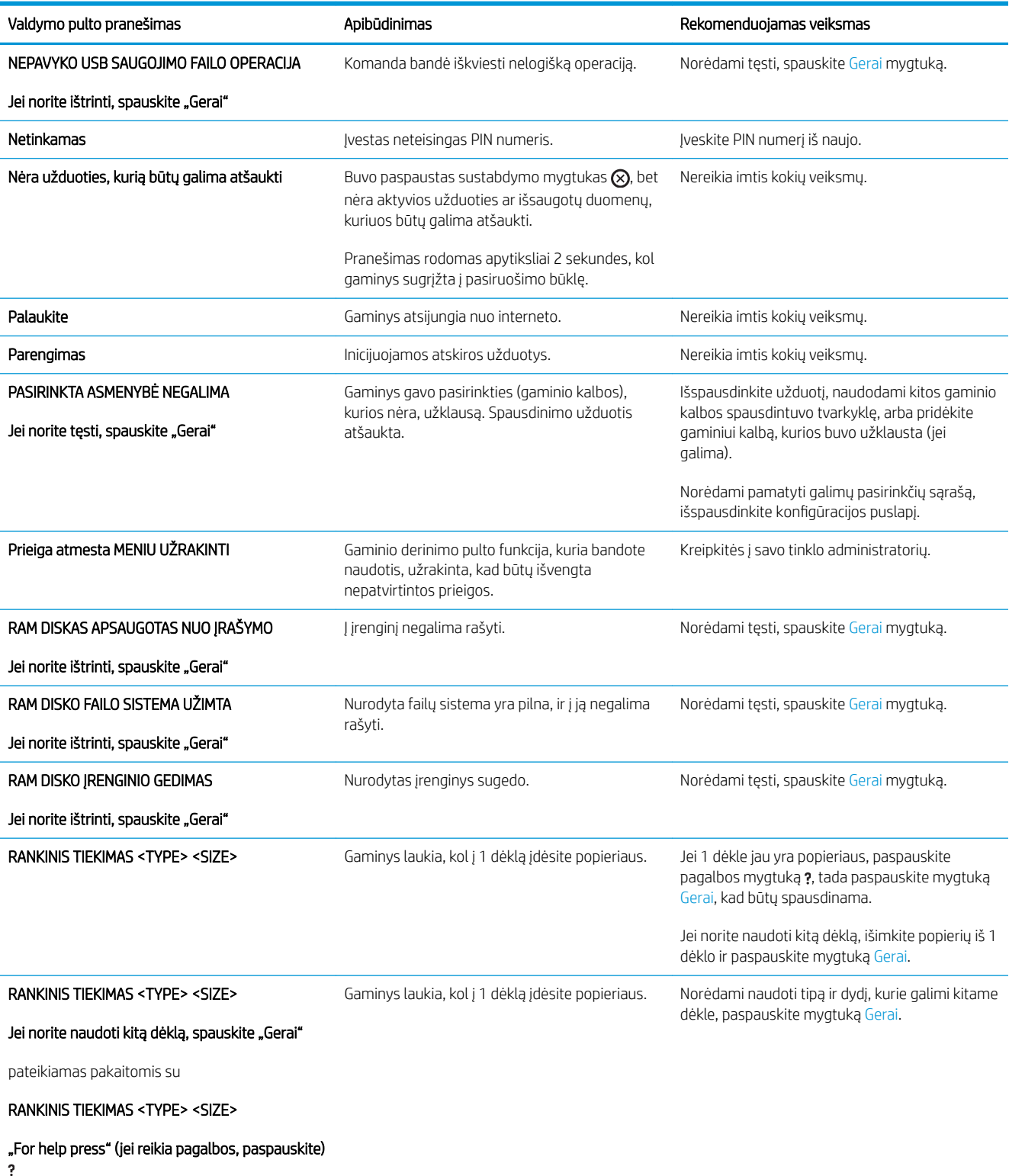

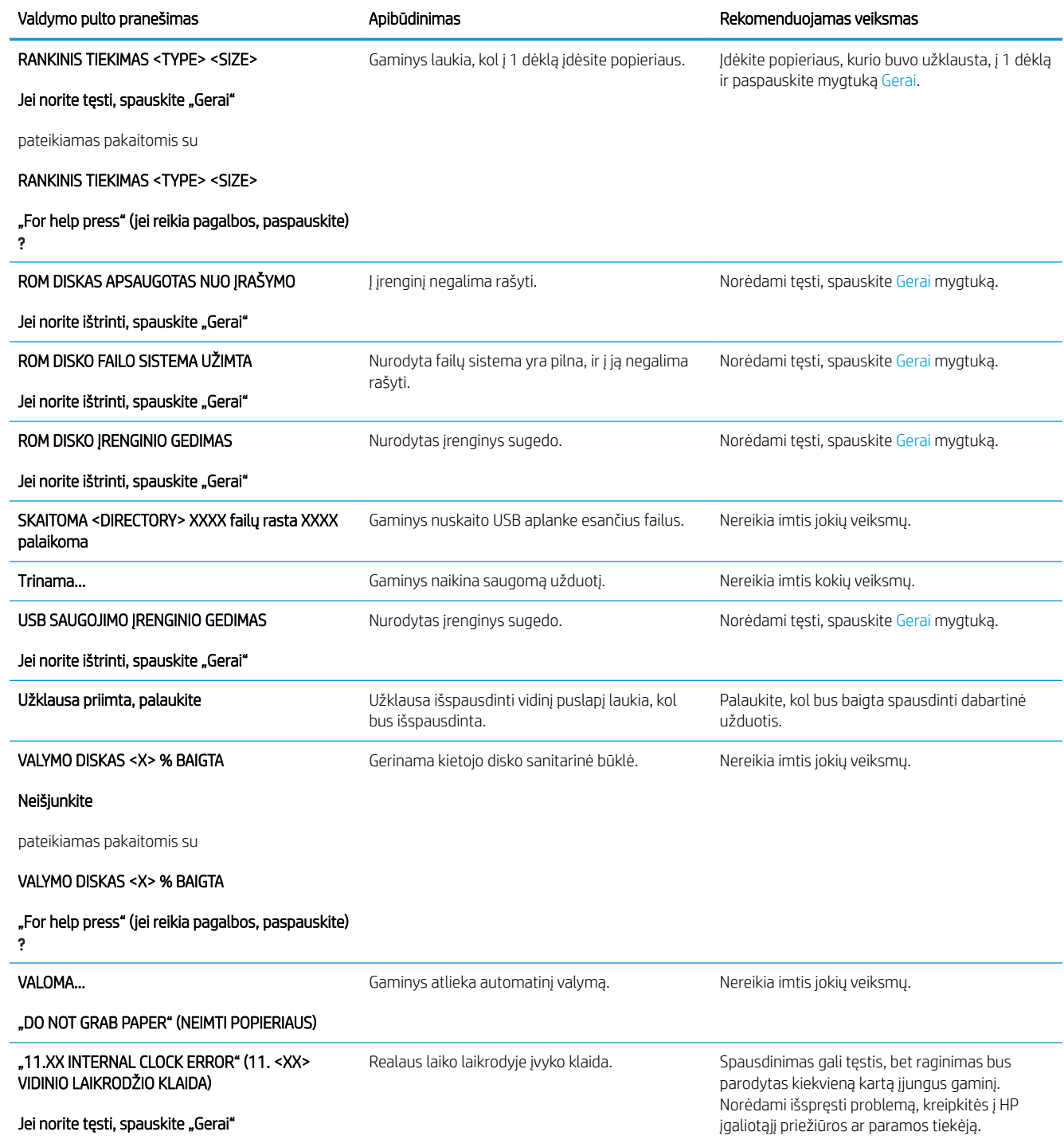

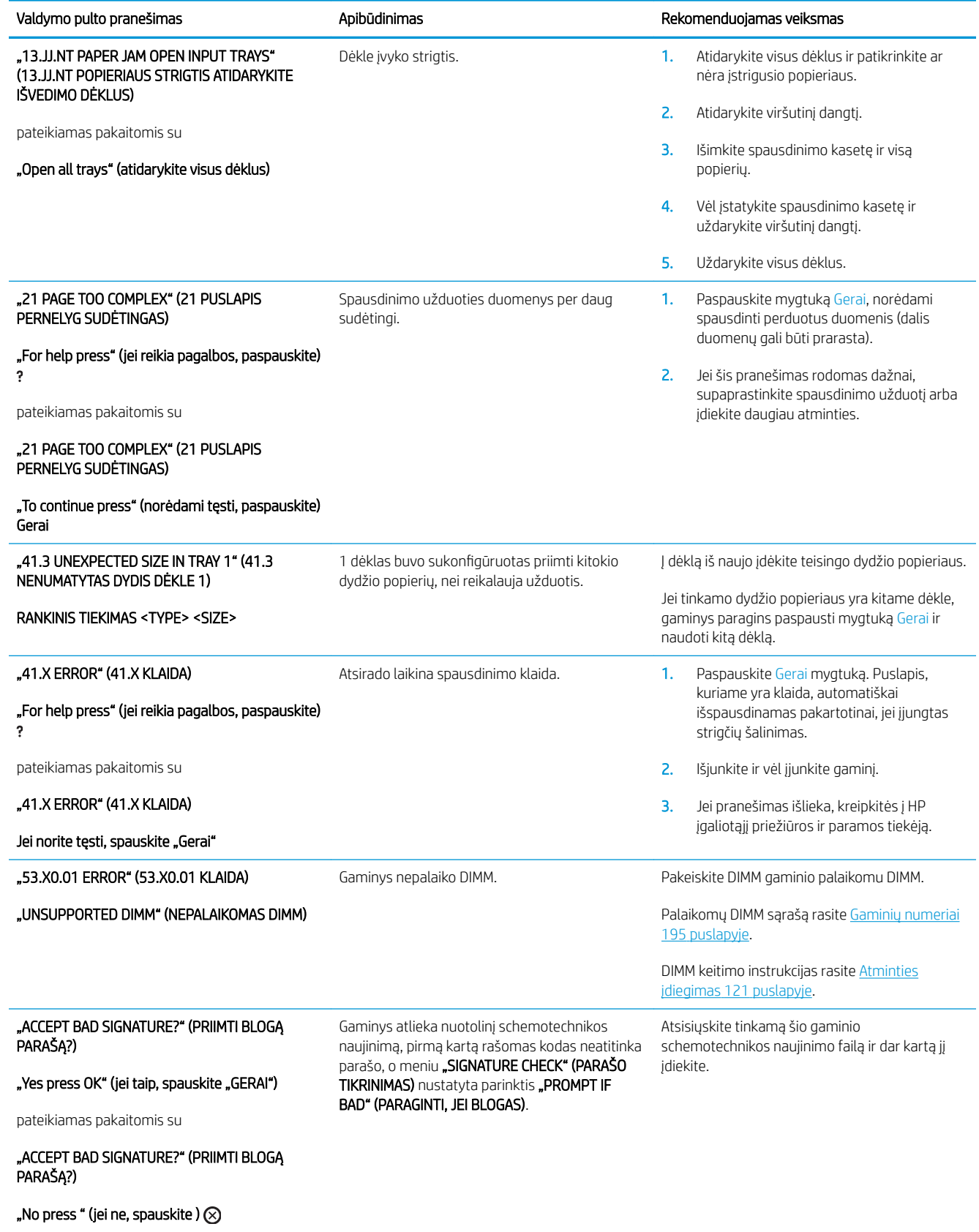

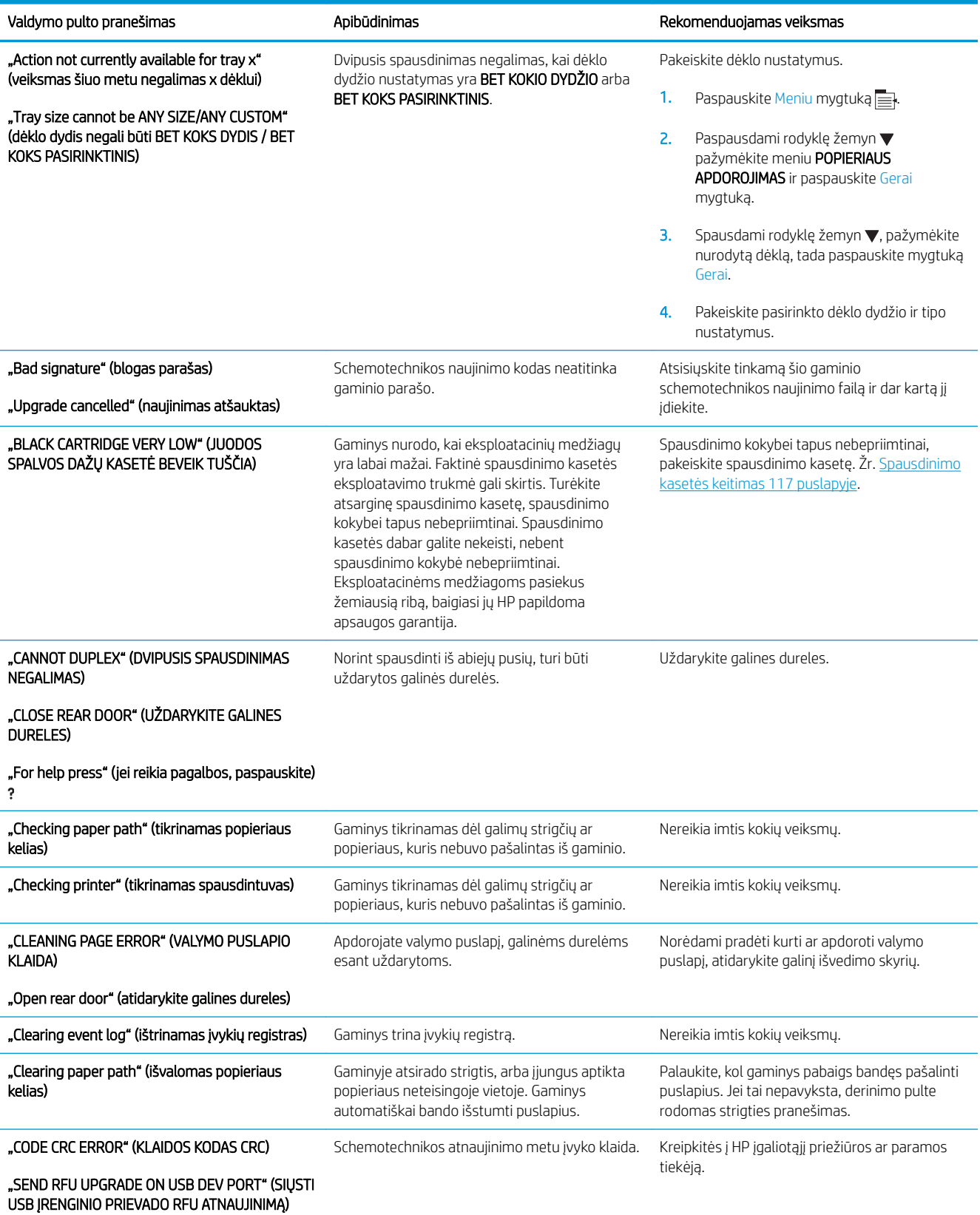

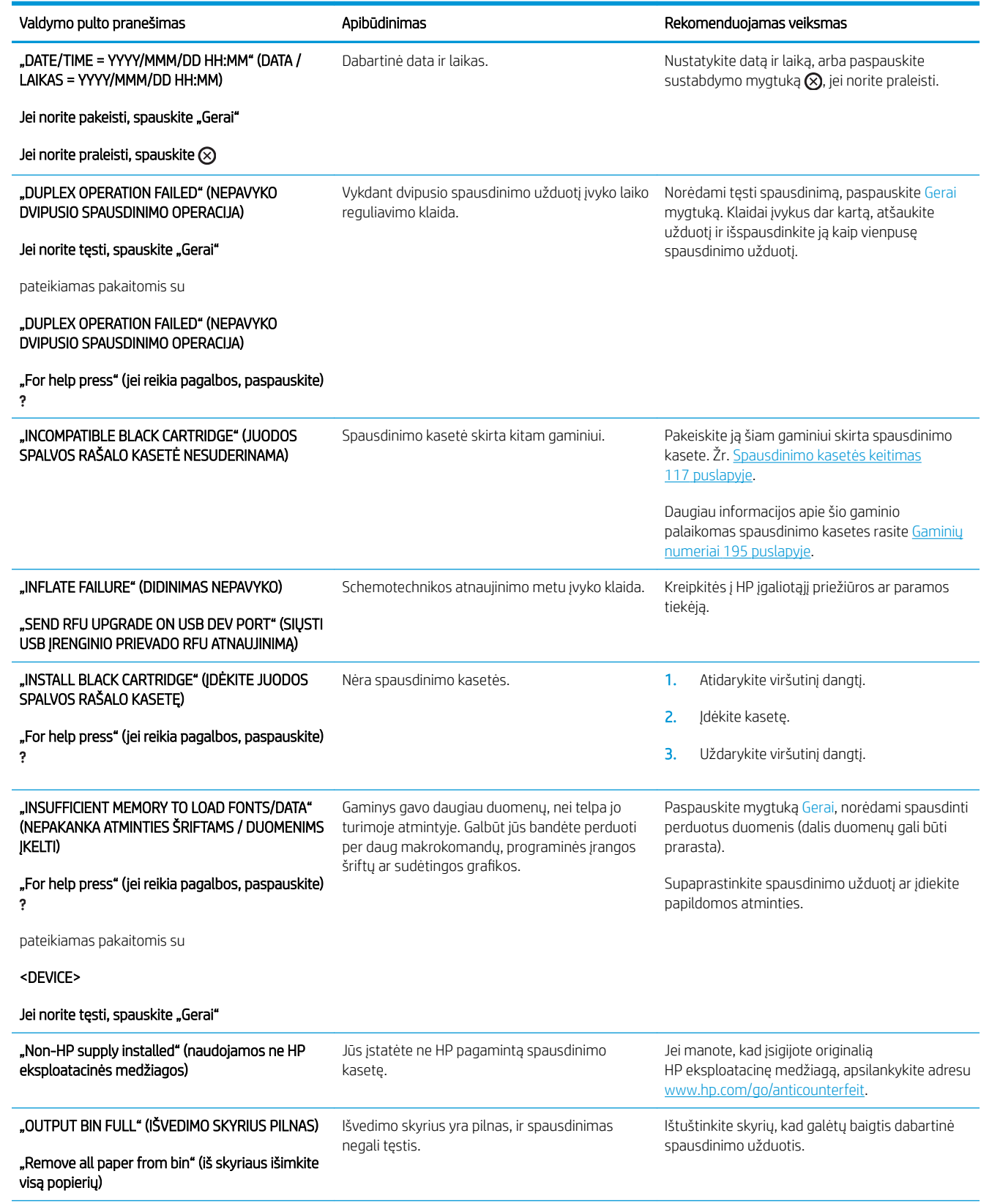

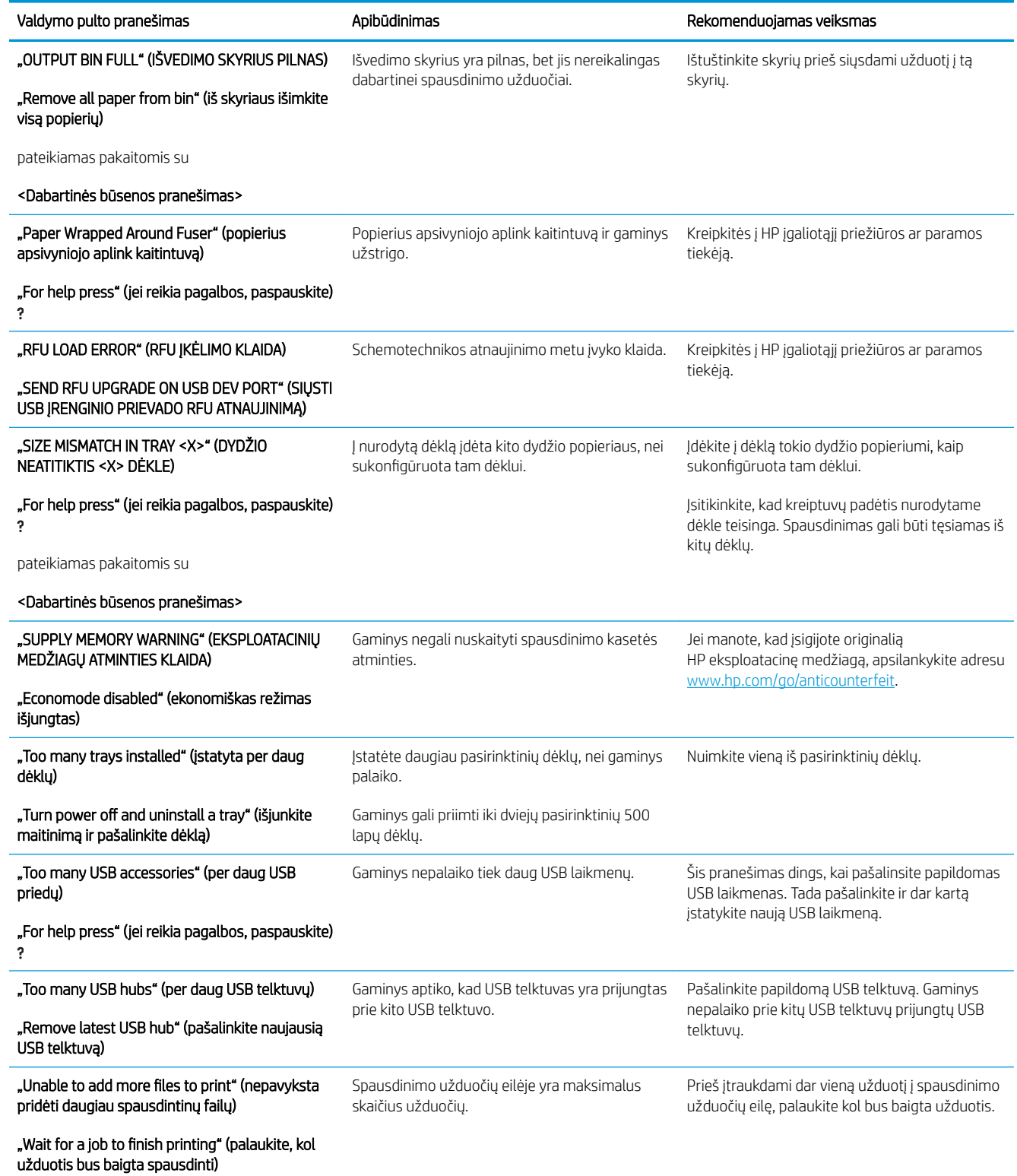

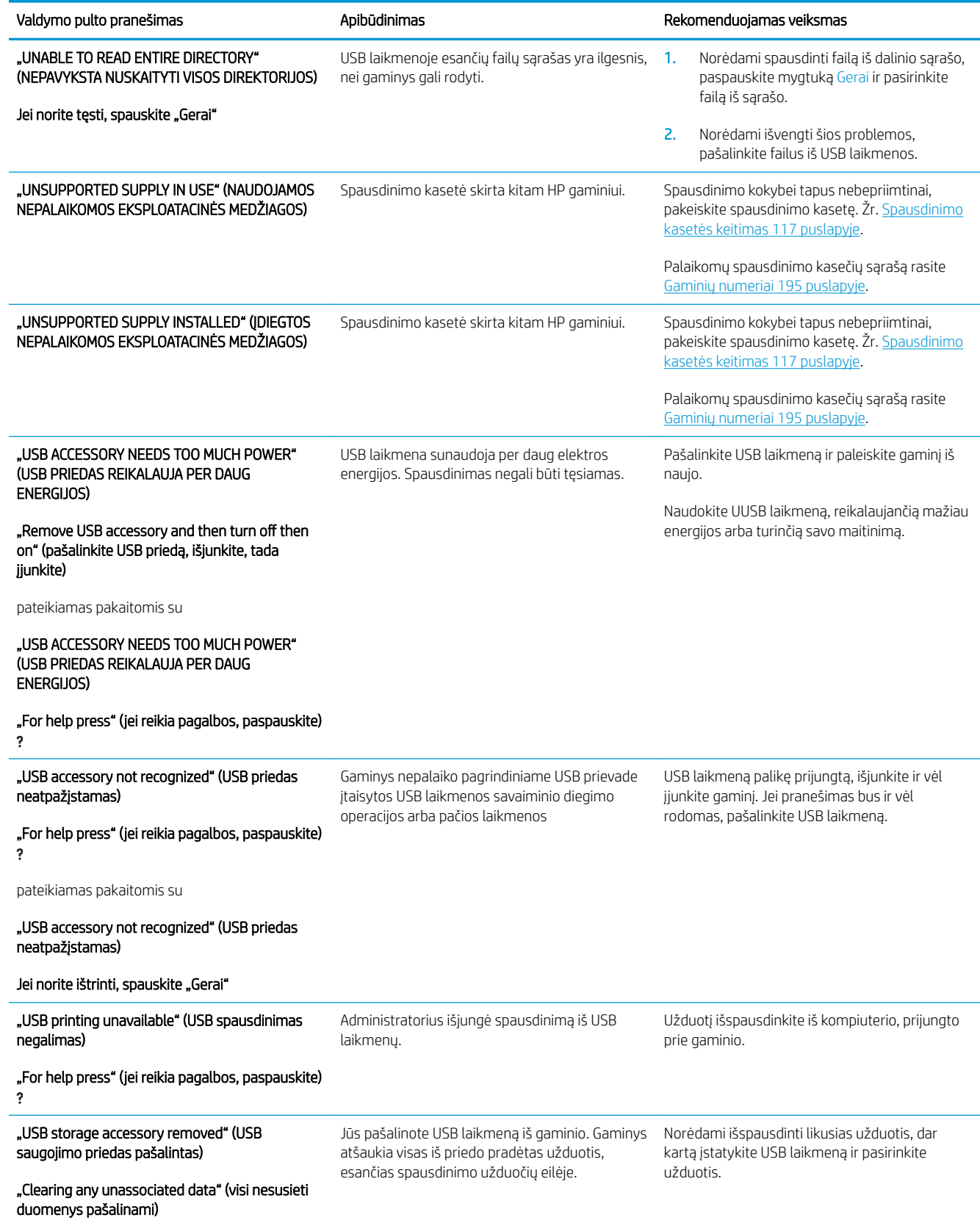

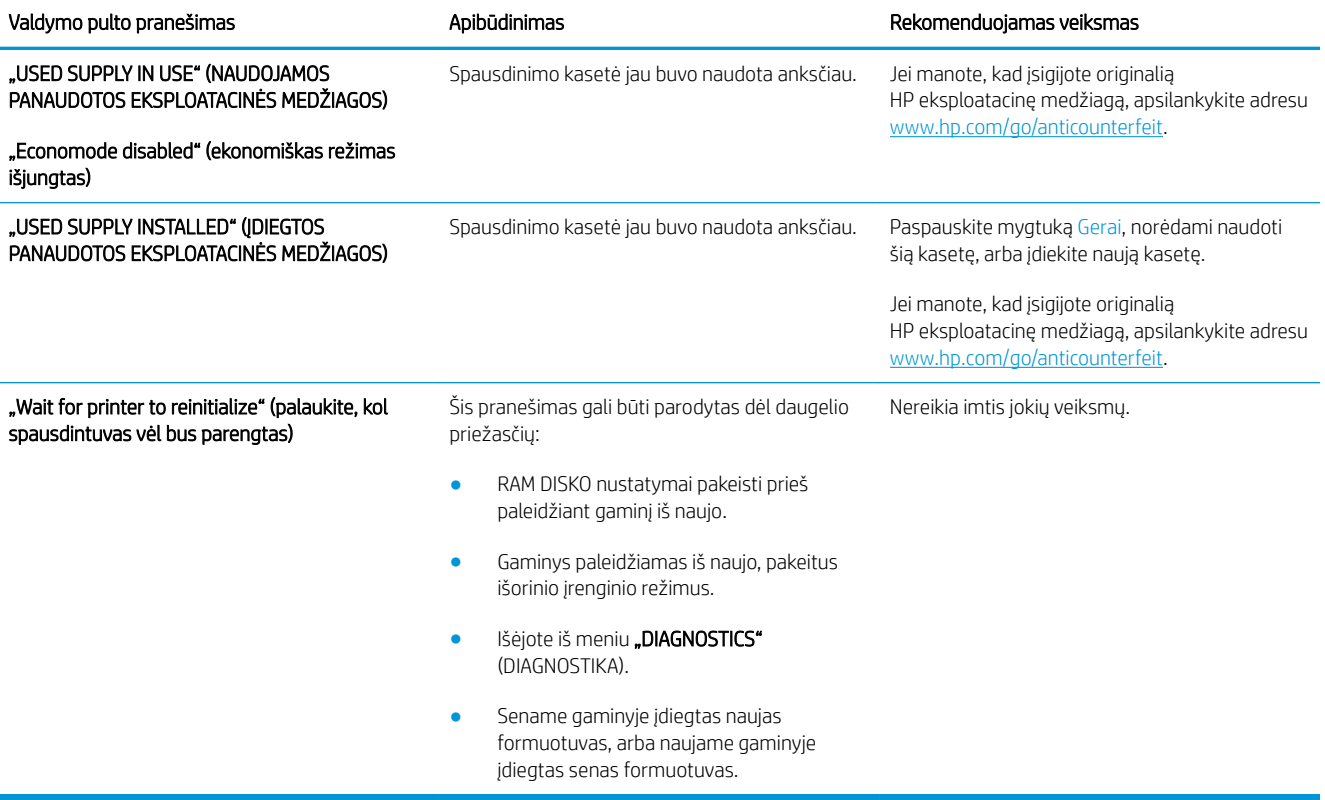

## <span id="page-168-0"></span>**Strigtys**

### Dažnai pasitaikančios strigčių priežastys

Daugumą strigčių sukelia HP specifikacijų neatitinkančio popieriaus naudojimas. Visų "HP LaserJet" gaminių popieriaus specifikacijas rasite "HP LaserJet" spausdintuvų grupės spausdinimo medžiagų vadove. Šį vadovą rasite [www.hp.com/support/ljpaperguide](http://www.hp.com/support/ljpaperguide).

#### Gaminyje įstrigo popierius.<sup>1</sup>

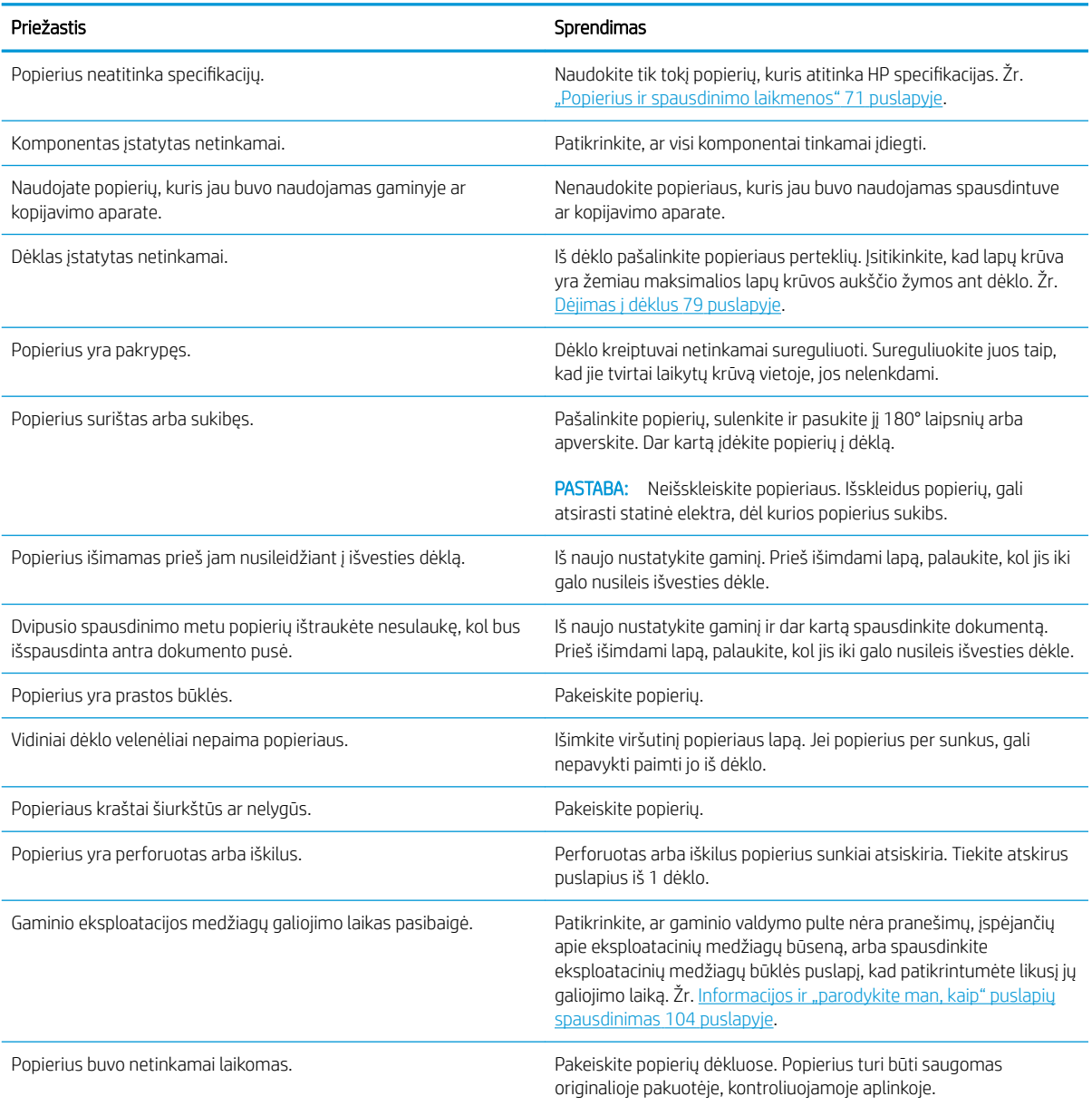

1 Jei gaminys vis dar stringa, kreipkitės į HP techninės priežiūros tarnybą arba įgaliotąjį HP paslaugų tiekėją.

## <span id="page-169-0"></span>Šalinti strigtis

#### Strigčių šalinimas iš 1 dėklo

- $\hat{X}$ : PATARIMAS: norėdami pamatyti šio proceso animacinę medžiagą, apsilankykite svetainėje: [www.hp.com/go/](http://www.hp.com/go/ljp3010-tray1-jams) [ljp3010-tray1-jams.](http://www.hp.com/go/ljp3010-tray1-jams)
	- 1. Iš gaminio lėtai ištraukite įstrigusį popierių arba kitą spausdinimo medžiagą. Jei dalis popieriaus jau ištraukta iš gaminio, žr. [Pašalinkite strigtis iš viršutinio dangčio](#page-172-0) 161 puslapyje.

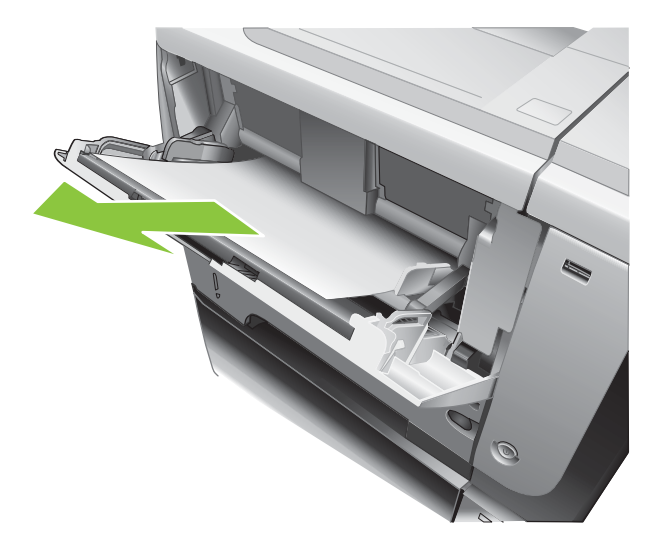

2. Norėdami pašalinti pranešimą, paspauskite Gerai mygtuką.

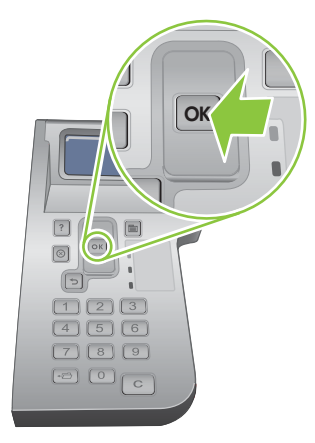

#### Strigčių šalinimas iš 2 dėklo arba papildomo 500 lapų dėklo

- $\hat{X}$ : PATARIMAS: Norėdami pamatyti šio proceso animacinę medžiagą, apsilankykite svetainėje: [www.hp.com/go/](http://www.hp.com/go/ljp3010-tray2-jams) [ljp3010-tray2-jams.](http://www.hp.com/go/ljp3010-tray2-jams)
	- 1. Išimkite dėklą iš gaminio

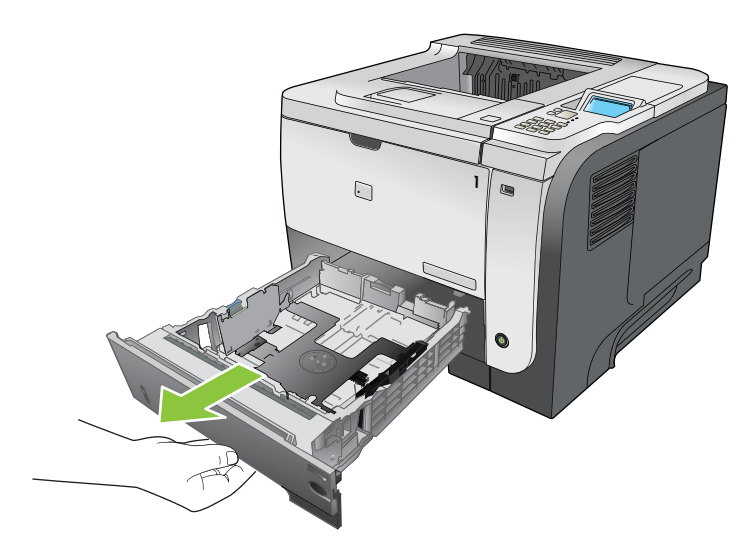

2. Iš dėklo pašalinkite bet kokį pažeistą popierių ir įdėkite dėklą atgal.

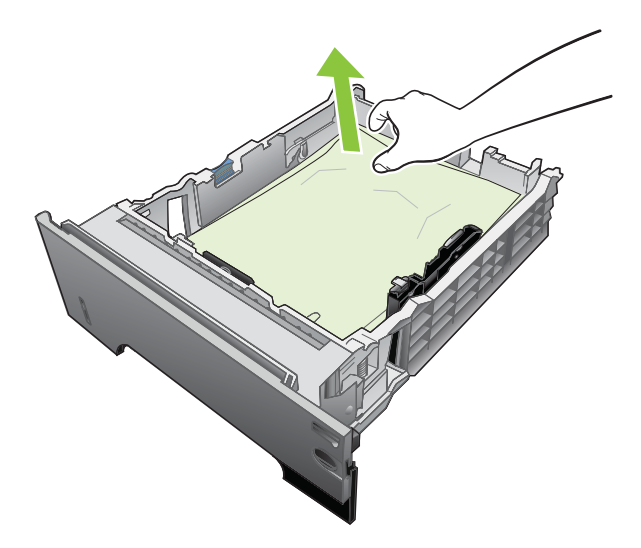

3. Paspauskite viršutinio dangčio atpalaidavimo mygtuką ir atidarykite viršutinį dangtį.

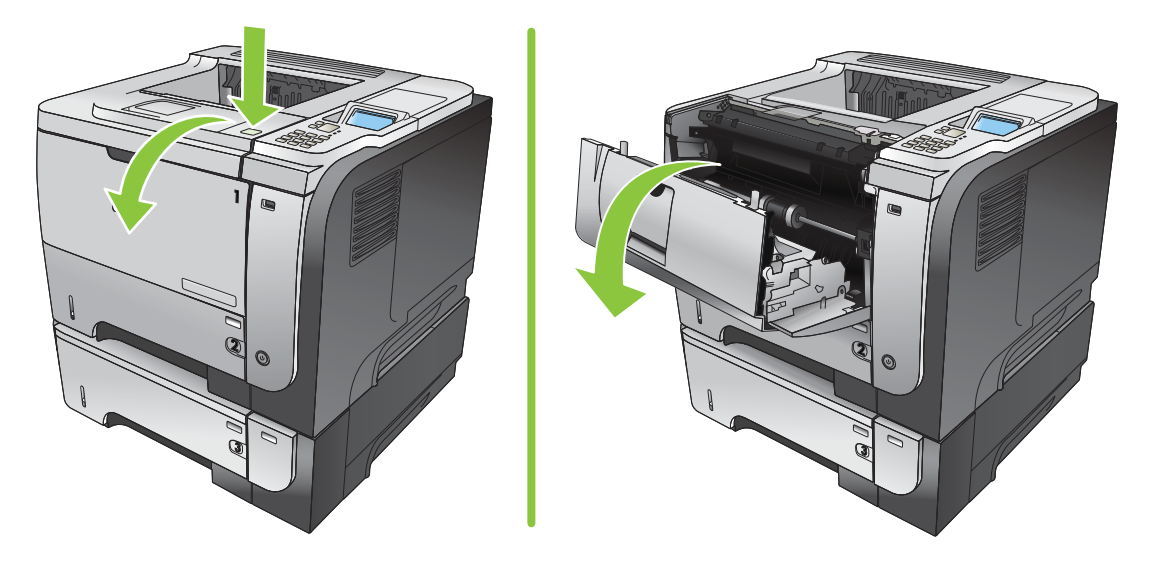

4. Išimkite spausdinimo kasetę.

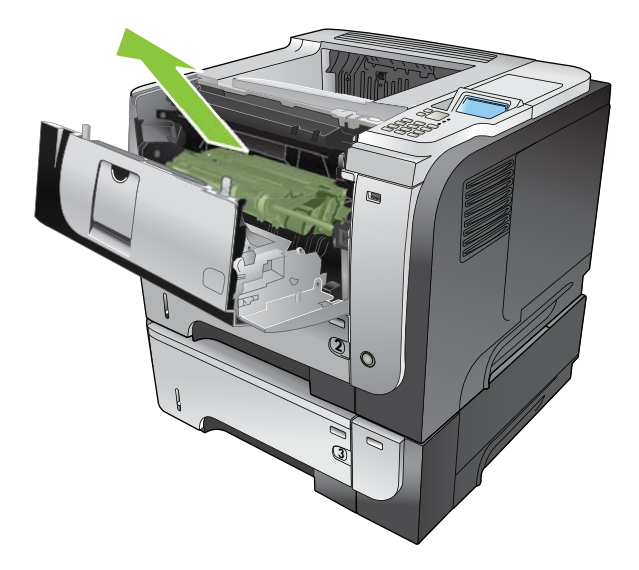

5. Pašalinkite įstrigusį popierių.

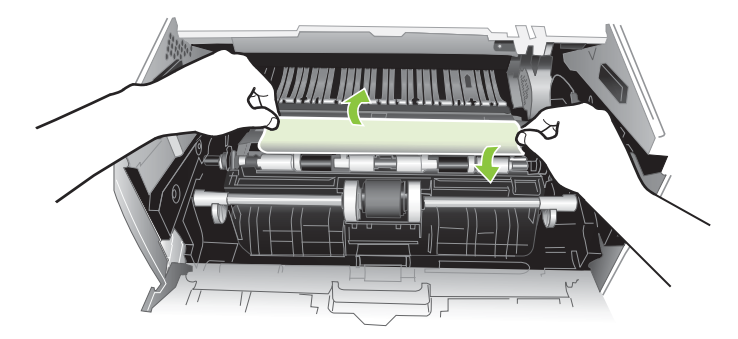

6. Dar kartą įstatykite spausdinimo kasetę.

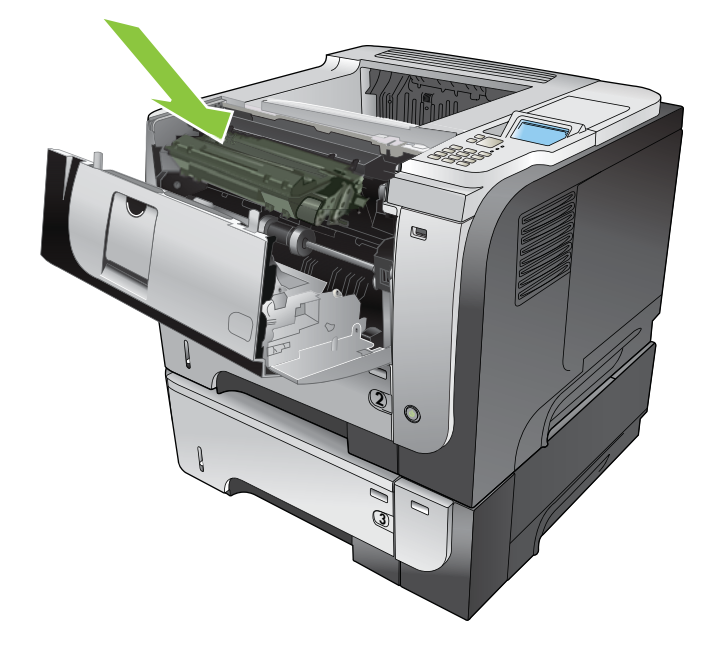

<span id="page-172-0"></span>7. Uždarykite viršutinį dangtį.

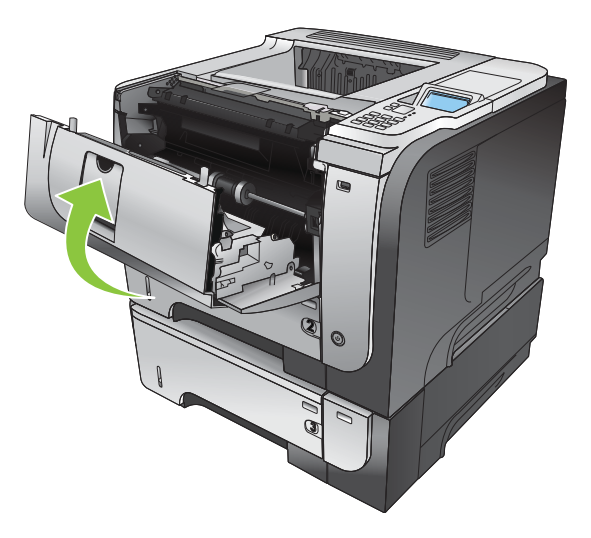

### Pašalinkite strigtis iš viršutinio dangčio

- PATARIMAS: Norėdami pamatyti šio proceso animacinę medžiagą, apsilankykite svetainėje: [www.hp.com/go/](http://www.hp.com/go/ljp3010-jams-top) [ljp3010-jams-top.](http://www.hp.com/go/ljp3010-jams-top)
	- 1. Paspauskite viršutinio dangčio atpalaidavimo mygtuką ir atidarykite viršutinį dangtį.

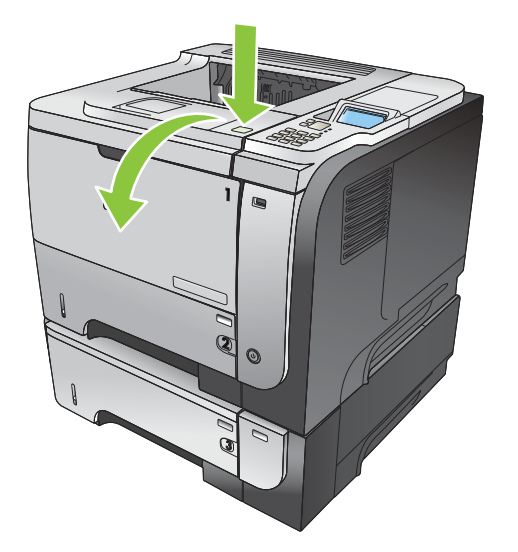

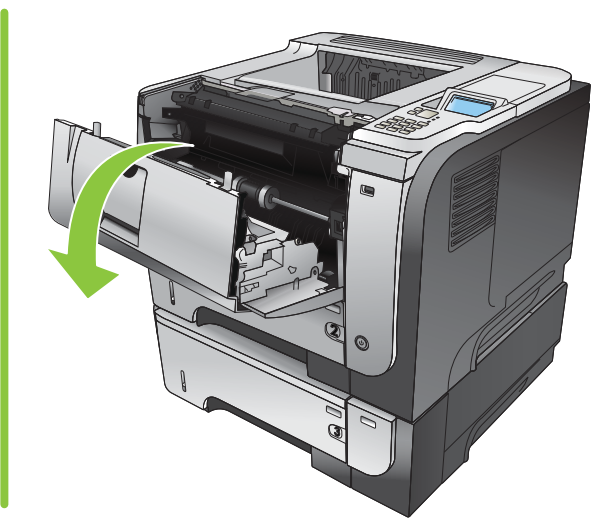

2. Išimkite spausdinimo kasetę.

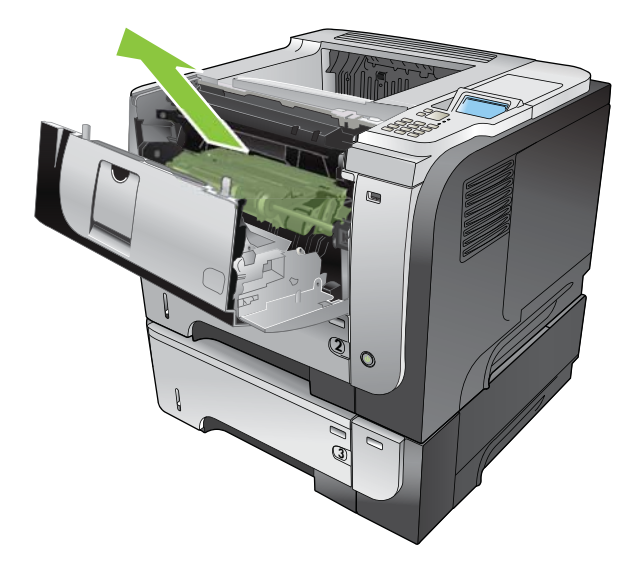

3. Pašalinkite įstrigusį popierių.

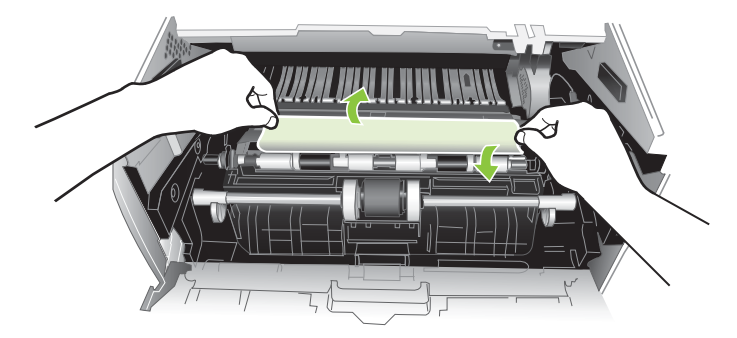

4. Dar kartą įstatykite spausdinimo kasetę.

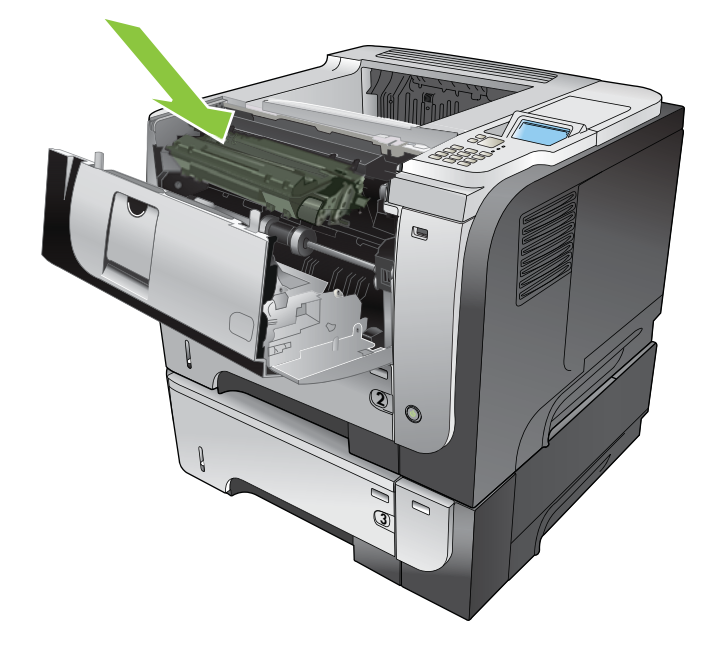

5. Uždarykite viršutinį dangtį.

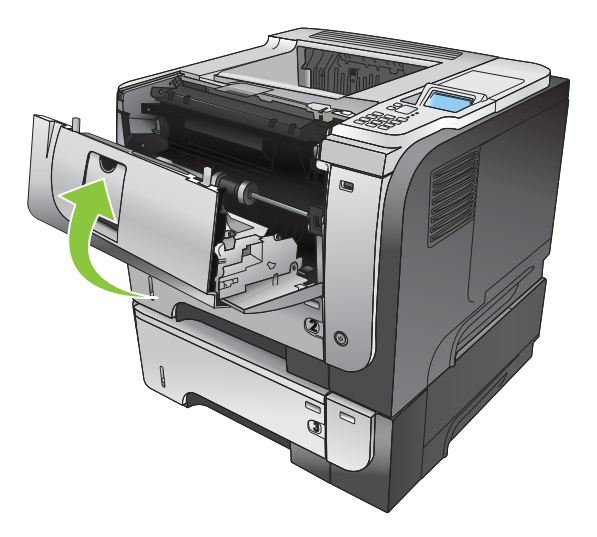

#### Pašalinkite strigtis iš galinių durelių ir kaitintuvo srities

- ※ PATARIMAS: Norėdami pamatyti šio proceso animacinę medžiagą, apsilankykite svetainėje: [www.hp.com/go/](http://www.hp.com/go/ljp3010-jams-rear) [ljp3010-jams-rear.](http://www.hp.com/go/ljp3010-jams-rear)
	- 1. Atidarykite galines dureles ir spustelėkite jas žemyn, kad jos visiškai atsidarytų ir sudarytų 90° kampą.
	- **PASTABA:** Yra dvi galinių durelių padėtys. Jos atsidaro, sudarydamos 45° kampą, kad galėtumėte pasiekti galinio išvedimo skyrių, ir 90° laipsnių kampu, kad galėtumėte pašalinti strigtis.

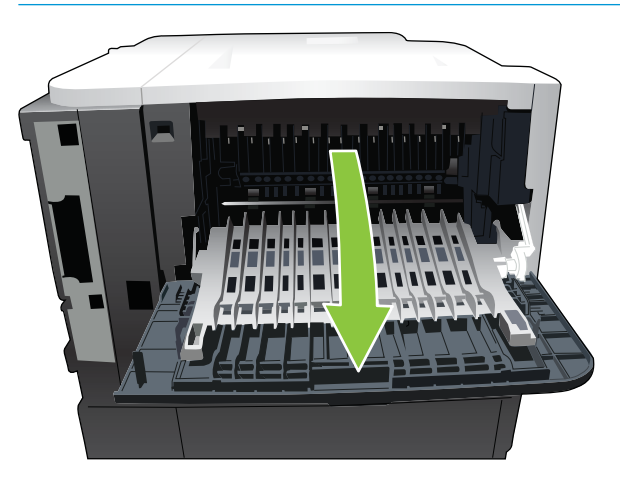

2. Pašalinkite įstrigusį popierių.

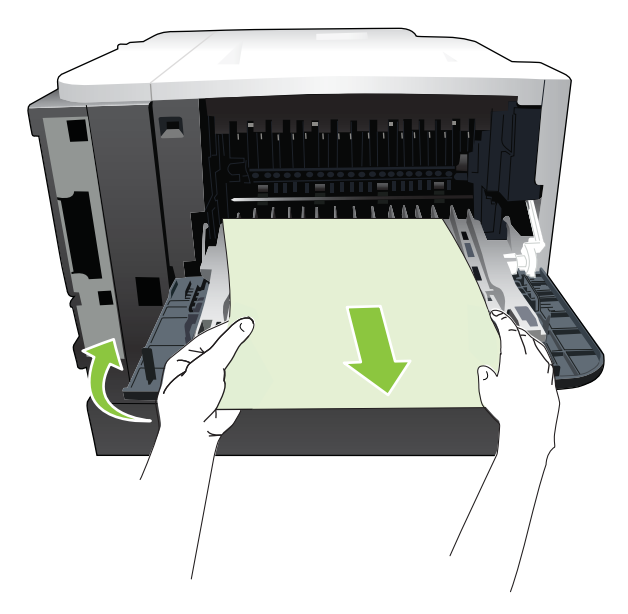

3. Paspauskite viršutinio dangčio atpalaidavimo mygtuką ir atidarykite viršutinį dangtį.

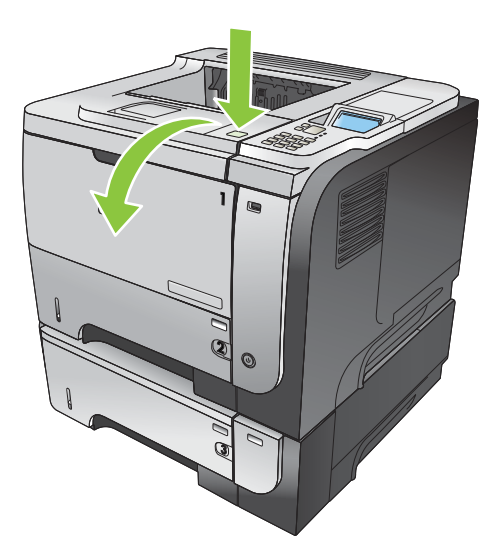

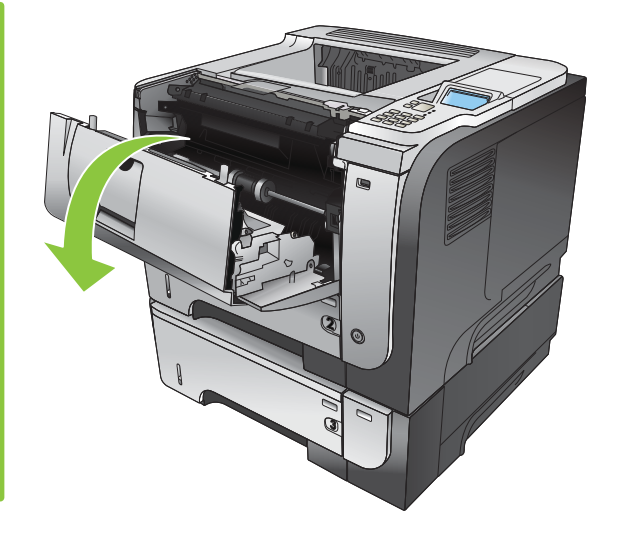

4. Uždarykite galines dureles.

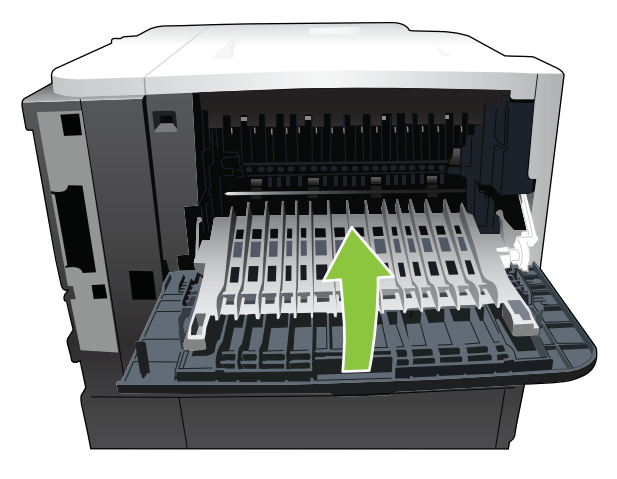

5. Išimkite spausdinimo kasetę.

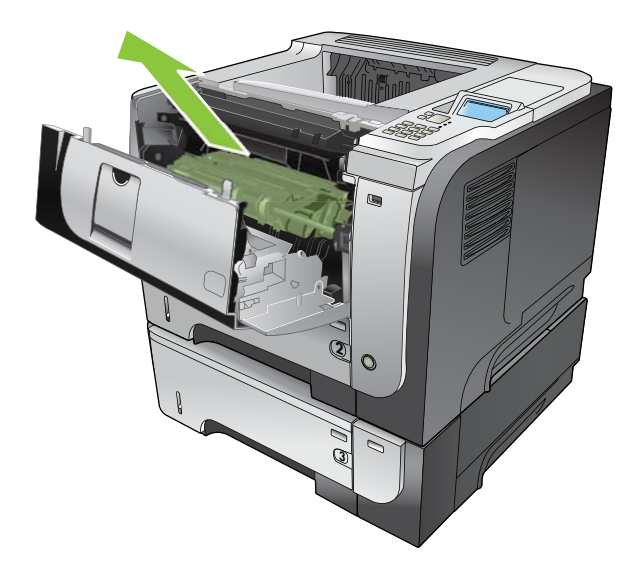

6. Pašalinkite įstrigusį popierių.

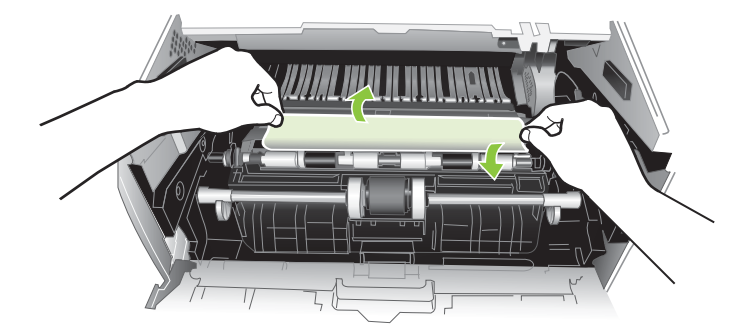

7. Dar kartą įstatykite spausdinimo kasetę.

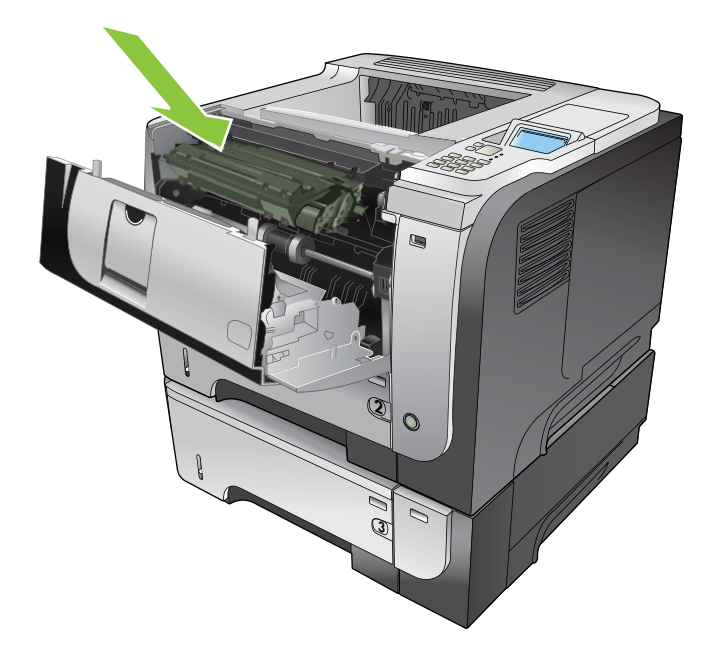

8. Uždarykite viršutinį dangtį.

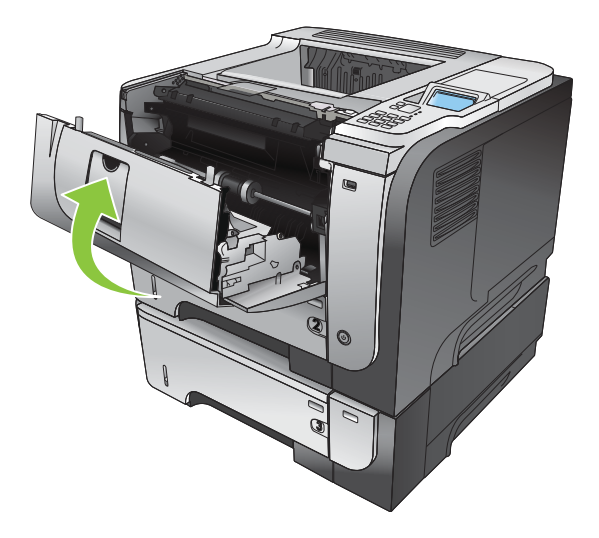

#### Strigčių šalinimas iš duplekso

- PATARIMAS: Norėdami pamatyti šio proceso animacinę medžiagą, apsilankykite svetainėje: [www.hp.com/go/](http://www.hp.com/go/ljp3010-jams-duplexer) [ljp3010-jams-duplexer.](http://www.hp.com/go/ljp3010-jams-duplexer)
	- 1. Visiškai išimkite 2 dėklą iš gaminio.

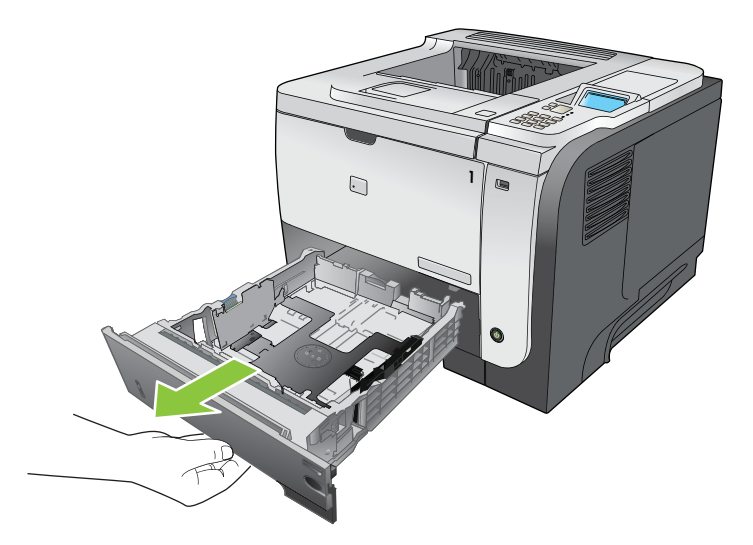

2. Paspauskite žalią mygtuką, kad atlaisvintumėte dvipusio spausdinimo plokštelę.

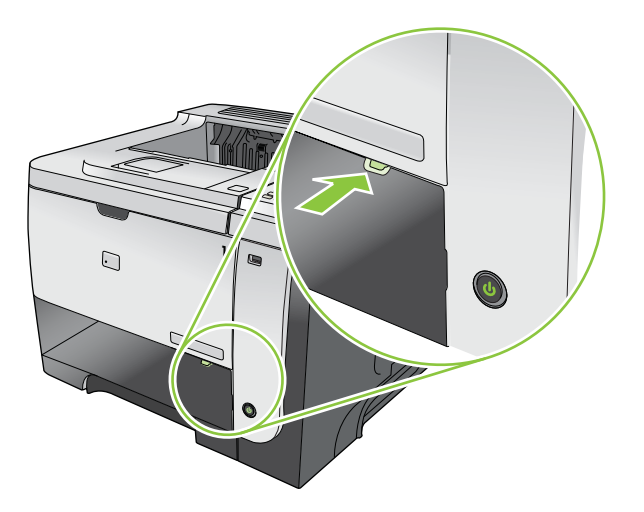

3. Pašalinkite įstrigusį popierių.

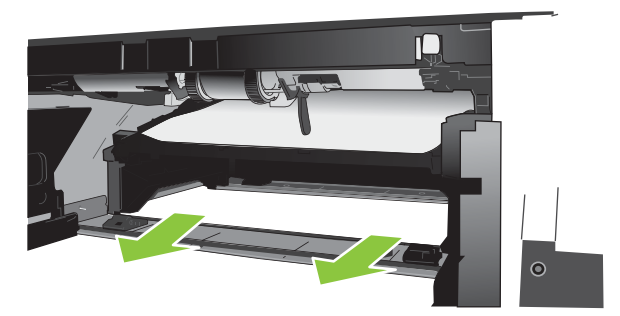

4. Uždarykite dvipusio spausdinimo plokštelę.

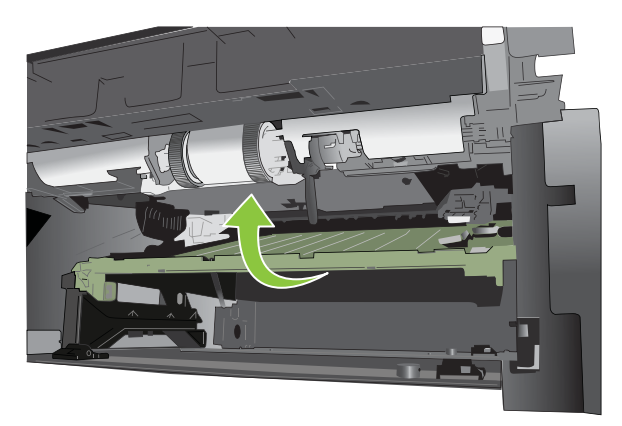

5. Vėl įstatykite 2 dėklą.

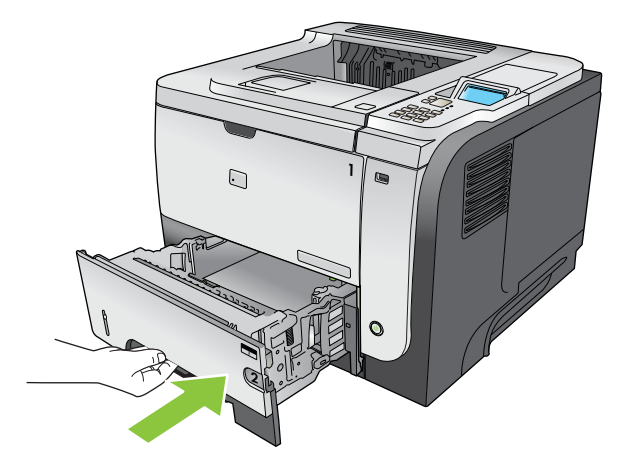

- 6. Atidarykite galines dureles ir spustelėkite jas žemyn, kad jos visiškai atsidarytų ir sudarytų 90° kampą.
- **PASTABA:** Yra dvi galinių durelių padėtys. Jos atsidaro, sudarydamos 45° kampą, kad galėtumėte pasiekti galinio išvedimo skyrių, ir 90° laipsnių kampu, kad galėtumėte pašalinti strigtis.

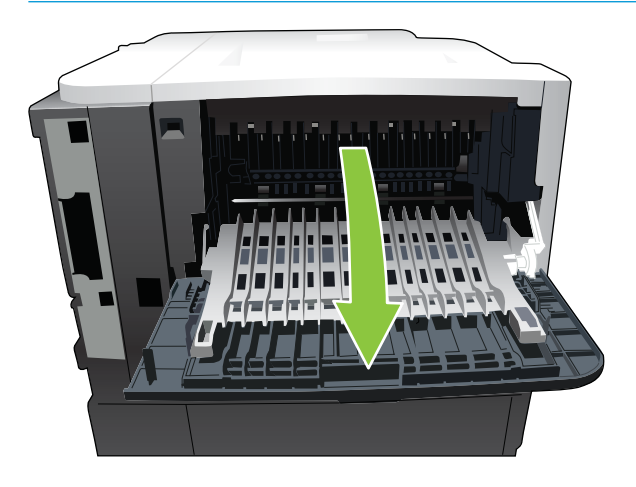
7. Pašalinkite įstrigusį popierių.

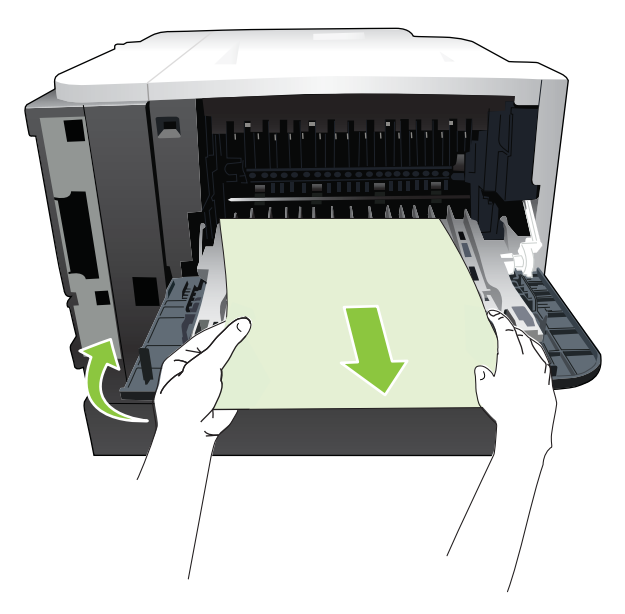

8. Paspauskite viršutinio dangčio atpalaidavimo mygtuką ir atidarykite viršutinį dangtį.

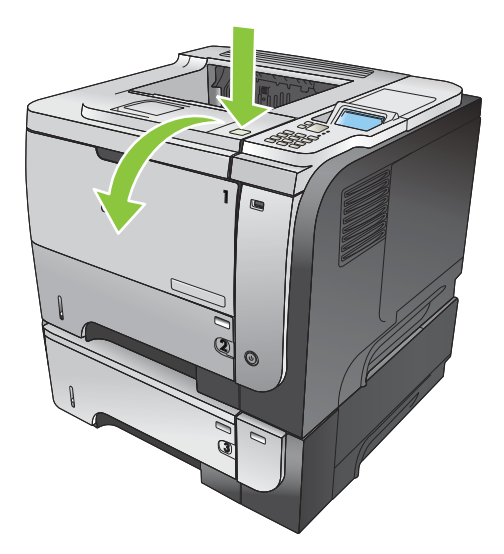

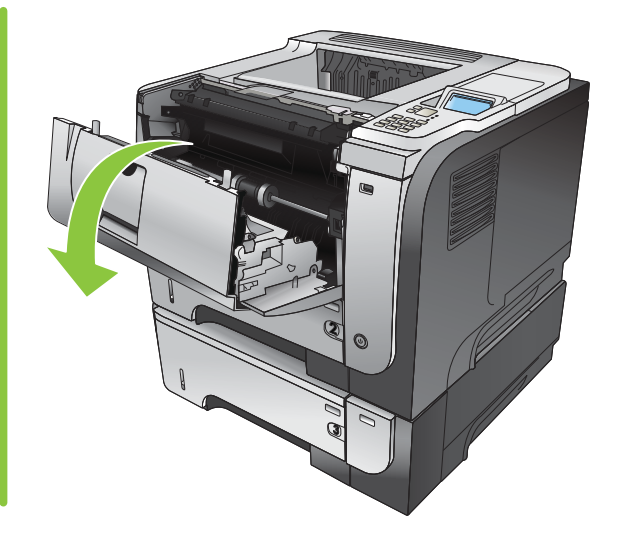

9. Uždarykite galines dureles.

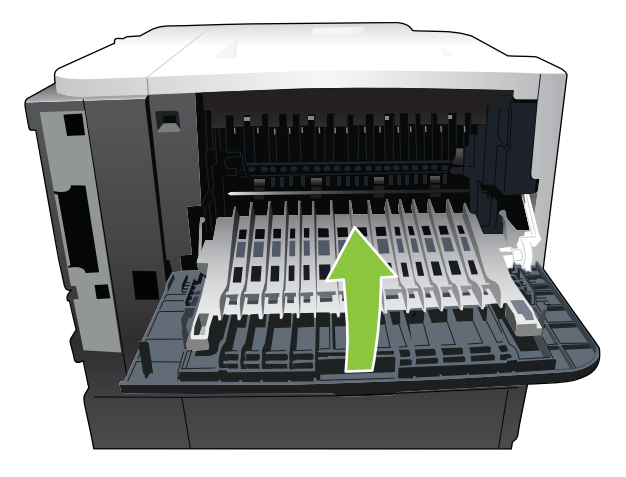

10. Išimkite spausdinimo kasetę.

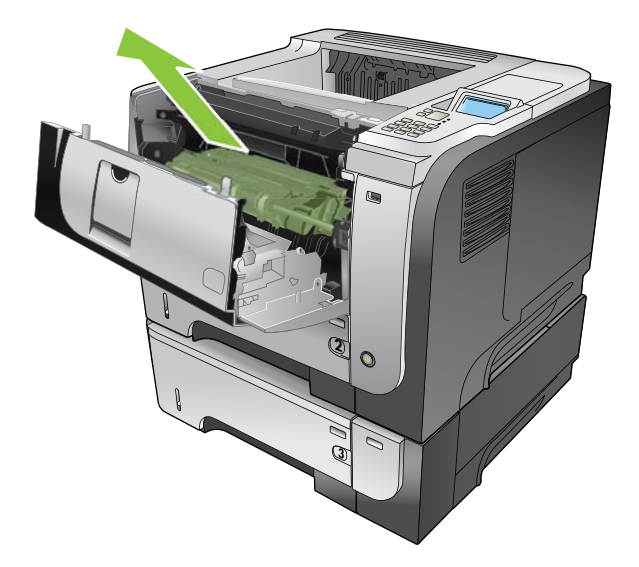

11. Pašalinkite įstrigusį popierių.

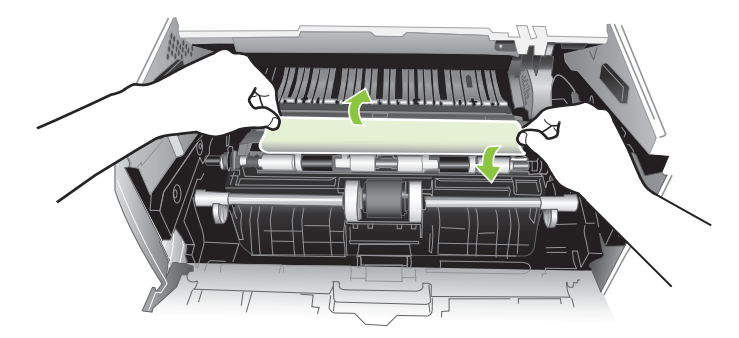

12. Dar kartą įstatykite spausdinimo kasetę.

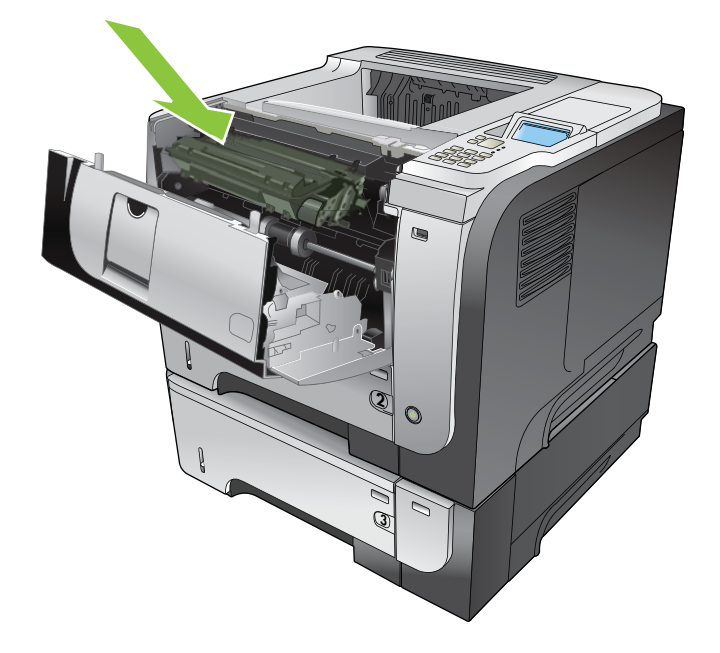

<span id="page-182-0"></span>13. Uždarykite viršutinį dangtį.

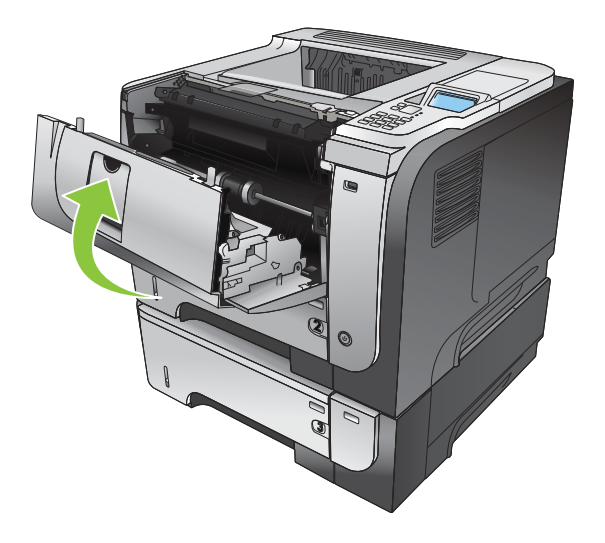

# Strigčių atkūrimas

Šiame gaminyje yra strigties atstatymo funkcija, kuri iš naujo atspausdina užstrigusius puslapius. Galimos šios pasirinktys:

- Automatinis gaminys bando dar kartą spausdinti įstrigusius puslapius, kai yra pakankamai atminties. Tai yra numatytasis nustatymas.
- IŠJUNGTA gaminys nebando dar kartą spausdinti įstrigusių puslapių. Kadangi saugant paskutinius naudotus puslapius nenaudojama atmintis, veikimas būna optimalus.
- **PASTABA:** jei naudojate šią parinktį, kai gaminyje baigiasi popierius, o užduotis spausdinama ant abiejų lapo pusių, keli puslapiai gali būti prarasti.
- JJUNGTA gaminys visada spausdina įstrigusius puslapius dar kartą. Papildoma atmintis yra skirta saugoti kelis paskutinius spausdintus puslapius. Tai gali pakenkti bendrajam veikimui.

### Nustatykite strigties atkūrimo funkciją

- 1. Paspauskite Meniu mygtuką $\equiv$ .
- 2. Paspausdami rodyklę žemyn ▼ pažymėkite meniu KONFIGŪRUOTI JRENGINJ ir paspauskite Gerai mygtuką.
- 3. Paspausdami rodyklę žemyn v pažymėkite meniu SISTEMOS SĄRANKA ir paspauskite Gerai mygtuką.
- 4. Paspausdami rodyklę žemyn v pažymėkite meniu STRIGTIES ATITAISYMAS ir paspauskite Gerai mygtuką.
- 5. Paspaudę rodyklę žemyn arba rodyklę į viršų  $\blacktriangledown/\blacktriangle$  pažymėtumėte atitinkamą nustatymą, tada spauskite Gerai mygtuką.
- 6. Paspausdami Meniu mygtuką <sub>i</sub> grįžkite į būseną **Parengtas**.

# Popieriaus tvarkymo problemos

Naudokite tik tokį popierių, kuris atitinka *"HP LaserJet Printer" grupės spausdinimo medžiagos vadove* pateiktus nurodymus. Visada įsitikinkite, kad derinimo pulte nustatytas popieriaus tipas atitiktų dėkle įdėtą popieriaus tipą.

## Gaminys tiekia po kelis lapus vienu metu

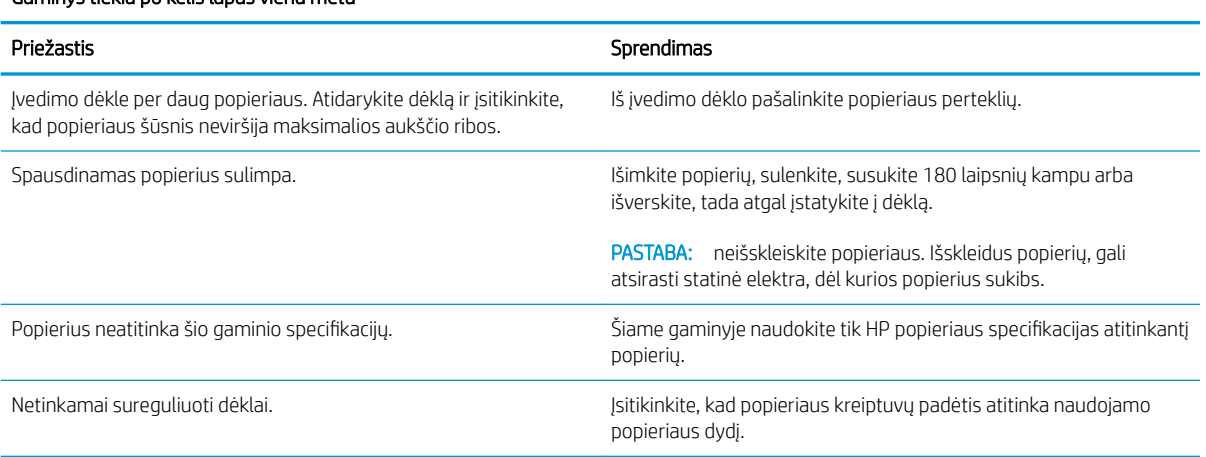

### Gaminys tiekia po kelis lapus vienu metu

## Gaminys tiekia netinkamo dydžio popierių

#### Gaminys tiekia netinkamo dydžio popierių

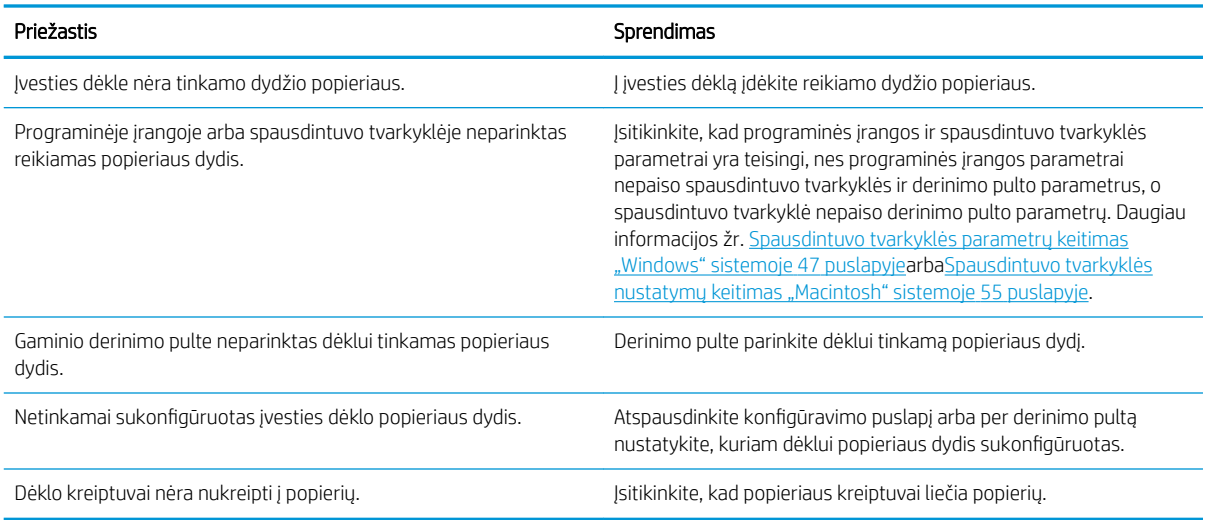

# Produktas popierių tiekia ne iš nustatyto dėklo

#### Produktas popierių tiekia ne iš nustatyto dėklo

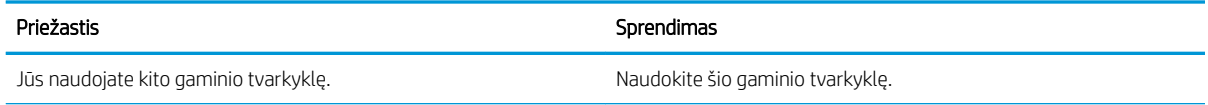

#### Produktas popierių tiekia ne iš nustatyto dėklo

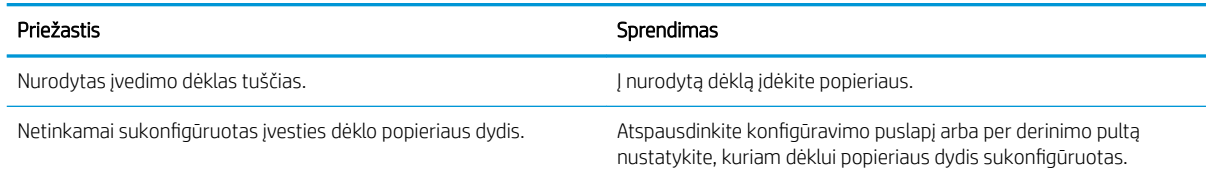

# Popierius netiekiamas automatiškai

### Popierius netiekiamas automatiškai

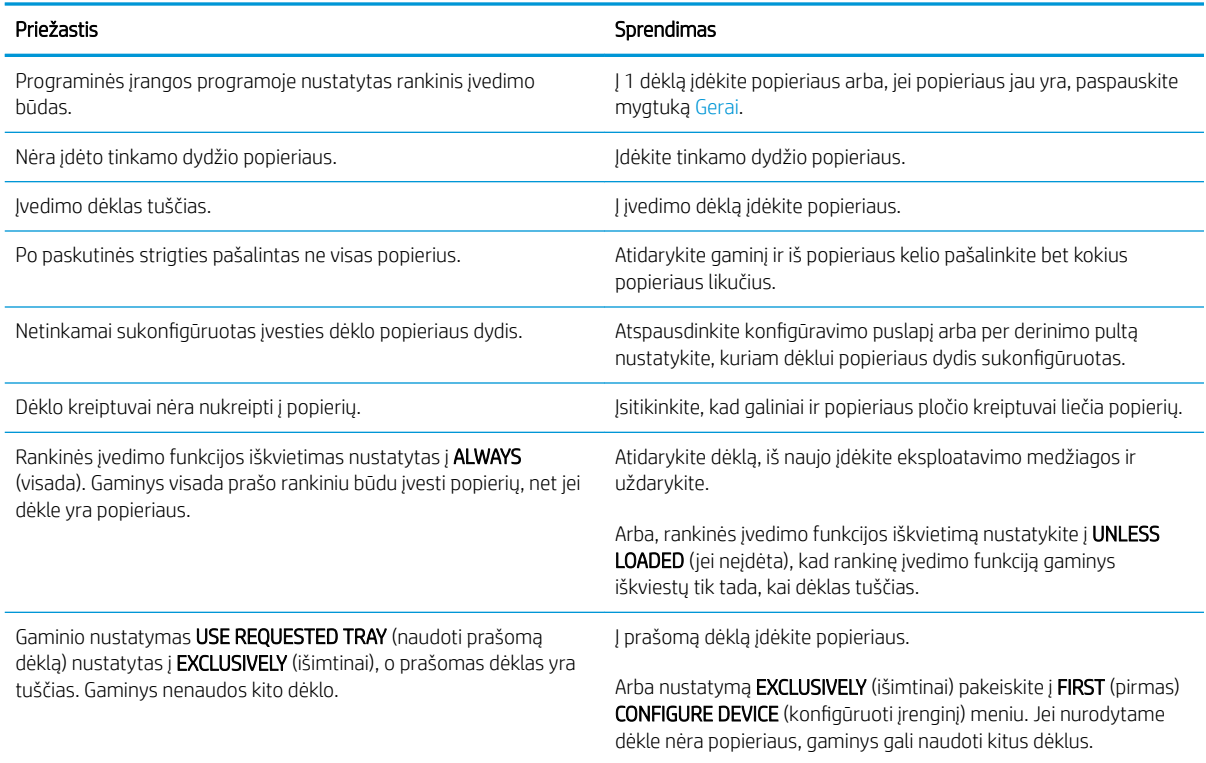

# Iš 2, 3 arba 4 dėklo popierius netiekiamas

#### Iš 2 arba 3 dėklo netiekiamas popierius

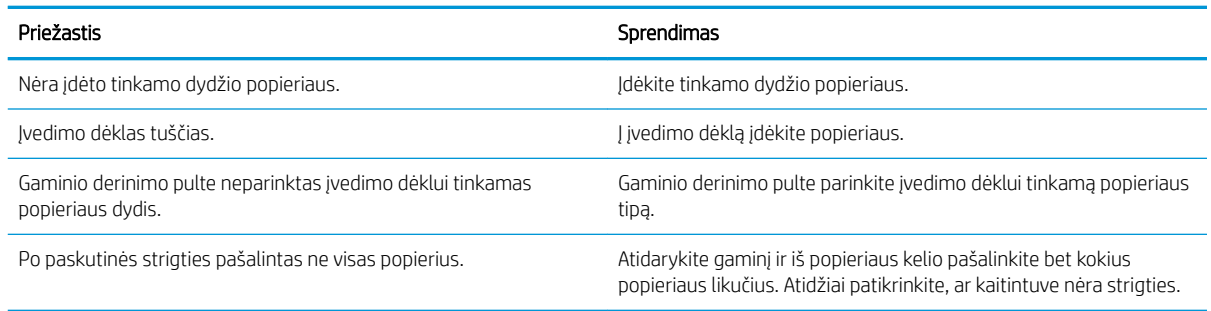

#### Iš 2 arba 3 dėklo netiekiamas popierius

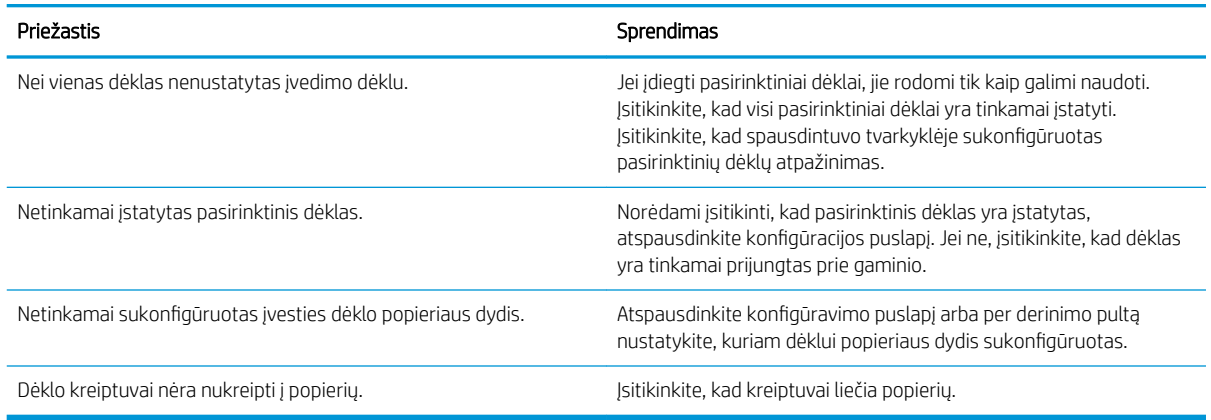

# Netiekiamos skaidrės arba blizgusis popierius

#### Netiekiamos skaidrės arba blizgusis popierius

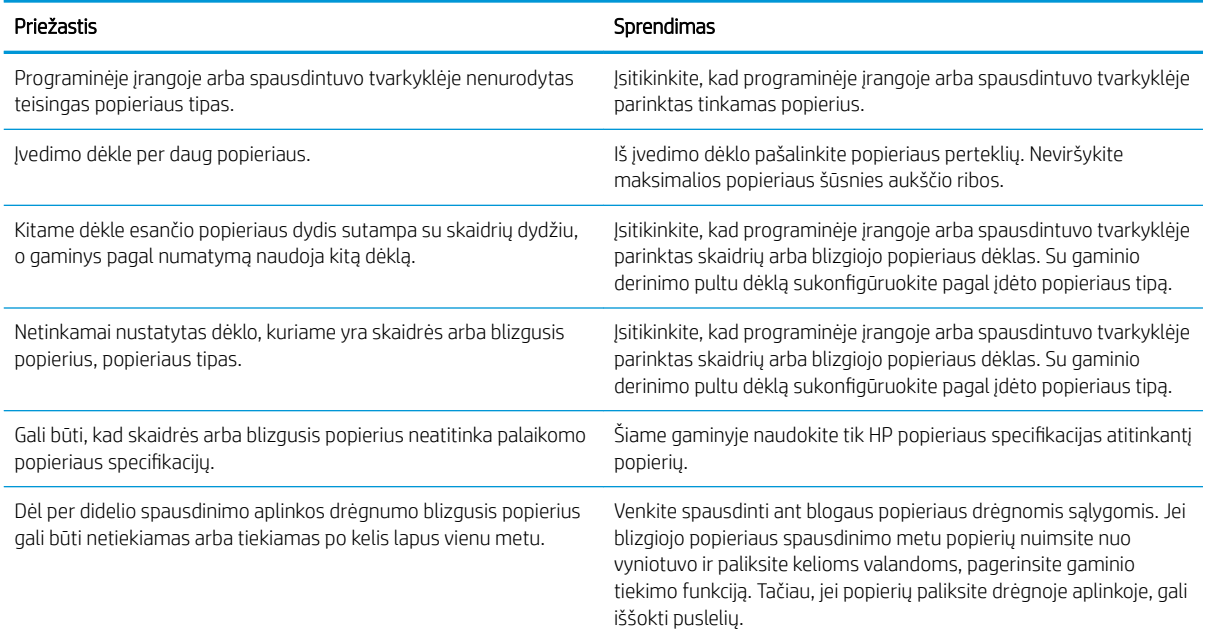

# Vokai stringa arba netiekiami į gaminį

### Vokai stringa arba netiekiami į gaminį

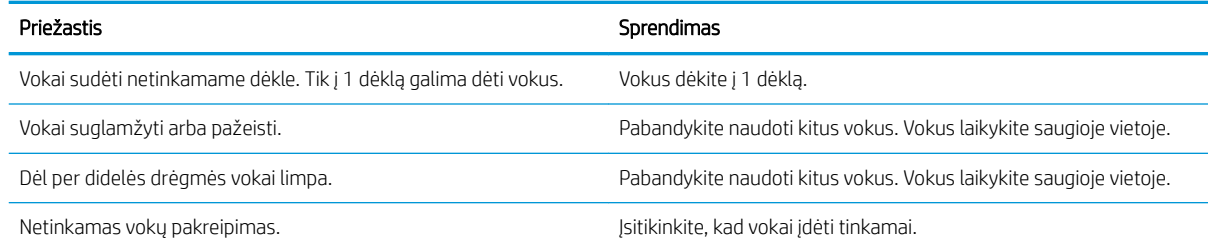

#### Vokai stringa arba netiekiami į gaminį

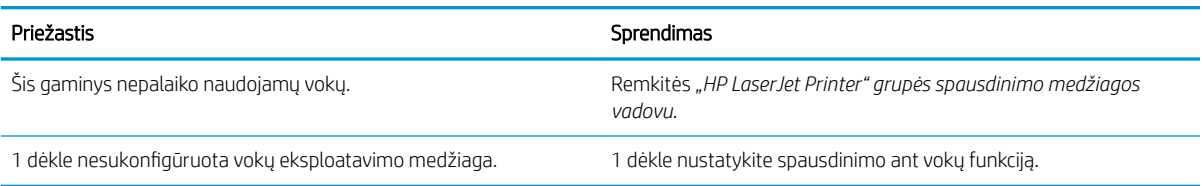

## Atspausdintas popierius susiraukšlėjęs arba suglamžytas

#### Atspausdintas popierius susiraukšlėjęs arba suglamžytas

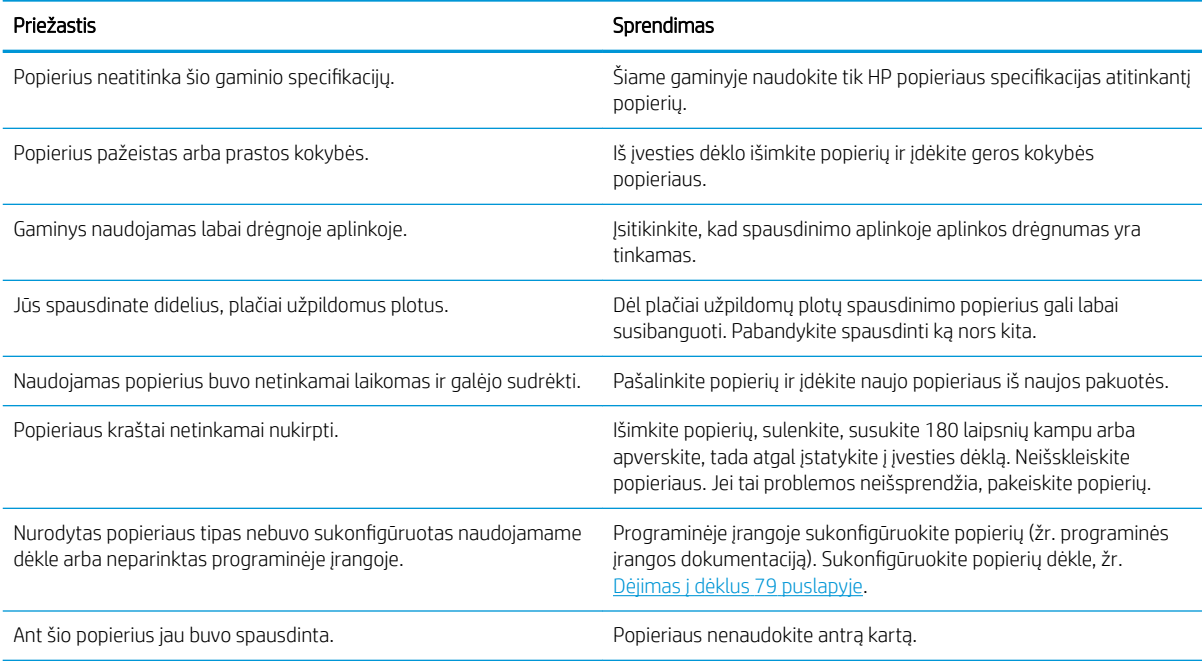

# Gaminys nespausdins dvipusio spausdinimo režimu arba spausdins netinkamai

#### Gaminys netinkamai spausdins dvipusiu režimu (nespausdins dvipusio spausdinimo užduočių)

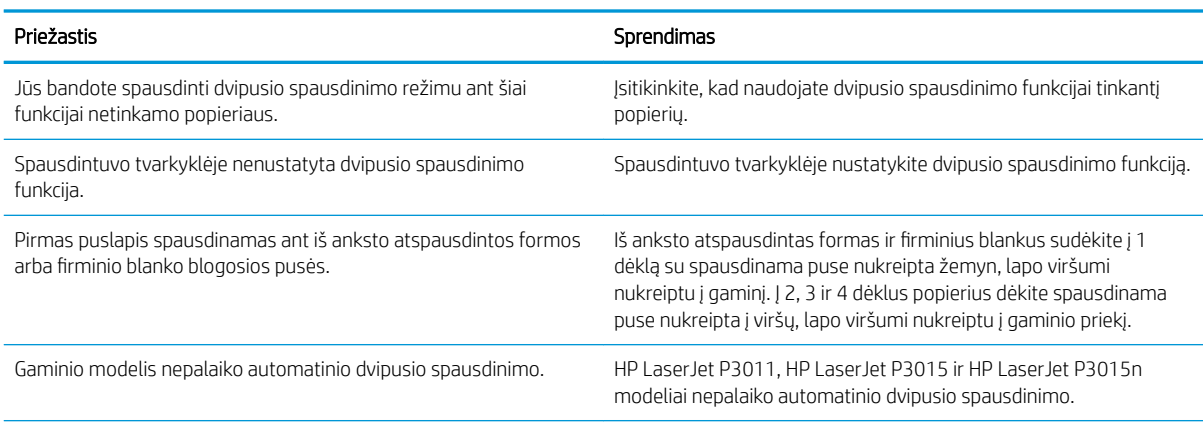

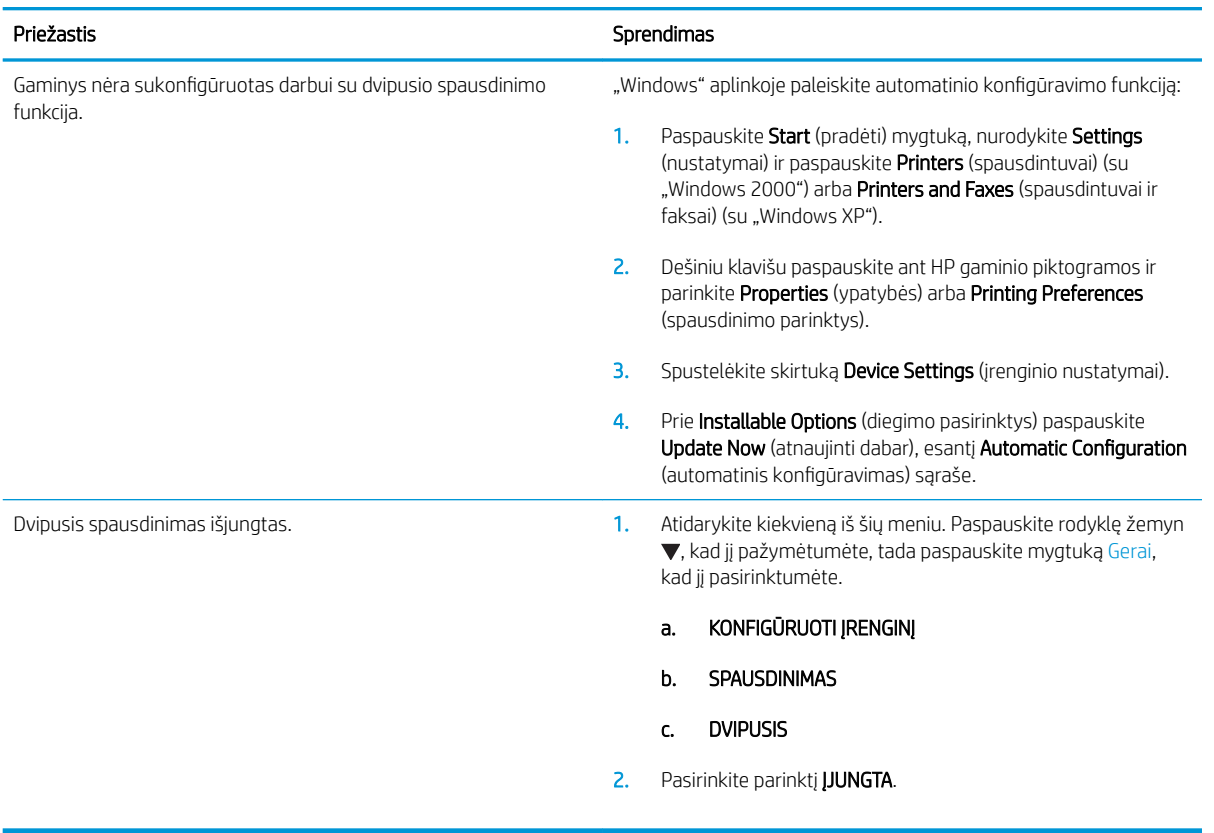

### Gaminys netinkamai spausdins dvipusiu režimu (nespausdins dvipusio spausdinimo užduočių)

# Spausdinimo kokybės problemų sprendimas

Galite išvengti didžiosios dalies spausdinimo kokybės problemų, jei vykdysite šiuos nurodymus.

- Sukonfigūruokite dėklus tinkamam popieriaus tipui nustatyti. Žr. Dėklų konfigūravimas 84 puslapyje.
- Naudokite popierių, atitinkantį HP specifikacijas. Žr. ["Popierius ir spausdinimo laikmenos"](#page-82-0) 71 puslapyje.
- Valykite gaminį pagal poreikį. Žr. [Išvalykite popieriaus kelią](#page-143-0) 132 puslapyje.

## Spausdinimo kokybės problemos, susijusios su popieriumi

Kai kurios spausdinimo kokybės problemos kyla naudojant popierių, neatitinkantį HP specifikacijų.

- Popieriaus paviršius per glotnus.
- Popieriaus drėgmės kiekis netolygiai pasiskirstęs, per didelis arba per mažas. Naudokite popierių iš kito šaltinio arba dar neatidarytos šūsnies.
- Kai kurios popieriaus sritys atmeta dažomuosius miltelius. Naudokite popierių iš kito šaltinio arba dar neatidarytos šūsnies.
- Jūsų naudojamas firminis blankas spausdinamas ant šiurkštaus popieriaus. Naudokite glotnesnį, kopijavimo popierių. Jei tai išspręs problemą, paprašykite savo firminių blankų tiekėjo naudoti popierių, atitinkantį HP specifikacijas.
- Popierius pernelyg šiurkštus. Naudokite glotnesnį, kopijavimo popierių.
- Popierius per sunkus pasirinktam popieriaus tipo nustatymui, tad dažomieji milteliai kaitinant neprilimpa prie popierių.

Visų popieriaus specifikacijų visiems "HP LaserJet" produktams ieškokite "HP LaserJet Printer" grupės *spausdinimo medžiagos vadove*. Šis vadovas prieinamas adresu [www.hp.com/support/ljpaperguide.](http://www.hp.com/support/ljpaperguide)

## Spausdinimo kokybės problemos, susijusios su aplinka

Jei gaminys veikia labai drėgnomis arba sausomis sąlygomis, įsitikinkite, kad spausdinimo aplinka atitinka specifikacijas. Žr. [Darbo aplinka](#page-221-0) 210 puslapyje.

## Spausdinimo kokybės problemos, susijusios su strigtimis

Įsitikinkite, kad visi lapai pašalinti iš popieriaus kelio. Žiūrėkite [Strigčių atkūrimas](#page-182-0) 171 puslapyje.

- Jei gaminys neseniai užsikirto, išspausdinkite du ar tris lapus, kad išvalytumėte popieriaus kelią.
- Jei lapai nepraeina pro kaitintuvą ir sukelia vaizdo defektus paskesniuose dokumentuose, išspausdinkite du ar tris lapus, kad išvalytumėte popieriaus kelią. Jei problema tebėra, išspausdinkite ir apdorokite valomąjį lapą. Žiūrėkite [Išvalykite popieriaus kelią](#page-143-0) 132 puslapyje.

## Vaizdo defektų pavyzdžiai

Šie pavyzdžiai nurodo dažniausiai iškylančias spausdinimo kokybės problemas. Jei išbandę pasiūlytus sprendimus vis dar turite problemų, kreipkitės į HP paramą vartotojui.

### 10-2 lentelė Vaizdo defektų pavyzdžiai

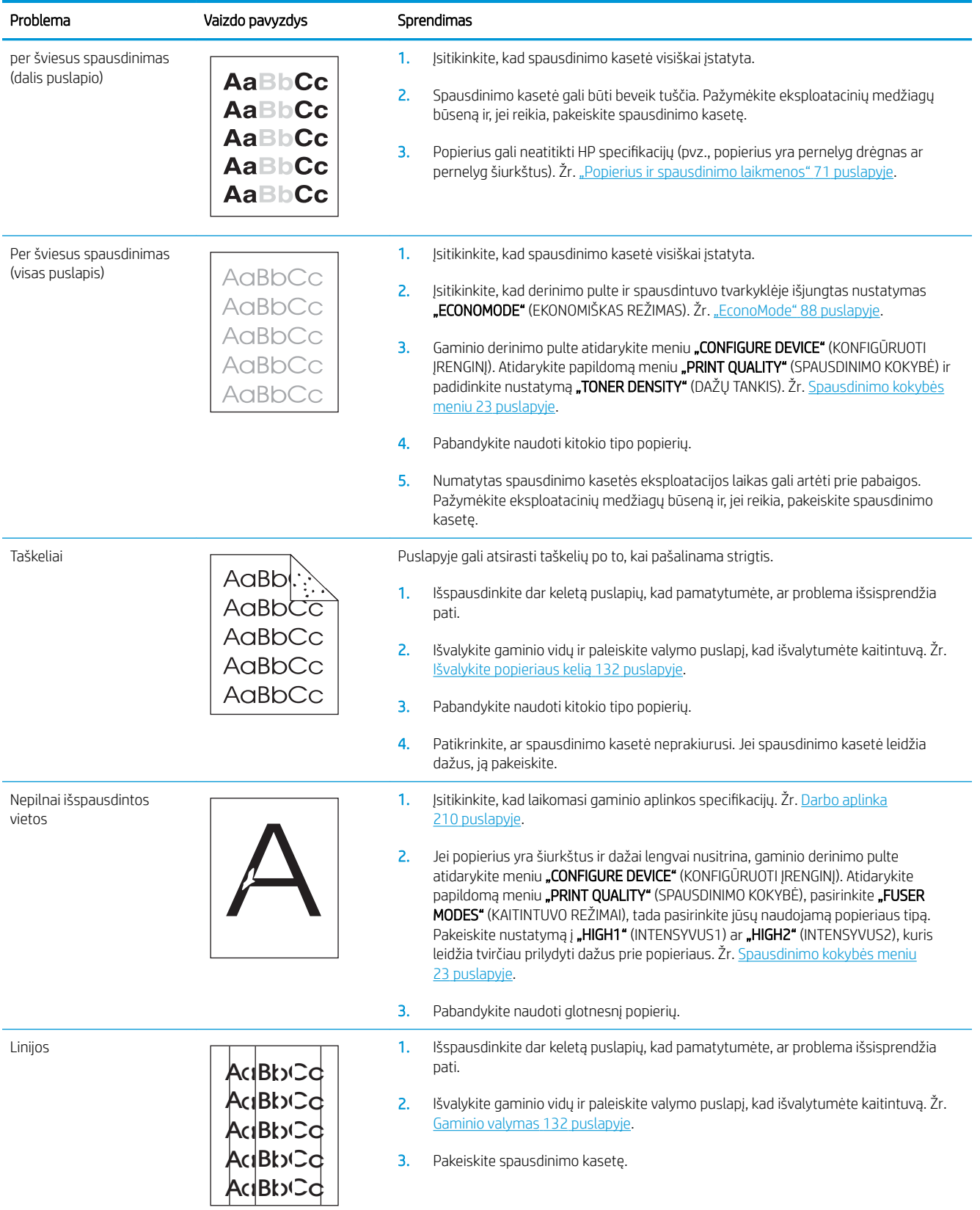

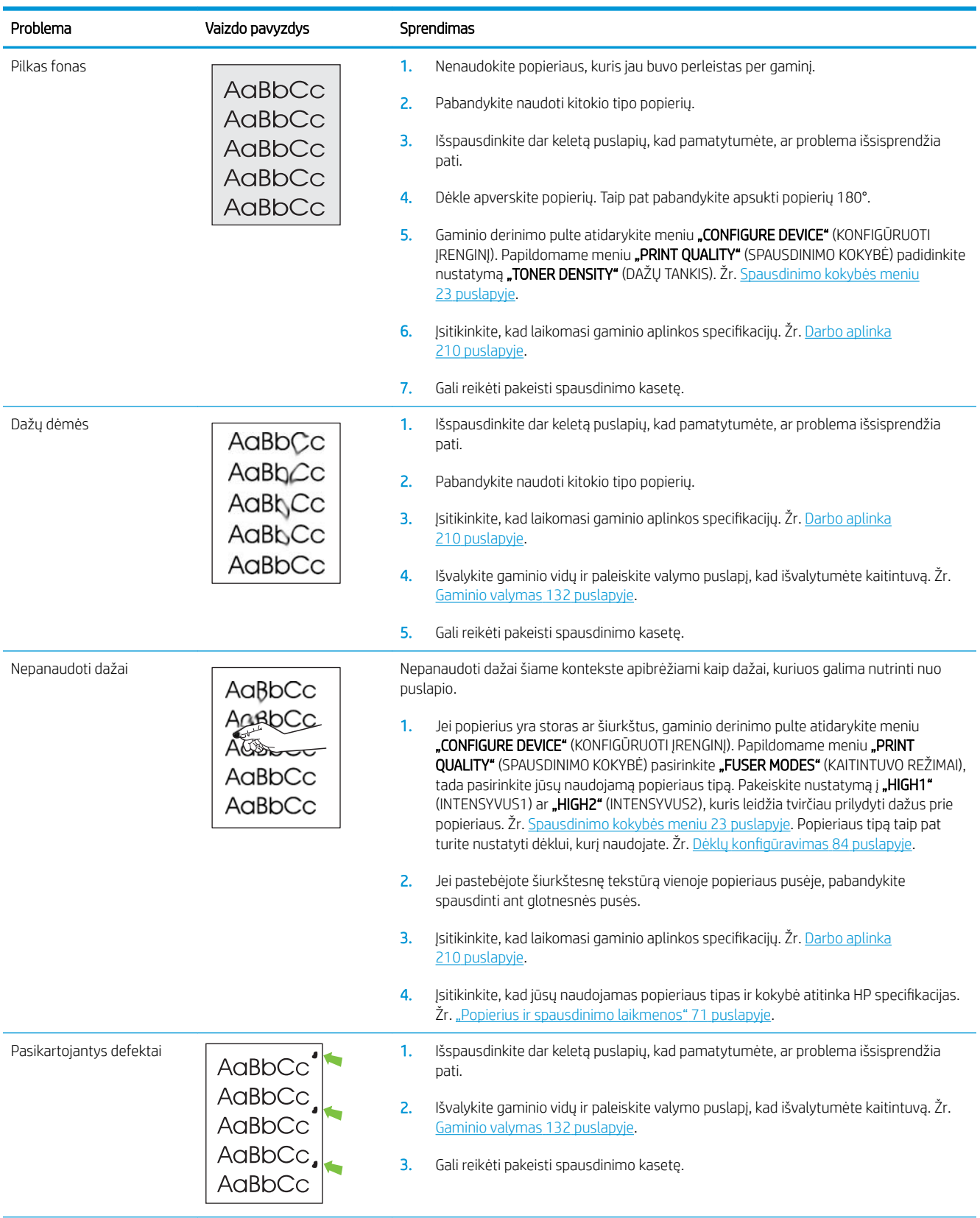

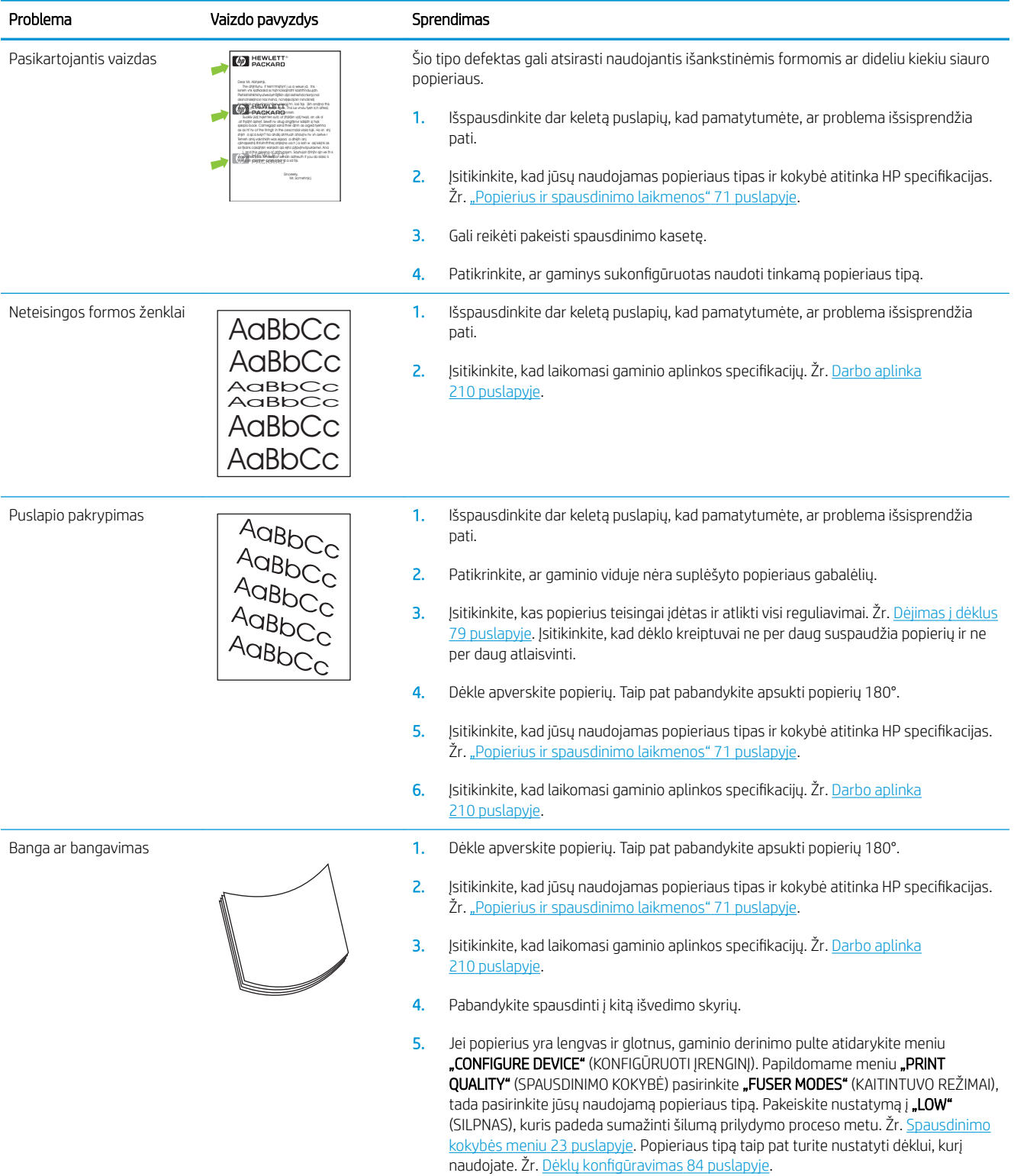

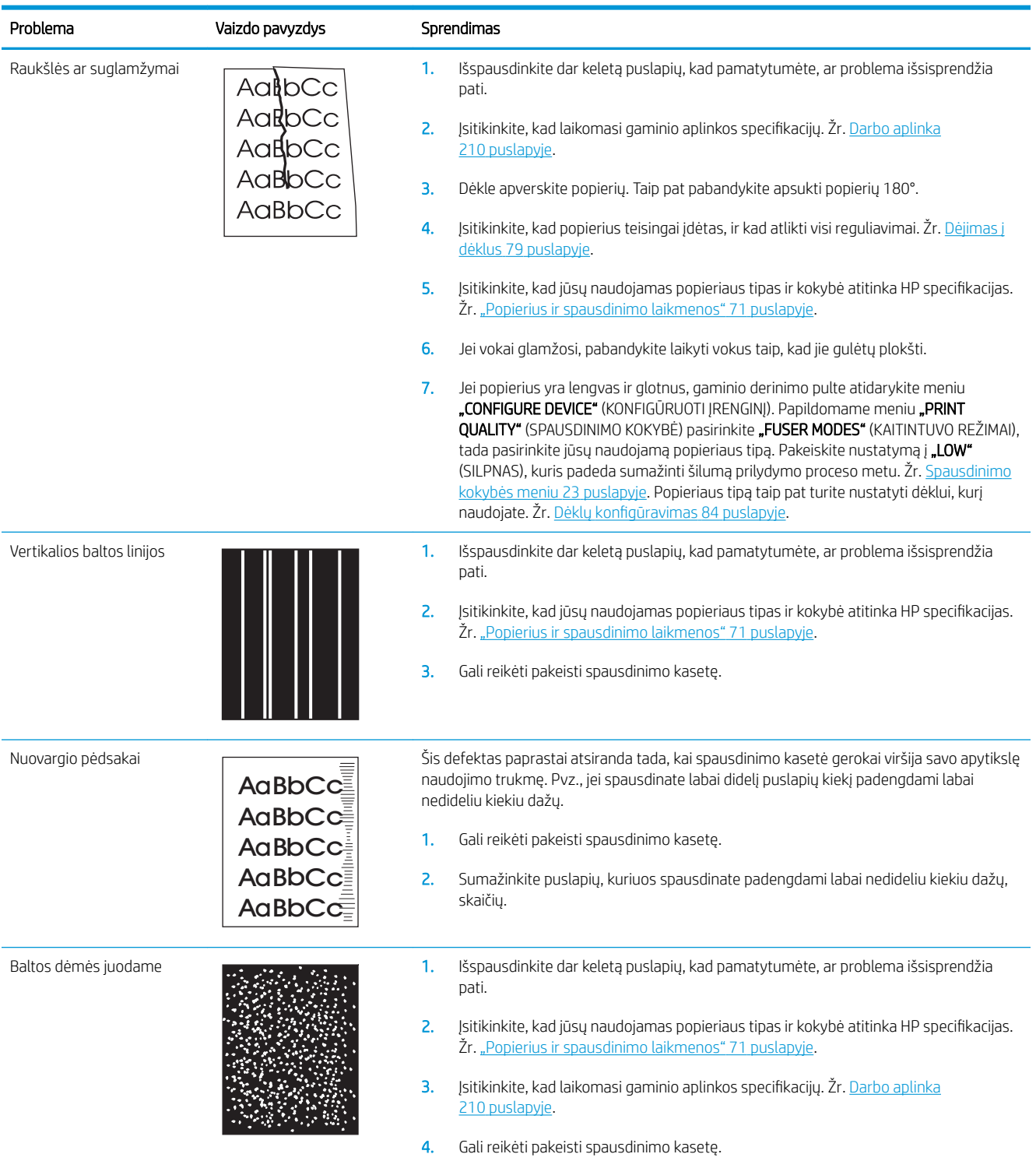

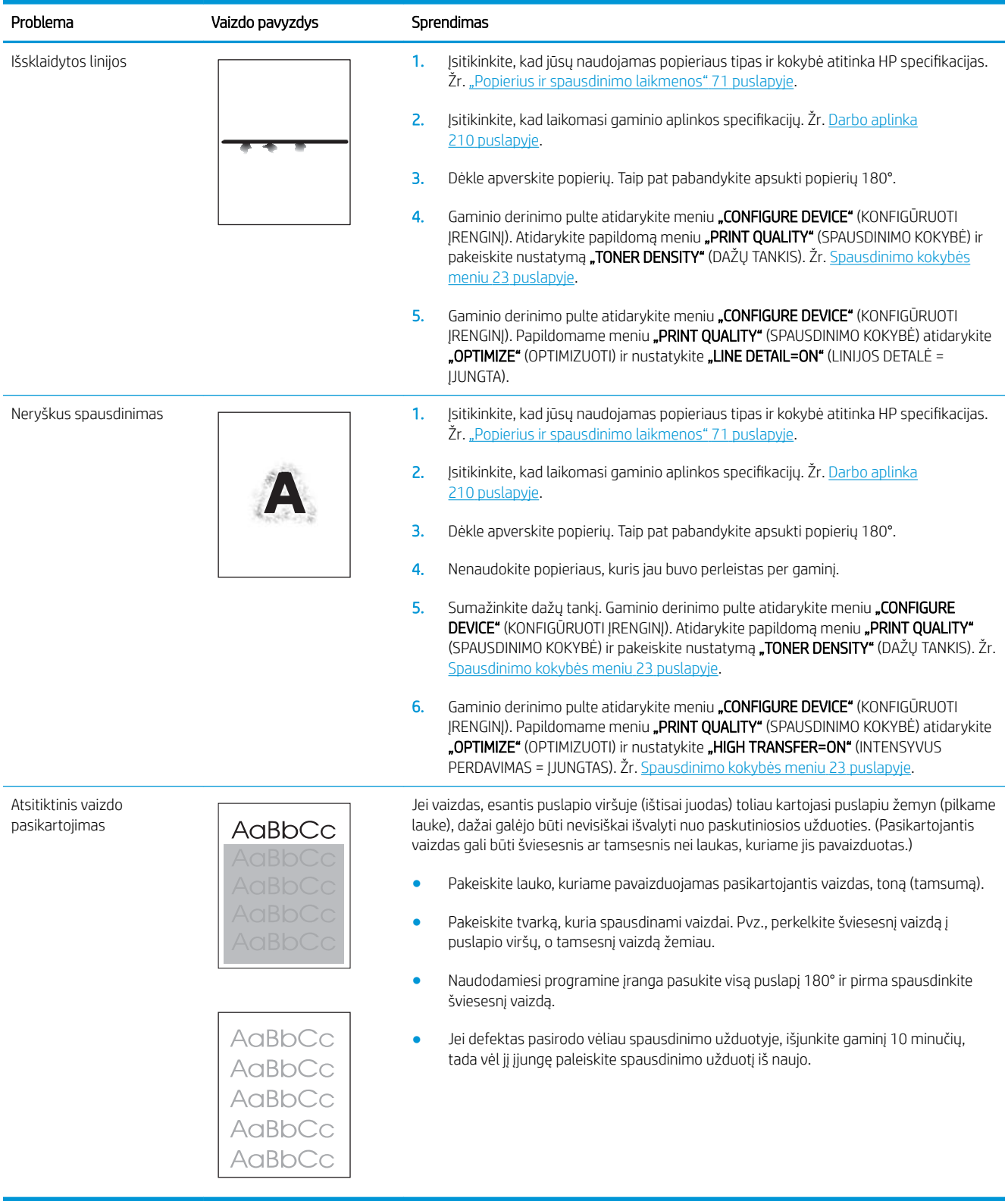

## Pasikartojančių defektų liniuotė

Jei defektai pasikaroja pastoviais intervalais, su šia liniuote nustatykite defekto priežastį. Prie pirmos defekto vietos pridėkite liniuotę. Žyma, prie kurios atsiranda kita defekto vieta, nurodo komponentus, kuriuos reikia pakeisti.

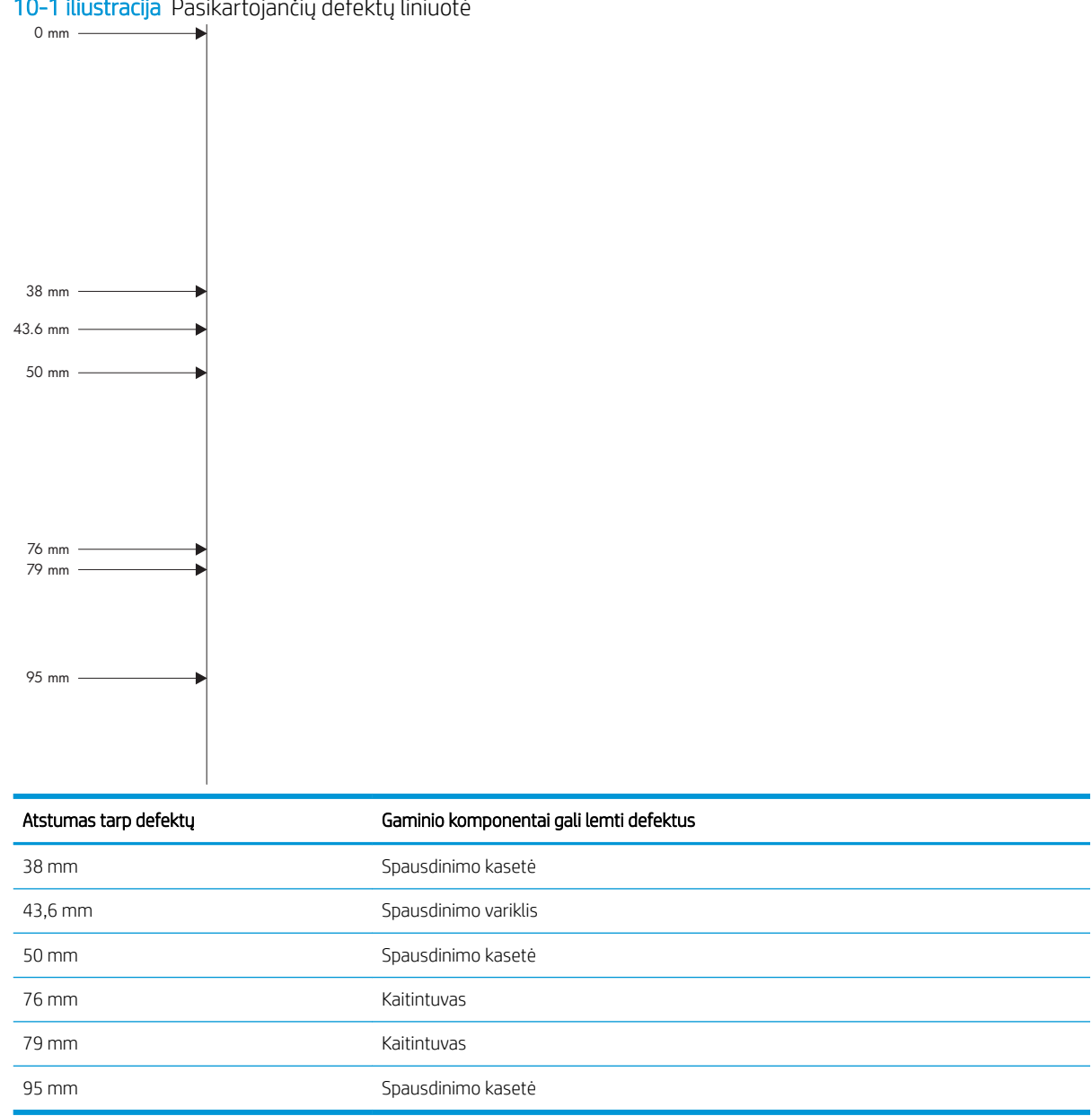

10-1 iliustracija Pasikartojančių defektų liniuotė

# Spręskite veikimo problemas

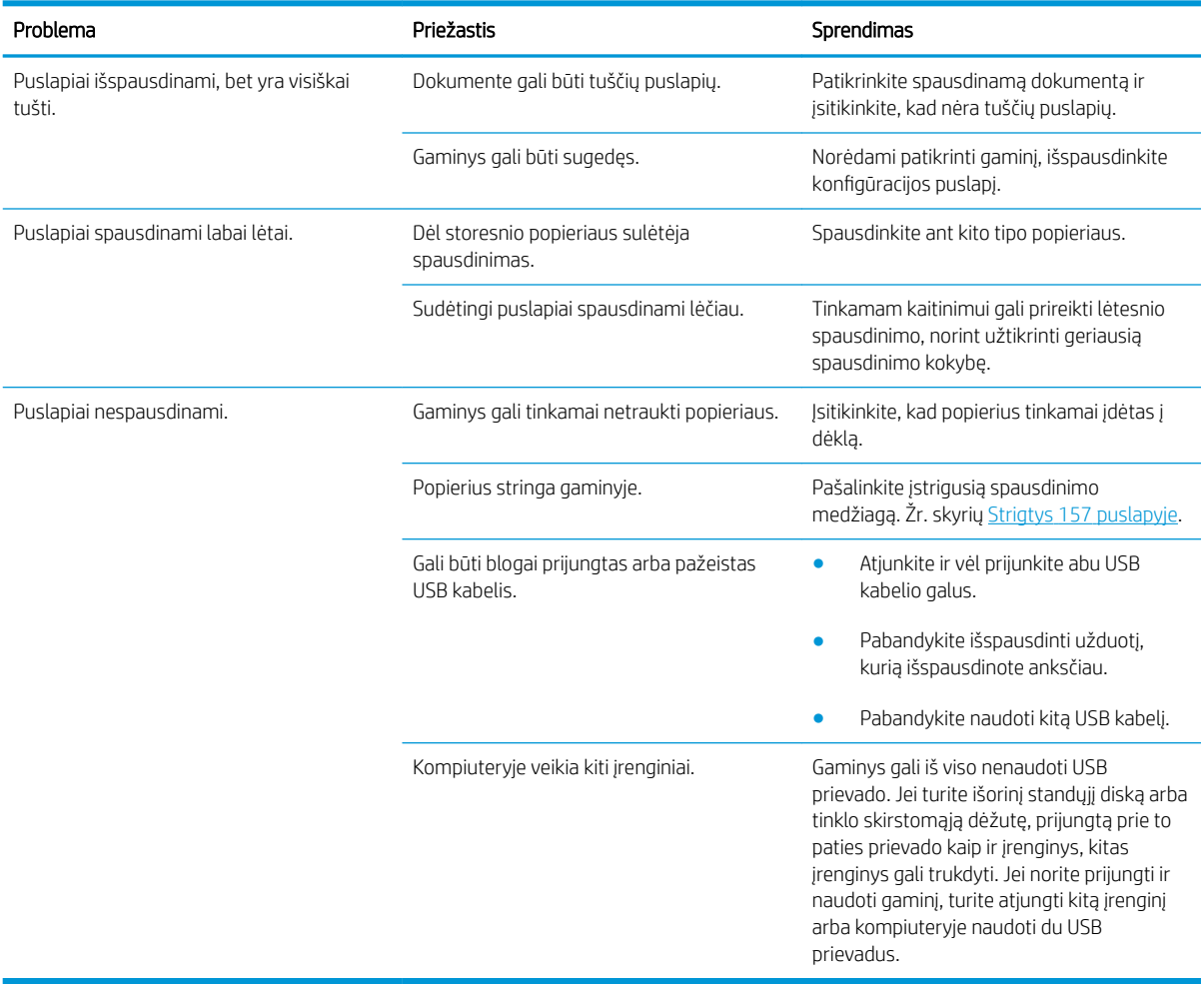

# Spręskite ryšio problemas

## Spręskite tiesioginio ryšio problemas

Jei gaminį prijungėte tiesiogiai prie kompiuterio, patikrinkite kabelį.

- Patikrinkite, ar kabelis prijungtas prie kompiuterio ir gaminio.
- Patikrinkite, kad kabelis nebūtų ilgesnis nei 2 metrų. Jei reikia, pakeiskite kabelį.
- Prijungę kabelį prie kito gaminio patikrinkite, ar jis gerai veikia. Jei reikia, pakeiskite kabelį.

## Spręskite tinklo problemas

Patikrinkite šiuos elementus ir įsitikinkite, kad gaminys palaiko ryšį su tinklu. Prieš pradėdami išspausdinkite konfigūracijos puslapį. Žr. [Informacijos ir "parodykite man, kaip" puslapių spausdinimas](#page-115-0) 104 puslapyje.

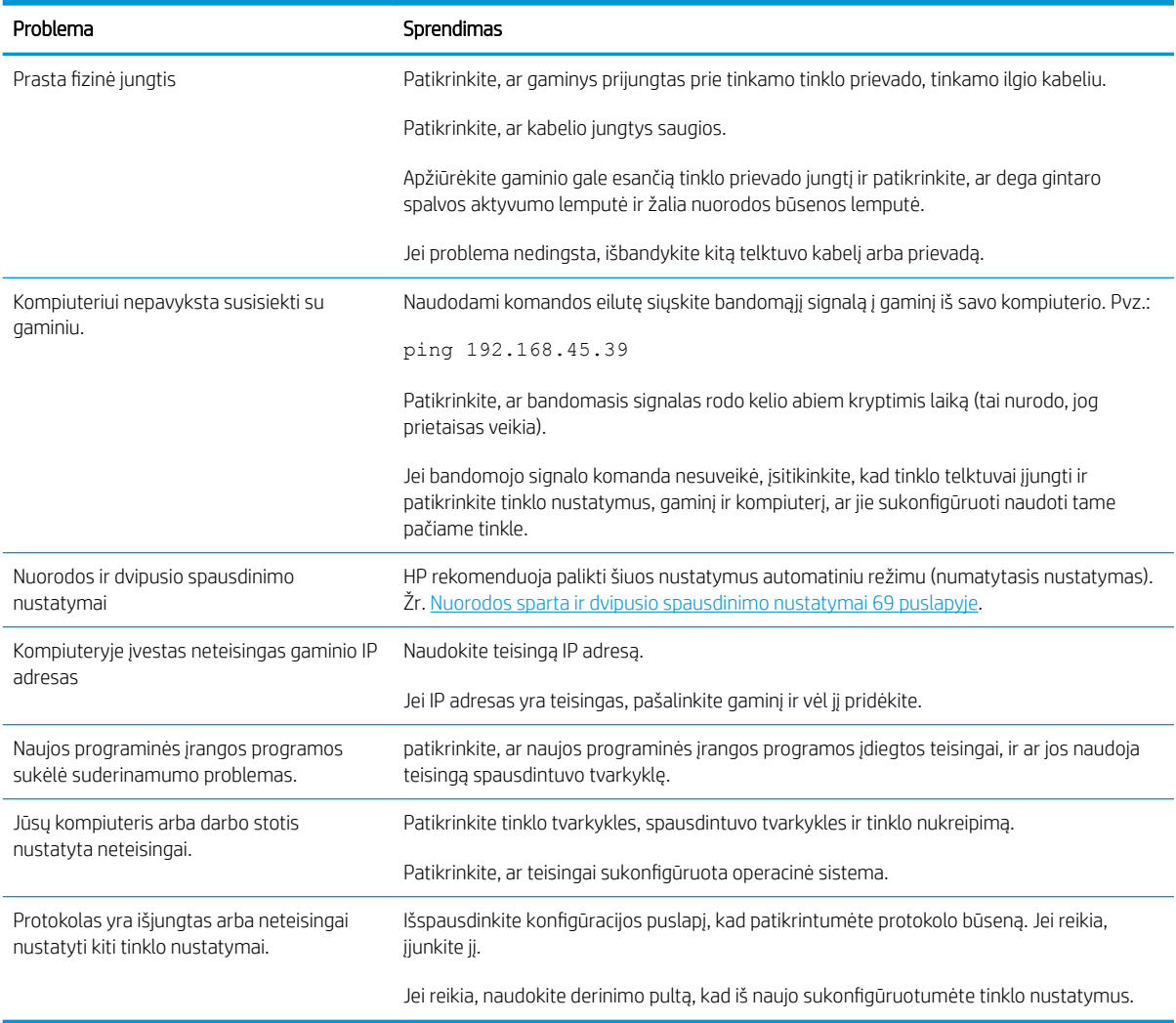

# Tiesioginio USB spausdinimo problemų sprendimas

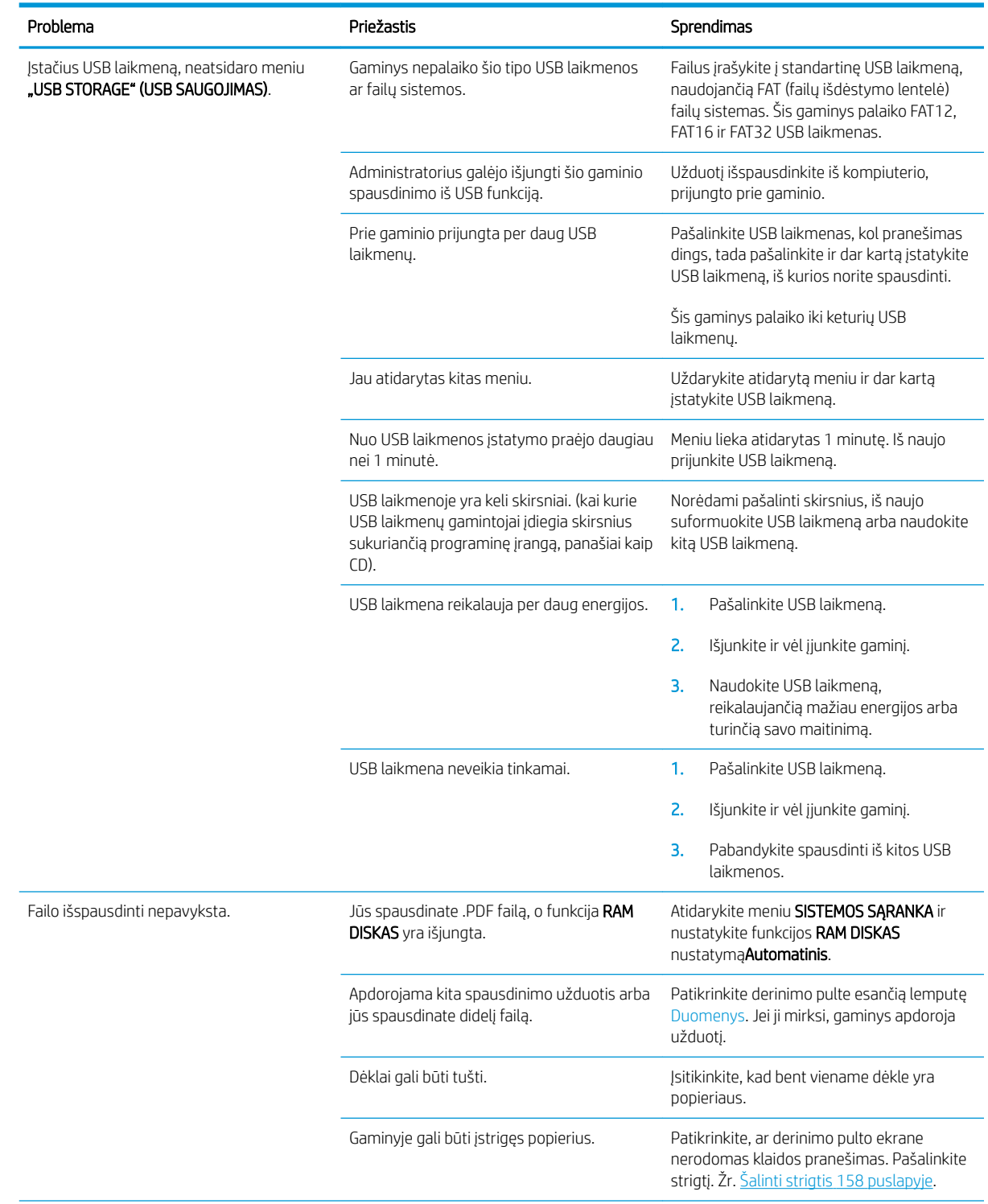

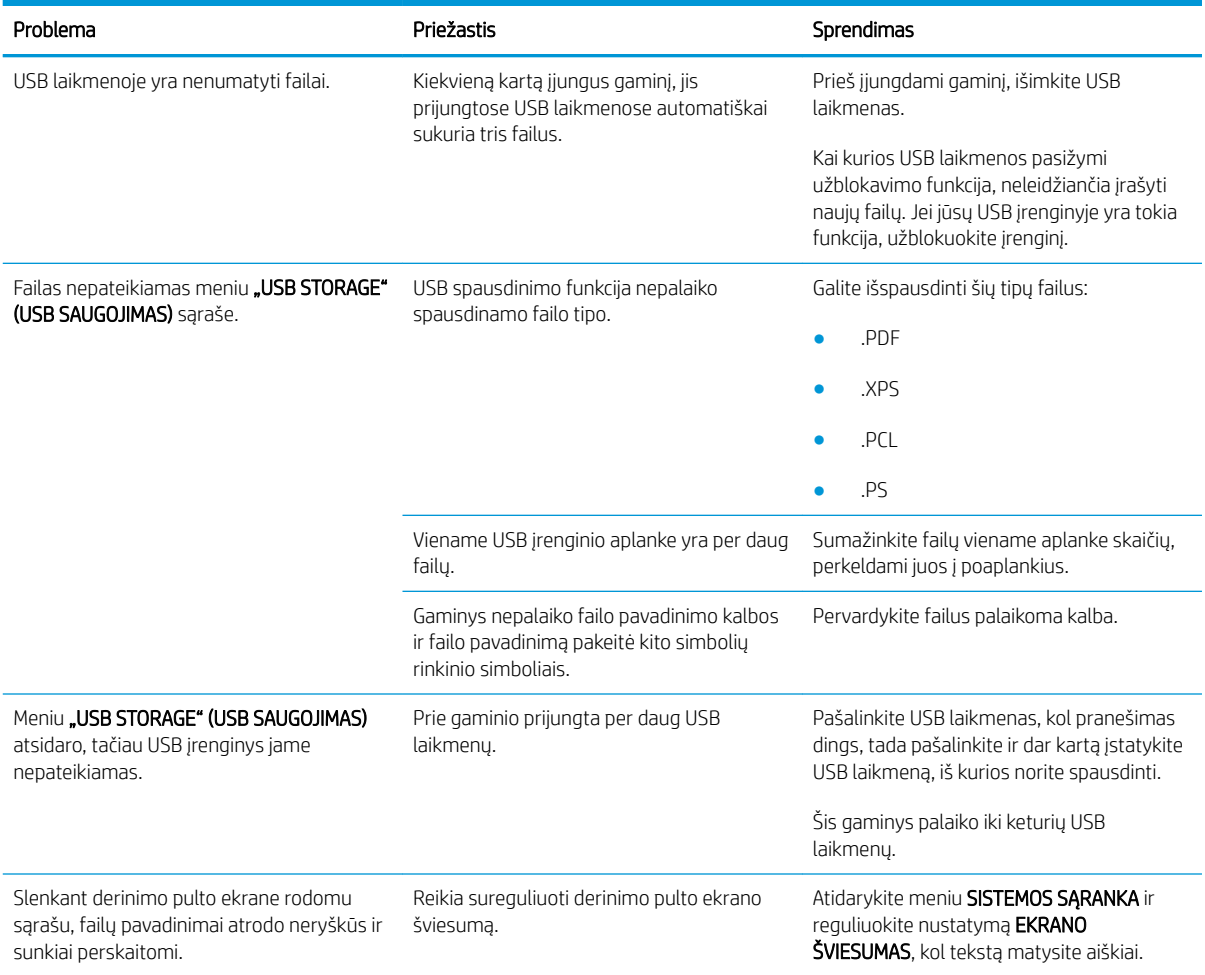

# Gaminio programinės įrangos problemos

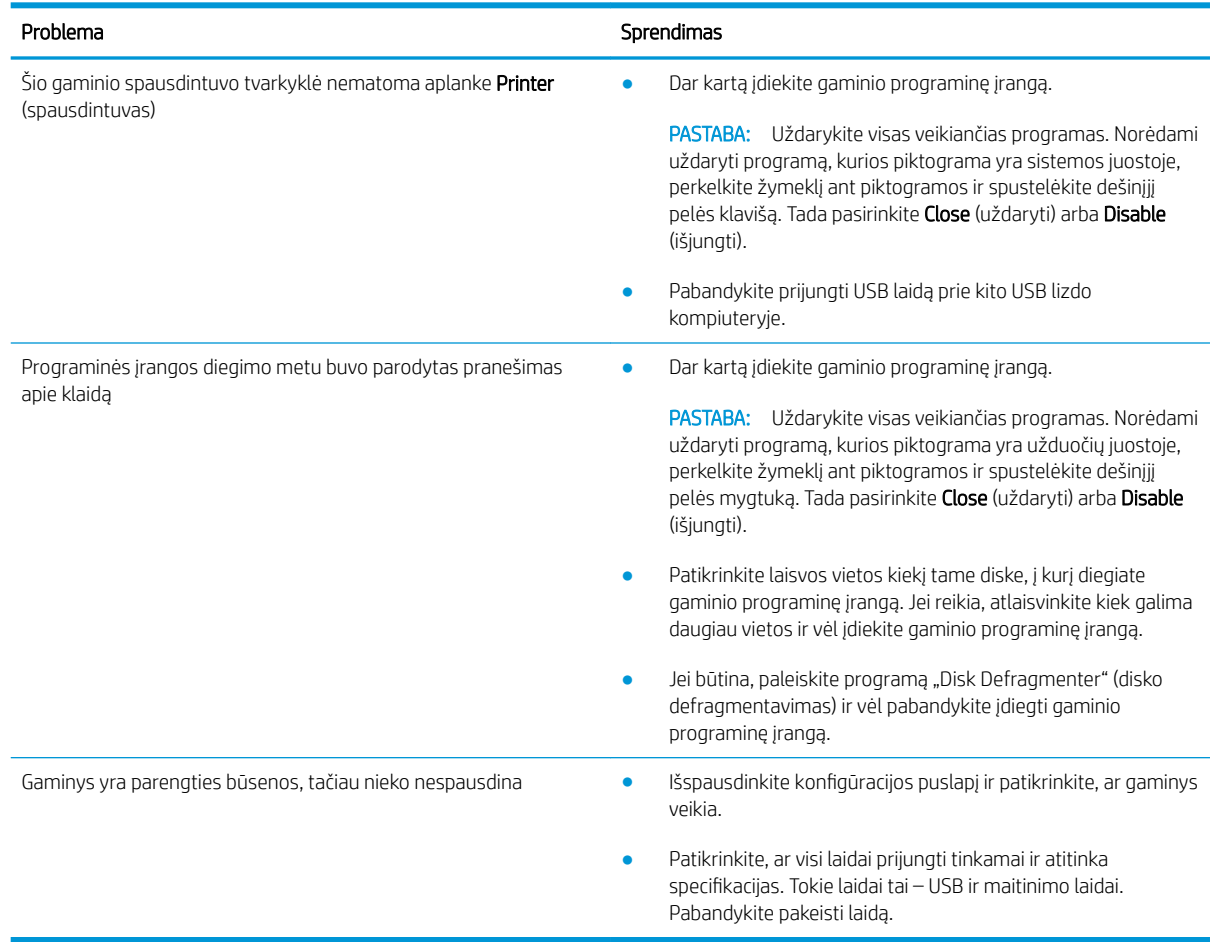

# Įprastų "Windows" problemų sprendimas

#### Klaidos pranešimas:

"General Protection FaultException OE" (bendroji apsaugos nuo klaidos išimčių OE)

"Spool32"

### "Illegal Operation" (neleistinoji operacija)

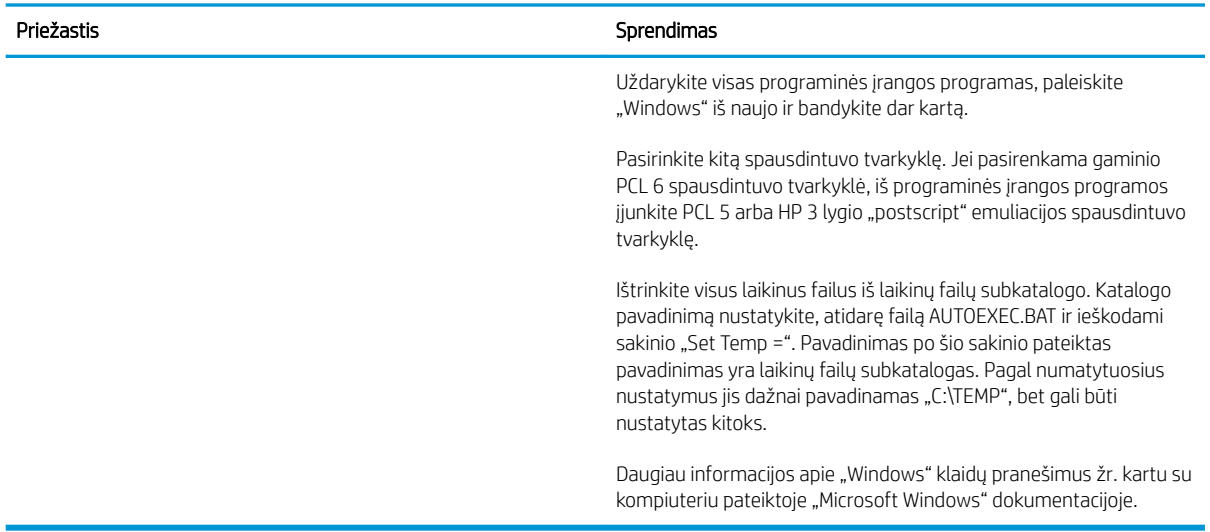

# Spręskite įprastas "Macintosh" problemas

### 10-3 lentelė "Mac OS X" problemos

#### "Print Center" (spausdinimo centro) arba "Printer Setup Utility" (spausdintuvo sąrankos paslaugų programoje) nenurodoma spausdintuvo tvarkyklė.

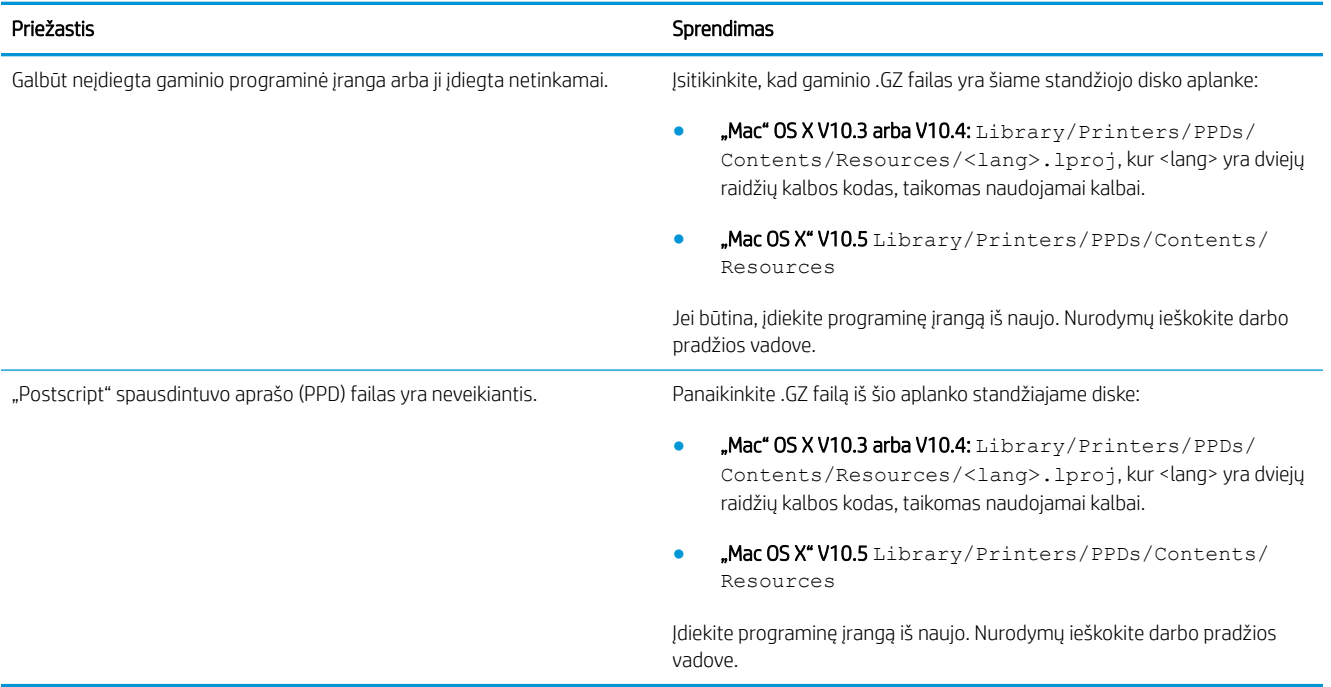

#### Gaminio pavadinimas, IP adresas arba "Rendezvous/Bonjour" pagrindinio kompiuterio pavadinimas nepasirodo "Print Center" (spausdinimo centro) arba "Printer Setup Utility" (spausdintuvo sąrankos paslaugų programoje) gaminių sąraše.

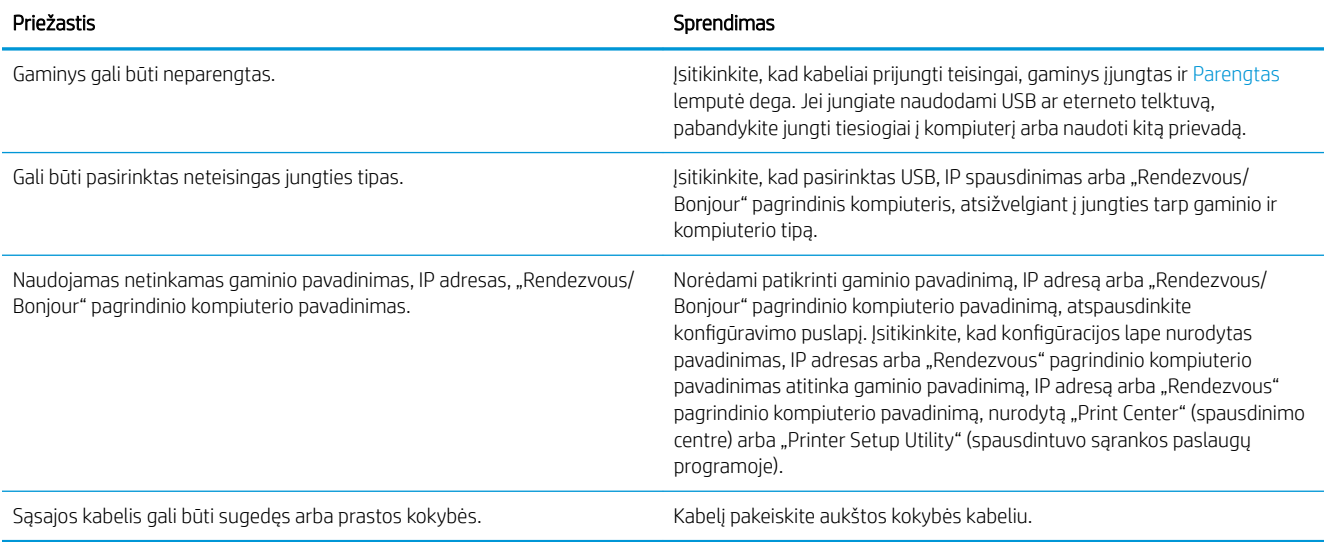

#### Spausdintuvo tvarkyklė automatiškai nenustato jūsų pasirinkto gaminio "Print Center" (spausdinimo centre) arba "Printer Setup Utility" (spausdintuvo sąrankos paslaugų programoje).

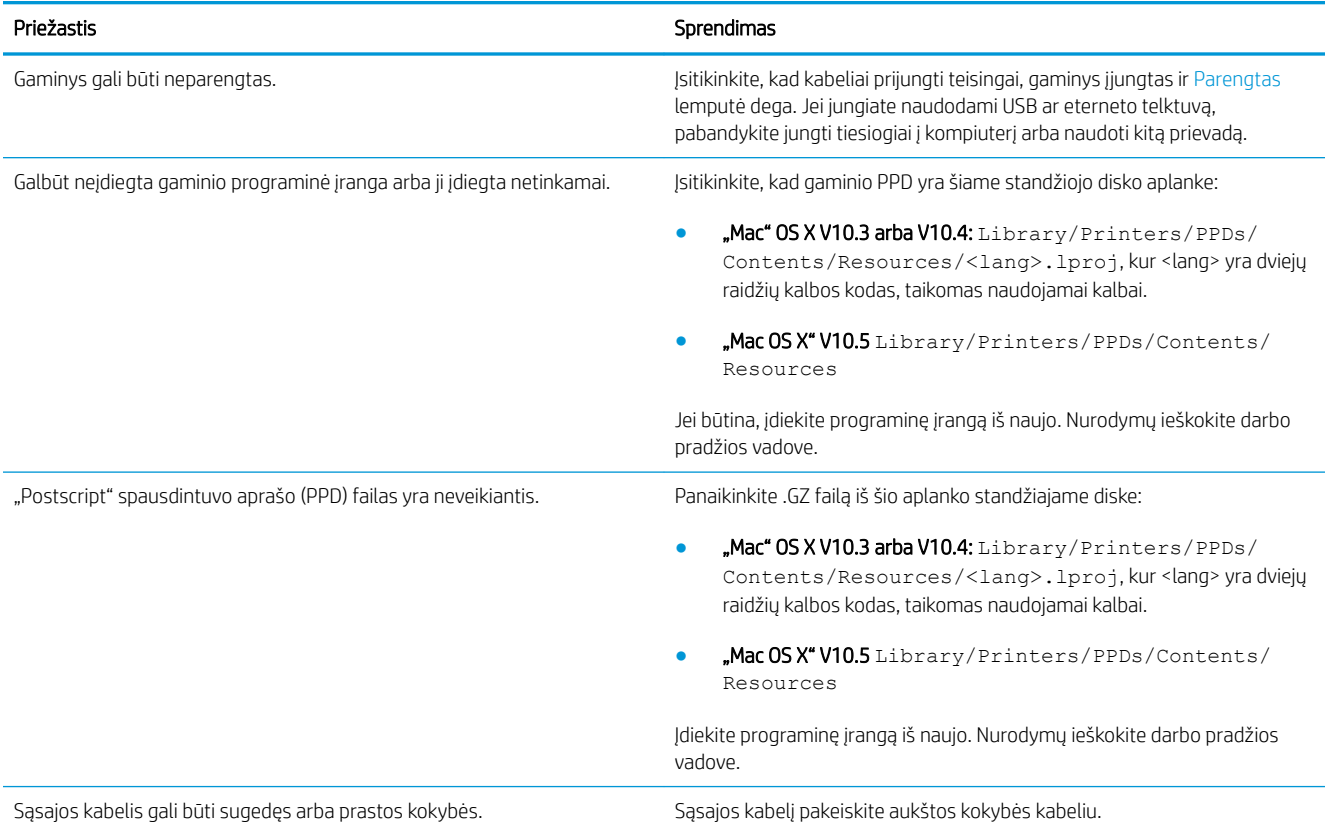

#### Spausdinimo užduotis nebuvo nusiųsta į jūsų norimą gaminį.

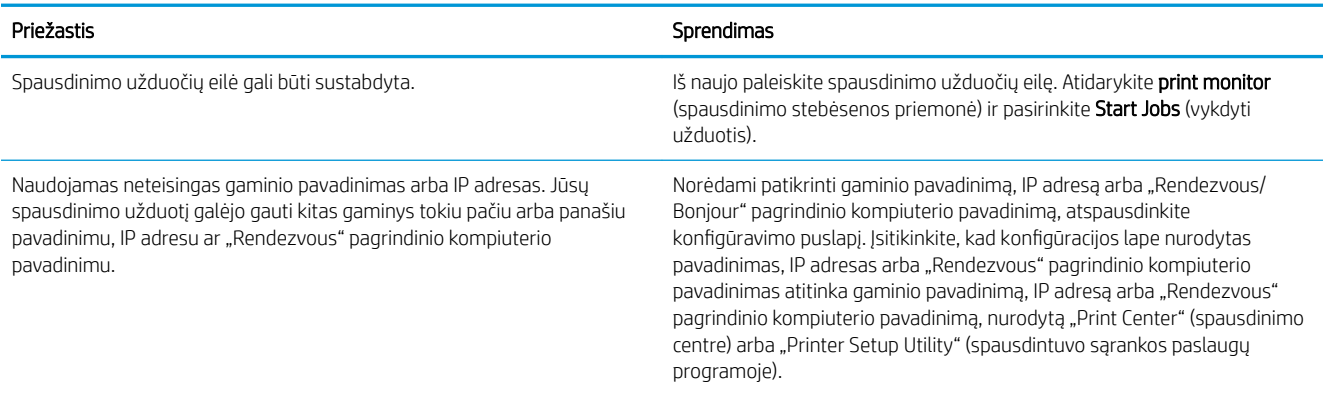

#### Naudojamas "PostScript" (EPS) failas nespausdina teisingų šriftų.

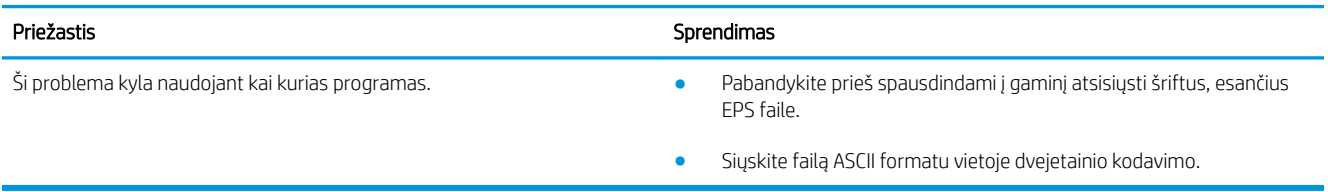

#### Jūs negalite spausdinti iš trečiosios šalies USB kortelės.

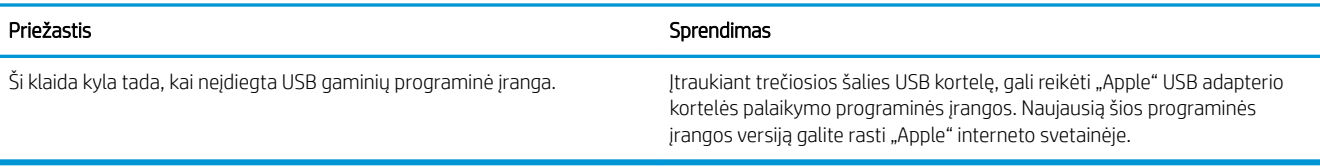

#### Prijungtas USB kabeliu gaminys, pasirinkus tvarkyklę, "Macintosh" "Print Center" (spausdinimo centre) arba "Printer Setup Utility" (spausdintuvo sąrankos paslaugų programoje) nerodomas.

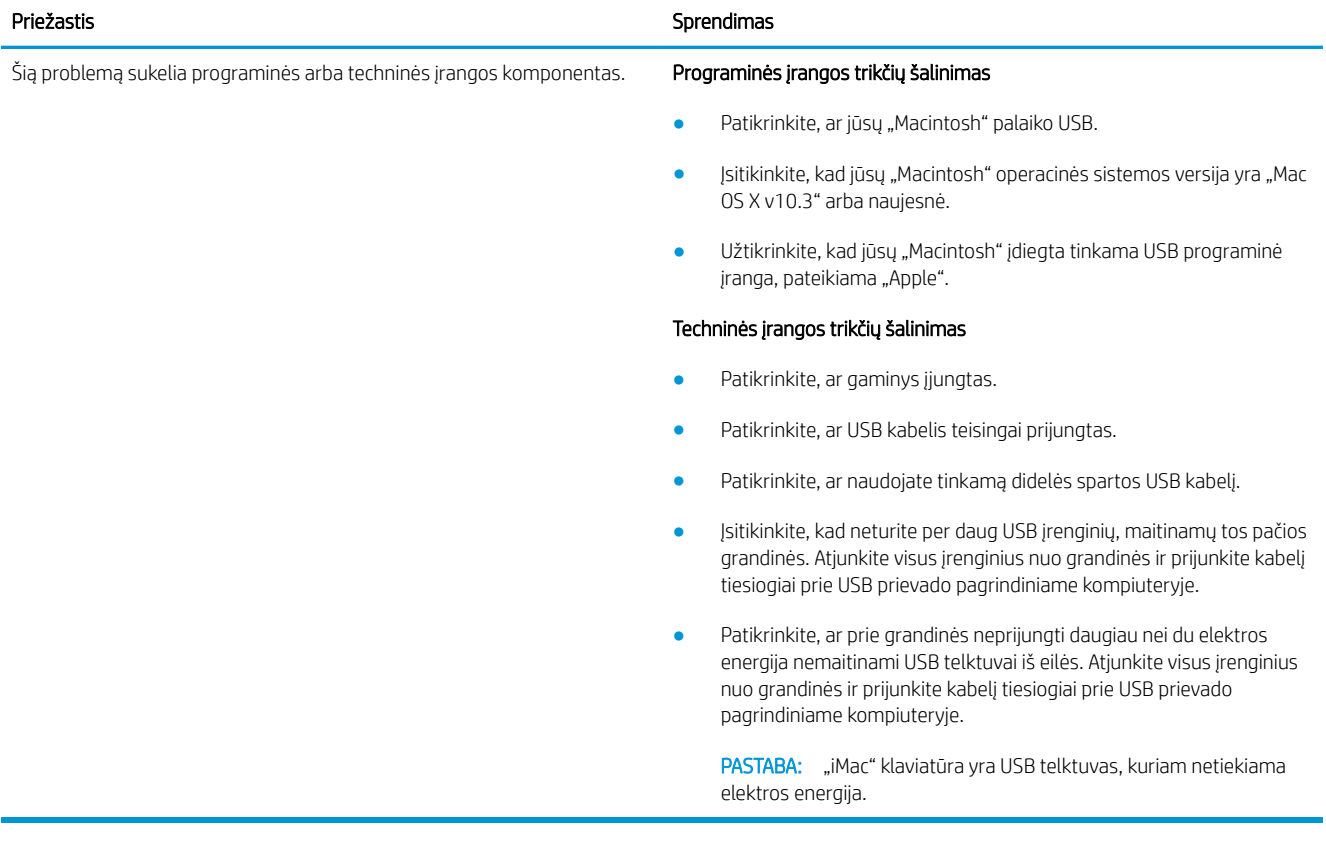

# A Eksploatacinės medžiagos ir priedai

- [Užsisakykite dalių, priedų ir eksploatacinių medžiagų](#page-205-0)
- **•** [Gaminių numeriai](#page-206-0)

# <span id="page-205-0"></span>Užsisakykite dalių, priedų ir eksploatacinių medžiagų

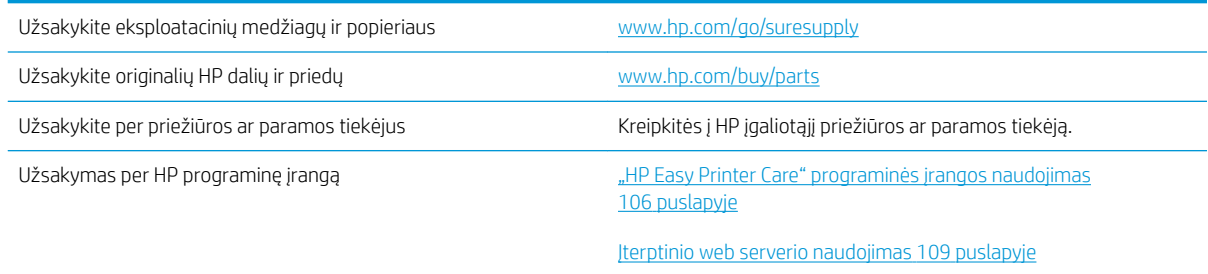

# <span id="page-206-0"></span>Gaminių numeriai

Šis priedų sąrašas spausdinimo metu buvo naujausias. Priedų užsakymų informacija ir galimumas per gaminio naudojimo trukmę gali keistis

## Popieriaus tvarkymo priedai

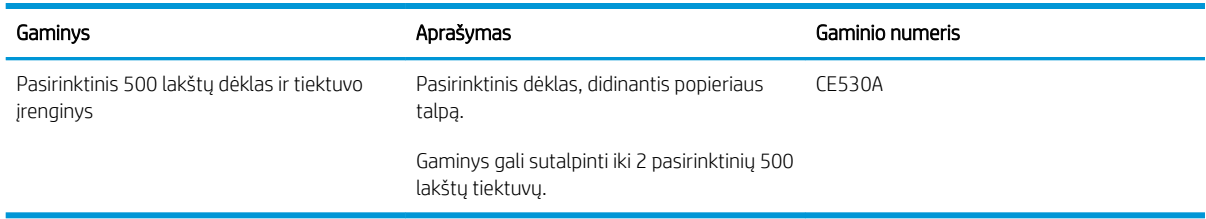

# Spausdinimo kasetės

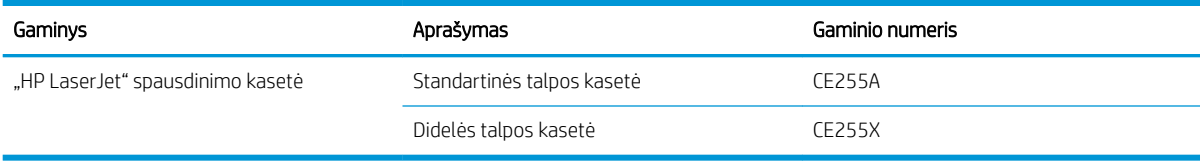

## Atmintis

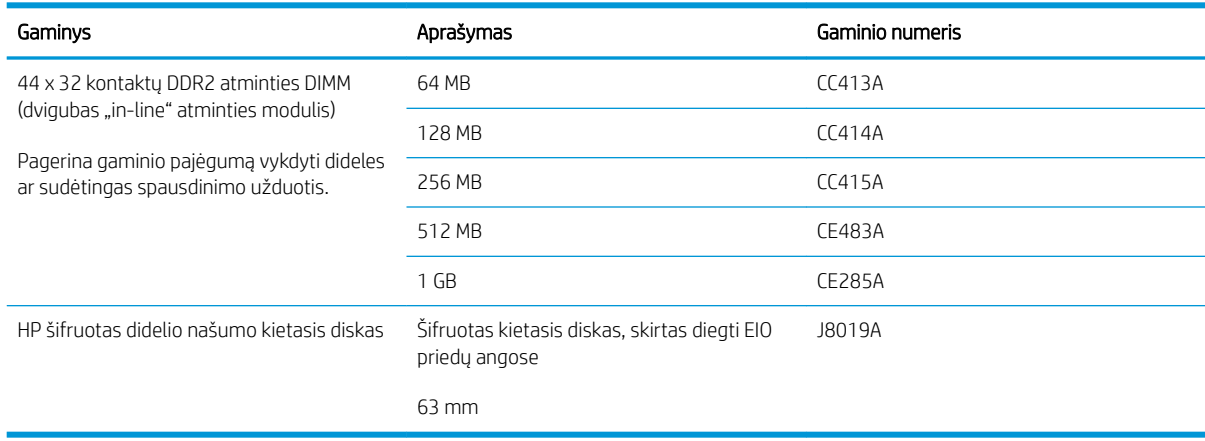

## Kabeliai ir sąsajos

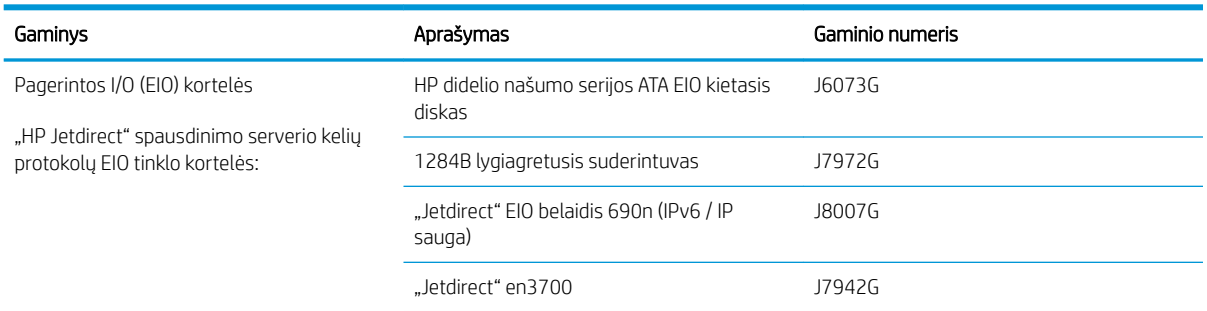

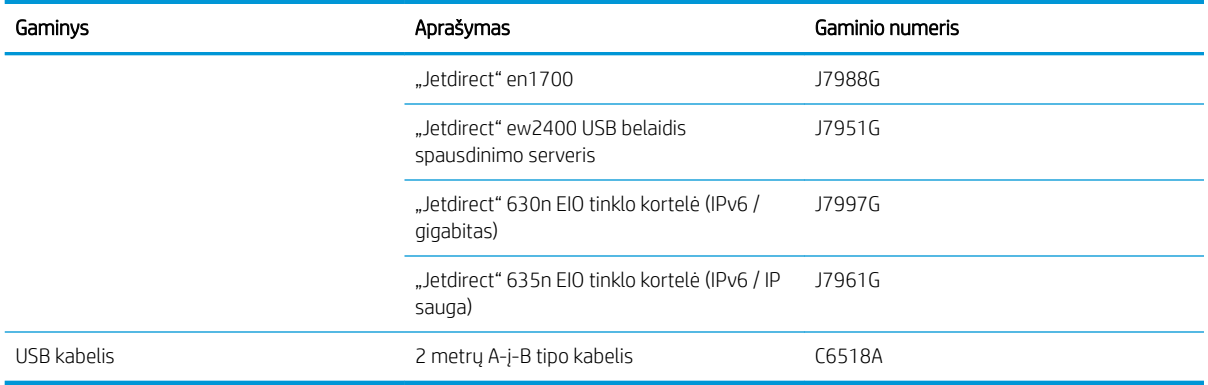

# B Aptarnavimas ir pagalba

- ["Hewlett-Packard" ribota garantija](#page-209-0)
- · [HP papildoma apsaugos garantija: Pareiškimas dėl "LaserJet" spausdinimo kasetės ribotos garantijos](#page-210-0)
- [Galutinio vartotojo licencinė sutartis](#page-211-0)
- [Kliento atliekamo taisymo garantijos paslauga](#page-213-0)
- [Pagalba klientams](#page-214-0)
- [Iš naujo supakuokite gaminį](#page-215-0)
- [Aptarnavimo informacijos forma](#page-216-0)

# <span id="page-209-0"></span>"Hewlett-Packard" ribota garantija

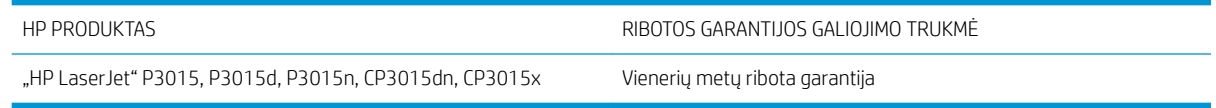

HP jums, kaip galutiniam vartotojui, garantuoja, kad HP techninė įranga ir priedai bus be medžiagų ir gamybos defektų nuo pirkimo dienos nurodytu laikotarpiu. Jei HP gaus pranešimą apie tokius defektus garantijos galiojimo metu, HP savo nuožiūra gali sutaisyti arba pakeisti gaminius su defektais. Pakeisti gaminiai gali būti nauji arba veikimo atžvilgiu lygiaverčiai naujiems.

HP garantuoja, kad, HP programinei įrangai vykdant programines funkcijas, po pirkimo dienos nurodytu laikotarpiu neįvyks klaidų dėl medžiagų ar gamybos defektų, jeigu įranga bus tinkamai prijungta ir naudojama. Jei HP gaus pranešimą apie tokius defektus garantiniu laikotarpiu, HP pakeis dėl tokių defektų savo programinių funkcijų nevykdančią programinę įrangą.

HP negarantuoja, kad HP gaminiai veiks nenutrūkstamai ir be klaidų. Jei per atitinkamą laiką HP negali pataisyti ar pakeisti gaminio, kuriam suteikta garantija, turite teisę atgauti pinigus, jei nedelsdami grąžinsite gaminį.

HP gaminiuose gali būti perdirbtų dalių, kurių darbinės charakteristikos nesiskiria nuo naujų, arba jos yra skirtos naudoti būtent tame gaminyje.

Garantija netaikoma defektams, atsiradusiems dėl (a) netinkamos ar nepakankamos priežiūros ar kalibravimo, (b) ne HP gaminamos programinės įrangos, sąsajų, dalių ar eksploatacinių medžiagų naudojimo, (c) neteisėto įrangos pakeitimo ar netinkamo naudojimo, (d) gaminio naudojimo ne jam tinkamoje aplinkoje, kaip nurodyta aplinkos specifikacijoje, (e) netinkamo darbo vietos paruošimo ar priežiūros.

PAGAL GALIOJANČIUS VIETOS ĮSTATYMUS AUKŠČIAU PATEIKTOS GARANTIJOS YRA IŠSKIRTINĖS IR JOKIA KITA RAŠTIŠKA AR ŽODINĖ GARANTIJA ARBA SĄLYGA NĖRA NEI AIŠKIAI IŠREIKŠTA, NEI NUMANOMA. BE TO, HP NETEIKIA JOKIŲ NUMANOMŲ PRODUKTO PARDAVIMO, PATENKINAMOS KOKYBĖS AR TINKAMUMO KONKREČIAM TIKSLUI GARANTIJŲ. Kai kuriose šalyse/regionuose, valstijose ar provincijose neleidžiami garantijos galiojimo laikotarpio apribojimai, todėl nurodyti apribojimai ar išimtys jums gali būti netaikomi. Ši garantija suteikia tam tikras juridines teises. Be to, jūs galite turėti kitų teisių priklausomai nuo šalies/regiono, valstijos ar provincijos.

HP ribota garantija galioja bet kurioje šalyje/regione bei vietovėje, kurioje HP parduoda šį produktą ir teikia jo palaikymo paslaugas. Garantinių paslaugų lygis gali skirtis priklausomai nuo vietinių standartų. HP dėl teisinių arba normatyvinių priežasčių nekeis produkto išvaizdos, tinkamumo ir funkcijų taip, kad jis galėtų veikti šalyje/ regione, kuriam produktas nebuvo skirtas.

PAGAL VIETOS ĮSTATYMUS NUOSTOLIŲ ATLYGINIMAS, APIBRĖŽTAS ŠIUO PAREIŠKIMU DĖL GARANTIJOS, YRA VIENINTELIS GALIMAS IR IŠSKIRTINIS JŪSŲ NUOSTOLIŲ ATLYGINIMAS. IŠSKYRUS ANKSČIAU PAMINĖTUS DALYKUS, HP AR JOS TIEKĖJAI NEPRISIIMA JOKIOS ATSAKOMYBĖS UŽ NUOSTOLIUS, PATIRTUS DĖL DUOMENŲ PRARADIMO, AR UŽ TIESIOGINIUS, TYČINIUS, NETYČINIUS, PASEKMINIUS (ĮSKAITANT NEGAUTĄ PELNĄ AR DUOMENIS) AR KITOKIUS NUOSTOLIUS NEPRIKLAUSOMAI NUO SUDARYTŲ SUTARČIŲ, IEŠKINIŲ DĖL ŽALOS ATLYGINIMO, AR KITŲ DALYKŲ. Kai kuriose šalyse/regionuose, valstijose ar provincijose išskirtiniai atvejai ar apribojimai netyčiniams ar pasekminiams nuostoliams neleidžiami, todėl aukščiau nurodyti apribojimai ar išimtys gali būti jums netaikomi.

ŠIAME PAREIŠKIME IŠDĖSTYTOS GARANTIJOS SĄLYGOS ĮSTATYMŲ NUMATYTOSE RIBOSE NEPANAIKINA, NERIBOJA IR NEKEIČIA ĮSTATYMO APIBRĖŽTŲ TEISIŲ, TAIKOMŲ ŠIAM JUMS PARDUOTAM PRODUKTUI.

# <span id="page-210-0"></span>HP papildoma apsaugos garantija: Pareiškimas dėl "LaserJet" spausdinimo kasetės ribotos garantijos

HP garantuoja, kad šis gaminys yra be medžiagų ir gamybos defektų.

Ši garantija netaikoma gaminiams, kurie (a) buvo pakartotinai užpildyti, atnaujinti, perdirbti ar kitokiu būdu pakeisti, (b) buvo netinkamai naudojami, netinkamai laikomi ar naudojami ne pagal aprašytus techninius reikalavimus ir dėl to sugedo arba (c) nusidėvėjo naudojant įprastai.

Jei norite garantinio remonto paslaugos, grąžinkite produktą ten, kur jį pirkote (su raštišku problemos aprašymu ir spausdinimo pavyzdžiais) arba kreipkitės į HP klientų aptarnavimo tarnybą. Pasirinktinai HP pakeis gaminius su defektais arba grąžins pinigus už pirktą gaminį.

GALIOJANČIŲ VIETOS ĮSTATYMŲ RIBOSE AUKŠČIAU PATEIKTA GARANTIJA YRA IŠSKIRTINĖ IR JOKIA KITA RAŠTIŠKA AR ŽODINĖ GARANTIJA ARBA SĄLYGA NĖRA NEI AIŠKIAI IŠREIKŠTA, NEI NUMANOMA. BE TO, HP NETEIKIA JOKIŲ NUMANOMŲ PRODUKTO PARDAVIMO, PATENKINAMOS KOKYBĖS AR TINKAMUMO KONKREČIAM TIKSLUI GARANTIJŲ.

GALIOJANČIŲ VIETOS ĮSTATYMŲ RIBOSE HP AR JOS TIEKĖJAI NEPRISIIMA JOKIOS ATSAKOMYBĖS UŽ NUOSTOLIUS, PATIRTUS DĖL DUOMENŲ PRARADIMO, AR UŽ TIESIOGINIUS, TYČINIUS, NETYČINIUS, PASEKMINIUS (ĮSKAITANT NEGAUTĄ PELNĄ AR DUOMENIS) AR KITOKIUS NUOSTOLIUS NEPRIKLAUSOMAI NUO SUDARYTŲ SUTARČIŲ, IEŠKINIŲ DĖL ŽALOS ATLYGINIMO, AR KITŲ DALYKŲ.

ŠIAME PAREIŠKIME IŠDĖSTYTOS GARANTIJOS SĄLYGOS ĮSTATYMŲ NUMATYTOSE RIBOSE NEPANAIKINA, NERIBOJA IR NEKEIČIA ĮSTATYMO APIBRĖŽTŲ TEISIŲ, TAIKOMŲ ŠIAM JUMS PARDUOTAM PRODUKTUI.

# <span id="page-211-0"></span>Galutinio vartotojo licencinė sutartis

PRIEŠ PRADĖDAMI NAUDOTI ŠIĄ PROGRAMINĘ ĮRANGĄ, ATIDŽIAI PERSKAITYKITE: ši galutinio vartotojo licencinė sutartis (GVLS) yra (a) Jūsų (kaip individualaus asmens arba vieneto, kuriam Jūs atstovaujate) ir (b) "Hewlett-Packard Company" (HP), kuri nustato Jūsų programinės įrangos produkto ("Programinės įrangos") naudojimo sąlygas, sutartis. Ši GVLS netaikoma, jei egzistuoja atskira Jūsų ir HP ar jos tiekėjų sudaryta licencinė sutartis dėl programinės įrangos, įskaitant licencinę sutartį, sudarytą tinkle. Terminas "Programinė įranga" gali reikšti (i) susijusią laikmeną, (ii) vartotojo instrukciją ir kitą spausdintą medžiagą, (iii) "pateiktą tinkle" arba elektroninę dokumentaciją (bendrai vadinamą "Vartotojo dokumentacija").

TEISĖS Į PROGRAMINĘ ĮRANGĄ YRA TEIKIAMOS TIK SU SĄLYGA, KAD JŪS SUTINKATE SU VISOMIS ŠIOS GVLS SĄLYGOMIS IR NUOSTATOMIS. ĮDIEGDAMAS, KOPIJUODAMAS, ATSISIŲSDAMAS AR KITAIP NAUDODAMAS PROGRAMINĘ ĮRANGĄ, JŪS SUTINKATE LAIKYTIS ŠIOS GVLS. JEI JŪS NESUTINKATE SU ŠIA GVLS, NEDIEKITE, NESISIŲSKITE AR KITAIP NENAUDOKITE PROGRAMINĖS IRANGOS. JEI JŪS NUSIPIRKOTE PROGRAMINE IRANGA. TAČIAU NESUTINKATE SU ŠIA GVLS, NORĖDAMI ATGAUTI SUMOKĖTUS PINIGUS, PER KETURIOLIKA DIENŲ GRĄŽINKITE PROGRAMINĘ ĮRANGĄ Į JOS ĮSIGIJIMO VIETĄ; JEI PROGRAMINĖ ĮRANGA ĮDIEGTA ARBA TAPO PASIEKIAMA NAUDOJANT KITĄ HP PRODUKTĄ, JŪS GALITE GRĄŽINTI VISĄ NEPANAUDOTĄ PRODUKTĄ.

1. TREČIOSIOS ŠALIES PROGRAMINĖ ĮRANGA. Programinė įranga gali, greta HP nuosavybės teise priklausančios programinės įrangos ("HP programinė įranga"), apimti programinę įrangą, naudojamą pagal licencijas su trečiosiomis šalimis ("Trečiosios šalies programinė įranga" ir "Trečiosios šalies licencija"). Jums teisės į bet kurią trečiosios šalies programinę įrangą yra suteikiamos pagal atitinkamos Trečiosios šalies licencijos sąlygas ir nuostatas. Paprastai Trečiosios šalies licencija yra pateikiama tokia rinkmena kaip licence.txt; jei negalite rasti kurios nors Trečiosios šalies licencijos, turėtumėte susisiekti su HP pagalbos tarnyba. Jei į Trečiosios šalies licenciją įtrauktos tokios licencijos, kurios suteikia pirminį prieigos kodą (tokį kaip BVL Bendroji viešoji licencija), o atitinkamas pirminis kodas pridėtas prie programinės įrangos, tada patikrinkite HP žiniatinklio (hp.com) produkto pagalbos tarnybos puslapius tam, kad sužinotumėte, kaip įsigyti tokius pirminius kodus.

2. LICENCIJA SUTEIKIAMOS TEISĖS. Jei vadovausitės visomis šios GVLS sąlygomis ir nuostatomis, Jums bus suteiktos tokios teisės:

a. Naudojimo. HP suteikia Jums licenciją naudoti vieną HP Programinės įrangos kopiją. "Naudojimas" – tai įdiegimas, kopijavimas, laikymas, įkėlimas, vykdymas, rodymas ekrane arba kitoks HP Programinės įrangos naudojimas. Jūs negalite keisti HP Programinės įrangos arba riboti bet kokios HP Programinės įrangos licencinės arba kontrolinės ypatybės. Jei HP šiai programinei įrangai naudoti suteikia vaizdo gavimo ar spausdinimo gaminius (pavyzdžiui, jei programinė įranga yra spausdintuvo tvarkyklė, programinė aparatinė įranga arba papildomas įrenginys), HP Programinė įranga gali būti naudojama tik su tuo konkrečiu gaminiu ("HP Gaminiu"). Vartotojo dokumentacijoje gali atsirasti papildomų naudojimo apribojimų. Jūs negalite išskirti atskirų sudėtinių HP Programinės įrangos naudojimo dalių. Jūs neturite teisės parduoti HP Programinės įrangos.

b. Kopijavimo. Jūsų teisė kopijuoti reiškia, kad Jūs galite daryti archyvines arba atsargines HP Programinės įrangos kopijas su sąlyga, kad kopija turės visus autentiškus pranešimus apie nuosavybės į HP Programinę įrangą teises ir kad kopija bus naudojama tik kaip atsarginė.

3. PLĖTOTĖS. Norėdami naudotis HP Programine įranga, suteikta HP kaip plėtotė, naujinimas arba papildymas (visi bendrai vadinami "Plėtotėmis"), naudoti, pirmiausia turite turėti originalios HP Programinės įrangos licenciją, HP identifikuotà kaip suteikiančią teisę į HP plėtotes. Tais tikslais, kuriais plėtotės pakeičia originalią HP Programinę įrangą, tos HP Programinės įrangos nebegalite toliau naudoti. Ši GVLS taikoma kiekvienai plėtotei, nebent HP numato kitas atskiros plėtotės sąlygas. Jei GVLS ir minėtos kitos sąlygos prieštarauja viena kitai, pirmenybė teikiama kitoms sąlygoms.

### 4. PERLEIDIMAS.

a. Perleidimas trečiajai šaliai. Pradinis galutinis HP Programinės įrangos vartotojas gali vieną kartą perleisti HP Programinę įrangą kitam galutiniam vartotojui. Bet koks perleidimas apima visas sudėtines dalis, laikmenas, vartotojo dokumentaciją, šią GVLS ir, jei taikoma, prieigos patvirtinimą. Perleidimas negali būti netiesioginis, kaip

pavyzdžiui, konsignacija. Prieš perleidimą galutinis vartotojas, gaunantis perleidžiamą Programinę įrangą, turi sutikti su šia GVLS. Po HP Programinės įrangos perleidimo Jūsų licencija automatiškai nutraukiama.

b. Apribojimai. Jūs negalite išnuomoti, išnuomoti pagal išperkamosios nuomos sąlygas, skolinti HP Programinės įrangos arba naudoti HP Programinės įrangos komerciškai, dalindamiesi pagal laiką arba su kitais biurais. Jūs negalite pakartotinai suteikti licencijos, perduoti ar kitaip perleisti HP Programinės įrangos, išskyrus tuos atvejus, kurie aiškiai numatyti šioje GVLS.

5. NUOSAVYBĖS TEISĖS. Visos intelektinės nuosavybės teisės į Programinę įrangą ir vartotojo dokumentaciją priklauso HP ar jos tiekėjams ir yra saugomos įstatymo, tas pats galioja ir teisei į taikomą intelektinę, prekybos paslapties, patentų ir prekės ženklo nuosavybę. Iš programinės įrangos Jūs negalite pašalinti jokios produkto identifikacijos, pranešimų apie autoriaus teises ar nuosavybės apribojimų.

6. PERKONSTRAVIMO APRIBOJIMAI. Jūs negalite perkonstruoti, perdaryti ar permontuoti HP Programinės įrangos, išskyrus atvejus ir tik taip, kaip tai leidžiama pagal taikomus įstatymus.

7. SUTIKIMAS NAUDOTI INFORMACIJĄ. HP ir jos filialai gali rinkti ir naudoti techninę informaciją, kurią Jūs pateikiate dėl (i) savo Programinės įrangos ar HP Gaminio naudojimo, arba (ii) pagalbos paslaugų, susijusių su Programine įranga ar HP Gaminiu, teikimu. Visa tokia informacija yra HP slaptumo politikos objektas. HP nenaudos gautos informacijos tokia forma, kuri Jus asmeniškai identifikuotų, išskyrus tuos atvejus, kurie yra būtini gerinant Jūsų vartojimo kokybę ar teikiant pagalbos paslaugas.

8. ATSAKOMYBĖS RIBOJIMAS. Nepaisant bet kokių Jūsų galimai patirtų nuostolių, visa HP ir jos tiekėjų atsakomybė pagal šią GVLS ir Jūsų išimtiniai teisės gynimo būdai pagal šią GVLS yra ribojami didžiausia Jūsų už Gaminį sumokėta suma arba 5,00 JAV doleriais. PAGAL VISUS TAIKOMUS ĮSTATYMUS JOKIU ATVEJU HP AR JOS TIEKĖJAI NEPRISIIMA ATSAKOMYBĖS UŽ BET KOKIUS SPECIALIUS, ATSITIKTINIUS, NETIESIOGINIUS AR ŠALUTINIUS NUOSTOLIUS (APIMANČIUS NUOSTOLIUS DĖL PRARASTO PELNO, PRARASTOS INFORMACIJOS, TRUKDYMO VERSLUI, ASMENINIO SUSIŽALOJIMO AR NUOSAVYBĖS NETEKIMO), BET KOKIU BŪDU SUSIJUSIUS SU PROGRAMINĖS ĮRANGOS NAUDOJIMU AR NEGALĖJIMU JA PASINAUDOTI, NET JEIGU HP AR BET KURIS TIEKĖJAS BUVO ĮSPĖTAS APIE TOKIŲ NUOSTOLIŲ GALIMYBĘ IR NET JEIGU PIRMIAU PAMINĖTOMIS PRIEMONĖMIS NEPASIEKIAMAS NORIMAS REZULTATAS. Kai kurios šalys ar kitos jurisdikcijos neleidžia numatyti atsitiktinių ar šalutinių nuostolių išimčių ar ribojimų, todėl pirmiau paminėti apribojimai ar išimtys gali būti Jums netaikomi.

9. JAV VYRIAUSYBĖS PIRKĖJAI. Jei Jūs esate JAV Vyriausybės vienetas, tai, laikantis FAR 12.211 ir FAR 12.212, komercinių kompiuterių programinė įranga, kompiuterinės programinės įrangos dokumentacija ir techninė informacija komerciniais klausimais yra licencijuojama pagal taikomą HP komercinę licencinę sutartį.

10. EKSPORTO TEISĖS NORMŲ ATITIKTIS. Jūs turite laikytis visų įstatymų, teisės normų ir reglamentų, (i) taikomų Programinės įrangos eksportui ir importui ar (ii) ribojančių Programinės įrangos naudojimą, taip pat bet kokių ribojimų dėl branduolinių, cheminių ar biologinių ginklų platinimo.

11. TEISIŲ IŠSAUGOJIMAS. HP ir jos tiekėjai pasilieka visas teises, Jums netiesiogiai suteiktas šia GVLS.

(c) 2007 Hewlett-Packard Development Company, L.P.

Peržiūrėta 2006 m. lapkritį

# <span id="page-213-0"></span>Kliento atliekamo taisymo garantijos paslauga

HP gaminiai sukurti naudojant daug dalių, kurias gali taisyti klientas (CSR), kad būtų sutrumpintas taisymo laikas ir būtų suteikta daugiau lankstumo keičiant sugedusias dalis. Jei diagnostiniu laikotarpiu HP nustatys, kad taisymą galima atlikti naudojant CSR dalį, HP tą dalį išsiųs tiesiogiai, kad jūs ją pakeistumėte. Yra dvi CSR dalių kategorijos: 1) Dalys, kurias turi taisyti klientas. Jei pareikalausite, kad šias dalis pakeistų HP, turėsite apmokėti šios tarnybos kelionės ir darbo išlaidas. 2) Dalys, kurias gali taisyti klientas. Šios dalys taip pat sukurtos, kad jas galėtų taisyti klientas. Tačiau, jei norėsite, kad jas už jus pakeistų HP, tai gali būti atlikta be jokių papildomų mokesčių pagal jūsų gaminiui taikomą garantijos paslaugos tipą.

Vadovaujantis CSR dalių įsigijimo galimybėmis ir kur tai leidžia geografinė aplinka, CSR dalys bus siunčiamos, kad būtų pristatytos kitą darbo dieną. Jei leidžia geografinė aplinka, už papildomą mokestį siuntinį galima pristatyti ir tą pačią dieną arba per keturias valandas. Jei reikia pagalbos, galite skambinti į HP techninės priežiūros centrą ir technikas padės jums telefonu. HP kartu su keičiama CSR dalimi siunčiamoje medžiagoje nurodo, ar sugedusią dalį reikia grąžinti į HP. Tais atvejais, kai sugedusią dalį reikia grąžinti HP, ją turite išsiųsti HP per nustatytą laikotarpį, paprastai per penkias (5) darbo dienas. Sugedusią dalį reikia grąžinti kartu su susijusia dokumentacija, kuri yra pateikta kartu su siuntimo medžiaga. Negrąžinus sugedusios dalies, HP gali apmokestinti keitimą. Kai taisymą atlieka klientas, HP apmoka visas siuntimo ir grąžinimo išlaidas ir nurodo naudotiną kurjerį / vežėją.

# <span id="page-214-0"></span>Pagalba klientams

Garantijos galiojimo metu, savo šalyje/regione pagalbą telefonu gaukite nemokamai

Šalies/regiono telefono numeriai pateikiami lankstinuke, esančiame gaminio dėžėje, arba [www.hp.com/support/.](http://www.hp.com/support/)

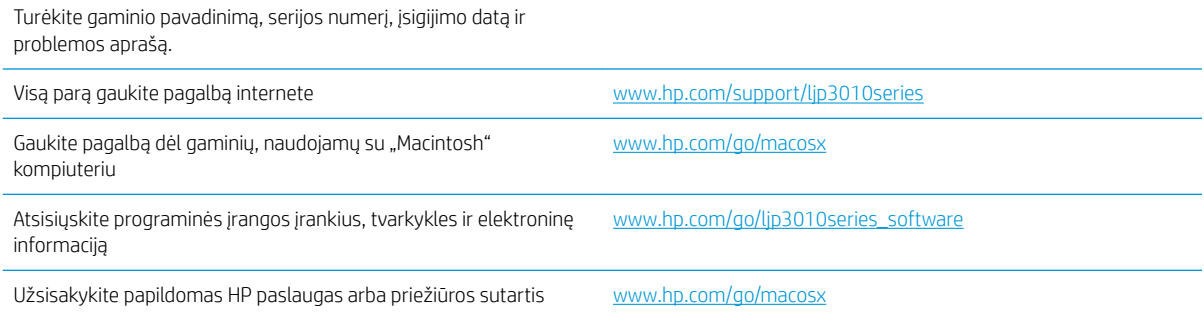

# <span id="page-215-0"></span>Iš naujo supakuokite gaminį

Jei HP klientų aptarnavimo tarnyba nustato, kad jums reikia grąžinti gaminį HP remontui, laikykitės šių supakavimo iš naujo nurodymų prieš jį transportuodami.

**A ISPĖJIMAS:** Atsakomybė už pažeidimus transportuojant, jei jie atsirado dėl netinkamo supakavimo, tenka klientui.

1. Pašalinkite ir pasilaikykite visas įsigytas ir į gaminį įdiegtas DIMM korteles.

**A** JSPĖJIMAS: Elektroninėms dalims gali pakenkti statinis elektros krūvis. Dirbdami su DIMM, mūvėkite antistatinę riešo juostelę arba dažnai lieskite DIMM antistatinės pakuotės paviršių, ir tada lieskite neizoliuotą įrenginio metalinę dalį. Norėdami pašalinti DIMM korteles, žr. [Atminties įdiegimas](#page-132-0) 121 puslapyje.

2. Išimkite ir pasilikite spausdinimo kasetę.

ĮSPĖJIMAS: *itin svarbu* išimti spausdinimo kasetę prieš gaminio transportavimą. Spausdintuve likusi spausdinimo kasetė transportavimo metu gali praleisti dažus ir aplieti gaminio variklį bei kitas dalis.

Norėdami nesugadinti spausdinimo kasetės, nelieskite ant jos esančio volelio ir spausdinimo kasetę laikykite jos originalioje pakuotėje arba ten, kur būtų apsaugota nuo šviesos.

- 3. Pašalinkite ir pasilaikykite maitinimo kabelį, sąsajos kabelį ir pasirinktinius priedus, pvz., EIO kortelę.
- 4. Jei galima, kartu pateikite spaudinių pavyzdžius ir nuo 50 iki 100 popieriaus lapų arba kitos spausdinimo medžiagos, ant kurios tinkamai nespausdino.
- 5. JAV skambinkite į HP klientų aptarnavimo tarnybą, kad paprašytumėte naujos pakuotės. Kitose vietose, jei galima, naudokite originalią pakuotę. "Hewlett-Packard" rekomenduoja apdrausti siunčiamą įrangą.
# <span id="page-216-0"></span>Aptarnavimo informacijos forma

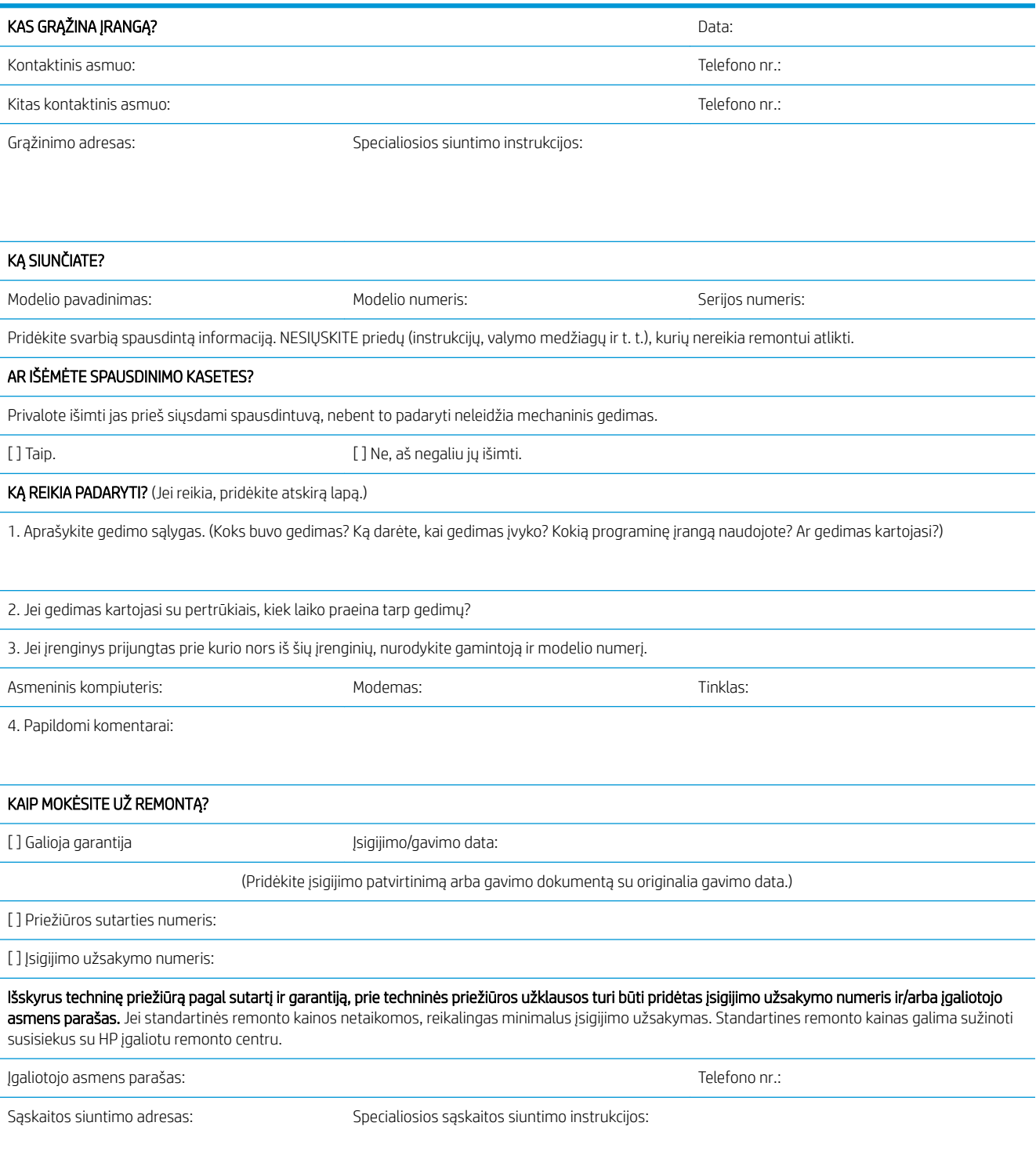

# C Specifikacijos

- · Fizinės specifikacijos
- · Energijos sąnaudos, elektros specifikacijos ir akustinės emisijos
- **[Darbo aplinka](#page-221-0)**

## <span id="page-219-0"></span>Fizinės specifikacijos

#### C-1 lentelė Gaminio matmenys ir svoriai

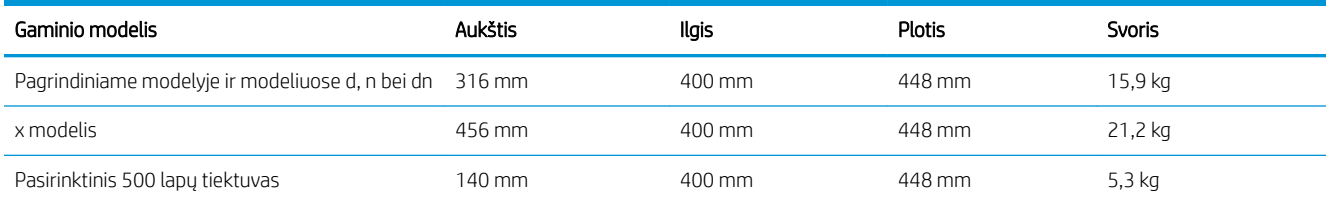

#### C-2 lentelė Gaminio matmenys visiškai atidarius visas dureles ir dėklus

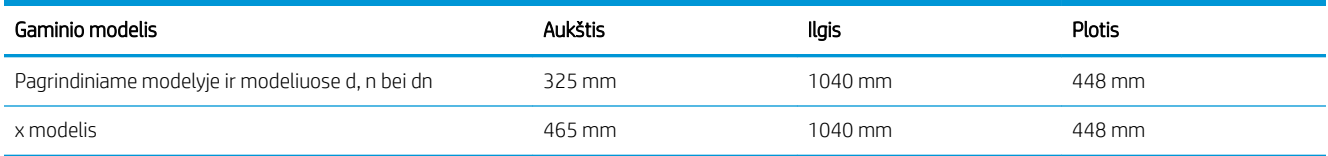

## <span id="page-220-0"></span>Energijos sąnaudos, elektros specifikacijos ir akustinės emisijos

Atnaujintos informacijos ieškokite [www.hp.com/go/ljp3010series\\_regulatory](http://www.hp.com/go/ljp3010series_regulatory).

## <span id="page-221-0"></span>Darbo aplinka

### C-3 lentelė Būtinos sąlygos

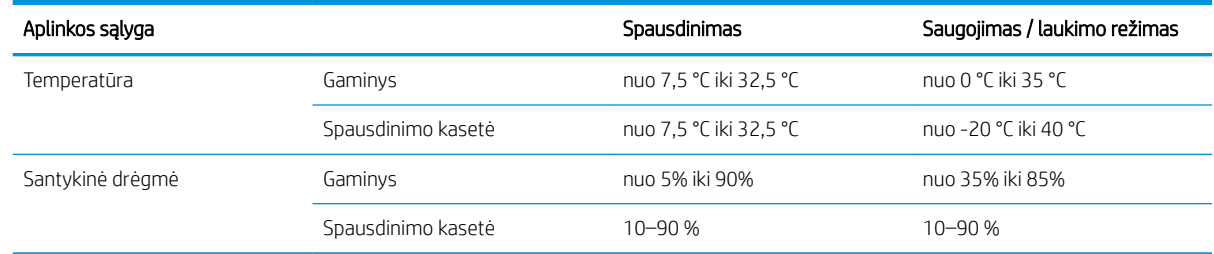

# D Normatyvinė informacija

- [FCC \(Federalinės Ryšių Komisijos\) nuostatai](#page-223-0)
- [Gaminio aplinkos apsaugos programa](#page-224-0)
- [Atitikimo deklaracija](#page-228-0)
- [Saugumo pareiškimai](#page-230-0)

## <span id="page-223-0"></span>FCC (Federalinės Ryšių Komisijos) nuostatai

Ši įranga yra patikrinta, ir nustatyta, kad ji atitinka skaitmeninių B kategorijos įrenginių tolerancijas pagal FCC taisyklių 15 dalį. Šios tolerancijos suprojektuotos, kad pakankamai gerai apsaugotų nuo žalingo poveikio įdiegus įrenginį namų sąlygomis. Šis įrenginys generuoja, naudoja ir gali spinduliuoti radijo dažnių energiją. Jeigu šis įrenginys įdiegiamas ir naudojamas ne pagal instrukcijas, jis gali žalingai veikti radijo ryšį. Tačiau triktys gali atsirasti ir dėl netinkamo įdiegimo. Jei įranga trikdo radijo ar televizijos darbą ir tai nustatoma įrangą įjungus ir išjungus, vartotojui patariama pabandyti išvengti trikčių vadovaujantis šiais nurodymais:

- Pasukite į kitą pusę arba padėkite į kitą vietą anteną.
- Padidinkite atstumą tarp įrangos ir imtuvo.
- Prijunkite įrenginį ne prie to grandinės išvado, prie kurio prijungtas imtuvas.
- Pasitarkite su prekybos atstovu ar radijo/televizijos įrangos techniku.

**PASTABA:** Bet kokie spausdintuvo pakeitimai, kurie nėra aiškiai patvirtinti HP, gali panaikinti vartotojo teisę naudotis šiuo įrenginiu.

Reikia naudoti skydu uždengtą sąsajos kabelį, atitinkantį B kategorijos FCC taisyklių 15 dalies tolerancijas.

## <span id="page-224-0"></span>Gaminio aplinkos apsaugos programa

## Aplinkos apsauga

Bendrovė "Hewlett-Packard Company" yra įsipareigojusi tiekti kokybiškus produktus, kurie nėra kenksmingi aplinkai. Šis produktas sukurtas taip, kad būtų sumažintas neigiamas poveikis mūsų aplinkai.

## Ozono gamyba

Šis produktas neskleidžia nepastebimų ozono dujų (O $_3$ ).

## Sunaudojama galia

Spausdintuvui veikiant režimu "Ready and Sleep" (Parengtis ir budėjimas), sumažėja energijos sunaudojimas, o tai taupo gamtos išteklius bei pinigus be neigiamo poveikio gaminio našumui. Norėdami nustatyti šio gaminio atitikimą "ENERGY STAR®", žr. gaminio duomenų lapą arba specifikacijų lapą. Reikalavimus atitinkantys gaminiai taip pat yra pateikti:

[www.hp.com/go/energystar](http://www.hp.com/go/energystar)

## Dažų sunaudojimas

Spausdintuvui veikiant režimu "EconoMode", sunaudojama mažiau dažomųjų miltelių, todėl pailgėja spausdinimo kasetės eksploatavimo trukmė.

## Popieriaus naudojimas

Šio gaminio pasirenkama automatinė dvipusio spausdinimo funkcija (spausdinimas ant abiejų lapo pusių) bei "n ir daugiau" spausdinimo (keli puslapiai spausdinami ant vieno lapo) geba gali sumažinti sunaudojamo popieriaus kiekį ir gamtinių išteklių poreikį.

## Plastmasinės dalys

Plastmasinės dalys, sveriančios daugiau nei 25 gramus, yra pažymėtos pagal tarptautinius standartus. Dėl to, pasibaigus produkto galiojimo laikui, galima atskirti plastmasę, skirtą perdirbti.

## "HP LaserJet" spausdinimo eksploatacinės medžiagos

Su "HP Planet Partners", panaudotas "HP LaserJet" spausdinimo kasetes paprasta grąžinti ir nemokamai perdirbti. Informacija ir nurodymai keliomis kalbomis pateikiama kiekvienoje naujos "HP LaserJet" spausdinimo kasetės ir eksploatavimo medžiagos pakuotėje. Grąžindami kelias kasetes kartu, o ne po vieną, padedate sumažinti išlaidas aplinkos apsaugai.

HP yra įsipareigojusi tiekti kokybiškus produktus, kurie nekenkia aplinkai, teikti paslaugas ir rūpintis viskuo, pradedant produkto išvaizda bei gamyba ir baigiant pristatymu, veikimo priežiūra ir perdirbimu. Jei dalyvaujate "HP Planet Partners" programoje, mes užtikriname, kad "HP LaserJet" spausdinimo kasetės bus tinkamai perdirbtos, gaunant daug vertingos plastmasės ir metalo, kurie bus naudojami gaminant naujus produktus, o ne išmetami kaip atliekos. Kadangi tokia kasetė perdirbama ir naudojama kaip gaminimo medžiaga, ji nebus grąžinama. Ačiū, kad rūpinatės aplinkos apsauga!

**PASTABA:** Grąžinimo etiketę naudokite tik jei norite grąžinti originalias "HP LaserJet" dažų kasetes. Šios etiketės nenaudokite norėdami grąžinti HP rašalines kasetes, ne HP kasetes, pakartotinai užpildytas arba perdirbtas kasetes ar norėdami grąžinti dėl garantijos. Norėdami gauti informacijos apie HP rašalinių kasečių perdirbimą eikite į [http://www.hp.com/recycle.](http://www.hp.com/recycle)

## <span id="page-225-0"></span>Grąžinimo ir perdirbimo nurodymai

#### Jungtinės valstijos ir Puerto Rikas

"HP LaserJet" dažų kasečių dėžutėje pridėtas lipdukas skirtas gąžinti ir perdirbti panaudojus vieną ar daugiau "HP LaserJet" spausdinimo kasečių. Vadovaukitės žemiau pateiktais nurodymais.

#### Kelių kasečių grąžinimas (daugiau nei vienos kasetės)

- 1. Supakuokite kiekvieną "HP Laser Jet" spausdinimo kasetę į jos originalią pakuotę ir maišelį.
- 2. Suriškite dėžutes vieną prie kitos, naudodami raištį ar pakavimo juostą. Paketas gali sverti ne daugiau nei 31 kg (70 svar.).
- 3. Naudokite vieną iš anksto apmokėtą siuntimo lipduką.

#### ARBA

- 1. Naudokite norimą dėžę arba užsisakykite dėžę kelioms kasetėms supakuoti iš [www.hp.com/recycle](http://www.hp.com/recycle) arba paskambinę 1-800-340-2445 (telpa iki 31 kg (70 svar.) "HP LaserJet" spausdinimo kasečių).
- 2. Naudokite vieną iš anksto apmokėtą siuntimo lipduką.

#### Pavieniai grąžinimai

- 1. Supakuokite "HP LaserJet" spausdinimo kasetę į jos originalią pakuotę ir maišelį.
- 2. Priklijuokite siuntimo lipduką ant pakuotės priekio.

#### **Siuntimas**

Grąžindami "HP LaserJet" spausdinimo kasetes perdirbti, atiduokite paketą UPS, jiems pristatant ar paimant iš jūsų siuntinį arba pristatykite jį į įgaliotą UPS siuntų tarnybos centrą. Norėdami sužinoti vietinės UPS pristatymo tarnybos adresą, paskambinkite 1-800-PICKUPS arba apsilankykite [www.ups.com.](http://www.ups.com) Jei grąžinate naudodamiesi JAV pašto tarnybos paslaugomis, atiduokite paketą JAV pašto tarnybos vežėjams arba nugabenkite jį į JAV pašto tarnybos biurą. Norėdami gauti daugiau informacijos arba užsisakyti papildomų etikečių ar dėžių kelioms kasetėms grąžinti, apsilankykite [www.hp.com/recycle](http://www.hp.com/recycle) arba paskambinkite 1-800-340-2445. Jei pageidaujate pasinaudoti UPS paslaugomis, jos kainuos kaip įprastos siuntinių paėmimo paslaugos. Ši informacija gali būti keičiama iš anksto neįspėjus.

#### Aliaskos ir Havajų gyventojams

Nenaudokite UPSl. Daugiau informacijos ir nurodymų gausite paskambinę 1-800-340-2445. Pagal HP sutartį su Aliaska ir Havajais JAV pašto tarnybos teikia nemokamą kasečių grąžinimo paslaugą.

#### Grąžinimas ne JAV

Norėdami dalyvauti "HP Planet Partners" grąžinimo ir perdirbimo programoje, vykdykite paprastus perdirbimo vadovo nurodymus (rasite naujos eksploatacijos medžiagos pakuotėje) arba apsilankykite [www.hp.com/recycle](http://www.hp.com/recycle). Norėdami gauti informacijos apie tai, kaip grąžinti "HP LaserJet" spausdinimo eksploatacijos medžiagas, pasirinkite savo šalį/regioną.

## <span id="page-226-0"></span>Popierius

Šis produktas gali naudoti perdirbtą popierių, jei jis atitinka reikalavimus, nurodytus *"HP LaserJet Printer Family Print Media Guide"* ("HP LaserJet" spausdintuvų serijos spausdinimo medžiagų vadove). Pagal EN12281:2002, šis produktas pritaikytas naudoti perdirbtą popierių.

## Medžiagų apribojimai

Šiame HP produkte gyvsidabris nenaudojamas.

Šiame HP produkte yra akumuliatorius, kurį išnaudojus gali tekti specialiai apdoroti. Į šį produktą įdėti arba "Hewlett-Packard" pateikiami akumuliatoriai:

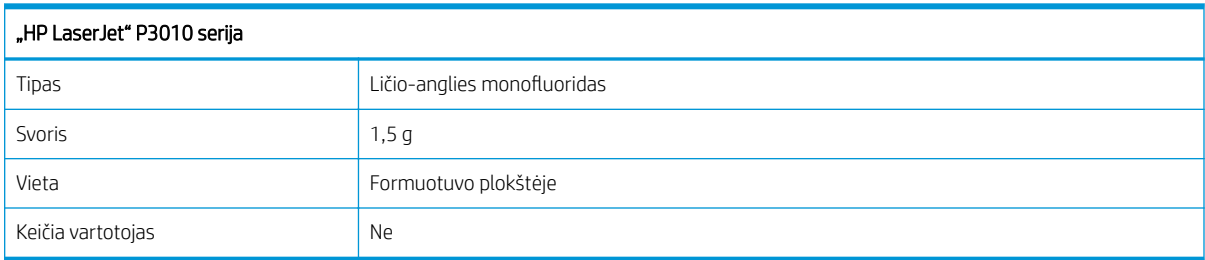

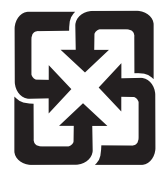

## 廢電池請回收

Norėdami sužinoti informaciją apie perdirbimą apsilankykite adresu [www.hp.com/recycle](http://www.hp.com/recycle) arba kreipkitės į vietos valdžią ar elektronikos pramonės aljansą: [www.eiae.org.](http://www.eiae.org)

## Naudotos namų ūkių įrangos naikinimas Europos Sąjungoje

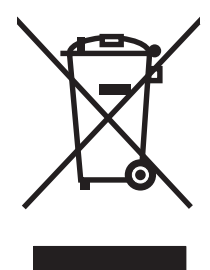

Šis simbolis ant produkto arba jo pakuotės nurodo, kad produkto negalima išmesti kartu su kitomis buitinėmis atliekomis. Jūs atsakote už tai, kad nereikalinga įranga būtų pristatyta į specialiai jai skirtą surinkimo punktą, kuriame perdirbama naudota elektroninė ir elektrotechninė įranga. Jei naudota įranga bus specialiai pristatoma ir perdirbama, bus tausojami gamtos ištekliai ir užtikrinama, kad perdirbant nebus padaryta žalos žmogaus sveikatai ir aplinkai. Jei norite gauti daugiau informacijos, kur išmesti nereikalingą įrangą, kad ji būtų perdirbta, kreipkitės į vietinę atstovybę, buitinių atliekų išvežimo tarnybą arba parduotuvę, kurioje pirkote produktą.

## Cheminės medžiagos

HP yra įsipareigojusi suteikti informaciją apie produktuose naudojamas chemines medžiagas, kad atitiktų teisinius reikalavimus, pvz., REACH (Europos Parlamento ir Tarybos direktyva EB Nr. 1907/2006). Cheminės informacijos ataskaitą šiam produktui rasite adresu: [www.hp.com/go/reach](http://www.hp.com/go/reach).

## <span id="page-227-0"></span>Medžiagų saugos duomenų lapas (MSDL)

Cheminių medžiagų saugos duomenų lapus, teikiančius informaciją apie eksploatacijos medžiagas, kurių sudėtyje yra cheminių medžiagų (pavyzdžiui, dažomuosius miltelius), galima rasti HP Interneto svetainėse [www.hp.com/go/msds](http://www.hp.com/go/msds) arba [www.hp.com/hpinfo/community/environment/productinfo/safety](http://www.hp.com/hpinfo/community/environment/productinfo/safety).

## Daugiau informacijos

Norėdami gauti informacijos šiais aplinkos apsaugos klausimais:

- apie šio ir daugelio susijusių HP produktų aplinkos apsaugos profilio lapą,
- Apie HP įsipareigojimus saugoti aplinką
- Apie HP aplinkos apsaugos tvarkymo sistemą
- Apie HP produktų, pasibaigus jų naudojimo laikui, grąžinimo ir perdirbimo programą
- Medžiagų saugos duomenų lapas

Aplankykite svetainę [www.hp.com/go/environment](http://www.hp.com/go/environment) arba [www.hp.com/hpinfo/globalcitizenship/environment.](http://www.hp.com/hpinfo/globalcitizenship/environment)

# <span id="page-228-0"></span>Atitikimo deklaracija

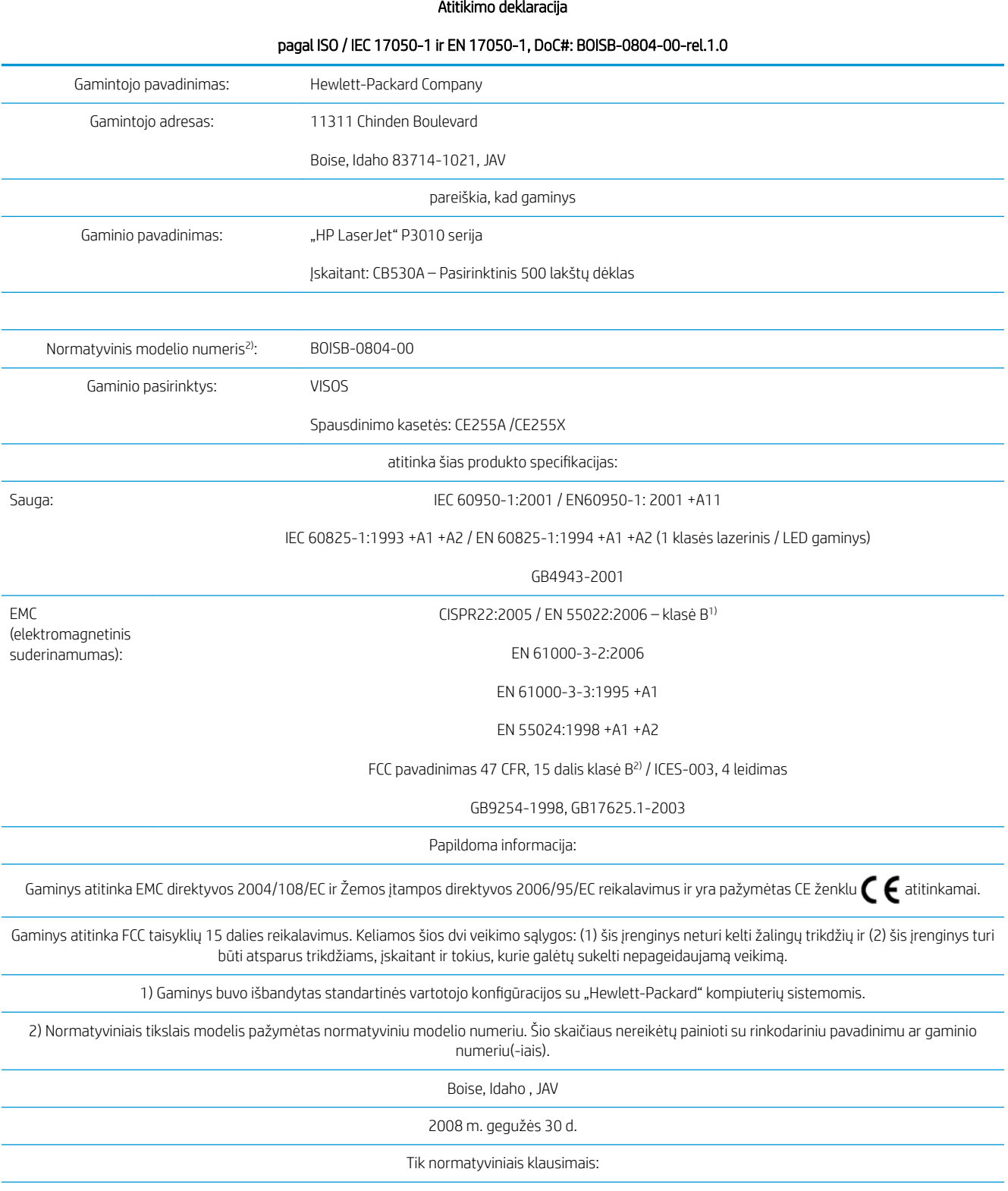

#### Atitikimo deklaracija

#### pagal ISO / IEC 17050-1 ir EN 17050-1, DoC#: BOISB-0804-00-rel.1.0

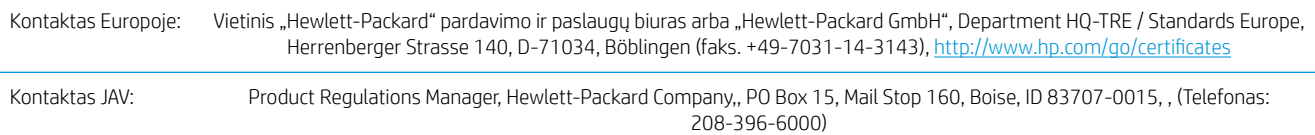

## <span id="page-230-0"></span>Saugumo pareiškimai

## Lazerio saugumas

JAV maisto ir vaistų administracijos įrenginių ir radiologinės sveikatos centras (Center for Devices and Radiological Health (CDRH) of the U.S. Food and Drug Administration) patvirtino taisykles, taikomas lazeriniams produktams, pagamintiems po 1976 m. rugpjūčio 1 d. Jungtinėse Amerikos Valstijose parduodami produktai turi atitikti šias taisykles. Įrenginys, patvirtintas kaip "1 klasės" lazerinis gaminys pagal JAV Sveikatos ir žmonėms teikiamų paslaugų (DHHS) spinduliavimo efektyvumo standartus pagal 1968 metų Spinduliavimo kontrolės aktą sveikatai ir saugumui užtikrinti. Kadangi įrenginyje vykstantis spinduliavimas visiškai izoliuotas apsauginiais korpusais ir išoriniais gaubtais, lazerio spindulys negali patekti į išorę jokio įprastos eksploatacijos etapo metu.

 $\triangle$  PERSPĖJIMAS! Naudojant valdiklius, reguliuojant ar atliekant kitas procedūras, kurios nenurodytos šiame vartotojo vadove, gali prasiskverbti pavojingi radiacijos spinduliai.

## Kanados DOC taisyklės

Complies with Canadian EMC Class B requirements.

« Conforme à la classe B des normes canadiennes de compatibilité électromagnétiques. « CEM ». »

## VCCI pareiškimas (Japonijai)

この装置は、情報処理装置等電波障害自主規制協議会(VCCI)の基準 に基づくクラスB情報技術装置です。この装置は、家庭環境で使用すること を目的としていますが、この装置がラジオやテレビジョン受信機に近接して 使用されると、受信障害を引き起こすことがあります。 取扱説明書に従って正しい取り扱いをして下さい。

## Pareiškimas dėl maitinimo laido (Japonijai)

製品には、同梱された電源コードをお使い下さい。 同梱された電源コードは、他の製品では使用出来ません。

## EMC pareiškimas (Korėja)

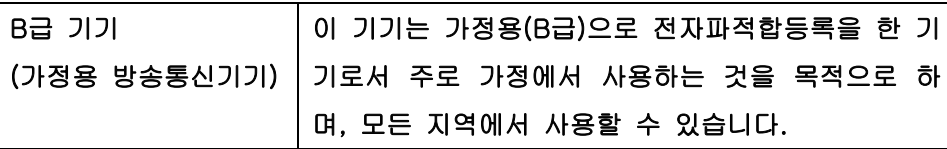

## Pareiškimas apie lazerio saugumą, skirtas Suomijai

#### Luokan 1 laserlaite

Klass 1 Laser Apparat

HP LaserJet P3015, P3015d, P3015n, P3015dn, P3015x, laserkirjoitin on käyttäjän kannalta turvallinen luokan 1 laserlaite. Normaalissa käytössä kirjoittimen suojakotelointi estää lasersäteen pääsyn laitteen ulkopuolelle. Laitteen turvallisuusluokka on määritetty standardin EN 60825-1 (1994) mukaisesti.

#### VAROITUS !

Laitteen käyttäminen muulla kuin käyttöohjeessa mainitulla tavalla saattaa altistaa käyttäjän turvallisuusluokan 1 ylittävälle näkymättömälle lasersäteilylle.

#### VARNING !

Om apparaten används på annat sätt än i bruksanvisning specificerats, kan användaren utsättas för osynlig laserstrålning, som överskrider gränsen för laserklass 1.

#### HUOLTO

HP LaserJet P3015, P3015d, P3015n, P3015dn, P3015x - kirjoittimen sisällä ei ole käyttäjän huollettavissa olevia kohteita. Laitteen saa avata ja huoltaa ainoastaan sen huoltamiseen koulutettu henkilö. Tällaiseksi huoltotoimenpiteeksi ei katsota väriainekasetin vaihtamista, paperiradan puhdistusta tai muita käyttäjän käsikirjassa lueteltuja, käyttäjän tehtäväksi tarkoitettuja ylläpitotoimia, jotka voidaan suorittaa ilman erikoistyökaluja.

#### VARO !

Mikäli kirjoittimen suojakotelo avataan, olet alttiina näkymättömällelasersäteilylle laitteen ollessa toiminnassa. Älä katso säteeseen.

#### VARNING !

Om laserprinterns skyddshölje öppnas då apparaten är i funktion, utsättas användaren för osynlig laserstrålning. Betrakta ej strålen. Tiedot laitteessa käytettävän laserdiodin säteilyominaisuuksista: Aallonpituus 775-795 nm Teho 5 m W Luokan 3B laser.

## Medžiagų lentelė (Kinija)

## 有毒有害物质表

根据中国电子信息产品污染控制管理办法的要求而出台

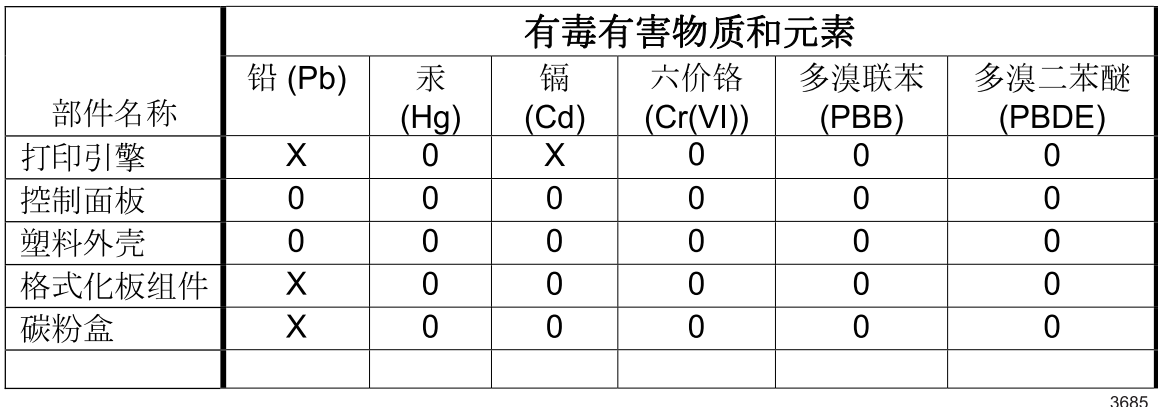

0: 表示在此部件所用的所有同类材料中,所含的此有毒或有害物质均低于 SJ/T11363-2006 的限制要求。

X: 表示在此部件所用的所有同类材料中,至少一种所含的此有毒或有害物质高于 SJ/T11363-2006 的限制要求。

注:引用的"环保使用期限"是根据在正常温度和湿度条件下操作使用产品而确定的。

# Rodyklė

#### Simboliai/skaitmenys

1 dėklas dėjimas [79](#page-90-0) dvipusis spausdinimas, "Macintosh" [60](#page-71-0) konfigūravimas [84](#page-95-0) popieriaus orientacija [79](#page-90-0) 2 dėklas dėjimas [81](#page-92-0) konfigūravimas [84](#page-95-0) 3 dėklas fizinės specifikacijos [208](#page-219-0) 500 lakštų dėklas dėjimas [81](#page-92-0) konfigūravimas [84](#page-95-0) "AppleTalk" atjungimas [69](#page-80-0) "AppleTalk" nustatymai [32](#page-43-0) "EconoMode" nustatymas [88](#page-99-0) "Explorer", palaikomos versijos įterptinis web serveris [109](#page-120-0) "FastRes" [6](#page-17-0) "General Protection FaultException OE" (bendroji apsaugos nuo klaidos išimčių OE) [189](#page-200-0) "HP Easy Printer Care" aprašas [49](#page-60-0) atidarymas [106](#page-117-0) atsisiuntimas [49](#page-60-0) palaikomos naršyklės [49](#page-60-0) palaikomos operacinės sistemos [49](#page-60-0) parinktys [106](#page-117-0) "HP Jetdirect" spausdinimo serverio schemotechnikos atnaujinimai [135](#page-146-0) "HP Jetdirect" spausdinimo serveris gaminių numeriai [195](#page-206-0)

išėmimas [131](#page-142-0) įdiegimas [129](#page-140-0) "HP Web Jetadmin" [112](#page-123-0) schemotechnikos atnaujinimai [135](#page-146-0) "Internet Explorer", palaikomos versijos įterptinis web serveris [109](#page-120-0) "IPX/SPX" nustatymai [32](#page-43-0) "Jetadmin" schemotechnikos atnaujinimai [135](#page-146-0) "Jetadmin", "HP Web" [112](#page-123-0) "Jetdirect" spausdinimo serverio schemotechnikos atnaujinimai [135](#page-146-0) "Jetdirect" spausdinimo serveris gaminių numeriai [195](#page-206-0) išėmimas [131](#page-142-0) įdiegimas [129](#page-140-0) "Macintosh" įterptinis interneto serveris [57](#page-68-0) problemos, trikčių šalinimas [190](#page-201-0) programinės įrangos pašalinimas [54](#page-65-0) tvarkyklės, trikčių šalinimas [190](#page-201-0) USB kortelė, trikčių šalinimas [192](#page-203-0) "AppleTalk" [69](#page-80-0) "Macintosh" programinės įrangos pašalinimas [54](#page-65-0) "Macintosh" tvarkyklės nustatymai vandens ženklai [59](#page-70-0) "Netscape Navigator", palaikomos versijos įterptinis web serveris [109](#page-120-0) "parodykite man, kaip" puslapiai spausdinimas [104](#page-115-0) "ProRes" [6](#page-17-0) "Spool32" klaidos [189](#page-200-0)

"Web Jetadmin" aparatinės programinės įrangos atnaujinimai [135](#page-146-0) "Windows" palaikomos operacinės sistemos [42](#page-53-0) palaikomos tvarkyklės [43](#page-54-0) problemų sprendimo klausimai [189](#page-200-0) "Windows" programinė įranga [48](#page-59-0)

#### A

abi pusės, spausdinama ant "Macintosh" [60](#page-71-0) "Macintosh" nustatymai [56](#page-67-0) abi pusės, spausdinimas meniu "Parodyk, kaip" [15](#page-26-0) abipusis spausdinimas "Macintosh" nustatymai [56](#page-67-0) adresas, spausdintuvas "Macintosh", trikčių šalinimas [190](#page-201-0) adresas, TCP/IPv6 [31](#page-42-0) akumuliatoriai pridedami [215](#page-226-0) akustinės specifikacijos [209](#page-220-0) alternatyvaus firminio blanko režimas [101](#page-112-0) aparatinė programinė įranga, atnaujinimas [133](#page-144-0) Aparatinės programinės įrangos atnaujinimai, "Macintosh" [56](#page-67-0) aparatinės programinės įrangos atnaujinimas [133](#page-144-0) aplinkos apsaugos programa [213](#page-224-0) aplinkos apsaugos savybės [5](#page-16-0) aptarnavimas aptarnavimo informacijos forma [205](#page-216-0)

gaminio supakavimas iš naujo [204](#page-215-0) informacijos forma [205](#page-216-0) asmeninės užduotys Windows [100](#page-111-0) asmeniniai darbai [91](#page-102-0) atitikimo deklaracija [217](#page-228-0) atjungimas DLC/LLC [69](#page-80-0) tinklo protokolai [68](#page-79-0) "AppleTalk" [69](#page-80-0) "IPX/SPX" [69](#page-80-0) atminties atnaujinimas [121](#page-132-0) atminties DIMM sauga [115](#page-126-0) atmintis atnaujinimas [121](#page-132-0) DIMM diegimas [121](#page-132-0) gaminių numeriai [195](#page-206-0) nuolatiniai ištekliai [125](#page-136-0) pridėta [55](#page-66-0) tikrinamas diegimas [125](#page-136-0) atšaukimas spausdinimas [96](#page-107-0) atvirukai išvedimo skyrius, pasirinkimas [86](#page-97-0)

### B

baltos linijos ar dėmės, problemų sprendimas [181](#page-192-0) bandomasis puslapis, spausdinimas [18](#page-29-0) banguotas popierius, problemų sprendimas [180](#page-191-0) Blokuoti išteklius, "Macintosh" [56](#page-67-0) budėjimo atidėjimas atjungimas [89](#page-100-0) įjungimas [89](#page-100-0) laikas [88](#page-99-0) nustatymų keitimas [88](#page-99-0) budėjimo režimas [88](#page-99-0) būsena HP spausdintuvo paslaugų programa, "Macintosh" [56](#page-67-0) integruotas interneto serveris [109](#page-120-0) Macintosh skirtukas Services(paslaugos) [61](#page-72-0)

pranešimai, tipai [141](#page-152-0) "HP Easy Printer Care" [106](#page-117-0) būsena, eksploatacinės medžiagos derinimo pulto pranešimai [12](#page-23-0)

#### D

darbai asmeniniai [91](#page-102-0) Greitas kopijavimas [91](#page-102-0) išsaugoti [91](#page-102-0) sulaikymas ir tikrinimas [91](#page-102-0) darbo aplinka specifikacijos [210](#page-221-0) darbo laikymas prieiga [91](#page-102-0) Darbų saugojimas funkcijos [91](#page-102-0) darbų sulaikymas ir tikrinimas [91](#page-102-0) data, nustatymas [89](#page-100-0) dažai išvedimo kokybė, problemų sprendimas [179](#page-190-0) dažomieji milteliai tankio nustatymas [56](#page-67-0) dažų dėmės, problemų sprendimas [179](#page-190-0) dažų kasetės. *Žr.* spausdinimo kasetės defektai, pasikartojantys [183](#page-194-0) derinimo pultas ekranas [12](#page-23-0) lemputės [12](#page-23-0) mygtukai [12](#page-23-0) popieriaus tipai [76](#page-87-0) pranešimai, tipai [141](#page-152-0) valymo puslapis, spausdinimas [132](#page-143-0) derinimo pulto aptikimas [8](#page-19-0) derinimo pulto meniu darbų gavimas [16](#page-27-0) diagnostika [38](#page-49-0) eksploatacinių medžiagų tvarkymas [20](#page-31-0) I/O (įvestis / išvestis) [29](#page-40-0) informacija [18](#page-29-0) jrenginio konfigūravimas [21](#page-32-0) pakartotiniai nustatymai [36](#page-47-0) PCL papildomas meniu [22](#page-33-0) popieriaus tvarkymas [19](#page-30-0) priėjimas [12](#page-23-0), [14](#page-25-0)

sistemos sąranka [25](#page-36-0) spausdinimas [21](#page-32-0) Spausdinimo kokybė [23](#page-34-0) "Parodyk, kaip" [15](#page-26-0) dešinys pultas, vieta [8](#page-19-0) dėjimas 1 dėklas [79](#page-90-0) 2 dėklas [81](#page-92-0) 500 lakštų dėklas [81](#page-92-0) dėklai aptikimas [8](#page-19-0) dvipusis spausdinimas, "Macintosh" [60](#page-71-0) gaminių numeriai [195](#page-206-0) konfigūravimas [84](#page-95-0) meniu "Parodyk, kaip" [15](#page-26-0) popieriaus padėtis [79](#page-90-0) talpa [77](#page-88-0) "Macintosh" nustatymai [56](#page-67-0) dėklai, įvedimas konfigūravimas [19](#page-30-0) dėklų ir skyrių talpa [77](#page-88-0) dėmės, problemų sprendimas [178](#page-189-0), [181](#page-192-0) DHCP nustatymai [31](#page-42-0) diagnostika tinklai [33](#page-44-0) diagnostikos meniu [38](#page-49-0) DIMM diegimas [121](#page-132-0) gaminių numeriai [195](#page-206-0) priėjimas [8](#page-19-0) tikrinamas diegimas [125](#page-136-0) DIMMs galimi tipai [121](#page-132-0) diskas išėmimas [131](#page-142-0) įdiegimas [129](#page-140-0) Disko trynimo funkcija [113](#page-124-0) DLC/LLC atjungimas [69](#page-80-0) DLC/LLC nustatymai [33](#page-44-0) DNS nustatymai IPV4 [31](#page-42-0) IPV6 [32](#page-43-0) dokumento standartai [2](#page-13-0) dokumentų dydžio keitimas Windows [98](#page-109-0) dokumentų mastelio pasirinkimas Windows [98](#page-109-0)

dpi, nustatymai [56](#page-67-0) drėgmė problemos sprendimas [177](#page-188-0) specifikacijos [210](#page-221-0) dvipusio spausdinimo įrenginys "Macintosh" nustatymai [56](#page-67-0) dvipusio spausdinimo nustatymai, keitimas [69](#page-80-0) dvipusis spausdinimas meniu "Parodyk, kaip" [15](#page-26-0) Windows [98](#page-109-0) "Macintosh" [60](#page-71-0) "Macintosh" nustatymai [56](#page-67-0)

### E

EIO <X> "Jetdirect" meniu [30](#page-41-0) EIO kortelės gaminių numeriai [195](#page-206-0) išėmimas [131](#page-142-0) įdiegimas [129](#page-140-0) nustatymai [29](#page-40-0) ekonomijos nustatymai [88](#page-99-0) eksploatacinės medžiagos gaminių numeriai [195](#page-206-0) keitimo intervalai [116](#page-127-0) ne HP [116](#page-127-0) perdirbimas [213](#page-224-0) spausdinimo kasečių keitimas [117](#page-128-0) tvarkymas [20](#page-31-0) užsakymas [194](#page-205-0) eksploatacinės medžiagos pranešimai konfigūravimas [20](#page-31-0) eksploatacinių medžiagų padirbinėjimas [116](#page-127-0) eksploatacinių medžiagų būsena derinimo pulto pranešimai [12](#page-23-0) eksploatacinių medžiagų būsenos puslapis, spausdinimas [18](#page-29-0) eksploatacinių medžiagų meniu tvarkymas [20](#page-31-0) el. pašto įspėjimai [56](#page-67-0) elektros duomenys [209](#page-220-0) energijos sąnaudos [209](#page-220-0) EPS failai, trikčių šalinimas [191](#page-202-0) Ethernet kortelės, gaminių numeriai [195](#page-206-0)

etiketės išvedimo skyrius, pasirinkimas [86](#page-97-0) Europos Sąjunga, atliekų išvežimas [215](#page-226-0)

### F

failų direktorija, spausdinimas [18](#page-29-0) Failų įkėlimas, "Macintosh" [56](#page-67-0) firminis blankas, įdėjimas [101](#page-112-0) fizinės specifikacijos [208](#page-219-0) formuotuvas sauga [115](#page-126-0) funkcijos [3,](#page-14-0) [6](#page-17-0)

### G

galinis išvedimo skyrius spausdinimas į [86](#page-97-0) vieta [8](#page-19-0) gaminio aplinka problemos sprendimas [177](#page-188-0) specifikacijos [210](#page-221-0) gaminio būsena "HP Easy Printer Care" [106](#page-117-0) gaminio supakavimas [204](#page-215-0) gaminio supakavimas iš naujo [204](#page-215-0) gaminio transportavimas [204](#page-215-0) gaminių numeriai atmintis [195](#page-206-0) dėklai [195](#page-206-0) EIO kortelės [195](#page-206-0) kabeliai [195](#page-206-0) spausdinimo kasetės [195](#page-206-0) gaminių palyginimas [3](#page-14-0) garantija gaminys [198](#page-209-0) kliento atliekamas taisymas [202](#page-213-0) licencija [200](#page-211-0) spausdinimo kasetės [199](#page-210-0) Greito kopijavimo darbai [91](#page-102-0)

## H

horizontali padėtis nustatymas, Windows [98](#page-109-0) HP operatyvi pagalba vartotojui [203](#page-214-0) HP pranešimų apie sukčiavimą specialioji telefono linija [116](#page-127-0) HP spausdintuvo įrankis [56](#page-67-0) HP spausdintuvo paslaugų programa [56](#page-67-0)

HP universali spausdintuvo tvarkyklė [44](#page-55-0) HP-UX programinė įranga [51](#page-62-0) HP Web Jetadmin [49](#page-60-0)

## I

I/O (įvesties / išvesties) meniu [29](#page-40-0) informacijos meniu [18](#page-29-0) informacijos puslapiai spausdinimas [104](#page-115-0) Informacijos skirtukas, integruotas interneto serveris [109](#page-120-0) integruotas interneto serveris [49](#page-60-0) interneto naršyklės reikalavimai įterptinis web serveris [109](#page-120-0) Interneto svetainės medžiagų saugos duomenų lapas (MSDL) [216](#page-227-0) "HP Web Jetadmin", parsiuntimas [112](#page-123-0) interneto svetainių pranešimai apie sukčiavimą [116](#page-127-0) IP adresas IPv4 [31](#page-42-0) "Macintosh", trikčių šalinimas [190](#page-201-0) IP adresavimas, tinklai [66](#page-77-0) IP Security (IP sauga) [113](#page-124-0) IPsec (IP sauga) [113](#page-124-0) IPv4 adresas [67](#page-78-0) IPV4 nustatymai [30](#page-41-0) IPv6 adresas [68](#page-79-0) IPV6 nustatymai [31](#page-42-0) IPX/SPX atjungimas [69](#page-80-0) išankstiniai nustatymai (Macintosh) [58](#page-69-0) išsaugoti darbai [91](#page-102-0) kūrimas [91](#page-102-0) išsaugotos užduotys sauga [114](#page-125-0) ištekliai būsena, žiūrint per HP spausdintuvo paslaugų programą [56](#page-67-0) išteklių taupymas [125](#page-136-0) išteklių taupymas, atmintis [125](#page-136-0) išvedimo kokybė. *Žr.* spausdinimo kokybė

įdėjimas meniu "Parodyk, kaip" [15](#page-26-0) įdiegimas atmintis (DIMM) [121](#page-132-0) EIO kortelės [129](#page-140-0) USB įrenginiai [126](#page-137-0) įjungimo / išjungimo mygtukas, vieta [8](#page-19-0) įrenginio aptikimas [65](#page-76-0) įrenginio būsena Macintosh skirtukas Services (paslaugos) [61](#page-72-0) jrenginio konfigūravimo meniu [21](#page-32-0) įspėjimai [2](#page-13-0) įspėjimai, el. paštas [56](#page-67-0) jterptas "Jetdirect" meniu [30](#page-41-0) įterptinis interneto serveris savybės [109](#page-120-0) slaptažodžio įvedimas [113](#page-124-0) "Macintosh" [57](#page-68-0) įterptinis web serveris [109](#page-120-0) įvedimo dėklai konfigūravimas [19](#page-30-0) įžambūs lapai [180](#page-191-0)

#### J

Japonijos VCCI pareiškimas [219](#page-230-0) Jetadmin, HP Web [49](#page-60-0)

#### K

kabeliai USB, trikčių šalinimas [184](#page-195-0) Kanados DOC taisyklės [219](#page-230-0) kasetės būsenos pranešimai [12](#page-23-0) funkcijos [6](#page-17-0) gaminių numeriai [195](#page-206-0) garantija [199](#page-210-0) keitimas [117](#page-128-0) keitimo intervalai [116](#page-127-0) ne HP [116](#page-127-0) perdirbimas [213](#page-224-0) saugojimas [116](#page-127-0) užsakymas per integruotą interneto serverį [111](#page-122-0) kasetės, spausdinimo Macintosh būsena [61](#page-72-0) keisti dokumentų dydį Macintosh [58](#page-69-0)

keisti dokumentų skalę Macintosh [58](#page-69-0) keli puslapiai lape [59](#page-70-0) Windows [98](#page-109-0) kietasis diskas šifruotas [114](#page-125-0) trynimas [113](#page-124-0) kietojo disko trynimas [113](#page-124-0) klaidos programinė įranga [188](#page-199-0) klaidos pranešimai el. pašto įspėjimai [56](#page-67-0) tipai [141](#page-152-0) klaidų pranešimai lemputės, derinimo pultas [12](#page-23-0) klientų aptarnavimas aptarnavimo informacijos forma [205](#page-216-0) integruoto interneto serverio nuorodos [111](#page-122-0) kokybė. *Žr.* spausdinimo kokybė konfigūracijos puslapis "Macintosh" [56](#page-67-0) konfigūracijos puslapis, spausdinimas [18](#page-29-0) kopijos, skaičius Windows [101](#page-112-0) Korėjos pareiškimas dėl EMC [219](#page-230-0) kortelės išvedimo skyrius, pasirinkimas [86](#page-97-0) kova su padirbtomis eksploatacinėmis medžiagomis [116](#page-127-0) kreivi lapai [180](#page-191-0)

#### L

laikymas, darbas prieiga [91](#page-102-0) laikmena pasirinkto dydžio, Macintosh nustatymai [58](#page-69-0) pirmas puslapis [58](#page-69-0) puslapių lape [59](#page-70-0) laikmenos meniu "Parodyk, kaip" [15](#page-26-0) palaikomi formatai [73](#page-84-0) laiko laikrodis, nustatyti realiojo [89](#page-100-0) laikomi darbai pašalinimas [92](#page-103-0)

laikomų užduočiųi spausdinimas [91](#page-102-0) laikrodis, realiojo laiko [89](#page-100-0) nustatymas [89](#page-100-0) lemputės, derinimo pultas [12](#page-23-0) Licencija, programinė įranga [200](#page-211-0) linijos, problemų sprendimas [178,](#page-189-0) [181](#page-192-0), [182](#page-193-0) liniuotė, pasikartojantys defektai [183](#page-194-0) Linux programinė įranga [51](#page-62-0) loveliai, būsena "HP Easy Printer Care" [106](#page-117-0)

### M

Macintosh HP spausdintuvo įrankis [56](#page-67-0) keisti dokumentų dydį [58](#page-69-0) pagalba [203](#page-214-0) palaikomos operacinės sistemos [54](#page-65-0) programinė įranga [55](#page-66-0) tvarkyklės nustatymai [55](#page-66-0), [58](#page-69-0) Macintosh tvarkyklės nustatymai pasirinkto dydžio popierius [58](#page-69-0) skirtukas Services (paslaugos) [61](#page-72-0) Užduoties saugojimas [60](#page-71-0) maitinimas trikčių šalinimas [138](#page-149-0) maitinimo mygtukas, vieta [8](#page-19-0) matmenys, gaminys [208](#page-219-0) mažo formato popierius išvedimo skyrius, pasirinkimas [86](#page-97-0) medžiagos užsakymas per integruotą interneto serverį [111](#page-122-0) medžiagos, būsena "HP Easy Printer Care" [106](#page-117-0) medžiagų būsena, peržiūra integruotu interneto serveriu [109](#page-120-0) medžiagų apribojimai [215](#page-226-0) medžiagų būsena skirtukas Services (paslaugos) Macintosh [61](#page-72-0) medžiagų būsena, skirtukas Services (paslaugos) Windows [101](#page-112-0)

medžiagų saugos duomenų lapas (MSDL) [216](#page-227-0) meniu schema, spausdinimas [18](#page-29-0) Meniu "Parodyk, kaip" [15](#page-26-0) meniu, derinimo pultas darbų gavimas [16](#page-27-0) diagnostika [38](#page-49-0) eksploatacinių medžiagų tvarkymas [20](#page-31-0) I/O (įvestis / išvestis) [29](#page-40-0) informacija [18](#page-29-0) įrenginio konfigūravimas [21](#page-32-0) pakartotiniai nustatymai [36](#page-47-0) PCL papildomas meniu [22](#page-33-0) popieriaus tvarkymas [19](#page-30-0) priėjimas [12](#page-23-0), [14](#page-25-0) sistemos sąranka [25](#page-36-0) spausdinimas [21](#page-32-0) Spausdinimo kokybė [23](#page-34-0) "Parodyk, kaip" [15](#page-26-0) meniu, valdymo skydas EIO <X> "Jetdirect" meniu [30](#page-41-0) įterptas "Jetdirect" [30](#page-41-0) mygtukai, derinimo pultas [12](#page-23-0) modeliai, funkcijų palyginimas [3](#page-14-0)

#### N

n daugiau spausdinimas [59](#page-70-0) n-daugiau spausdinimas Windows [98](#page-109-0) naikinimas išnaudojus [215](#page-226-0) naikinimas, išnaudotas [215](#page-226-0) naršyklės reikalavimai įterptinis web serveris [109](#page-120-0) ne HP eksploatacinės medžiagos [116](#page-127-0) Neleistinosios operacijos klaidos [189](#page-200-0) nepanaudoti dažai, problemų sprendimas [179](#page-190-0) nepilnai išspausdintos vietos, problemų sprendimas [178](#page-189-0) neryškus spausdinimas, problemų sprendimas [182](#page-193-0) nestandartiniai popieriaus dydžiai [75](#page-86-0) neteisingos formos ženklai, problemų sprendimas [180](#page-191-0) numatytoji tinklo sąsaja, nustatymas [67](#page-78-0) nuolatiniai ištekliai [125](#page-136-0) nuorodos [97](#page-108-0)

nuotolinis aparatinės programinės įrangos atnaujinimas (RFU) [133](#page-144-0) nuovargio pėdsakai, problemų sprendimas [181](#page-192-0) nustatymai pirmumas [46](#page-57-0) prioritetas [54](#page-65-0) tvarkyklės [47,](#page-58-0) [55](#page-66-0) tvarkyklės išankstiniai nustatymai (Macintosh) [58](#page-69-0) Nustatymai "Bonjour" [56](#page-67-0) Nustatymų skirtukas, integruotas interneto serveris [110](#page-121-0)

#### P

pabudimo laikas keitimas [89](#page-100-0) nustatymas [89](#page-100-0) padėtis nustatymas, Windows [98](#page-109-0) padirbtos eksploatacinės medžiagos [116](#page-127-0) pagalba gaminio supakavimas iš naujo [204](#page-215-0) HP spausdintuvo paslaugų programos puslapiai [56](#page-67-0) integruoto interneto serverio nuorodos [111](#page-122-0) internete [101](#page-112-0), [203](#page-214-0) pagalba internete [203](#page-214-0) pagalba klientams HP spausdintuvo paslaugų programos puslapiai [56](#page-67-0) internete [203](#page-214-0) pagalba vartotojui gaminio supakavimas iš naujo [204](#page-215-0) pakartotinių nustatymų meniu [36](#page-47-0) palaikomos laikmenos [73](#page-84-0) palaikomos operacinės sistemos [54](#page-65-0) "Windows" [42](#page-53-0) panaudojimo puslapis, spausdinimas [18](#page-29-0) papildomos spausdinimo parinktys Windows [101](#page-112-0) pareiškimai apie lazerio saugumą [219](#page-230-0) pareiškimai apie saugumą [219](#page-230-0)

pasikartojantys defektai, problemų sprendimas [179,](#page-190-0) [182](#page-193-0) pasikartojantys defektai, trikčių šalinimas [183](#page-194-0) pasirinkto dydžio popieriaus nustatymai Macintosh [58](#page-69-0) pastabos [2](#page-13-0) patarimai [2](#page-13-0) patikra ir laikymas Windows [100](#page-111-0) PCL papildomas meniu [22](#page-33-0) PCL šriftų sąrašas, spausdinimas [18](#page-29-0) PCL tvarkyklės palaikomos, "Windows" [43](#page-54-0) universali [44](#page-55-0) PDF failai, spausdinimas [121](#page-132-0) per šviesus spausdinimas problemų sprendimas [178](#page-189-0) perdirbimas [5](#page-16-0), [213](#page-224-0) HP spausdinimo medžiagų grąžinimo ir aplinkos apsaugos programa [214](#page-225-0) perspėjimai būti atsargiam [2](#page-13-0) pilkas fonas, problemų sprendimas [179](#page-190-0) pirmas puslapis naudokite skirtingą popierių [58](#page-69-0) pirmumas, nustatymai [46](#page-57-0) popieriaus tvarkymo meniu [19](#page-30-0) popierius automatinis dėklo parinkimas [85](#page-96-0) banguotas [180](#page-191-0) dėjimas į 1 dėklą [79](#page-90-0) dėjimas į 2 dėklą [81](#page-92-0) dėjimas į 500 lakštų dėklą [81](#page-92-0) dėklų ir skyrių talpa [77](#page-88-0) dydis, pasirinkimas [97](#page-108-0) meniu "Parodyk, kaip" [15](#page-26-0) nestandartiniai dydžiai [75](#page-86-0) pakreiptas [180](#page-191-0) palaikomi formatai [73](#page-84-0) palaikomi tipai [76](#page-87-0) pasirinktinis dydis, pasirinkimas [97](#page-108-0) pasirinkto dydžio, Macintosh nustatymai [58](#page-69-0) pirmas ir paskutinis puslapis, kitokio popieriaus naudojimas [97](#page-108-0)

pirmas puslapis [58](#page-69-0) problemų sprendimas [177](#page-188-0) puslapių lape [59](#page-70-0) raukšlėtas [181](#page-192-0) tipas, pasirinkimas [97](#page-108-0) viršeliai, kitokio popieriaus naudojimas [97](#page-108-0) popierius, užsakymas [194](#page-205-0) PostScript spausdintuvo aprašo (PPD) failai pridėti [55](#page-66-0) potinklio šablonas [67](#page-78-0) **PPD** pridėti [55](#page-66-0) pranešimai el. pašto įspėjimai [56](#page-67-0) lemputės, derinimo pultas [12](#page-23-0) tipai [141](#page-152-0) pranešimų apie sukčiavimą specialioji telefono linija [116](#page-127-0) pranešimų siuntimas ir tvarkymas, tinklai [65](#page-76-0) priedai gaminių numeriai [195](#page-206-0) siūlomi [6](#page-17-0) užsakymas [194](#page-205-0) prieinamumo funkcijos [7](#page-18-0) prievadai palaikomi [6](#page-17-0) "Macintosh" trikčių šalinimas [192](#page-203-0) prievadai, sąsaja vieta [9](#page-20-0) prioritetas, nustatymai [54](#page-65-0) problemos sprendimas aplinka [177](#page-188-0) problemų sprendimas baltos dėmės [181](#page-192-0) banguotas popierius [180](#page-191-0) dažų dėmės [179](#page-190-0) el. pašto įspėjimai [56](#page-67-0) išsklaidytos linijos [182](#page-193-0) išvedimo kokybė [177](#page-188-0) linijos [178,](#page-189-0) [181](#page-192-0) nepilnai išspausdinto vietos [178](#page-189-0) neryškus spausdinimas [182](#page-193-0) nuovargio pėdsakai [181](#page-192-0) pakreipti puslapiai [180](#page-191-0) pasikartojantys defektai [179](#page-190-0) pasikartojantys vaizdai [182](#page-193-0) per šviesus spausdinimas [178](#page-189-0)

pilkas fonas [179](#page-190-0) popierius [177](#page-188-0) pranešimai, tipai [141](#page-152-0) raukšlėtas popierius [181](#page-192-0) taškeliai [178](#page-189-0) teksto kokybė [180,](#page-191-0) [182](#page-193-0) tinklai [33](#page-44-0) vaizdo defektai [177](#page-188-0) "Windows" klausimai [189](#page-200-0) procesoriaus sparta [6](#page-17-0) produktas be gyvsidabrio [215](#page-226-0) programinė įranga HP spausdintuvo įrankis [56](#page-67-0) HP Web Jetadmin [49](#page-60-0) integruotas interneto serveris [49](#page-60-0) įterptinis interneto serveris, "Macintosh" [57](#page-68-0) Macintosh [55](#page-66-0) nustatymai [46](#page-57-0) palaikomos operacinės sistemos [54](#page-65-0) palaikomos operacinės sistemos, "Windows" [42](#page-53-0) pašalinimas, skirtas "Windows" [48](#page-59-0) problemos [188](#page-199-0) Programinės įrangos licencinė sutartis [200](#page-211-0) "HP Easy Printer Care" [49](#page-60-0), [106](#page-117-0) "Macintosh" pašalinimas [54](#page-65-0) programinės įrangos nustatymai [54](#page-65-0) protokolai, tinklas [30](#page-41-0), [65](#page-76-0) PS emuliacinės tvarkyklės palaikomos, "Windows" [43](#page-54-0) PS šriftų sąrašas, spausdinimas [18](#page-29-0) puslapiai lėtai spausdinami [184](#page-195-0) nespausdinami [184](#page-195-0) tušti [184](#page-195-0) puslapių lape [59](#page-70-0) Windows [98](#page-109-0) puslapių tvarka, keitimas [101](#page-112-0)

### R

raiška funkcijos [6](#page-17-0) nustatymai [56](#page-67-0) problemų sprendimo kokybė [177](#page-188-0) Raiškos padidinimo technologija (REt) [56](#page-67-0) raukšlėtas popierius, problemų sprendimas [181](#page-192-0) realiojo laiko laikrodis [89](#page-100-0) reikalavimai sistemai įterptinis web serveris [109](#page-120-0) REt (raiškos padidinimo technologija) [56](#page-67-0) ryšio spartos nustatymai [36,](#page-47-0) [69](#page-80-0) ryšys USB [64](#page-75-0)

## S

sauga disko trynimas [113](#page-124-0) nustatymai [30](#page-41-0) šifruotas kietasis diskas [114](#page-125-0) techninės įrangos integravimo dėtuvė [114](#page-125-0) tinklas [66](#page-77-0) saugojimas spausdinimo kasetės [116](#page-127-0) Saugojimas, darbas funkcijos [91](#page-102-0) saugojimas, užduotis Macintosh nustatymai [60](#page-71-0) "Macintosh" nustatymai [56](#page-67-0) saugos savybės [7](#page-18-0), [113](#page-124-0) saugoti užduotis Windows [100](#page-111-0) Saugus disko trynimas [113](#page-124-0) sąsajos prievadai, vieta [9](#page-20-0) SIMM, nesuderinamumas [121](#page-132-0) sistemos sąrankos meniu [25](#page-36-0) skaidrės išvedimo skyrius [86](#page-97-0) Skirtukas Services (paslaugos) Macintosh [61](#page-72-0) skyriai, išvedimas talpa [77](#page-88-0) skyriai, išvedimo vieta [8](#page-19-0) skyriai, išvestis pasirinkimas [86](#page-97-0) Solaris programinė įranga [51](#page-62-0) spalvotas tekstas spausdinimas juodai [101](#page-112-0)

spausdinimas iš USB laikmenų [93](#page-104-0) trikčių šalinimas [184](#page-195-0) spausdinimas ant abiejų pusių Windows [98](#page-109-0) spausdinimas ant dviejų pusių Windows [98](#page-109-0) spausdinimo darbų kontrolė [85](#page-96-0) spausdinimo kasečių keitimas [117](#page-128-0) spausdinimo kasetė valdymas [116](#page-127-0) spausdinimo kasetės būsenos pranešimai [12](#page-23-0) funkcijos [6](#page-17-0) gaminių numeriai [195](#page-206-0) garantija [199](#page-210-0) keitimas [117](#page-128-0) keitimo intervalai [116](#page-127-0) Macintosh būsena [61](#page-72-0) ne HP [116](#page-127-0) perdirbimas [213](#page-224-0) saugojimas [116](#page-127-0) užsakymas per integruotą interneto serverį [111](#page-122-0) spausdinimo kokybė aplinka [177](#page-188-0) baltos dėmės [181](#page-192-0) baltos linijos [181](#page-192-0) dažų dėmės [179](#page-190-0) išsklaidytos linijos [182](#page-193-0) linijos [178](#page-189-0) nepanaudoti dažai [179](#page-190-0) nepilnai išspausdintos vietos [178](#page-189-0) neryškus [182](#page-193-0) neteisingos formos ženklai [180](#page-191-0) nuovargio kokybė [181](#page-192-0) pasikartojantys defektai [179](#page-190-0) pasikartojantys vaizdai [182](#page-193-0) per šviesus spausdinimas [178](#page-189-0) pilkas fonas [179](#page-190-0) popierius [177](#page-188-0) problemų sprendimas [177](#page-188-0) strigtys, po [177](#page-188-0) taškeliai [178](#page-189-0) vaizdo defektai [177](#page-188-0) Spausdinimo kokybės meniu [23](#page-34-0) spausdinimo medžiaga automatinis dėklo parinkimas [85](#page-96-0) dėjimas į 1 dėklą [79](#page-90-0) dėjimas į 2 dėklą [81](#page-92-0)

dėjimas į 500 lakštų dėklą [81](#page-92-0) dėklų ir skyrių talpa [77](#page-88-0) palaikomi tipai [76](#page-87-0) spausdinimo meniu [21](#page-32-0) spausdinimo užduotys [95](#page-106-0) spausdinimo užklausos atšaukimas [96](#page-107-0) spausdinimo užklausos pristabdymas [96](#page-107-0) spausdinimo užklausos sustabdymas [96](#page-107-0) spausdinti ant abiejų pusių "Macintosh" [60](#page-71-0) spausdintuvo nustatymai konfigūravimas [21](#page-32-0) speciali spausdinimo medžiaga reikalavimai [78](#page-89-0) specialus popierius reikalavimai [78](#page-89-0) specifikacijos darbo aplinka [210](#page-221-0) elektros ir akustinės [209](#page-220-0) fizines [208](#page-219-0) funkcijos [6](#page-17-0) sprendimas tiesioginio ryšio problemos [185](#page-196-0) tiesioginio USB spausdinimo problemos [186](#page-197-0) tinklo problemos [185](#page-196-0) standartai, dokumentas [2](#page-13-0) strigtys atkūrimas [171](#page-182-0) dažnai pasitaikančios priežastys [157](#page-168-0) meniu "Parodyk, kaip" [15](#page-26-0) spausdinimo kokybė po [177](#page-188-0) vokai [174](#page-185-0) suglamžytas popierius, problemų sprendimas [181](#page-192-0) sulaikymas, darbas prieiga [91](#page-102-0) Sulaikymas, darbas funkcijos [91](#page-102-0) sunkus popierius išvedimo skyrius, pasirinkimas [86](#page-97-0) Suomijos pareiškimas apie lazerio saugumą [219](#page-230-0) Svetainės pagalba klientams [203](#page-214-0)

Pagalba Macintosh klientams [203](#page-214-0) universali spausdintuvo tvarkyklė [44](#page-55-0) svoris, gaminys [208](#page-219-0)

#### Š

šiurkštus popierius išvedimo skyrius, pasirinkimas [86](#page-97-0) šriftai EPS failai, trikčių šalinimas [191](#page-202-0) Jkelti "Macintosh" [56](#page-67-0) nuolatiniai ištekliai [125](#page-136-0) pridėti [6](#page-17-0) šriftų sąrašas, spausdinimas PCL [18](#page-29-0) PS [18](#page-29-0)

#### T

tankis nustatymai [56](#page-67-0) problemų sprendimas [178](#page-189-0) tarpinio serverio nustatymai [32](#page-43-0) taškai, problemų sprendimas [178,](#page-189-0) [181](#page-192-0) taškeliai, problemų sprendimas [178,](#page-189-0) [181](#page-192-0) TCP/IP rankinis IPv4 parametrų konfigūravimas [67](#page-78-0) rankinis IPv6 parametrų konfigūravimas [68](#page-79-0) TCP/IP nustatymai [30](#page-41-0) techninė pagalba gaminio supakavimas iš naujo [204](#page-215-0) internete [203](#page-214-0) techninė priežiūra aptarnavimo informacijos forma [205](#page-216-0) techninės įrangos integravimo dėtuvė [114](#page-125-0) tekstas, problemų sprendimas neryškus [182](#page-193-0) neteisingos formos ženklai [180](#page-191-0) temperatūros specifikacijos [210](#page-221-0) testai tinklai [33](#page-44-0) tiesioginis popieriaus kelias [86](#page-97-0)

tiesioginis USB spausdinimas [93](#page-104-0) tinklai diagnostika [33](#page-44-0) IP adresavimas [66](#page-77-0) IPv4 adresas [67](#page-78-0) IPv6 adresas [68](#page-79-0) įrenginio aptikimas [65](#page-76-0) konfigūravimas [65](#page-76-0) numatytoji tinklo sąsaja [67](#page-78-0) nustatymai [30](#page-41-0) palaikomi protokolai [65](#page-76-0) potinklio šablonas [67](#page-78-0) pranešimų siuntimas ir tvarkymas [65](#page-76-0) protokolai [30](#page-41-0) protokolų atjungimas [68](#page-79-0) ryšio spartos nustatymai [36](#page-47-0) sauga [30,](#page-41-0) [66](#page-77-0) "AppleTalk" [69](#page-80-0) "HP Web Jetadmin" [112](#page-123-0) "Macintosh" nustatymai [56](#page-67-0) tinklas nustatymai, keitimas [67](#page-78-0) nustatymai, peržiūrėjimas [67](#page-78-0) slaptažodis, keitimas [67](#page-78-0) slaptažodis, nustatymas [67](#page-78-0) tinklo sąsaja, numatytosios nustatymas [67](#page-78-0) Tinklo skirtukas, integruotas interneto serveris [111](#page-122-0) tinklo valdymas [67](#page-78-0) trikčių šalinimas dvipusis spausdinimas [175](#page-186-0) EPS failai [191](#page-202-0) Meniu "Parodyk, kaip" [15](#page-26-0) pasikartojantys defektai [183](#page-194-0) patikrinimų sąrašas [138](#page-149-0) popieriaus tvarkymo problemos [172](#page-183-0) puslapiai lėtai spausdinami [184](#page-195-0) puslapiai nespausdinami [184](#page-195-0) skaidrės [174](#page-185-0) tiesioginio ryšio problemos [185](#page-196-0) tiesioginio USB spausdinimo problemos [186](#page-197-0) tinklo problemos [185](#page-196-0) tušti puslapiai [184](#page-195-0) USB kabeliai [184](#page-195-0) "Macintosh" problemos [190](#page-201-0)

tušti puslapiai trikčių šalinimas [184](#page-195-0) tvarkyklės išankstiniai nustatymai (Macintosh) [58](#page-69-0) Macintosh nustatymai [58](#page-69-0) nuorodos (Windows) [97](#page-108-0) nustatymai [46,](#page-57-0) [47,](#page-58-0) [54](#page-65-0), [55](#page-66-0) palaikomos, "Windows" [43](#page-54-0) popieriaus tipai [76](#page-87-0) pridėtos [6](#page-17-0) universali [44](#page-55-0) Windows, atidarymas [97](#page-108-0) "Macintosh", trikčių šalinimas [190](#page-201-0) tvarkymas, tinklai [65](#page-76-0)

#### U

universali spausdintuvo tvarkyklė [44](#page-55-0) UNIX programinė įranga [51](#page-62-0) USB įrenginiai įdiegimas [126](#page-137-0) USB kabelis, gaminio numeris [196](#page-207-0) USB konfigūravimas [64](#page-75-0) USB laikmenos spausdinimas iš [93](#page-104-0) USB prievadai palaikomi [6](#page-17-0) USB prievadas trikčių šalinimas [184](#page-195-0) "Macintosh" trikčių šalinimas [192](#page-203-0) užduočių gavimo meniu [16](#page-27-0) Užduoties saugojimas Macintosh nustatymai [60](#page-71-0) užduotys "Macintosh" nustatymai [56](#page-67-0) užsakymai gaminių numeriai [195](#page-206-0) užsakymas eksploatacinės medžiagos ir priedai [194](#page-205-0) užsakyti medžiagas per integruotą interneto serverį [111](#page-122-0)

#### V

vaizdo defektai, problemų sprendimas [177](#page-188-0) vaizdo pasikartojimas, problemų sprendimas [182](#page-193-0)

valdymo pultas nustatymai [46](#page-57-0) sauga [114](#page-125-0) valdymo pulto nustatymai [54](#page-65-0) valdymo skydo meniu jterptas "Jetdirect" [30](#page-41-0) Valdymo skydo meniu EIO <X> "Jetdirect" meniu [30](#page-41-0) valymas išorė [132](#page-143-0) vandens ženklai [59](#page-70-0) Windows [98](#page-109-0) vartytuvas meniu "Parodyk, kaip" [15](#page-26-0) vertikali padėtis nustatymas, Windows [98](#page-109-0) viršeliai [58](#page-69-0) viršelių puslapiai [97](#page-108-0) viršutinis išvedimo skyrius spausdinimas į [86](#page-97-0) vieta [8](#page-19-0) vokai išvedimo skyrius, pasirinkimas [86](#page-97-0) kėlimo padėtis [79](#page-90-0) raukšlėti, problemų sprendimas [181](#page-192-0) strigtys [174](#page-185-0)

#### W

Windows tvarkyklių nustatymai [47](#page-58-0) universali spausdintuvo tvarkyklė [44](#page-55-0)

## Ž

ženklai, neteisingos formos [180](#page-191-0) žinynas, meniu "Parodyk, kaip" [15](#page-26-0) Žinyno mygtukas, derinimo pultas [13](#page-24-0)

© 2017 HP Development Company, L.P.

www.hp.com

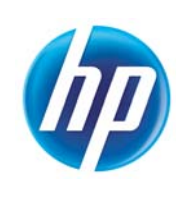